TALLINNA TEHNIKAÜLIKOOL Infotehnoloogia teaduskond

Steve Piiroja 203993

# **Järelvalveliste menetluste infosüsteemi analüüs ja kavandamine Eesti Maksu- ja Tolliameti näitel**

Magistritöö

Juhendaja: Nadežda Furs MBA

## **Autorideklaratsioon**

<span id="page-1-0"></span>Kinnitan, et olen koostanud antud lõputöö iseseisvalt ning seda ei ole kellegi teise poolt varem kaitsmisele esitatud. Kõik töö koostamisel kasutatud teiste autorite tööd, olulised seisukohad, kirjandusallikatest ja mujalt pärinevad andmed on töös viidatud.

Autor: Steve Piiroja

19.05.2022

### **Annotatsioon**

<span id="page-2-0"></span>Magistritöö eesmärgiks on pakkuda välja visioon Maksu- ja Tolliameti uuele loodavale järelevalveliste menetluste infosüsteemile viies läbi äri- ja süsteemianalüüs.

Magistritöös käsitletav probleem seisneb selles, et Maksu- ja Tolliametil puudub ühtne infosüsteem järelevalveliste protsesside juhtimiseks, mis annaks isikute suhtes lõpetatud ja pooleliolevate järelevalveliste menetluste kohta tervikliku ja ühtse ülevaate.

Eesmärgi saavutamiseks analüüsib autor Maksu- ja Tolliameti strateegilisi eesmärke ja võimekusi. Ärianalüüsi raames kirjeldab järelevalveliste menetluste infosüsteemi loomise eesmärki, analüüsib Maksu- ja Tolliameti võimekusi järelevalveliste menetluste läbiviimisel, tuvastab huvitatud osapooled, annab ülevaate kasutatavatest infosüsteemidest, võrdleb olemasolevaid lahendusi, analüüsib äriprotsesse ning selgitab välja parendamist vajavad kohad, koostab ärinõuded ja ärireeglid ning töötab välja mõõdikud loodava lahenduse hindamiseks. Süsteemianalüüsi raames kirjeldab ja prioritiseerib funktsionaalsed nõuded, koostab kasutusmalli diagrammi ja kirjeldab kasutusmalle, määrab infosüsteemile ISKE turvaklassi. Arhitektuurilise visiooni raames koostab äriinfo- ja komponentide mudeli ning kirjeldab liidestusi teiste infosüsteemidega.

Magistritöö tulemusena on valminud autori visioon loodavale järelevalveliste menetluste infosüsteemile koos kõrge täpsusega prototüübi ekraanivaadetega.

Magistritöö on kirjutatud eesti keeles ning sisaldab teksti 85 leheküljel, 10 peatükki, 34 joonist, 11 tabelit.

### **Abstract**

### <span id="page-3-0"></span>**Analysis and Design the Supervisory Procedures System on the Example of the Estonian Tax and Customs Board**

The aim of this master's thesis is to propose a vision for the new Supervisory Procedures Information System of the Estonian Tax and Customs Board by conducting a business and system analysis.

The main problem is that the Tax and Customs Board does not have one single information system, which would provide a comprehensive and coherent overview of closed and pending supervisory procedures.

In order to achieve the objective, the author analyses the strategic objectives and capabilities of the Tax and Customs Board. The business analysis will describe the objective of creating an information system, analyse the capabilities of the Tax and Customs Board in supervisory procedures, identify stakeholders, provide an overview of the information systems in use, compare existing solutions, analyse business processes and identify areas of improvement, develop business requirements and business rules, and establish metrics for evaluating the solution to be created. In the context of the system analysis, the author describes and prioritises functional requirements, creates use case a diagram and describes use cases in text, as well assigns an ISKE security class to the information system. In the context of the architectural vision, the author develops business information and component models and describes the interfaces with other information systems.

The outcome of this thesis is a author's vision for the new Supervisory Procedures Information System with high-fidelity images of a prototype.

The thesis is in Estonian and contains 85 pages of text, 10 chapters, 34 figures, 11 tables.

# **Lühendite ja mõistete sõnastik**

<span id="page-4-0"></span>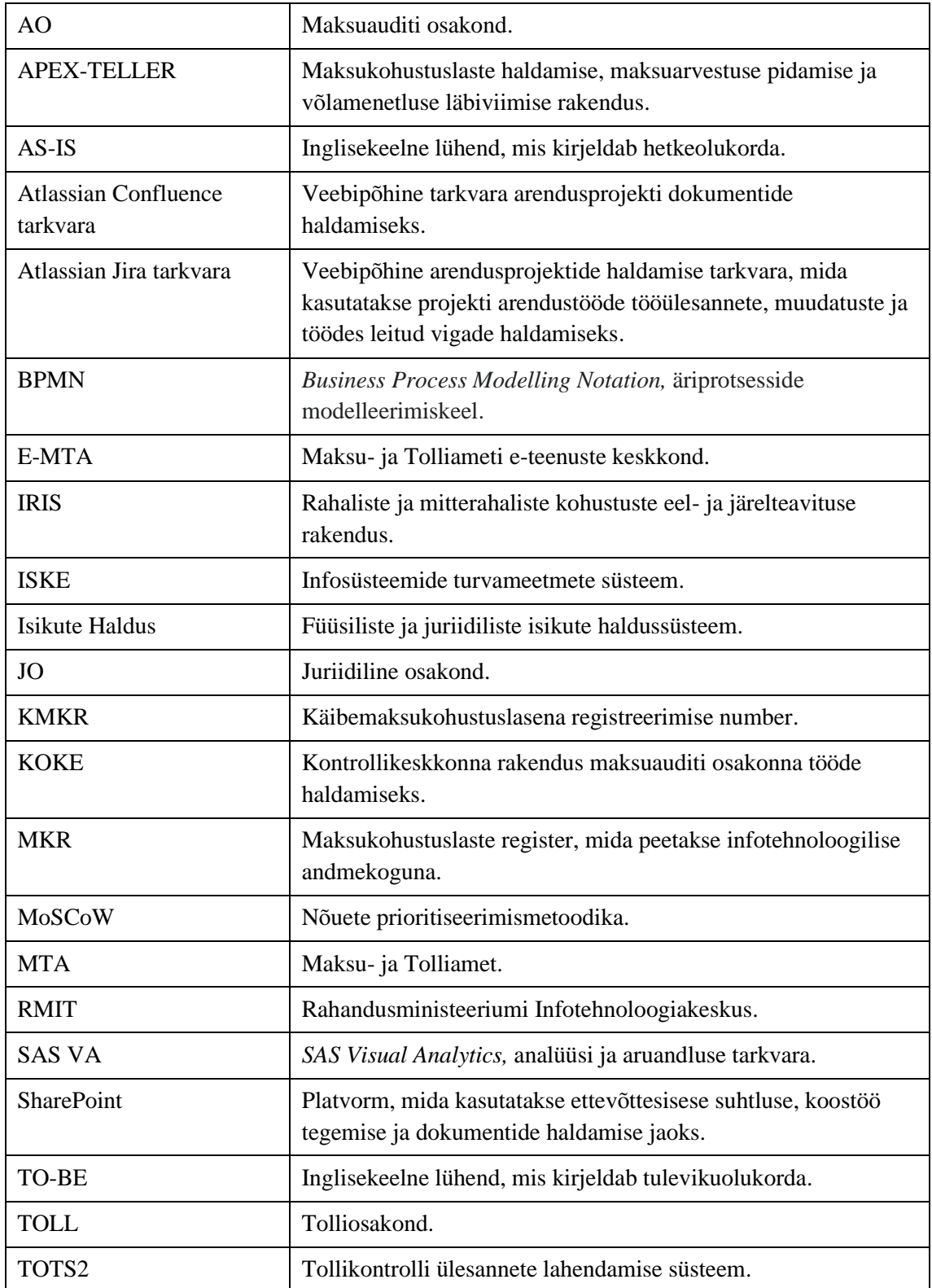

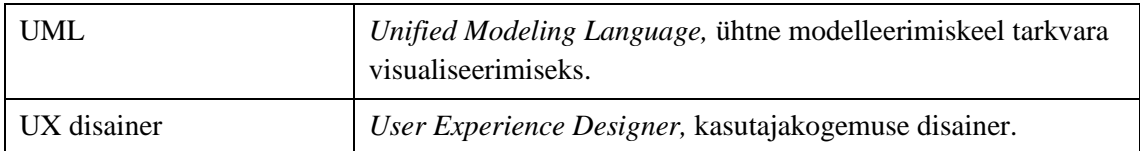

# **Sisukord**

<span id="page-6-0"></span>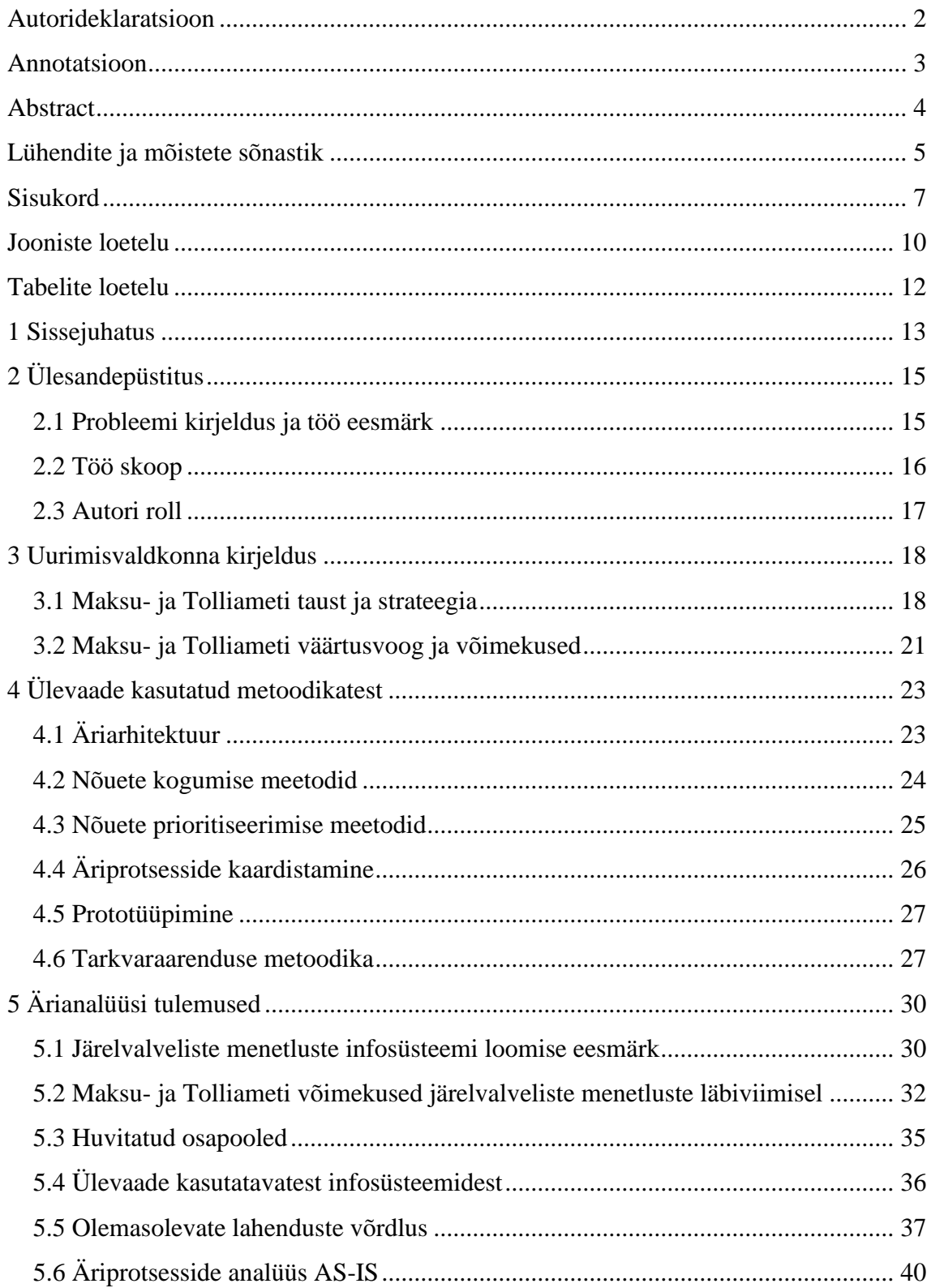

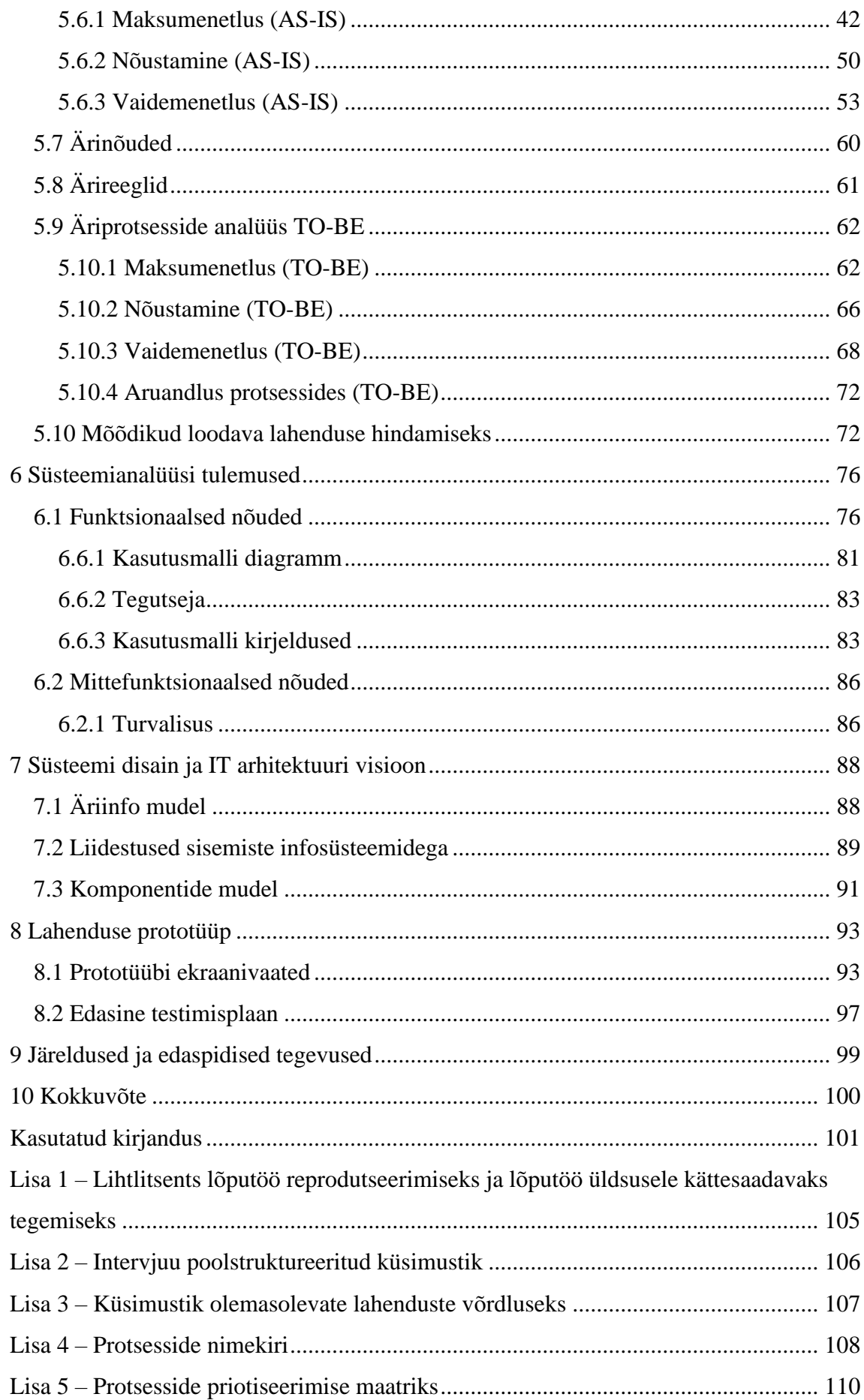

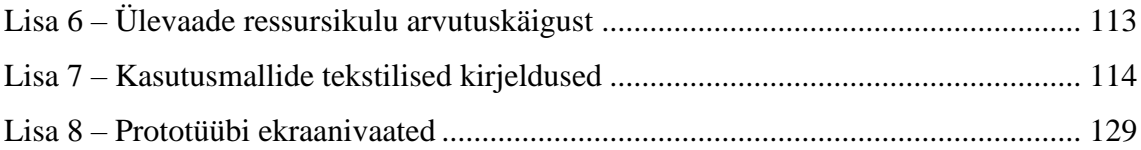

# **Jooniste loetelu**

<span id="page-9-0"></span>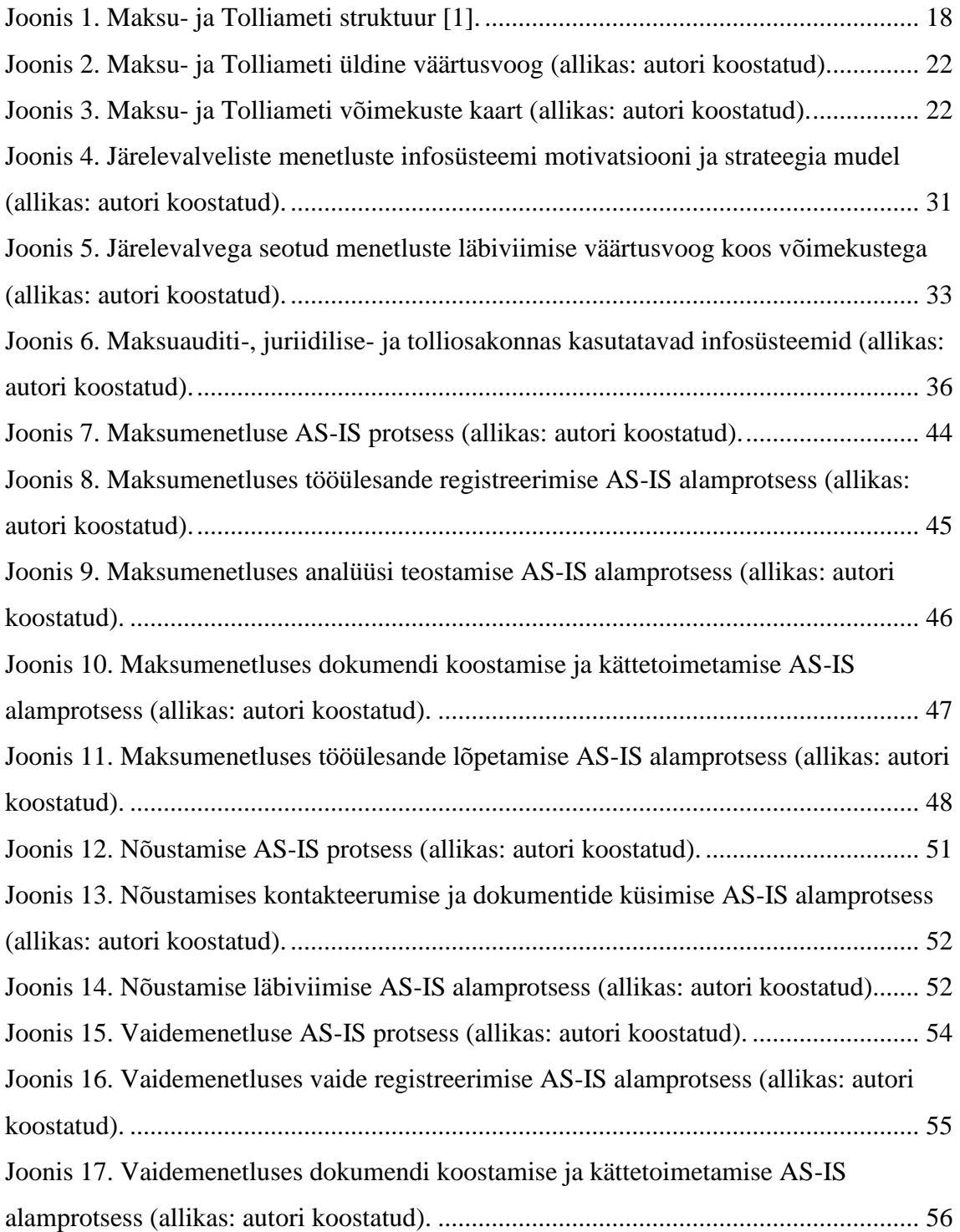

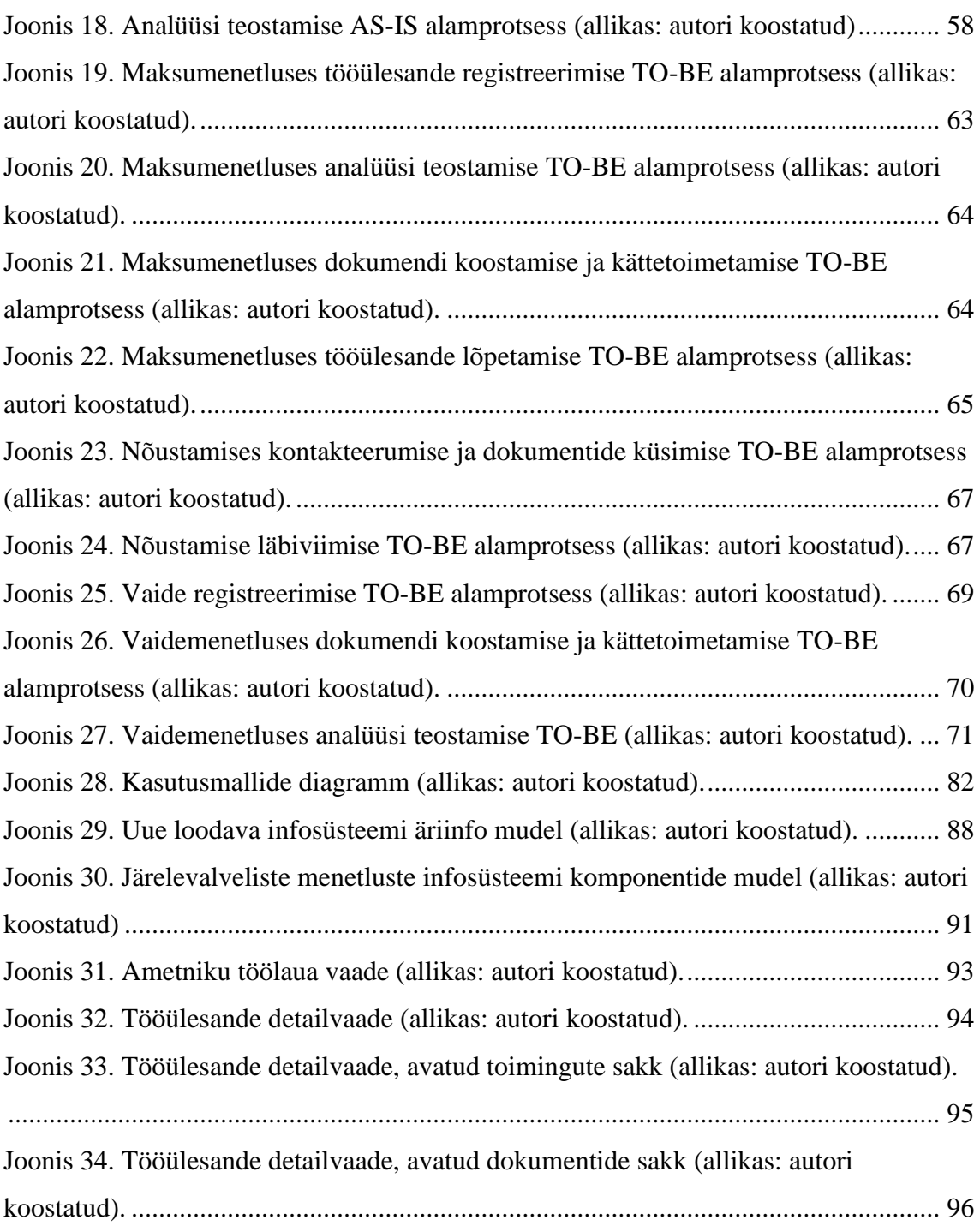

# **Tabelite loetelu**

<span id="page-11-0"></span>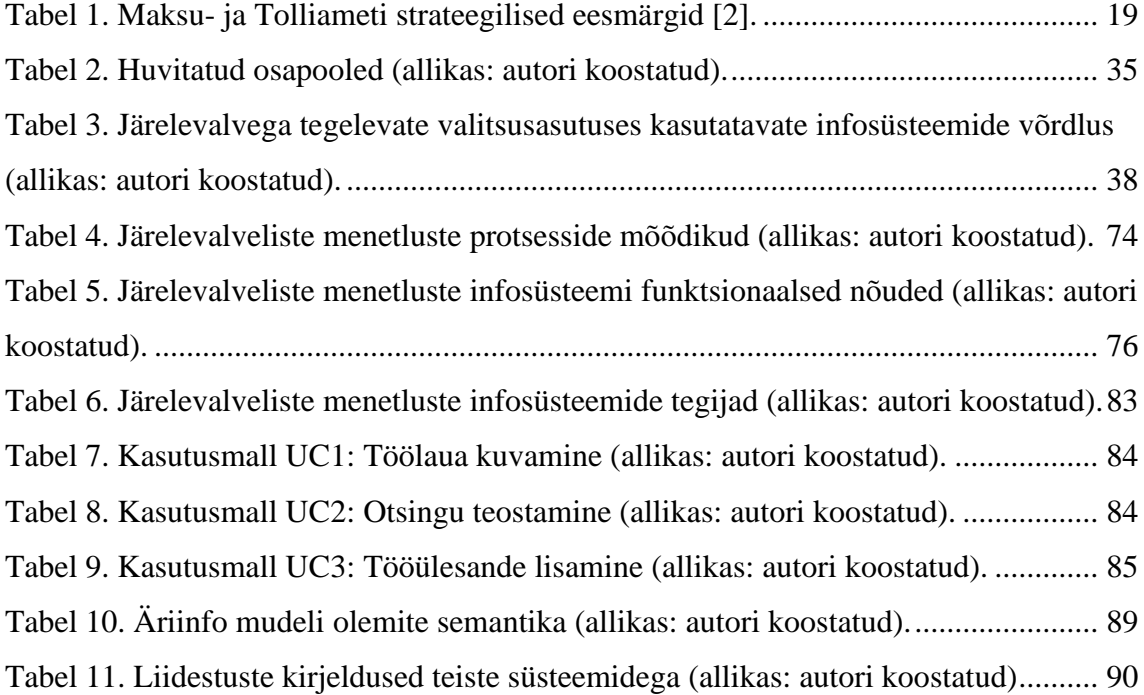

## <span id="page-12-0"></span>**1 Sissejuhatus**

Magistritöö eesmärgiks on pakkuda välja visioon Maksu- ja Tolliameti uuele loodavale järelevalveliste menetluste infosüsteemile viies läbi äri- ja süsteemianalüüs.

Maksu- ja Tolliameti strateegiliseks eesmärgiks on võrdne maksukonkurents ja ühiskonnakaitse, mida püütakse saavutada süsteemsete ja mõjusate järelevalveliste tegevuste läbiviimise kaudu. Uus loodav infosüsteem peab toetama strateegiliste eesmärkide täitmist võimaldades Maksu- ja Tolliameti üleselt juhtida järelevalvelisi protsesse ühes infosüsteemis.

Maksu- ja Tolliamet teostab järelevalvelisi tegevusi läbi kolme osakonna: maksuauditi osakond, tolliosakond ja uurimisosakond. Kuivõrd uurimisosakonna järelevalvelised protsessid on kaitstud riigisaladusega ja autoril puudub teadmisvajadus uurimisosakonna töö spetsiifikasse, siis jäetakse uurimisosakond magistritöös täielikult käsitlemata. Lisaks on projekti kaasatud juriidilisele osakonna tööprotsessid, mis küll järelevalve valdkonna alla ei kuulu, kuid strateegiliste eesmärkide täitmisel kannavad toetavat rolli ning neil puudub oma tööülesannete juhtimiseks infosüsteem. Kokku kaardistatakse ja analüüsitakse kogu projekti raames 36 protsessi. Magistritöö skoobi hoidmiseks autor valib analüüsimiseks välja kolm protsessi kasutades prioritiseerimise maatriksit.

Magistritöö autor töötas Maksu- ja Tolliametis arendusspetsialistina ja täitis projektis ärianalüütiku ja tooteomaniku rolli.

Magistritöö jaotatakse üheksaks sisuliseks osaks. Esimeses osas kirjeldatakse magistritöös käsitletavat probleemi, eesmärki, magistritöö skoopi ja autori rolli. Teises osas antakse ülevaade Maksu- ja Tolliameti struktuurist, strateegilistest eesmärkidest ja võimekustest. Kolmandas osas kirjeldatakse magistritöös kasutatavaid analüüsimetoodikaid.

Neljandas osas kirjeldatakse järelevalveliste menetluste infosüsteemi loomise eesmärki, analüüsitakse Maksu- ja Tolliameti võimekusi järelevalveliste menetluste läbiviimisel, tuvastatakse huvitatud osapooled, antakse ülevaade kasutavatest infosüsteemides,

võrrelnud alternatiivseid lahendusi, kaardistatakse ja analüüsitakse äriprotsesside hetkeja tulevikuolukord, koostatakse ärinõuded ja ärireeglid ja töötab välja mõõdikud loodava lahenduse hindamiseks.

Viiendas osas kirjeldatakse ja prioritiseeritakse funktsionaalsed nõuded, koostatakse kasutusmalli mudel ja kirjeldatakse kasutusmalle, antakse ülevaade, millistest mittefunktsionaalsetest nõuetest lähtutakse infosüsteemi arendamisel ning määratakse loodavale infosüsteemile ISKE turvaklass

Kuuendas osas koostatakse äriinfo mudel, kirjeldatakse peamiseid liidestatavaid infosüsteeme ja milliseid andmeid vahetatakse infosüsteemide vahel, koostatakse komponentide mudel ja kirjeldatakse komponente.

Seitsmendas osas koostatakse äriinfo- ja komponentide mudelid ning kirjeldatakse liidestusi teiste infosüsteemidega.

Kaheksandas osas antakse ülevaade loodud prototüübist, kirjeldatakse kasutaja peamisi funktsionaalsusi ja antakse ülevaade edasisest prototüübi kasutatavuse testimisest.

Üheksandas osas tehakse ettepanekuid, milliste tegevustega on soovitav arenduse järgmistes etappides jätkata.

Magistritöö vormistamisel lähtub autor Tallinna Tehnikaülikooli infotehnoloogia teaduskonna magistritöö koostamise ja vormistamise juhendist.

## <span id="page-14-0"></span>**2 Ülesandepüstitus**

Käesolevas peatükis annab autor ülevaate probleemist ning määratleb magistritöö eesmärgi ja skoobi ning toob välja autori rolli antud projektis.

#### <span id="page-14-1"></span>**2.1 Probleemi kirjeldus ja töö eesmärk**

Maksu-ja Tolliameti üheks peamiseks strateegiliseks eesmärgiks on tagada võrdne maksukonkurents ja ühiskonnakaitse. Eesmärgi tagamiseks on olulisteks ülesanneteks vähendada riigile saamata jäävat maksutulu, tagada võrdsem konkurentsikeskkond ning kaitsta Eesti ühiskonda maksu-ja tollipettuste eest. Probleemsete maksumaksjate maksukuulekuse tõstmiseks kasutakase järelevalvelisi meetmeid võimalikult tõhusalt, süsteemselt ja sihipäraselt.

Strateegilise eesmärgi paremaks täitmiseks puudub Maksu- ja Tolliametil aga ühtne infosüsteem järelevalveliste protsesside juhtimiseks, mis annaks isikute suhtes lõpetatud ja pooleliolevate järelevalveliste menetluste kohta tervikliku ning ühtse ülevaate. Kasutusel on küll kontrollikeskkond, milles juhitakse maksuauditi osakonna järelevalvelisi protsesse nagu maksumenetlus, käibemaksu tagastamise menetlus, vedelkütuse tegevusloa menetlus jpt, kuid tegemist on vananenud infosüsteemiga, mis ei paku kasutajatele head kasutajakogemust ning omab olulisi puuduseid. Mitmeid järelvalvelisi protsesse juhitakse ka väljaspool IT süsteeme, kuna ametnikel puudub nende protsesside jaoks vastav keskkond ning tööülesandeid juhitakse tabelarvutus programmides (nt Excelis).

Peamisteks järelvalvelisteks protsessideks, mida juhitakse Excelis on lubade menetlemine, tagatiste määramine, järelevalve aktsiisiladude üle, kohtu- ja vaidemenetlused, võlgade sissenõudmisega seotud protsessid nagu saneerimine, pankrotimenetlus, vastutus- ja üleminekumenetlus. Samuti juhitakse Excelis mitmeid tolliosakonna protsessid nagu järelkontrollid, päritolu tõendite kontroll, intellektuaalse omandi kontroll, transiidiga seotud päringud, protseduuride järelevalve ning tollideklaratsioonide muutmine ning tollimaksu tagastamine. Üldjuhul Exceliga juhitavates protsessides peab ametnik registreerima toiminguid ja tegema kandeid erinevates süsteemides ning selline tegevus on ressursimahukas. Arvestus tööülesannete

üle, tööülesannete jagamine, töötulemuste märkimine käib Excelis, mida iga üksus haldab lähtuvalt oma vajadusest. Erinevate osakondade tegevuste koordineerimine ja info vahetamine toimub e-kirja või telefoni teel. Selline töökorraldus ei hõlbusta efektiivset infovahetust erinevate osakondade vahel ning kogu isiku kohta käiv info ei pruugi ametnikuni jõuda. Ametnik peab registreerima kõik menetlustega seotud dokumendid eraldi dokumendihaldussüsteemis. Ametnike jaoks on dokumentide leidmine ebamugav ega anna head ülevaadet lõpetatud või lõpetamata menetlustest. Samuti ei ole dokumendid leitavad kronoloogilises järjekorras. Maksuauditi osakonna ametnikud peavad pidama Excelis ka eraldi töölogi, kuhu lisatakse igapäevaselt menetlustega seotud tegevused. Logi pidamine on ametnike jaoks ajamahukas. Protsessides, kus hallatakse tööülesandeid Exceli tabelites või Sharepointis, on üldjuhul keeruline luua ühtset aruandlust, sest andmed ei ole ühetaoliselt kirjeldatud. Ühtse aruandluse puudumine ei anna aga tegelikku ülevaadet Maksu- ja Tolliameti järelevalveliste tegevuste ning selle tõhususe kohta, mistõttu võivad tehtavad järeldused läbiviidavate menetluste kohta osutuda ebaõigeks.

Magistritöö eesmärgiks on pakkuda välja autori visioon uuele loodavale järelevalveliste menetluste infosüsteemile viies läbi äri-ja süsteemianalüüs.

#### <span id="page-15-0"></span>**2.2 Töö skoop**

Magistritöö skoopi kuulub järelevalveliste protsesside juhtimiseks loodava lahenduse väljatöötamine ning selleks teostatakse järgmised tegevused:

- Maksu- ja Tolliameti strateegia ülevaate andmine;
- võimekuste ja väärtusvoo analüüsimine;
- äriprotsesside kaardistamine;
- nõuete kogumine ja analüüsimine;
- alternatiivsete lahenduste kaardistamine;
- ärireeglite ja ärinõuete kirjeldamine;
- mõõdikute välja töötamine;
- funktsionaalsete nõuete kirjeldamine ja prioritiseerimine;
- ISKE turvaklassi määramine:
- kasutusmallide diagrammi loomine, kasutusmallide kirjeldamine;
- äriinfo mudeli ja komponentide mudeli loomine, liidestusvajaduste kirjeldamine;

▪ prototüübi loomine.

Magistritöö skoopi ei kuulu:

- detailne arhitektuuri kirjeldus ja mudelite koostamine;
- teistest infosüsteemidest andmemigratsiooni analüüs;
- projektiplaani koostamine;
- iskianalüüs:
- arenduse mahuhinnangute andmine ja planeerimine;
- testlugude koostamine ja testimise läbiviimine;
- mittefunktsionaalsete nõuete kirjeldamine;
- turvameetmete kirjeldamine.

### <span id="page-16-0"></span>**2.3 Autori roll**

Magistritöö autor töötas Maksu- ja Tolliametis arendusspetsialistina ja täitis projektis ärianalüütiku ja tooteomaniku rolli. Projekti raames oli autori ülesanneteks:

- analüüsida maksuauditi, tolliosakonna ja juriidilise osakonna protsesse;
- koguda ja dokumenteerida ärinõudeid;
- viia läbi intervjuusid, vaatluseid ja töötubasid;
- kirjeldada funktsionaalseid nõudeid.

Projektimeeskonnas oli lisaks autorile veel projektijuht, kaks ärianalüütikut, tolliosakonna kontaktisik. Projekti jaoks moodustati funktsionaalne töörühm, mille koosseisu kuulus 33 ametniku. Protsessiomanike ülesandeks oli anda kogu projekti jooksul uue loodava infosüsteemi jaoks vajalikku sisendit.

Käesoleva magistritöö raames täitis autor äriarhitekti ja süsteemianalüütiku rolli. Autor on kõik tegevused teinud iseseisvalt kasutades varasemalt kogutud sisendeid, lisaks on autor teostanud magistritöö raames täiendavaid tegevusi, mis küll tööalaselt tema tööülesannete hulka ei kuulunud, kuid magistritöö eesmärgi saavutamiseks olid vajalikud.

## <span id="page-17-0"></span>**3 Uurimisvaldkonna kirjeldus**

Käesolevas peatükis annab autor ülevaate Maksu- ja Tolliameti struktuurist, strateegilistest eesmärkidest, väärtusvoost ja võimekustest.

#### <span id="page-17-1"></span>**3.1 Maksu- ja Tolliameti taust ja strateegia**

Maksu- ja Tolliamet on Rahandusministeeriumi valitsemisalasse kuuluv valitsusasutus, millel on juhtimisfunktsioon ja mis teostab riiklikku järelevalvet ning kohaldab riiklikku sundi seaduses ette nähtud alustel ja ulatuses [2].

**PEADIREKTOR** PEADIREKTORI ASETÄITJA PEADIREKTORI ASETÄITJA Tolliosakond Teenuste osakond Teabeosakond Maksude osakond Maksuauditi osakond Juriidiline osakond Uurimisosakond Kommunikatsiooniosakond Personaliosakond Haldusosakond **AVALIKE TEENUSTE** JÄRELEVALVE VALDKOND VALDKOND Sisekontrolli osakond

Maksu- ja Tolliameti struktuur on välja toodud joonisel 1.

Joonis 1. Maksu- ja Tolliameti struktuur [1].

<span id="page-17-2"></span>Maksu- ja Tolliamet tegeleb riigitulude haldamise, riikliku maksu- ja tollipoliitika rakendamise ning ühiskonna ja seadusliku majandustegevuse kaitsmisega. Riik on seadnud Maksu- ja Tolliametile kaks peamist ootust: koguda kokku riigi maksutulud ja kaitsta ühiskonda varimajandusest tulenevate ohtude eest. [2]

Maksu- ja Tolliameti **visioon**: Eesti ühiskonnas on vabatahtlik maksukuulekus, mille tulemusena täidavad elanikud vabatahtlikult kodanikukohust tasuda makse, võimaldades seeläbi Eesti riigi toimimist [2].

Maksu- ja Tolliameti **missioon**: Mugav ja tõhus maksukogumine ning majanduskeskkonna kaitse inimestele, ettevõtetele ja Eesti riigile [2].

Kõrge maksukuulekuse saavutamiseks on Maksu- ja Tolliamet seadnud neli strateegilist peasuunda, mille abil mõtestatakse lahti igapäevane operatiivtöö ja juhitakse asutust soovitud tulevikupildi suunas [2]:

- Maksutahe: suurendame Eesti ühiskonna maksutahet ja oleme maksumaksjale usaldusväärsed koostööpartnerid.
- Lihtsad ja mugavad avalikud teenused: pakume kõikidele maksumaksjatele võimalust täita oma kohustused kiirelt, lihtsalt, mugavalt. Maksu- ja Tolliameti pakutavad teenused motiveerivad inimesi maksu- ja tollikohustusi korrektselt täitma.
- Võrdne maksukonkurents ja ühiskonnakaitse: läheneme probleemsetele maksumaksjatele järelevalveliste meetmetega tõhusalt ja sihipäraselt. Seadustest kõrvale hiilimine on keerukas, tülikas ja kallis.
- Suundanäitav organisatsioon ja arenevad inimesed: Maksu- ja Tolliameti inimesed on pühendunud ja professionaalsed ning teevad omavahel koostööd organisatsiooni eesmärkide saavutamisel. [2]

Tabelis 1 on toodud Maksu- ja Tolliameti strateegilised eesmärgid, alameesmärgid, mõõdikud ja tegevused eesmärgi täitmiseks.

<span id="page-18-0"></span>

| <b>Strategilised</b><br>eesmärgid | Alameesmärgid                                                                                    | Mõõdik                                                                                                    | <b>Tegevused</b>                                                                   |
|-----------------------------------|--------------------------------------------------------------------------------------------------|----------------------------------------------------------------------------------------------------|------------------------------------------------------------------------------------|
| 1. Maksutahe                      | 1.1. Inimeste<br>sisemise<br>motivatsiooni<br>kasvatamine tasuda<br>maksud õigesti ja<br>käituda | 1.1.1. Maksutahte<br>indeks*<br>*Arvestab nelja<br>maksukäitumist<br>mõjutavad näitajat:<br>teadmised, hoiakud, | - Eesti inimeste<br>teadlikkuse kasvatamine<br>sihipärase<br>kommunikatsiooni abil |

Tabel 1. Maksu- ja Tolliameti strateegilised eesmärgid [2].

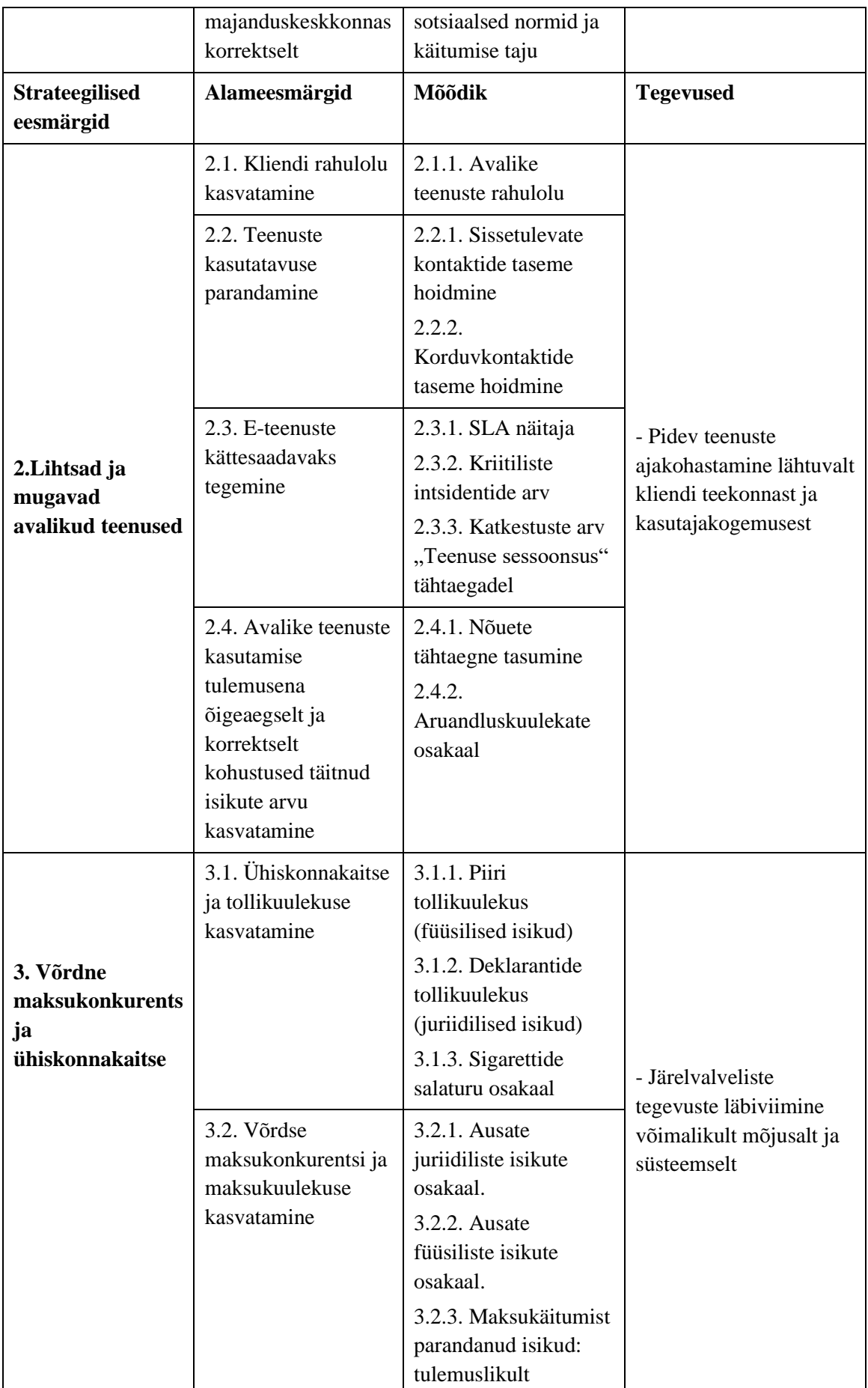

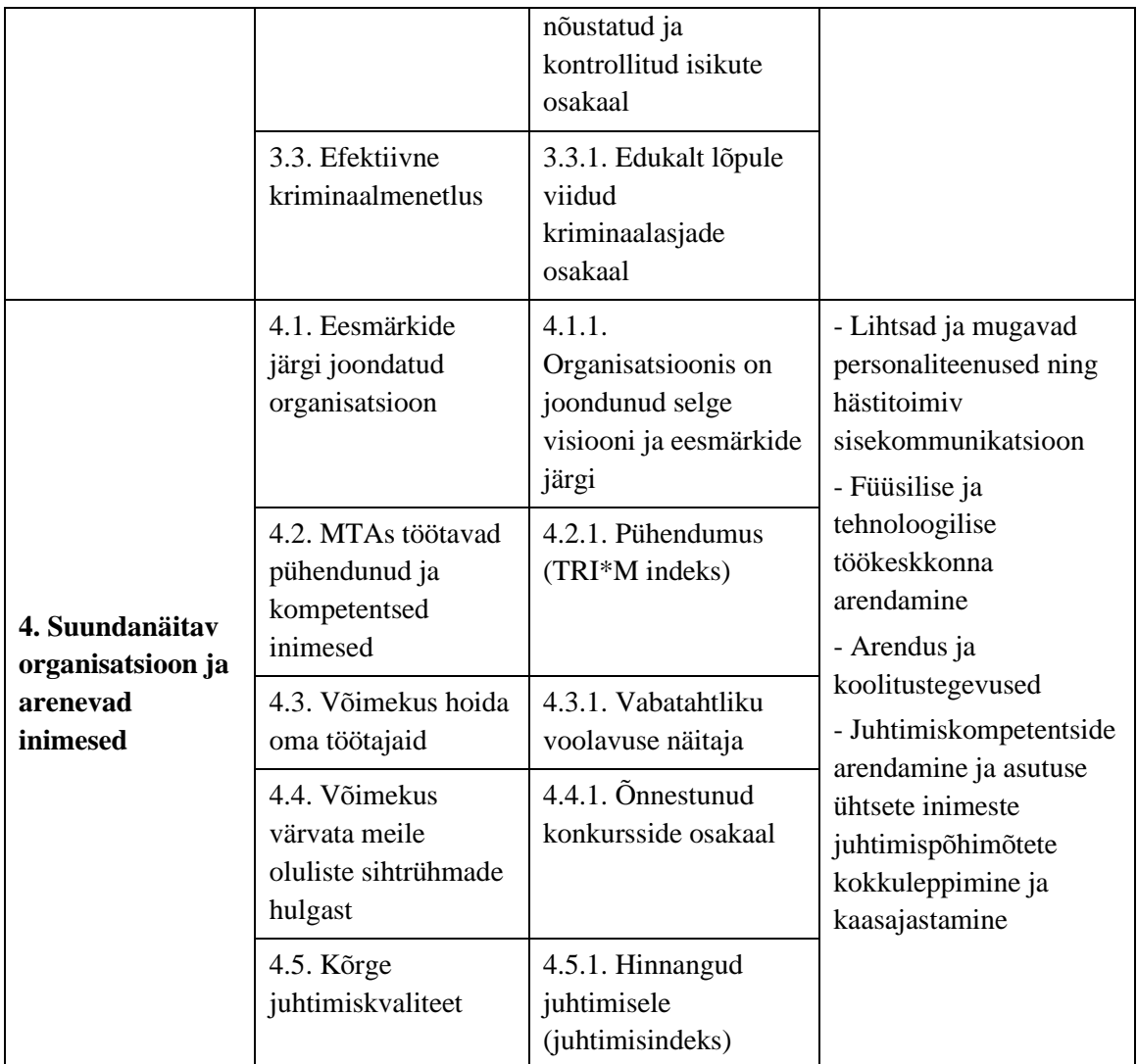

Magistritöös keskendudakse ühe Maksu-ja Tolliameti strateegilise eesmärgi toetamisele, milleks on võrdne maksukonkurents ja ühiskonnakaitse.

### <span id="page-20-0"></span>**3.2 Maksu- ja Tolliameti väärtusvoog ja võimekused**

Maksu- ja Tolliameti väärtusvoog koosneb autori hinnangul viiest põhilisest väärtusest, milleks on riiklike maksude arvestamine, riiklike maksude tasumise võimaldamine, maksumaksjate juhendamine ja informeerimine, riikliku järelevalve teostamine ja maksuvõlgade sissenõudmine. Väärtusvoo koostamisel on autor võtnud arvesse Maksuja Tolliameti eesmärki pakkuda mugavat ja tõhusat maksukogumist ning majanduskeskkonna kaitset inimestele, ettevõtetele ja Eesti riigile [1]. Maksu- ja Tolliameti üldine väärtusvoog on välja toodud joonisel 2.

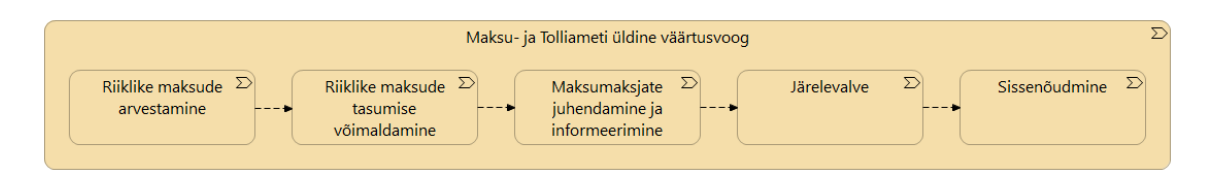

Joonis 2. Maksu- ja Tolliameti üldine väärtusvoog (allikas: autori koostatud).

<span id="page-21-0"></span>Väärtusvoo sammude teostamiseks on vajalikud võimekused, mis on Maksu- ja Tolliametis välja kujunenud ning toetuvad olulisel määral seadusandlusele. Joonisel 3 on välja toodud Maksu- ja Tolliameti strateegilised, operatiivsed ja toetavad võimekused, mis aitavad struktuuriüksustel teostada asutuse põhimäärusega sätestatud ülesandeid.

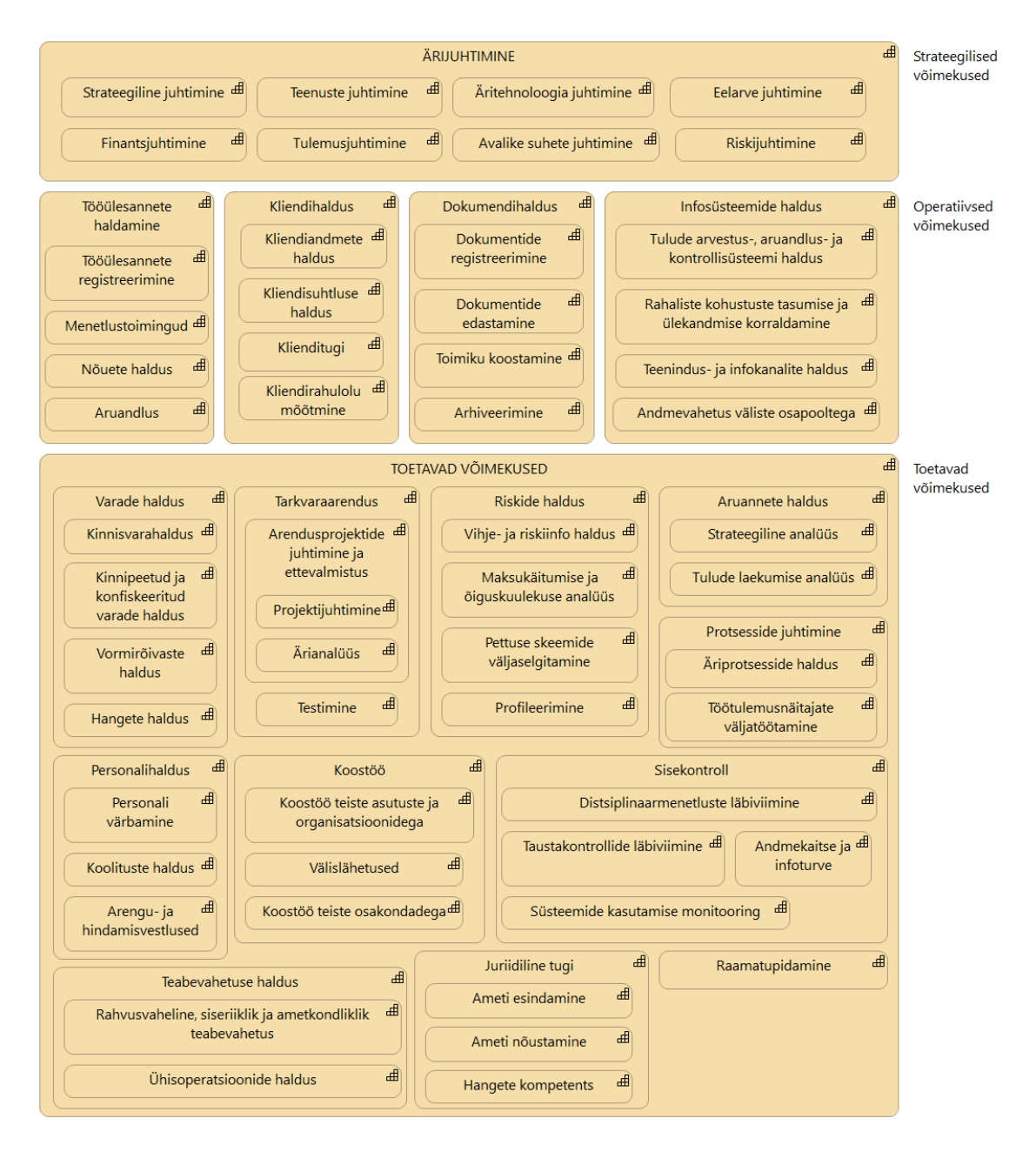

<span id="page-21-1"></span>Joonis 3. Maksu- ja Tolliameti võimekuste kaart (allikas: autori koostatud).

## <span id="page-22-0"></span>**4 Ülevaade kasutatud metoodikatest**

Käesolevas peatükis annab autor ülevaate magistritöös kasutatavatest analüüsimetoodikatest.

#### <span id="page-22-1"></span>**4.1 Äriarhitektuur**

Äriarhitektuuri (*Business Architecture*) nimetatakse sageli organisatsiooni plaaniks, mille abil tekib huvitatud osapoolte vahel ühine arusaam organisatsioonist ja mida kasutatakse strateegiliste ja taktikaliste eesmärkide täitmiseks [3]. Äriarhitektuur kujutab endas terviklikku mitmemõõtmelist ärivaadet: ärivõimekused, väärtusvood, informatsiooni, organisatsioonilist struktuuri ning nende omavahelisi seoseid [4].

Ärivõimekus (*Business Capability*) kirjeldab organisatsiooni, isiku või süsteemi oskust ja võimet, mida organisatsioon kasutab oma põhitegevuse läbiviimiseks [5]. Võimekusi saab kasutada, täiustada, ümber korraldada ja võimendada mitmel viisil, et saavutada lõputu hulk ärilisi eesmärke [4]. Ärivõimekustel põhinev planeerimine (*Capability-based planning*) on tehnika, mis keskendub võimekuste tuvastamisele ja kavandamisele, mis toovad organisatsioonile kõige rohkem väärtust ja mida on vaja ettevõtte strateegiliste eesmärkide täitmiseks [6]. Autor koostas magistritöös võimekuste mudeli ning tõi välja Maksu- ja Tolliameti strateegilised, operatiivsed ja toetavad võimekused.

Väärtusvood (*Value Streams*) on tegevuste kogum, mis pakub klientidele, teistele välistele ja sisemistele huvitatud osapooltele väärtust [4]. Väärtusvood on võtmetähtsusega äriarhitektuuri jaoks, kuna see joondab omavahel äriprotsessid ja äriarhitektuuri [3]. Väärtusvooge võib määratleda organisatsiooni erinevatel tasanditel, näiteks ettevõtte, üksuse või osakonna tasandil [7]. Väärtusvool kujutatakse väärtust lisavaid tegevusi etappidena, millest igaüks loob ja lisab lisandväärtust ühest etapist teise ning etapid on omavahel seotud [7]. Autor koostas magistritöös üldise Maksu- ja Tolliameti väärtusvoo ning ühise väärtusvoo järelvalveliste tegevuste kohta.

Lisaks koostas autor motivatsiooni mudeli (*Motivatsion Model*), mis on ettevõtte selline osa, mis lihtsustab äriliste eesmärkide väljatöötamist ja juhtimist [8].

Autor kasutas mudelite modelleerimiseks ArchiMate modelleerimiskeelt, kuna see võimaldab huvitatud osapoolte vajadusi kirjeldada, analüüsida ja visualiseerida ning esitada erinevatel arhitektuuri kirjeldavatel diagrammidel [7]. Erinevate mudelite loomiseks kasutas autor vabavaralist tarkvara Archi (versioon 4.8.1).

#### <span id="page-23-0"></span>**4.2 Nõuete kogumise meetodid**

Nõuete väljaselgitamine on esimene etapp, mille käigus tekib arusaam probleemist, mida rakendus peab lahendama [9]. Enne nõuete väljaselgitamist on vaja tuvastada kõik huvitatud osapooled ning teha nendega koostööd [10]. Nõuete väljaselgitamiseks kasutati huvitatud osapoolte intervjueerimist ja dokumentide analüüsimist.

Nõuete väljaselgitamise kõige levinumaks tehnikaks on huvitatud osapoolte intervjueerimine [10]. Põhiliselt intervjuud jagunevad kaheks:

- struktureeritud intervjuud intervjueerijal on küsimused ettevalmistatud;
- struktureerimata intervjuud intervjueerija ei ole küsimusi ega formaati ette valmistanud ning küsimused võivad sõltuda intervjueeritava vastustest. [10]

Praktikas kasutatakse ka nende kahe intervjuu kombinatsiooni ehk poolstruktureeritud intervjuusid, kus intervjuu käigus on võimalik küsimusi juurde lisada, välja jätta või küsimuste järjekorda muuta [10]. Magistritöös kasutas autor poolstruktureeritud intervjuud, mis andis võimaluse küsimusi ette valmistada, kuid vestluse käigus vajadusel täiendavaid küsimusi esitada. Autor viis läbi mitukümmend intervjuud maksuauditi osakonna, juriidilise osakonna ja tolliosakonna ametnikega kui ka juhtivametnikega, kes olid määratud arendusprojekti käivitamise ja projektorganisatsiooni moodustamise käskkirja alusel projekti töörühma koosseisu ja kelle ülesandeks oli projekti jaoks vajaliku sisendi andmine. Vajadusel kaasati koosolekutele ka teisi ametnike, kes projekti töörühma küll ei kuulunud, kuid oskasid anda sisulisi vastuseid. Lisas 2 on välja toodud intervjuudel kasutatud poolstruktureeritud küsimustik.

Intervjuude tüüpilisemateks vormideks on näost näkku vestlus, telefonivestlus või videokonverents suhtlus [11]. Magistritöös kasutas autor nõuete kogumiseks videokonverentsi lahendust (Skype) ning täiendavate küsimuste tekkimisel edastati intervjueeritavatele küsimusi ka e-kirja teel.

Dokumendianalüüsi kasutatakse taustteabe kogumiseks, et mõista paremini ärivajadusi ning saada ka parem ülevaade olemasolevatest lahendustest ning kontrollida, kuidas neid lahendusi rakendatakse [10]. Analüüsitavatest dokumentideks võivad olla valdkonna suunised ja standardid, turundusuuringud, memod ja äriprotsessi kirjeldused [10]. Antud töös analüüsis autor protsessidega seotud juhendeid, olemasolevate süsteemide nõuete kirjeldusi ja seadusandlust. Analüüsitavate dokumentide maht oli suur ning analüüs teostati enamasti enne intervjuu läbiviimist selleks, et olla küsimuste esitamiseks paremini ette valmistunud.

Maksu- ja Tolliametis kasutatakse nõuete haldamiseks veebipõhist tarkvara Atlassian Confluence.

#### <span id="page-24-0"></span>**4.3 Nõuete prioritiseerimise meetodid**

Nõuete prioritiseerimiseks kasutas autor MoSCoW meetodit, mis aitab nõuete tähtsuse osas jõuda huvitatud osapooltega ühisele arusaamisele. Kui kõik nõuded on kirjeldatud, siis on oluline nõudeid järjestada, kuna see aitab kõigil projekti osapooltel (kliendil, projektijuhil, ärianalüütikul, disaineril, arendajatel) mõista, millised on kõige kriitilisemad nõuded, millises järjekorras tuleb neid arendada ja mida ei tarnita, kui ressursid on piiratud. [12]

MoSCoW meetod jagab nõuded nelja kategooriasse:

- Peab (*Must have*) ilma nende nõueteta ei ole toote tarnimine võimalik ja kui seda nõuet ei täideta, siis ei ole mõistlik seda lahendust kokkulepitud tähtajaks kasutusele võtta;
- Peaks (*Should have*) nõuded on olulised, kuid mitte kriitilised. Nõudeid on raske välja jätta, kuid lahendus on nendeta elluviidav;
- Võiks (*Could have*) nõuded on soovitavad, kuid mitte vajalikud;
- Ei tee (*Won't have*) projektimeeskond on kokku leppinud, et neid nõudeid ei täideta või lükatakse edasi, et hilisemas faasis nende vajalikkus uuesti läbi arutada. [13]

### <span id="page-25-0"></span>**4.4 Äriprotsesside kaardistamine**

Äriprotsessid on omavahel seotud tegevuste, sündmuste ja otsuste kogum kaasates mitmeid osapooli ja objekte, mis üheskoos viivad tulemusele ning loob väärtust vähemalt ühele kliendile. Äriprotsessid on ettevõtete peamisi varasid, kuna neil on otsene mõju toote ja teenuse atraktiivsusele, mõjutab kasutajakogemust ja ettevõtte otsest käivet. [14]

Protsessikaardistus on organisatsiooni töö kirjeldamine, mille käigus tuvastatakse mingi kitsama funktsiooni või eesmärgi saavutamiseks vajalikud erinevad tegevused, osapooled, nende vahelised seosed ja toimeloogika [15].

Äriprotsesside kaardistamine koosneb järgmistest etappidest:

- Äriprotsesside tuvastamine (*process identification*) selgitatakse välja käsitleva probleemiga seotud protsessid, piiritletakse protsesside ulatus ja määratakse kindlaks protsesside vahelised seosed;
- Äriprotsesside modelleerimine (*as-is process modeling*) dokumenteeritakse protsesside hetkeseis ja koostatakse AS-IS protsessijoonised;
- Äriprotsesside analüüsimine (*process analysis*) selgitatakse välja ja dokumenteeritakse olemasolevate protsessiga seotud probleemid;
- Äriprotsesside ümberkujundamine (*process redesign*) kujundatakse ümber olemasolevad protsessid ja koostatakse TO-BE protsessijoonised;
- Äriprotsesside juurutamine (*process impelementation*) vajalike muudatuste rakendamine igapäevatöös ja IT-süsteemides;
- Äriprotsesside jälgimine ja kontrollimine (*process monitoring*) kogutakse ja analüüsitakse andmeid, et teha kindlaks, kas tehtud parendused täidavad soovitud eesmärki. [14]

Enamasti alustatakse äriprotsesside analüüsimisega alles uue infosüsteemi loomisel, kuid selleks, et organisatsioon saaks areneda ja muutustega kohaneda ning täidaksid ärilisi eesmärke, on vaja protsesse pidevalt analüüsida [16].

Autor kasutas äriprotsesside modelleerimiseks BPMN-i (*Business Process Modelling Notation*), kuna see on huvitatud osapoolte jaoks kõige kergemini mõistetav ja samas piisavalt informatiivne. BPMN põhineb voodiagrammil ja on kohandatud äriprotsesside graafiliseks esitamiseks. [17] Modelleerimisvahendina kasutas autor vabavaralist tarkvara Bizagi Process Modeler (versioon 3.9.0.015).

#### <span id="page-26-0"></span>**4.5 Prototüüpimine**

Prototüüp on uue kavandatava toote esialgne näidis, mudel või versioon, mis on loodud kontseptsiooni või protsessi testimiseks [18]. Prototüüpimist kasutatakse huvitatud osapoolte vajaduste väljaselgitamiseks ja valideerimiseks, kasutajakogemuse optimeerimiseks, disainilahenduste hindamiseks ja lõpliku ärilahenduse väljatöötamiseks [10].

Prototüübid jagatakse kahte kategooriasse:

- Madala täpsusega prototüüp (*low fidelity*) poolvalmis prototüüp, mis keskendub funktsioonile, struktuurile, protsessile ning pakub rakenduse lihtsaimat raamistikku ja elemente. Prototüübi loomine on kiire ja madalate kuludega ning kasutatakse ideede visuaalseks kirjeldamiseks, et kasutajad saaksid varajases faasis ettekujutuse kavandatavast lahendusest.
- Kõrge täpsusega prototüüp (*high fidelity*) on lõpptulemusele küllaltki sarnase funktsionaalsuse ja visuaalse vaatega prototüüp ning kasutatakse hilisemas faasis kasutatavuse testimiseks, et saada kasutajatelt tagasiside, kas prototüüp vastab nende vajadustele. Prototüübi loomine on aeganõudev ja kallis. [19]

Autor koostas kõrge täpsusega prototüübi ekraanivaated, milles on välja toodud loodava lahenduse funktsionaalsus ning disainimisel on kasutatud asutuse stiiliraamatut, kus on kirjeldatud kasutajaliideses kasutatavad elemendid. Prototüübi ekraanivaateid kasutas autor kasutatavuse testimise läbiviimiseks, et olla veendunud, kas huvitatud osapooltega on loodavast lahendusest üheselt aru saadud ning see vastab nende vajadustele ja ootustele. Prototüüpimiseks kasutati veebipõhist tarkvara Figma.

#### <span id="page-26-1"></span>**4.6 Tarkvaraarenduse metoodika**

Maksu- ja Tolliametis juhindutakse arendustööde algatamisel ja läbiviimisel Maksu- ja Tolliameti arenduskorrast. Arendusi viiakse läbi projektipõhiselt ning iga projekti alguses moodustatakse projektorganisatsioon. Kuna Maksu- ja Tolliametil endal puudub tarkvara arendamise võimekus, siis ei ole välja kujunenud ka kindlaid tarkvaraarenduse põhimõtteid. Riigihanke tulemusena sõlmitakse arenduspartneriga leping, kes teostab

lahenduse väljatöötamise ja loomisega seotud tööd ja valib iga projekti alustamisel tööde teostamise metoodika [20].

Antud projektis kasutatakse RUP-i (*Rational Unified Process*), mis on iteratiivsete tarkvaraarendus metoodikate kohandatav protsessiraamistik. RUP-i eesmärk on tagada kvaliteetse tarkvara tootmine, mis vastab tellija vajadustele prognoositava ajakava ja eelarve piires. [21] Iteratiivne lähenemine lihtsustab muudatuste kohandamist ärinõuetes, funktsionaalsuses või ajakavas [22].

Projekti elukaart jagatakse RUP-i alusel neljaks etapiks, mis omakorda koosneb ühest või mitmest iteratsioonist. Nimetatud neli etappi on järgmised:

- algatus (*inception phase*)- suurem rõhk on äriprotsesside ning vajaduste kujundamisel;
- väljatöötamine (*elaboration phase*) lisandub analüüs ning kavandamine;
- arendus (*construction phase*) suurem rõhk on programmeerimisel ning testimisel;
- juurutamine (*transition phase*) sisaldab arendustulemite viimist tootmiskeskkonda. [21]

RUP on määratlenud eduka infosüsteemi loomise kuus põhitõde:

- 1. Arendada iteratiivselt keerulisemate infosüsteemide korral ei ole võimalik ega mõistlik määratleda korraga kõiki esinevaid probleeme, disainida kogu lahendus, arendada ning viimasena testida valmis lahendust. Vaja on iteratiivset lähenemist, mis võimaldab järjestikuste sammude kaudu üha paremini mõista probleemi ning mitme iteratsiooni jooksul tagada kvaliteetne lahendus.
- 2. Hallata nõudeid koguda kokku ja dokumenteerida kõik kasutajate ärinõuded, et loodav infosüsteem vastaks kasutajate vajadusele.
- 3. Kasutada komponentidest koosnevat arhitektuuri tuleb kavandada paindlik, muutustega kohanev, intuitiivselt arusaadav ja paindlik arhitektuur, mis soodustab tõhusamat tarkvara korduvkasutust.
- 4. Modelleerida visuaalselt süsteemianalüüsi etappides esitatakse süsteemi kirjeldus graafiliselt. Süsteemi kirjeldamiseks võib kasutada modelleerimiskeelt UML (*Unified Modeling Language*). Mudelid koosnevad diagrammidest ja neid

täpsustavatest tekstikirjeldustest (näiteks andmemudel, kasutusmalli diagramm). Mudelid peavad olema omavahel kooskõlas.

- 5. Kontrollida pidevalt kvaliteeti infosüsteemi testitakse kogu projekti jooksul. See võimaldab leida varakult vead, mis vähendab ka hilisemas faasis suuremate vigade avastamisel suuremate kulude tekkimist.
- 6. Hallata muudatusi projektis tehakse muudatusi erinevate projekti liikmete poolt, mistõttu on oluline tagada, et infosüsteemis tehtud muudatused oleksid pidevalt sünkroonitud ja kontrollitud. [22]

Maksu- ja Tolliametis kasutatakse tööde haldamiseks, vigade ja probleemide raporteerimiseks ning tööülesannete täitmise jälgimiseks Atlassian Jira tarkvara ning dokumentatsiooni ja muu mahuka sisu talletamiseks veebipõhist tarkvara Atlassian Confluence.

# <span id="page-29-0"></span>**5 Ärianalüüsi tulemused**

Käesolevas peatükis autor viib läbi ärianalüüsi loodava infosüsteemi jaoks. Ärianalüüsi käigus selgitatakse välja ettevõtte vajadused, mida analüüsitakse ja kaardistatakse ning pakutakse välja lahendusi, mis toetaksid ettevõtte eesmärkide saavutamist ja looksid huvitatud osapooltele väärtust [10].

Ärianalüüs on vajalik hetkeolukorra kaardistamiseks, tulevikuvaate kirjeldamiseks ning soovitud suunas liikumiseks vajalike tegevuste kindlaks määramiseks [10].

Ärianalüüsi teostamiseks viib autor käesolevas peatükis läbi järgmised tegevused:

- kirjeldab järelevalveliste menetluste infosüsteemi loomise eesmärki;
- analüüsib Maksu- ja Tolliameti võimekusi järelvalveliste menetluste läbiviimisel;
- tuvastab huvitatud osapooled;
- annab ülevaate kasutatavatest infosüsteemidest;
- võrdleb kolme valitsusasutuse olemasolevaid lahendusi;
- kaardistab ja analüüsib äriprotsesside hetke- ja tulevikuolukorda;
- koostab ärinõuded ja ärireeglid;
- loob mõõdikud loodava lahenduse hindamiseks.

### <span id="page-29-1"></span>**5.1 Järelvalveliste menetluste infosüsteemi loomise eesmärk**

Avaliku sektori eesmärk on osutada elanikkonnale teatud teenuseid, mida riik on oma kohustuseks võtnud, mistõttu ei saa avalikus sektoris kasumi teenimine olla omaette eesmärgiks [23]. Maksu- ja Tolliameti üheks strateegiliseks eesmärgiks on võrdne maksukonkurents ja ühiskonnakaitse, mida püütakse saavutada süsteemsete ja mõjusate järelevalveliste tegevuste läbiviimise kaudu [2]. Uus loodav infosüsteem peab toetama järelevalvelisi tegevusi võimaldades Maksu- ja Tolliameti üleselt juhtida järelevalvelisi protsesse ühes infosüsteemis.

Autor koostas järelevalveliste menetluste infosüsteemi loomise vaatenurgast Archimate motivatsiooni ja strateegia mudeli, mis on toodud joonisel 4.

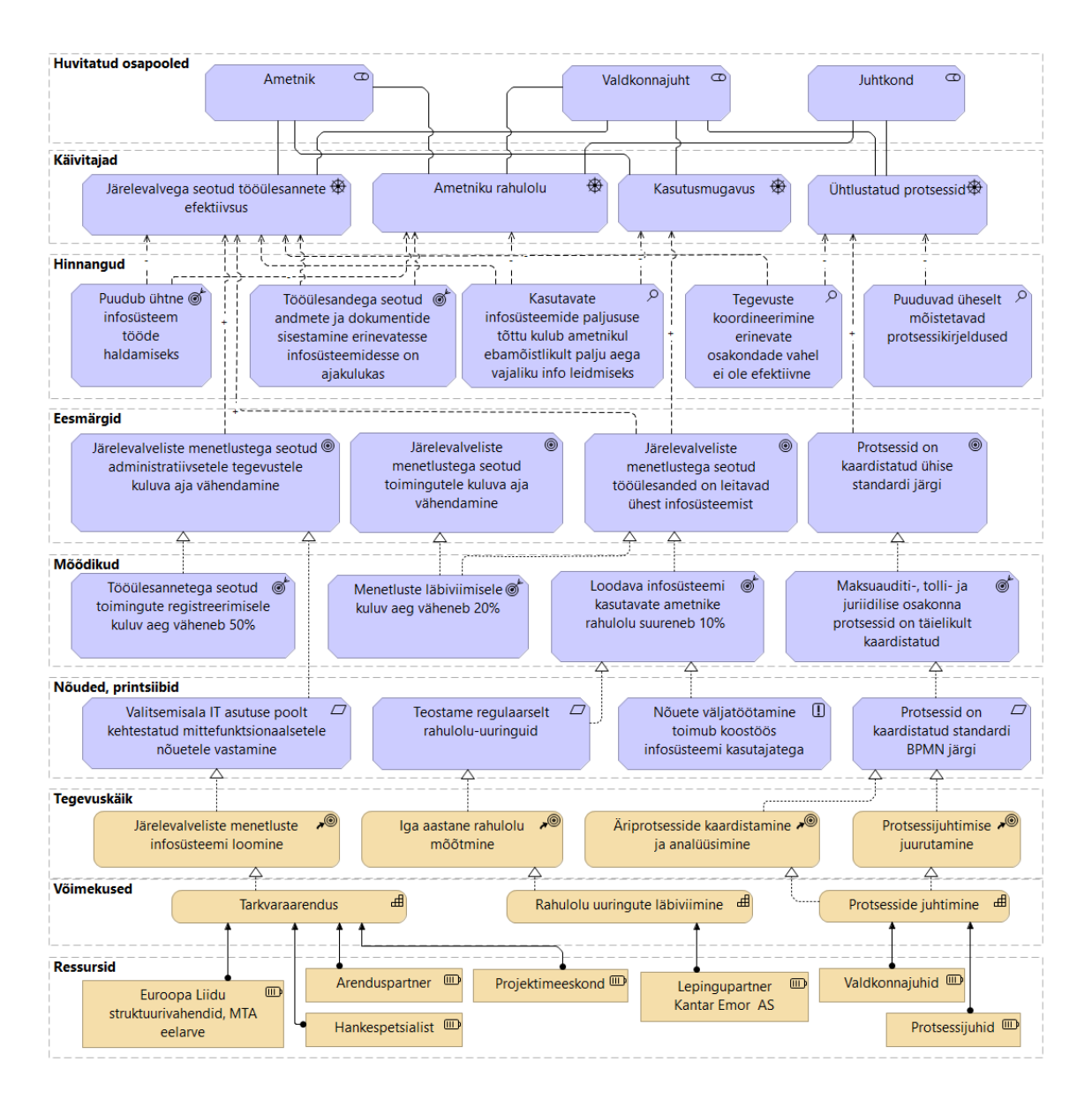

<span id="page-30-0"></span>Joonis 4. Järelevalveliste menetluste infosüsteemi motivatsiooni ja strateegia mudel (allikas: autori koostatud).

Huvitatud osapoolte vajadusi arvestades tõi autor motivatsioonimudelis välja neli eesmärki. Loodava infosüsteemi abil peab ametnikel vähenema järelevalve menetlusega seotud administratiivsetele tegevustele kuluv aeg ning see annab ametnikule rohkem ajalist ressurssi tegeleda menetluste sisulisema tööga, näiteks esitatud andmete kontrollimisega, nõustamisega või haldusakti koostamisega. Eeltoodud eesmärkide täitmisel peab muuhulgas paranema järelevalveliste protsesside aruandluse võimekus.

Teiseks eesmärgiks on järelevalveliste menetlustega seotud toimingutele kuluva aja vähendamine, mis on otseselt seotud ka eelnevalt väljatoodud eesmärgiga ning kolmandaks eesmärgiks on järelevalveliste menetlustega seotud tööülesanded peavad

olema leitavad ühest infosüsteemist. Ametnik ei pea kasutama menetluses oleva isiku kohta käiva informatsiooni leidmiseks erinevaid infosüsteeme, vaid info oleks kättesaadav ühest infosüsteemist. Samuti on kõik dokumendid leitavad tööülesande juures, mis võimaldab saada kohese ülevaate tema suhtes läbiviidud või käimasolevatest menetlustest. Loodav infosüsteem võimaldab ka osakondade omavahelise koostöö paremaks muutmist, mis on oluline ühiste eesmärkide saavutamisel ning seeläbi teostada järelevalvelisi tegevusi efektiivsemalt.

Neljandaks eesmärgiks tõi autor välja, et protsessid on kaardistatud ühise standardi järgi. Infosüsteemi analüüsimisel selgus, et Maksu- ja Tolliametis puudub ühtne standard protsesside kaardistamiseks ning leidus protsesse, mis olid veel sellel hetkel täielikult kaardistamata. Paralleelselt infosüsteemi analüüsimisega võeti eesmärgiks kaardistada ja dokumenteerida kõik järelevalvelised protsessid ühtse standardi järgi, millest hiljem oleks kasu kõigile osapooltele. Antud eesmärki autor eraldi magistritöös ei käsitle, kuid pidas vajalikus seda motivatsioonimudelis välja tuua.

## <span id="page-31-0"></span>**5.2 Maksu- ja Tolliameti võimekused järelvalveliste menetluste läbiviimisel**

Maksu- ja Tolliameti üheks peamiseks ülesandeks on riikliku järelevalve teostamine ning sunni kohaldamine seaduses ette nähtud alustel ja ulatuses [24]. Maksu- ja Tolliamet teostab järelevalvelisi tegevusi läbi kolme osakonna: maksuauditi osakond, tolliosakond ja uurimisosakond. Kuivõrd uurimisosakonna järelevalvelised protsessid on kaitstud riigisaladusega ja autoril puudub teadmisvajadus uurimisosakonna töö spetsiifikasse, siis jäetakse uurimisosakond magistritöös täielikult käsitlemata.

Lisaks on projekti kaasatud juriidilisele osakonna tööprotsessid, mis küll Maksu- ja Tolliameti struktuuri (joonis 1) järgi järelevalve valdkonna alla ei kuulu, kuid strateegiliste eesmärkide täitmisel kannavad toetavat rolli ning neil puudub oma tööülesannete juhtimiseks infosüsteem. Autor on edaspidi magistritöös järelevalvega seotud menetluste all mõelnud juriidilise osakonna tööprotsesse.

Osakonna põhimäärusega on määratud osakondadele erinevad ülesanded ning nende teostamisel juhindutakse erinevatest seadusandlustest, mistõttu seadis on autor järelevalvega seotud menetluste põhilised tegevused loogilisse järjekorda ja koostas osakondade ülese väärtusvoo koos võimekustega, mis on toodud joonisel 5.

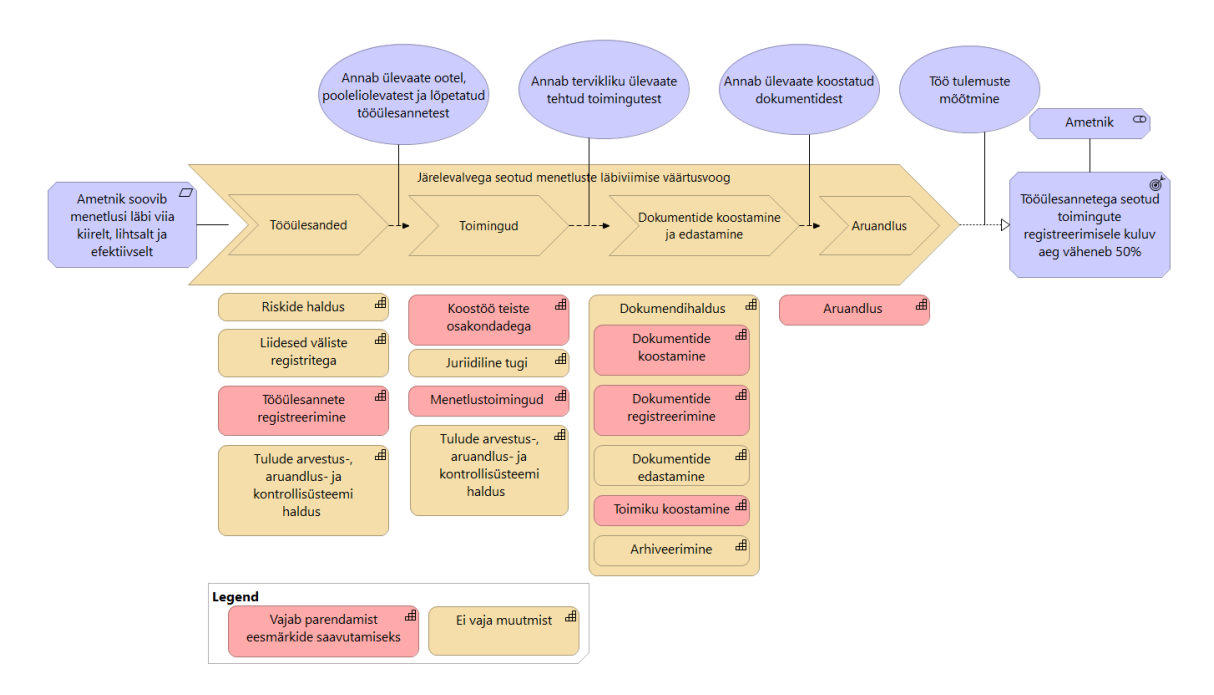

<span id="page-32-0"></span>Joonis 5. Järelevalvega seotud menetluste läbiviimise väärtusvoog koos võimekustega (allikas: autori koostatud).

Üheks strateegiliseks eesmärgiks on Maksu- ja Tolliamet seadnud võrdse maksukonkurentsi ja ühiskonnakaitse, mida püütakse saavutada järelvalveliste tegevuste läbiviimisega võimalikult mõjusalt ja süsteemselt. Eesmärgi täitmiseks vajavad mitmed Maksu- ja Tolliameti võimekused parendamist. Parandamist vajavad võimekused on joonisel 5 märgitud punasega:

- **1. Tööülesannete registreerimise võimekus –** uue infosüsteemi loomisega peab ühtlustama osakondade üleselt tööülesannete üle arvestuse pidamist, tööülesannete jagamise protsessi ja töötulemuste märkimist ning peab tekkima terviklik ja ühtne ülevaade isikute suhtes läbiviidud või käimasolevate menetluste kohta. Võimekuse parandamine hoiab kokku ametnike tööaega. Ühel ametnikul kulub töölogi ja Exceli tabelite täitmise peale keskmiselt päevas 10 minutit.
- **2. Menetlustoimingute haldamise võimekus –** uue infosüsteemi loomisega peab tekkima võimekus registreerida toiminguid osakondade üleselt ühes kohas. Selle võimekuse parandamine hoiab kokku ametnike ressurssi, kuna toiminguid ei pea registreerima erinevates süsteemides ning ametnikud ei pea enam pidama Excelis eraldi töölogi, kuhu lisatakse igapäevaselt menetlustega seotud tegevused. Samuti

annab ametnikele ülevaate tehtud toimingutest, mis aitab kaasa efektiivsema menetluse läbiviimisele. Lisaks tuleb luua dokumendimall analüüsi koostamiseks, mis võimaldab tõsta analüüside kvaliteeti ning seeläbi teha paremaid otsuseid edasiste menetlustoimingute osas. Ühel ametnikul kulub keskmiselt ühe toimingu registreerimisele 15 minutit. Maksuauditi osakonnas ja juriidilise osakonnas kulub ühel ametnikul keskmiselt analüüsi koostamiseks 120 minutit ning tolliosakonna ametnikul 60 minutit.

- **3. Dokumentide koostamise ja registreerimise võimekus –** uue infosüsteemi loomisega peab olema võimalik standardseid dokumente automaatselt luua ning neid muuta. Lisaks peab lihtsustama dokumentide registreerimist ja tööülesandega seotud dokumendid peavad olema leitavad tööülesande juurest ning kronoloogilises järjestuses. Selle võimekuse parandamisega ei pea ametnik enam kasutama dokumentide registreerimiseks eraldi dokumendihaldussüsteemi, mistõttu hoiab ametnik kokku aega ning dokumentide otsimine on mugavam ja kiirem. Ühel maksuauditi osakonna ja juriidilise osakonna ametnikul kulub ühe dokumendi koostamisele keskmiselt 240 minutit ning tolliosakonna ametnikul kulub keskmiselt 120 minutit. Dokumendi registreerimisele kulub ühel ametnikul keskmiselt 15 minutit.
- **4. Toimiku koostamise võimekus –** uue infosüsteemi loomisega peab ametnikul tekkima võimalus luua toimik, kus järjestatakse kronoloogilises järjekorras kõik tööülesandega seotud menetlusdokumendid ja muud seotud dokumendid. Selle võimekuse parandamisega ei pea ametnik enam käsitsi koostama toimikuid. Toimiku koostamisele kuluvat aega eraldi ei ole mõõdetud.
- **5. Võimekus teha koostööd teiste osakondadega –** uue infosüsteemi loomisega peab saama jagada infot ja koordineerida tegevusi osakondade vahel süsteemselt ning talletada saadud info tööülesande juures. Selle võimekuse parandamisega muutub osakondade vaheline infovahetus efektiivsemaks ning ametnik ei pea kogutud infot eraldi talletama Sharepointi memona.
- **6. Aruandluse koostamise võimekus –** uue infosüsteemi loomisega peab parandama tööülesannetega seotud aruandluse võimekust, kuna protsessides, kus hallatakse tööülesandeid Exceli tabelites või Sharepointis, on üldjuhul andmete kvaliteet erinev, võib esineda ebakorrektseid andmeid ning andmete kättesaadavus on raskendatud. Ebakvaliteetne aruandlus ei anna aga täielikku ülevaadet Maksu- ja Tolliameti järelevalveliste tegevuste ning selle tõhususe kohta, mistõttu võivad tehtavad

järeldused läbiviidavate menetluste kohta osutuda ebaõigeks. Autor tõi punktis 1 välja, et töölogide ja Exceli tabelite täitmisele kulub ühel ametnikul kuus keskmiselt 230 minutit. Tabelitesse sisestatud andmed on küll aruandluse koostamise aluseks, kuid eraldi juba sisestatud andmete põhjal aruandluse koostamisele kuluvat aega ei ole mõõdetud.

### <span id="page-34-0"></span>**5.3 Huvitatud osapooled**

Projekti huvitatud osapooled (*Stakeholders*) on üksikisikud, rühmad või organisatsioonid, keda projekti otsus, tegevus või tulemus võib mõjutada. Huvitatud osapooled võivad olla aktiivselt projekti kaasatud või nende huve võib projekti elluviimine või selle lõpuleviimine positiivselt või negatiivselt mõjutada. [25]

Tabelis 2 on välja toodud loodava infosüsteemi analüüsi käigus välja selgitatud huvitatud osapooled, nende huvi kirjeldus ning nende rollid projektis. Autor on kasutanud BABOKi juhendis toodud rollide nimetusi [10].

<span id="page-34-1"></span>

| <b>Huvitatud</b><br>osapool  | Huvi kirjeldus                                                                                                    | Roll                                         |
|------------------------------|----------------------------------------------------------------------------------------------------|----------------------------------------------|
| Projekti juhtrühm            | Infosüsteemi tellija. Infosüsteem toetab Maksu-<br>ja Tolliameti strateegilisi eesmärke, valmib<br>kokkulepitud tähtajal ning püsib eelarves.                                                                       | Sponsor                                      |
| Projektijuht                 | Infosüsteem valmib tähtaegselt ning püsib<br>eelarves vastavalt tellija eesmärgile.                                                                                                    | Projektijuht                                 |
| Tooteomanik/<br>ärianalüütik | Infosüsteem vastab püstitatud ja seadusandlusest<br>tulenevatele nõuetele ning vastab ametnike<br>ootustele.                                                                                                    | Ärianalüütik<br>Testija                      |
| Projekti töörühm             | Infosüsteem vastab püstitatud ja seadusandlusest<br>tulenevatele nõuetele.                                                                                                    | Valdkonna ekspert<br>Testija                 |
| Ametnik                      | Infosüsteem võimaldab lisada tööülesandega<br>seotud andmeid ja dokumente, kuvatakse<br>füüsiliste ja juriidiliste isikute osas lõpetatud ja<br>menetluses olevad tööülesanded ning pakub<br>head kasutajakogemust. | Valdkonna ekspert<br>Testija<br>Lõppkasutaja |

Tabel 2. Huvitatud osapooled (allikas: autori koostatud).

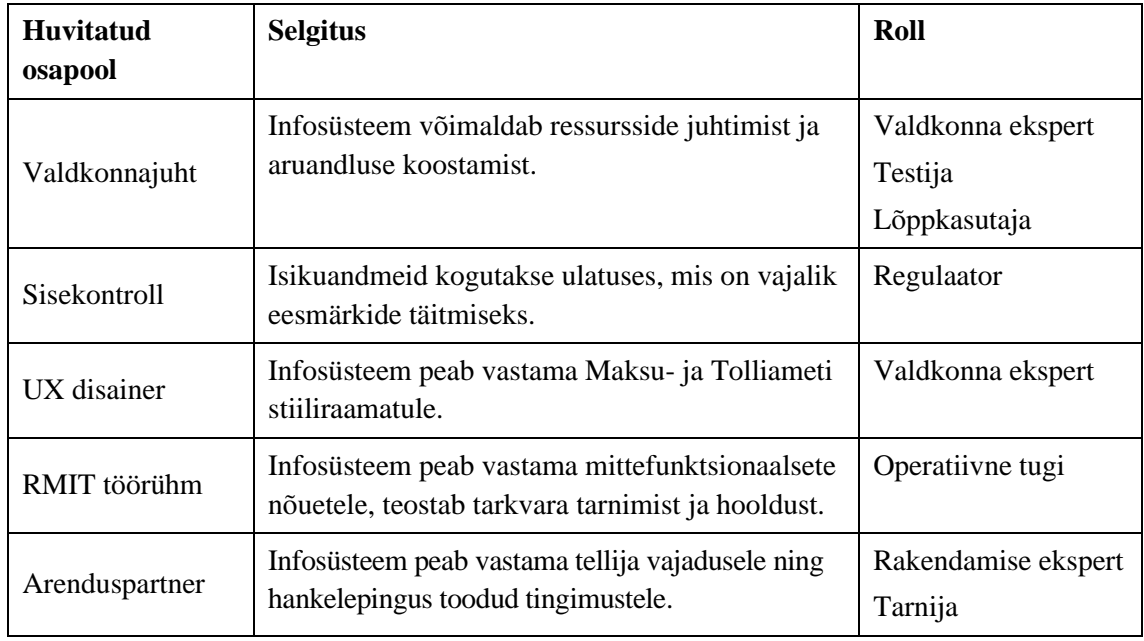

Tabelis 2 väljatoodud rollidest täitis autor ärianalüütiku rolli, kes teostas ärianalüüsi ning vajaliku sisendi saamiseks viis intervjuusid läbi valdkonna ekspertidega. Ärianalüütik seisis selle eest, et loodav infosüsteem vastaks kasutajate ootustele.

## <span id="page-35-0"></span>**5.4 Ülevaade kasutatavatest infosüsteemidest**

Joonisel 6 on toodud ülevaade, milliseid infosüsteeme kasutatakse maksuauditi osakonnas, juriidilises osakonnas ja tolliosakonnas järelevalve läbiviimiseks ja milliseid andmeid infosüsteemidesse lisatakse või kasutatakse tööülesande täitmiseks.

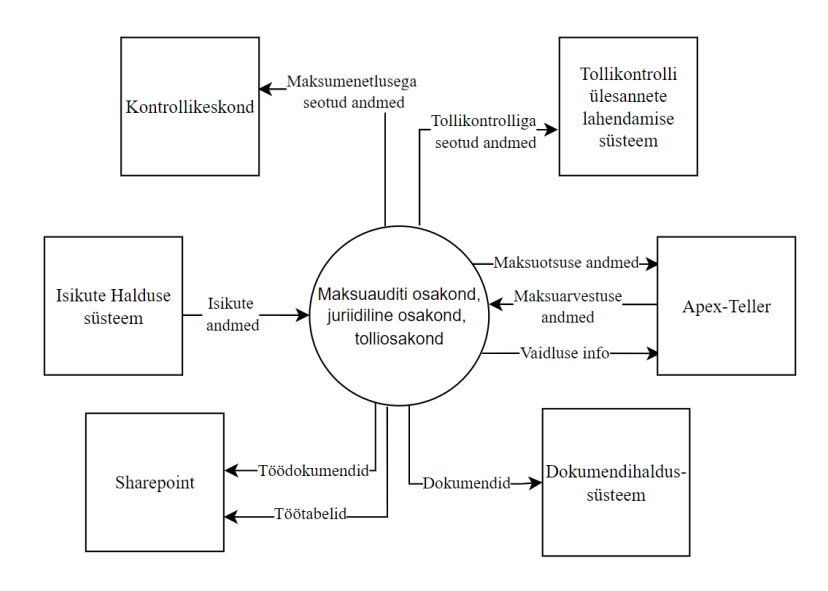

<span id="page-35-1"></span>Joonis 6. Maksuauditi-, juriidilise- ja tolliosakonnas kasutatavad infosüsteemid (allikas: autori koostatud).
- Maksuauditi osakonnas kasutatakse tööde haldamiseks kontrollikeskkonna rakendust, mille ametlik lühend on KOKE. KOKE-sse kantakse andmed Maksuja Tolliameti vastava valdkonna ametnike teenistusülesannete kohta ning asjaomase menetluse ja seda toetava tegevuse kohta [26]. KOKE on kasutusele võetud aastal 2006. KOKE on tehnoloogiliselt vananenud ega toeta enam täielikult maksuauditi osakonna tööprotsesse. Samuti ei rahulda KOKE enam kasutajate vajadusi ja ei ole tööülesannete läbiviimiseks mugav ega kaasaegne infosüsteem.
- Tolliosakonnas kasutatakse tööde haldamiseks tollikontrolli ülesannete lahendamise süsteemi, mille ametlik lühend on TOTS2 [26]. TOTS2 kantakse andmed tollikontrolli tegevuste ja tulemuste kohta [27]. TOTS2 on kasutusele võetud aastal 2017 ja on küllaltki uus infosüsteem, mis on loodud tollikontrolle arvestades, kuid TOTS2 andmekoosseis on väga spetsiifiline, mistõttu mitmeid tolliosakonna protsesse ei ole võimalik juhtida TOTS2-s.
- Apex-Teller on maksukohustuslaste haldamise, maksuarvestuse pidamise ja võlamenetluse läbiviimise rakendus [26]. Apex-Tellerisse sisestatakse kõik rahalised maksu- ja tolli otsused ja vaidlusega seotud andmed.
- Dokumendihaldussüsteemis *OpenText Content Suite* registreeritakse sissetulevad, väljaminevad ja asutusesiseseks kasutamiseks mõeldud dokumendid.
- Isikute Haldus on füüsiliste ja juriidiliste isikute haldussüsteem, kus hallatakse isikuandmeid.
- SharePoint on platvorm, mida kasutatakse ettevõttesisese suhtluse, koostöö tegemise ja dokumentide haldamise jaoks. SharePointis hallatakse erinevaid Exceli tabeleid ja töödokumente. Juriidilise osakonnas kasutatakse SharePointi igapäevase töökeskkonnana, teistes osakondades vajaduspõhiselt täiendava töökeskkonnana.

# **5.5 Olemasolevate lahenduste võrdlus**

Ministeeriumite valitsemisalas tegutsevad valitsusasutused teostavad riiklikku järelevalvet ning kohaldavad riiklikku sundi seaduses ettenähtud alustel ja ulatuses [28], mistõttu otsustas autor uurida, milliseid infosüsteeme kasutavad teised valitsusasutused oma järelevalveliste menetluste haldamiseks. Autor koostas 10 küsimust ning edastas

vastamiseks viiele suuremale valitsusasutusele, kelleks oli Terviseamet, Politsei- ja Piirivalveamet, Tööinspektsioon, Päästeamet ja Transpordiamet. Küsimustele vastas Päästeamet ja Tööinspektsioon. Keskkonnaametiga viis autor läbi intervjuu. Küsimustik on toodud Lisas 3.

Päästeametis teostatakse riiklikku järelevalvet tuleohutus- ja kemikaaliohutusnõuete täitmise üle, kokku 5 erinevat protsessi. Tööinspektsioonis on järelevalvega tegelevaid protsesse kokku 10 (näiteks alaealiste menetlused, ehitise ülevaatus, kutsehaigestumiste uurimine, tööõnnetuste menetlus ja uurimine, sõidukijuhtide töö- ja puhkeaja menetlus). Keskkonnaametis teostatakse riiklikku järelevalvet looduskeskkonna kaitseks kehtestatud seaduste ja normide täitmise üle (näiteks kontrollitakse harrastuskalapüügi ja jahipidamisega seotud tegevusi, metsa majandamise ja metsaelustiku mitmekesisuse kaitsega seotud tegevusi).

Tabelis 3 on toodud Maksu- ja Tolliameti vajadustest lähtuvalt nõuded, mida on võrreldud teiste valitsusasutustega.

| MTA vajadustest lähtuvad<br>nõuded                                                           | Päästeamet                                                                                           | Tööinspektsioon                                                                                                    | <b>Keskkonnaamet</b>                                                |
|----------------------------------------------------------------------------------------------|----------------------------------------------------------------------------------------------------|----------------------------------------------------------------------------------------------------|---------------------------------------------------------------------|
| Mis infosüsteeme kasutab<br>teenistuja järelevalveliste<br>menetluste läbiviimiseks?         | Ohutuse<br>Infosüsteem (OIS)                                                                         | Tööinspektsiooni<br>infosüsteem (ITI),<br>kuid toimub üleminek<br>uuele infosüsteemile<br>Tööelu infosüsteem<br>(TEIS) | Objekti kontrollimise<br>andmekogu (OKAS)                           |
| Kas järelevalveliste<br>menetluse läbiviimisel<br>peetakse arvestust ka Exceli<br>tabelites? | Jah,<br>tuleohutuskontrolli<br>alase järelevalve<br>planeerimiseks<br>kasutatakse Exceli<br>tabeleid | Ei                                                                                                    | Jah, iga büroo peab<br>vastavalt oma vajadustele<br>Exceli tabeleid |
| Kas isikuga kontakteerumine<br>lisatakse infosüsteemi?                                       | Jah                                                                                                  | Jah                                                                                                    | Osaliselt                                                           |
| Kas menetluse jooksul<br>läbiviidud toimingud<br>lisatakse infosüsteemi?                     | Jah                                                                                                  | Jah                                                                                                    | Osaliselt                                                           |

Tabel 3. Järelevalvega tegelevate valitsusasutuses kasutatavate infosüsteemide võrdlus (allikas: autori koostatud).

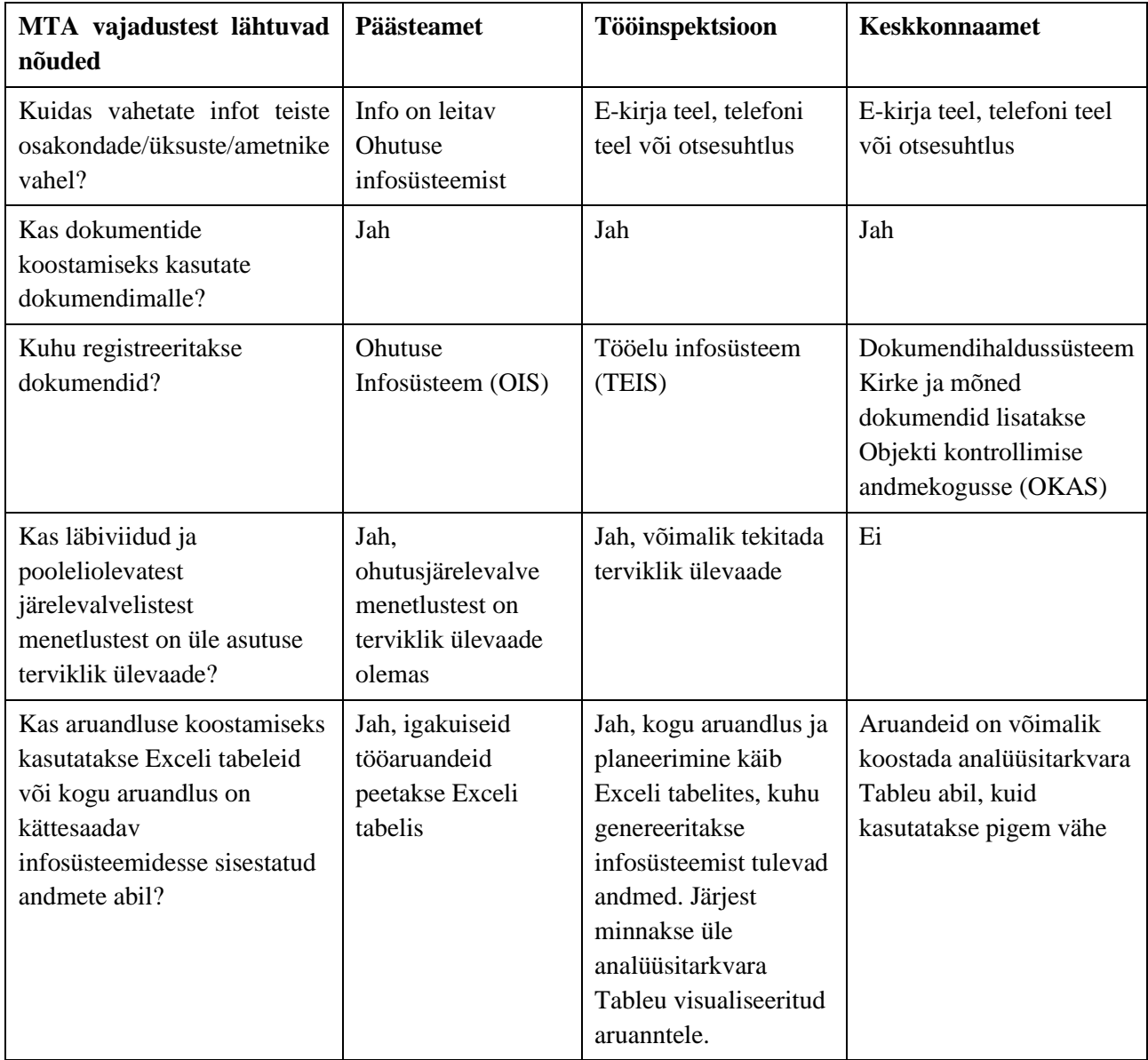

Päästeamet tõi välja, et neil kasutatakse järelevalveliste menetluste läbiviimiseks Ohutuse Infosüsteemi (OIS). OISi eesmärk on järelevalveliste menetlustega seotud toimingute ja andmete kogumine ühtsesse andmekogusse päästeasutuse ülesannete efektiivseks ja kiireks täitmiseks ning tõhusa järelevalve korraldamiseks [29]. Tööinspektsioon tõi välja, et neil kasutatakse järelevalveliste menetluste läbiviimiseks hetkel kahte infosüsteemi, kuna toimub üleminek vanalt Tööinspektsiooni infosüsteemilt (ITI) uuele Tööelu infosüsteemile (TEIS). ITI eesmärk on tööinspektsiooni ülesannete ja kohustuste täitmiseks vajalike andmete kättesaadavus järelevalvealase töö planeerimiseks [30]. Keskkonnaamet tõi välja, et neil kasutatakse järelevalveliste menetluste läbiviimiseks Objekti kontrollimise andmekogu süsteemi (OKAS). OKASe üheks eesmärgiks on olla

inspektori põhitööd lihtsustavaks töövahendiks ning säilitada objekti kontrollimiste kohta kogutud ja sisestatud tervikinfo [31].

Nii Päästeametis ja Tööinspektsioonis kasutatavate infosüsteemide eesmärk on sarnane Maksu- ja Tolliameti järelevalveliste menetluste infosüsteemi eesmärgiga, kuid nende lahendus on disainitud konkreetselt nende vajadustest lähtuvalt, siis Maksu- ja Tolliameti järelevalveliste protsesside jaoks tuleks olemasolevates infosüsteemides teha muudatusi ja lisada täiendavaid funktsionaalsusi, mis aga hinnanguliselt on oma arendusmahult võrreldav uue infosüsteemi loomisega. Keskkonnaametis kasutatav lahendus on oma iseloomult samaväärne Maksu- ja Tolliameti tänasele olukorrale, kus on kasutusel Exceli tabelid ning puudub terviklik ülevaade läbiviidud ja pooleliolevatest menetlustest. Päästeameti ja Tööinspektsiooni vastustest saab järeldada, et neil on järelevalveliste menetluste juhtimiseks kasutusel üle asutuse üks infosüsteem, kus on kogu menetlustega seotud info kättesaadav, mistõttu on autori hinnangul mõistlik ka Maksu- ja Tolliametis vahetada välja mitmed kasutusel olevad infosüsteemid ühtse infosüsteemi vastu, milles juhitakse edaspidi kõiki Maksu- ja Tolliameti järelevalvelisi menetlusi.

# **5.6 Äriprotsesside analüüs AS-IS**

Maksu- ja Tolliameti ootuseks on järelevalveliste menetluste infosüsteemi loomine, kus juhitakse kõiki maksuauditi-, tolli- ja juriidilise osakonna protsesse. Lisas 4 on välja toodud protsesside nimekiri, mida järelevalveliste menetluste infosüsteemi loomisel analüüsitakse. Kokku kaardistatakse ja analüüsitakse kogu projekti raames 36 protsessi.

Magistritöö skoobi hoidmiseks valis autor analüüsimiseks välja kolm protsessi kasutades prioritiseerimise maatriksit (*Prioritization Matrix*). Prioritiseerimise maatriks on vahend, mis aitab protsessid erinevate kriteeriumite alusel lisada tähtsuse järjekorda [32]. Autor viis läbi töötoa, mille eesmärgiks oli prioritiseerida protsessid. Töötoast võttis osa 14 protsessijuhti ja projekti analüütikud.

Protsesside prioritiseerimisel võttis autor arvesse järgmiseid aspekte:

▪ Inimeste arv protsessis – mida rohkem on inimesi protsessis, seda suuremat mõju protsess omab ja sellest tulenevalt võib üldistada, et protsessi ülalpidamine ja läbiivimine on asutuse jaoks kulukam.

- Inimtekkelise vea sagedus andmete sisestamisel kui tööülesannetega seotud andmeid sisestatakse Exceli tabelitesse või Sharepointi, siis on suur risk eksida, näiteks sisestatakse andmed vale isiku peale, kirjutatakse üle eelnevalt sisestatud andmed või kustutatakse andmeid. Excelis ei ole võimalik vaadata versiooni ajalugu, kes ja mida muutis mingi ajahetkel. Samuti on võimalik andmeid käia vaatamas ilma, et jälg maha jääks.
- Rakendamise lihtsus protsesside üleviimine loodavasse infosüsteemi on lihtne ning seda on võimalik teha koheselt loodava infosüsteemi kasutuselevõtuga täies ulatuses.
- Ei ole kasutusel Euroopa Regionaalarengu Fondi poolt rahastatud infosüsteem Maksu- ja Tolliamet sai Euroopa Regionaalarengu Fondi meetme "Avalike teenuste pakkumise arendamine" taotlusvoorus "Avalike teenuste arendamine info- ja kommunikatsioonitehnoloogia võimaluste abil" projektile "E-tollikontroll (paberivaba tollikontrolli läbiviimine)" toetust ning seda infosüsteemi, küll uue nimega TOTS2, kasutab tolliosakond igapäevaselt oma tööülesannete täitmiseks. Projekt kestis 27.01.2016 kuni 26.09.2017 [33]. Taotluse saaja peab täitma struktuuritoetuse seaduse kohustusi ning tagama projekti käigus soetatud vara säilimise, toimimise ja sihtotstarbelise kasutamise vastavalt rahastamisotsusele vähemalt viie aasta jooksul arvates projekti abikõlblikkuse perioodi lõppemisest [34]. Seega peab TOTS2 olema Maksu- ja Tolliametis kasutusel veel vähemalt kuni 26.09.2022, mistõttu analüüsitakse tolliosakonnaga seotud protsesse kõige hilisemas etapis.
- Otsene seos strateegilise eesmärgiga protsessid, mis on otseselt seotud ja toetavad Maksu- ja Tolliameti strateegiliste eesmärkide saavutamist, milleks on võrdse maksukonkurentsi ja maksukuulekuse kasvatamine.

Lisas 5 on välja toodud prioritiseerimise maatriks, mille alusel autor otsustas analüüsida magistritöös järgmiseid protsesse:

- Maksumenetlus haldusmenetluse liik, mille eesmärk on maksukorralduse seaduse ja maksuseaduste täitmise kontrollimine, et selgitada välja kõik maksukohustusega seotud asjaolud, mis võivad maksukohustust suurendada või vähendada [35];
- Nõustamine (maksumenetluse alamprotsess) kliendiga kontakteerumise viis, mille eesmärk on kontrolliväliselt maandada võimalike maksuriske;

▪ Vaidemenetlus – isik, kes leiab, et haldusaktiga või haldusmenetluse käigus on rikutud tema õigusi või piiratud tema vabadusi, võib esitada haldusorganile vaide [36].

Prioritiseerimisel said sama palju punkte kokku vaidemenetlus, üleminekumenetlus kui ka vastutusmenetlus, kuid autor otsustas magistritöös analüüsida vaidemenetlust, kuna see toetab maksumenetluse läbiviimist, protsessid on omavahel tugevalt seotud ning moodustavad kokku ühtse terviku.

### **5.6.1 Maksumenetlus (AS-IS)**

Maksumenetluse eesmärgiks on kontrollida maksukorralduse seaduse ja maksuseaduste täitmist, kasutades selleks seadusega antud pädevust [37]. Maksumenetlus algab isiku teavitamisega kontrolli alustamisest. Isikule edastatakse elektrooniliselt teade või korraldus teabe ja dokumentide küsimiseks. Korralduses kohustatakse teatud kindlaks kuupäevaks esitama dokumente ja andma teavet kontrollitava perioodi ja/või tehingu kohta. Üldjuhul palutakse tulla Maksu- ja Tolliameti teenindusbüroosse seletusi andma, kuid teatud juhtudel piisab ka kirjalikest vastustest. Deklareeritud andmete kontrollimiseks tuleb isikul esitada kontrollitava perioodi kohta tulude ja kulude arvestuse ja maksuarvestusega seonduvaid dokumente (näiteks pangakonto väljavõtted). [38]

Kui kontrolli käigus selgub maksukohustust muutvaid asjaolusid, siis edastatakse isikule kontrollakt, kus on kajastatud kõik maksustamise seisukohast tähendust omavad asjaolud. Isikul on võimalus esitada kontrollaktile vastuväide või arvamus. Kui kontrolli käigus ei tuvastatud maksukohustust muutvaid asjaolusid või isik tegi kontrolli käigus deklaratsiooniparanduse, siis teavitatakse isikut kontrolli lõppemisest kirjaliku teatega. [38]

Kui kontrolli käigus on tuvastatud maksukohustust muutvaid asjaolusid ja isik ei soovi deklaratsioone parandada, siis koostatakse isikule tasumisele kuuluva maksusumma määramiseks maksuotsus. Kui kontroll on lõppenud maksuotsuse või teate väljastamisega, on isikul õigus 30 päeva jooksul esitada vaie Maksu- ja Tolliametile või esitada kaebus kohtule. [38]

Maksumenetlusega seotud tööülesandeid registreeritakse KOKE rakenduses. Dokumentide registreerimiseks kasutatakse dokumendihaldussüsteemi *OpenText Content Suite*. Juhtivmaksuaudiitorid peavad oma tiimi vajadustest lähtuvalt Exceli

42

tabelis arvestust tööülesannete üle, kuhu märgitakse jooksvalt maksuaudiitorite menetluses olevad tööülesanded ning tehtud toimingud. Maksuaudiitorid peavad Excelis logiraamatut, milles kajastatakse üldistavalt ja kokkuvõtvalt maksumenetluse kronoloogia. Logiraamatuse lisatakse menetluse jooksul tehtud toimingud, nende kestvus ja maksumenetluse raskusaste.

Maksumenetluse AS-IS protsess on välja toodud joonisel 7.

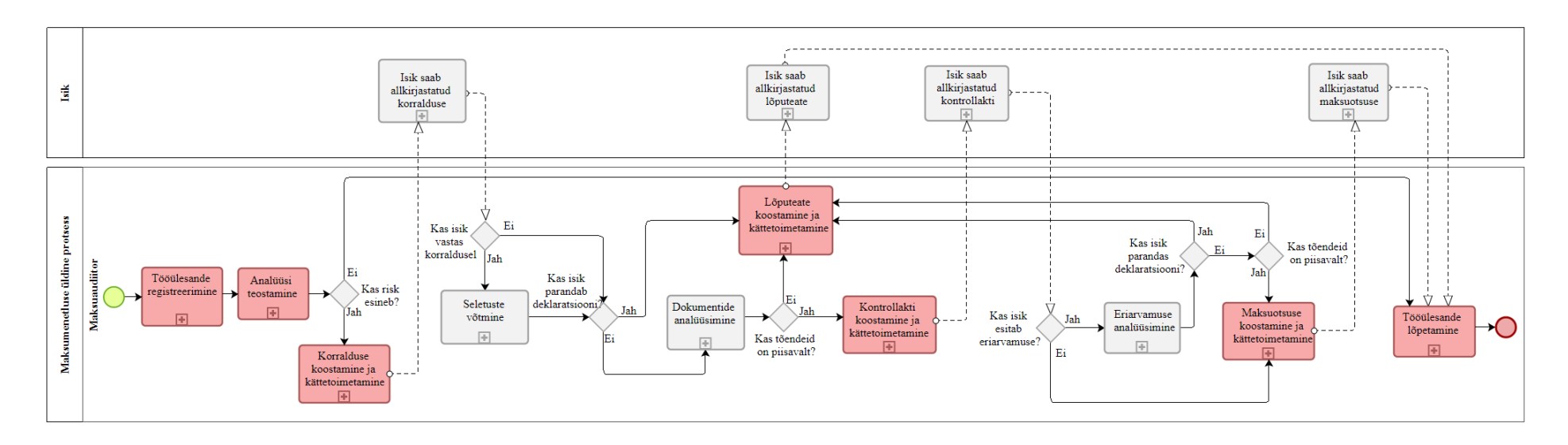

Joonis 7. Maksumenetluse AS-IS protsess (allikas: autori koostatud).

Maksumenetluse protsessijuhti, projekti kaasatud maksuaudiitoreid ja juhtivmaksuaudiitoreid intervjueerides selgusid maksumenetluse protsessis (joonis 7) punasega märgitud parendamist vajavad kohad, mis aitavad kaasa võimekuste parandamisele. Lisaks toodi välja, et aruandluse koostamine on keeruline, kuna tööülesannete üle peetakse arvestust mitmes erinevas Exceli tabelis.

### **1. Tööülesande registreerimine (AS-IS)**

Joonisel 8 on välja toodud tööülesande registreerimise AS-IS alamprotsess.

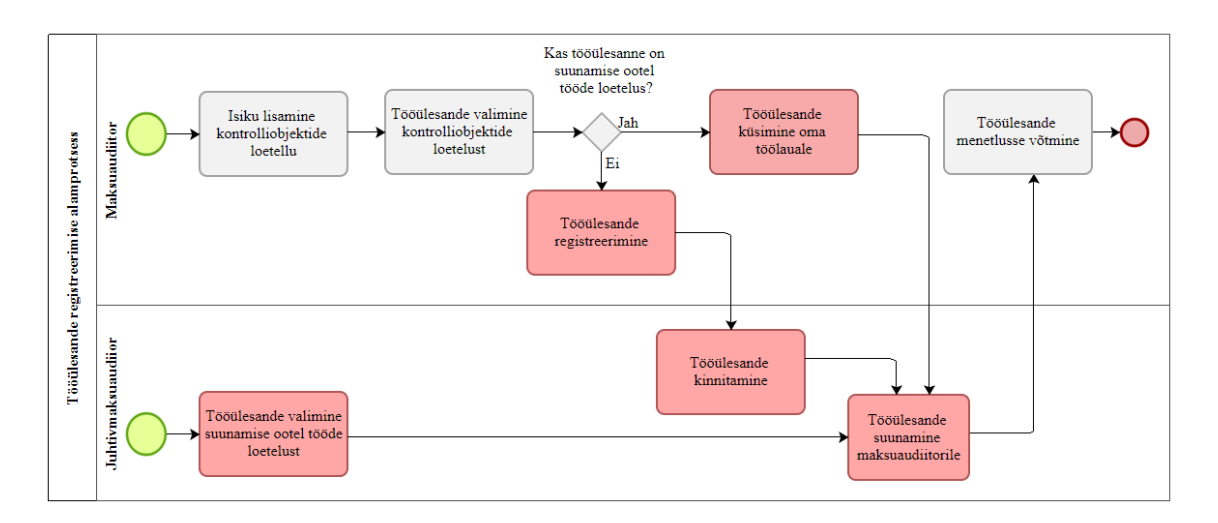

Joonis 8. Maksumenetluses tööülesande registreerimise AS-IS alamprotsess (allikas: autori koostatud).

Järgnevalt on välja toodud ja joonisel 8 punasega märgitud tööülesande registreerimise alamprotsessis probleemsed kohad, mis vajavad uue info süsteemi loomisega muutmist:

1. Tööülesandeid on võimalik menetlusse võtta kolmel erineval viisil:

- a) KOKE rakenduses on suunamise ootel tööde loetelu, mille hulgast valib juhtivmaksuaudiitor välja tööülesande ning suunab maksuaudiitorile täitmiseks.
- b) Maksuaudiitor valib kontrolliobjektide tabelist tööülesande, mis on KOKE rakenduses suunamise ootel tööülesannete loetelus ning maksuaudiitor palub e-kirja teel juhtivmaksuaudiitoril edastada tööülesanne talle täitmiseks. Maksuaudiitor ei saa suunamise ootel tööde loetelust endale tööülesannet menetlusse võtta.
- c) Maksuaudiitor valib kontrolliobjektide tabelist tööülesande, mis ei ole KOKE rakenduses varasemalt registreeritud ning registreerib tööülesande, mille peab juhtivmaksuaudiitor kinnitama, pärast kinnitamist liigub tööülesanne ootel tööde loetellu ning seejärel juhtivmaksuaudiitor suunab maksuaudiitorile täitmiseks.

Mitme ootel tööde loetelu pidamisel on probleemikohtadeks, et puudub terviklik ülevaade suunamise ootel töödest, andmeid dubleeritakse, Exceli tabeli täitmisel esineb vigu ning tööülesanne jõuab enamasti maksuaudiitori töölauale ühepäevase viitega, kuid on jõudnud ka mitmepäevase viitega.

### **2. Analüüsi teostamine (AS-IS)**

Joonisel 9 on välja toodud analüüsi teostamise AS-IS alamprotsess.

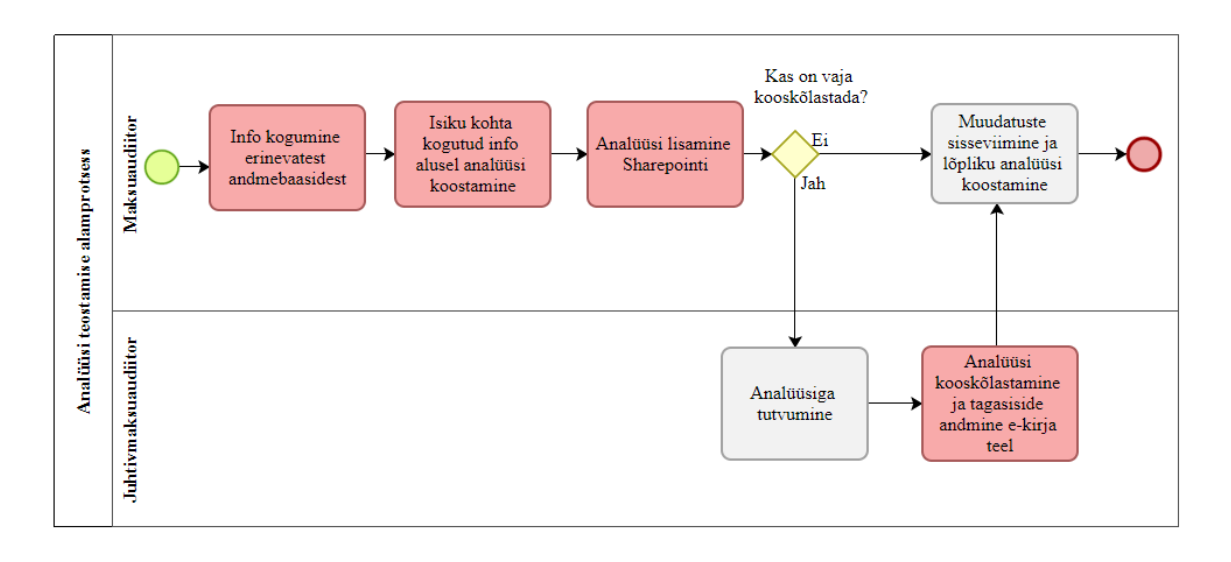

Joonis 9. Maksumenetluses analüüsi teostamise AS-IS alamprotsess (allikas: autori koostatud).

Järgnevalt on välja toodud ja joonisel 9 punasega märgitud analüüsi teostamise alamprotsessis probleemsed kohad, mis vajavad uue info süsteemi loomisega muutmist:

- 1. Maksuaudiitor kogub isiku kohta infot (nt varasemalt läbiviidud menetluste kohta) erinevatest infosüsteemidest ja koostab analüüsi. Andmeid otsitakse dokumendihaldusüsteemist, Sharepointist, KOKE rakendusest, TOTS2st ja Apex-Tellerist. Isiku suhtes läbiviidud ja pooleliolevate menetluste kohta puudub terviklik ülevaade ja andmed ei ole ühest kohast kättesaadavad. Maksuaudiitor peab otsima ühe menetluse kohta mitmest infosüsteemist tööks vajalikke andmeid, mistõttu on info leidmine ajamahukas ja keeruline.
- 2. Maksuaudiitor peab koostama isiku kohta kogutud andmete põhjal analüüsi ja lisama SharePointi. Maksuaudiitor annab e-kirja teel juhtivmaksuaudiitorile teada, et analüüs on lisatud üle vaatamiseks Sharepointi. Juhtivmaksuaudiitor annab vajadusel analüüsile tagasiside ja kooskõlastab. Analüüsi ülevaatamisel ja

muudatuste sisseviimisel võib tekkida Wordi dokumendist mitu erinevat versiooni, mis võib tekitada hiljem segadust. Analüüsi kooskõlastamine toimub ekirja teel ning hilisemas etapis võib kooskõlastamise info olla raskesti leitav. Üldjuhul Sharepointis tööülesandega seotud dokumente ei taaskasutata, mistõttu koostatud analüüs loob väärtust vaid konkreetse menetlusega tegeleva maksuaudiitori jaoks.

### **3. Dokumentide koostamine ja kättetoimetamine (AS-IS)**

Joonisel 10 on välja toodud dokumentide koostamise ja kättetoimetamise AS-IS alamprotsess.

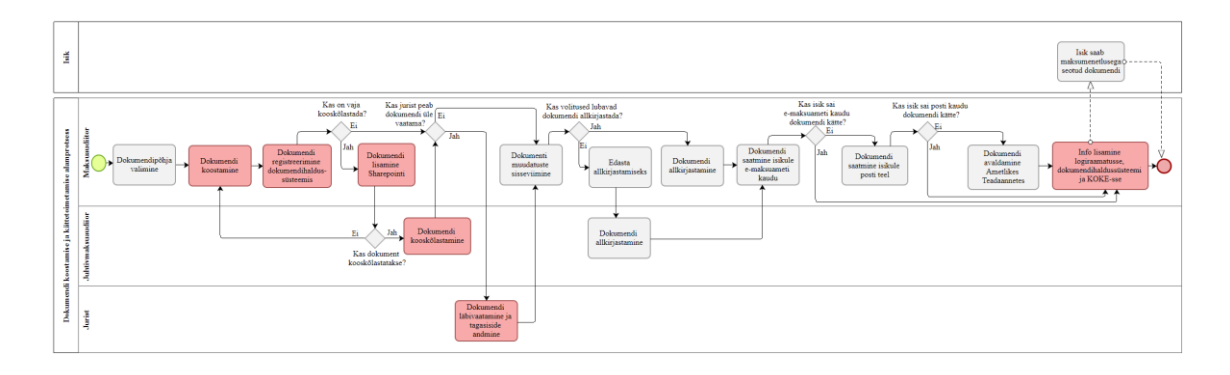

Joonis 10. Maksumenetluses dokumendi koostamise ja kättetoimetamise AS-IS alamprotsess (allikas: autori koostatud).

Järgnevalt on välja toodud ja joonisel 10 punasega märgitud dokumendi koostamise ja kättetoimetamise alamprotsessis probleemsed kohad, mis vajavad uue infosüsteemi loomisega muutmist:

- 1. Maksuaudiitor koostab standardseid dokumente, mida oleks võimalik automaatselt luua, mille abil kuluks dokumendi koostamisele vähem aega.
- 2. Maksuaudiitor registreerib dokumendi dokumendihaldussüsteemis ning seejärel lisab dokumendi Sharepointi, et saata dokument juhile kooskõlastamiseks või juristile üle vaatamiseks. Saatmine, kooskõlastamine ja tagasiside andmine toimub e-kirja teel ning info säilitatakse osapoolte postkasti.
- 3. Dokumendi kättetoimetamise tõendamiseks lisatakse kättetoimetamise info dokumendihaldussüsteemis registreeritud dokumendi juurde. Sageli

maksuaudiitor jätab kättetoimetamise info dokumendihaldussüsteemi lisamata, mistõttu hiljem kulub aega, et tõendada dokumendi kättesaamist.

4. Maksuaudiitor lisab dokumendiga seotud info logiraamatusse. Lisaks peab maksuaudiitor sisestama KOKE rakendusse info dokumendi saatmise ja kättetoimetamise kohta. Probleemikohaks on andmete dubleerimine ja puudub terviklik ülevaade, millal ja milliseid dokumente on isikule menetluse raames edastatud.

# **4. Tööülesande lõpetamine (AS-IS)**

Joonisel 11 on välja toodud tööülesande lõpetamise AS-IS alamprotsess.

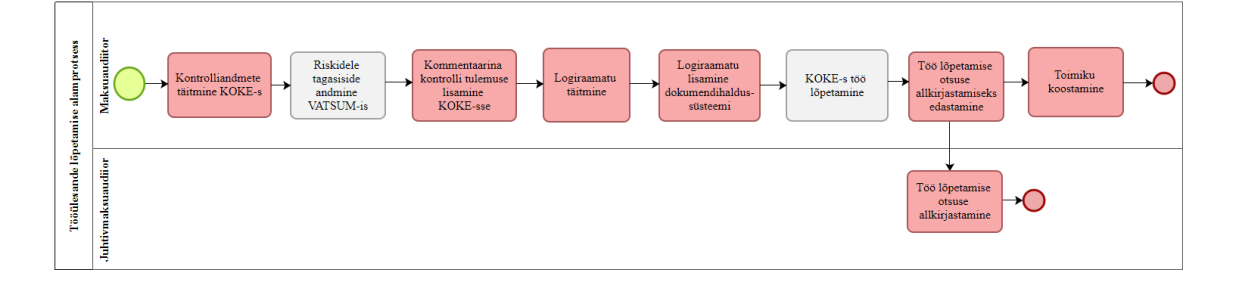

Joonis 11. Maksumenetluses tööülesande lõpetamise AS-IS alamprotsess (allikas: autori koostatud).

Järgnevalt on välja toodud ja joonisel 10 punasega märgitud tööülesande lõpetamise alamprotsessis probleemsed kohad, mis vajavad uue infosüsteemi loomisega muutmist:

- 1. Maksuaudiitor peab tööülesande lõpetamisel täitma KOKE rakenduses kontrolliandmeid. Erinevaid andmeväljasid on kokku 37, mille täitmise võiks osaliselt automatiseerida (näiteks kontrolli algus, kontrolli lõpp, kontrolli liik, põhivaldkond, kontrollitud tegevusala) ning osasid andmeväljasid enam ei täideta (näiteks planeeritud lõpp, e-kontroll, tugijuristid, ärahoitud kahju). Kontrolliandmete täitmine on vajalik aruandluse koostamiseks. Kontrolliandmete täitmisele kulub ametnikel väga palju aega ning selle osalise automatiseerimisega hoiaks edaspidi kokku aega, kui ka väldiks võimalike vigade tekkimist.
- 2. Maksuaudiitor peab tööülesande juurde lisama kommentaarina kontrolli tulemuse, millega antakse lühike ülevaade tehtud tööst. Ühe kommentaari pikkuseks lubatakse 500 tähemärki, mistõttu praktikas kirjutatakse kommentaar

eraldi Wordis valmis ning seejärel kopeeritakse mitme kommentaarina kogu tekst tööülesande alla. Maksuaudiitor dubleerib kommentaari lisamisega logiraamatusse sisestatud andmeid.

- 3. Maksuaudiitor kannab Excelis peetavasse logiraamatusse menetluse jooksul tehtud toimingud ja nendeks kulunud aja. Hiljem lisatakse logiraamat dokumendihaldussüsteemi menetluse kausta. Logiraamatu pidamine on vajalik, et saada ülevaade milliseid ja kui keerukaid kontrolle on maksuaudiitor läbi viinud. Logiraamatu pidamise puudusteks on, et see ei anna ülevaadet kõikidest maksuaudiitori menetluses olevatest töödest, logiraamatut täidetakse erineva põhjalikkusega ning menetlusele kuluv aeg tuleb eraldi kokku arvutada.
- 4. Kui maksuaudiitor lõpetab tööülesande KOKE rakenduses, siis edastatakse tööülesanne juhtivmaksuaudiitorile "allkirjastamiseks", kuid tegelikult reaalset allkirjastamist ei toimu, vaid oma sisult on tegemist kooskõlastamisega, kas juhtivmaksuaudiitor nõustub tööülesande lõpetamisega või mitte. KOKE rakendus ei võimalda maksuaudiitoril tööülesannet lõpetada. Uue infosüsteemi loomisel tuleb arvestada, et tööülesande edastamine juhtivmaksuaudiitorile ei ole enam vajalik ning maksuaudiitor võib tööülesande ise lõpetada.
- 5. Maksuaudiitor koostab pärast menetluse läbiviimist dokumendihaldussüsteemis toimiku, kuhu lisatakse kõik menetluse jooksul kogutud tõendid. Dokumendihaldussüsteemis on eraldi toimiku loomine aeganõudev, maksuaudiitor peab käsitsi koostama tõendite kohta sisukorra, lisama kõik dokumendid kronoloogilisse järjekorda ning vajadusel muutma dokumentide pealkirjasid.

### **5. Aruandlus (AS-IS)**

Maksumenetluse protsessis peavad juhtivmaksuaudiitorid oma tiimi vajadustest lähtuvalt Exceli tabelis arvestust tööülesannete üle, kuhu märgitakse jooksvalt maksuaudiitorite menetluses olevad tööülesanded ning tehtud toimingud. Tabeli pidamine annab juhtivmaksuaudiitorile ülevaate maksuaudiitorite töös olevatest menetlustest, et teha järeldusi täiendavate tööülesannete täitmiseks edastamise kohta.

KOKE rakendus ei võimalda anda head ülevaadet tehtud toimingutest, kuivõrd toimingute alla lisatakse vaid kontakteerumised, mistõttu maksuaudiitorid peavad eraldi logiraamatut. Logiraamatus kajastatakse maksumenetluse kronoloogia. Logiraamatusse lisatakse menetluse jooksul järgmiseid andmeid:

- isiku andmed, kelle suhtes menetlust läbi viiakse;
- menetluse alustamise kuupäev;
- tehtud toimingud (dokumentide koostamine, kontakteerumised);
- toimingu tegemisele kulunud aeg;
- kommentaarid;
- menetluse raskusaste (maksuauditi siseselt kokkulepitud kriteeriumid).

Juhtivmaksuaudiitor saab logiraamatu alusel teha järeldusi, milliseid ja kui keerulisi kontrolle on maksuaudiitor läbi viinud.

Järgnevalt on välja toodud aruandluse pidamisel probleemsed kohad, mis vajavad uue infosüsteemi loomisega muutmist:

- 1. Menetlusega seotud info lisatakse mitmesse erinevasse Exceli tabelisse, mistõttu on andmete töötlemine ajamahukas ning ühtse aruandluse loomine on keeruline, sest andmed ei ole ühetaoliselt kirjeldatud.
- 2. Andmete sisestamisel kasutatakse erinevat formaati, mis teeb andmete analüüsimise keeruliseks.
- 3. Erinevate Exceli tabelite ja KOKE rakenduses kontrolliandmete täitmisel dubleeritakse andmeid.

### **5.6.2 Nõustamine (AS-IS)**

Maksukontrolli üheks meetmeks on nõustamine. Nõustamine on kliendiga kontakteerumise viis, mille eesmärk on kontrolliväliselt maandada võimalikud maksuriskid. Nõustamise eesmärk on eelkõige tagada korrektne maksukäitumine tulevikus.

Nõustamine algab analüüsi teostamisega. Kui analüüsi käigus tuvastatakse isiku suhtes riskid, siis võetakse isikuga ühendust (telefoni, e-kirja teel, kutsutakse ametiruumidesse või minnakse ettevõttesse koha peale) ja viiakse nõustamine läbi. Lisaks võib selguse saamiseks paluda isikul esitada dokumente ning pärast dokumentide analüüsimist uuesti nõustamine läbi viia. Isikule edastatakse kokkuvõttev e-kiri nõustamise kohta. Kui isik teeb nõustamise järel deklaratsiooniparanduse, siis tööülesanne lõpetatakse. Juhul kui isik dokumente ei esita ega tee deklaratsiooniparandust, siis alustatakse isiku suhtes maksumenetlus, mida käsitles autor eelnevas peatükis.

Nõustamisega seotud tegevused registreeritakse KOKE rakenduses ning dokumentide ja e-kirjade registreerimiseks kasutatakse dokumendihaldussüsteemi *OpenText Content Suite*.

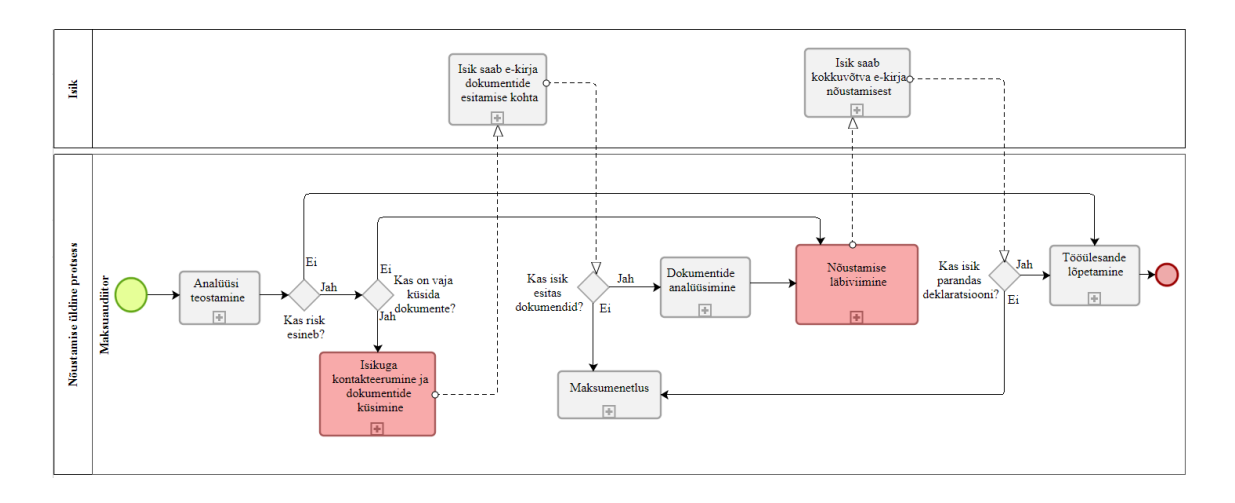

Joonisel 12 on välja toodud nõustamise AS-IS protsessi peamised tegevused.

Joonis 12. Nõustamise AS-IS protsess (allikas: autori koostatud).

Nõustamise protsessijuhti ja projekti kaasatud maksuaudiitorit intervjueerides selgusid nõustamise protsessis (joonis 12) punasega märgitud parendamist vajavad kohad, mis aitavad kaasa võimekuste parandamisele ning Maksu- ja Tolliameti strateegiliste eesmärkide täitmisele. Lisaks toodi välja, et KOKE rakendusest ei ole võimalik saada head ülevaadet isikutest, kelle suhtes on nõustamine läbi viidud, mistõttu on aruandluse koostamine keeruline.

### **1. Kontakteerumine ja dokumentide küsimine (AS-IS)**

Joonisel 13 on välja toodud kontakteerumise ja dokumentide küsimise AS-IS alamprotsess.

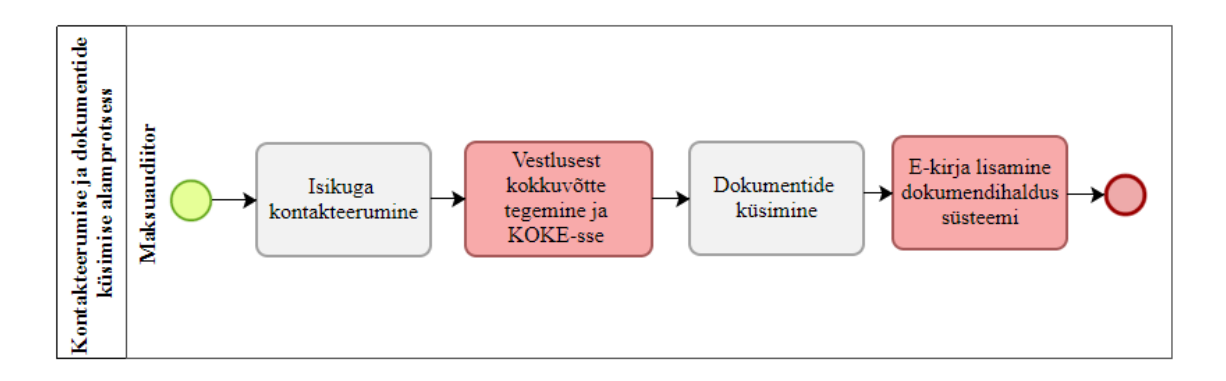

Joonis 13. Nõustamises kontakteerumise ja dokumentide küsimise AS-IS alamprotsess (allikas: autori koostatud).

Järgnevalt on välja toodud ja joonisel 13 punasega märgitud dokumendi koostamise ja kättetoimetamise alamprotsessis probleemsed kohad, mis vajavad uue infosüsteemis loomisega muutmist:

- 1. Maksuaudiitor kontakteerub isikuga telefoni teel ning seejärel teeb vestlusest lühikese ülevaate ning lisab selle kommentaarina KOKE rakendusse.
- 2. Maksuaudiitor küsib e-kirja teel isikult dokumente ning saadetud e-kiri lisatakse eraldi dokumendihaldusüsteemi.

Kontakteerumise ja dokumentide küsimisel on probleemikohtadeks, et kontakteerumiste kohta ei teki tervikliku ülevaadet, kuna telefonivestlusi ja e-kirja teel edastatud kirju lisatakse erinevatesse infosüsteemidesse, mistõttu info on erinevates kohtades ja ei teki kontakteerumiste kohta kronoloogilist järjestust.

### **2. Nõustamise läbiviimine (AS-IS)**

Joonisel 14 on välja toodud nõustamise läbiviimise AS-IS alamprotsess.

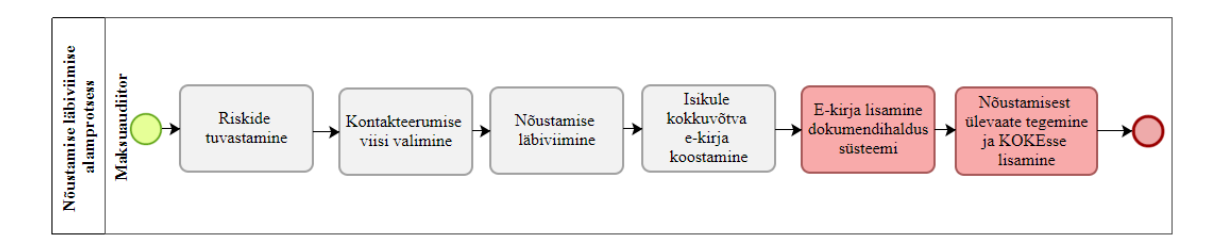

Joonis 14. Nõustamise läbiviimise AS-IS alamprotsess (allikas: autori koostatud).

Järgnevalt on välja toodud ja joonisel 14 punasega märgitud nõustamise läbiviimise alamprotsessis probleemsed kohad, mis vajavad uue infosüsteemis loomisega muutmist:

- 1. Maksuaudiitor kontakteerub isikuga ning viib nõustamise läbi. Koostab kokkuvõtva e-kirja läbiviidud nõustamise kohta ning lisab e-kirja dokumendihaldussüsteemi. Nõustamisega seotud e-kirjad lisatakse eraldi infosüsteemi, mistõttu puudub andmetes terviklikkus
- 2. Maksuaudiitor teeb ülevaate läbiviidud nõustamisest ning lisab info kommentaarina KOKE rakendusse.

Nõustamise läbiviimisel on probleemikohtadeks, et puudub võimalus eristada toiminguna nõustamist, vaid lisatakse isiku juurde üldise kommentaarina ülevaade nõustamisest. Antud tegevus tekitab segadust, kuna kommentaaride alla lisatakse ka muid menetlusega seotud olulisi aspekte ning kommentaaride rohkuse tõttu ei saa head ülevaadet, kas ja kui palju nõustamisi on isikule tehtud. Selguse saamiseks peab maksuaudiitor lugema kõiki isikule lisatud kommentaare ja ka siis ei pruugi maksuaudiitor saada täielikku ülevaadet.

### **3. Aruandlus (AS-IS)**

KOKE rakendus ei võimalda eristada toiminguna nõustamist, mistõttu ei ole võimalik saada head ülevaadet isikutest, kelle suhtes ja mitu korda on nõustamine läbi viidud. Kuna maksukäitumist parandatud isikud (sh tulemuslikult nõustatud isikute osakaal) on Maksuja Tolliameti üks peamisi eesmärke, siis peab uue loodava infosüsteemiga tekitama nõustatud isikute kohta parema aruandluse.

### **5.6.3 Vaidemenetlus (AS-IS)**

Maksukohustuslane või muu menetlusosaline, kes leiab, et maksuteate, maksuotsuse, vastutusotsuse, korralduse või muu maksuhalduri haldusaktiga on rikutud tema õigusi või piiratud tema vabadusi, võib nõuda selle haldusakti kehtetuks tunnistamist, muutmist või uue haldusakti väljaandmist. Vaie Maksu- ja Tolliameti haldusakti või toimingu peale esitatakse Maksu- ja Tolliametile [37].

Joonisel 15 on välja toodud vaidemenetluse AS-IS protsessi peamised tegevused.

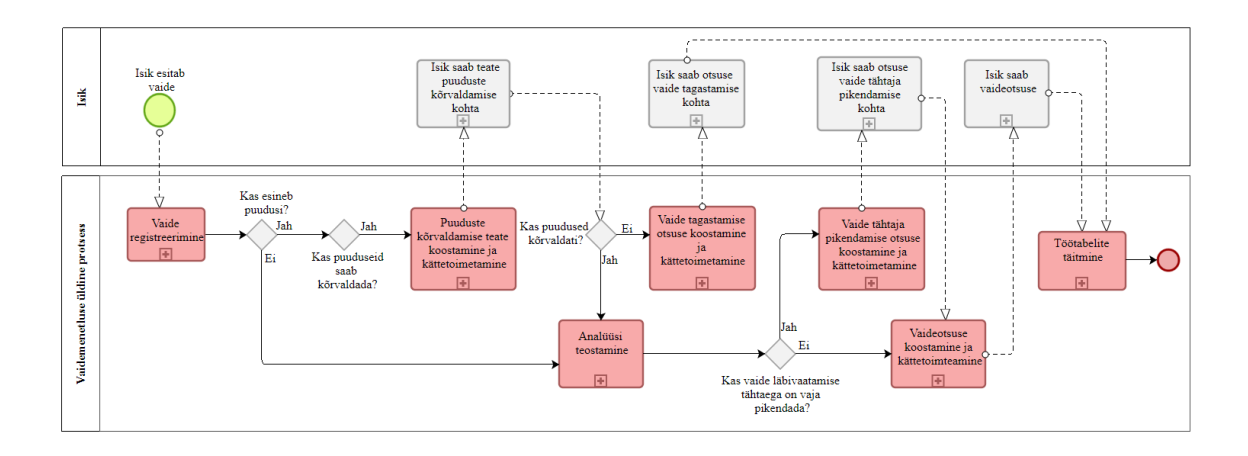

Joonis 15. Vaidemenetluse AS-IS protsess (allikas: autori koostatud).

Vaidemenetlus algab, kui isik esitab vaide. Vaie registreeritakse. Juhul kui vaidel esineb puudusi (näiteks vaie on allkirjastamata või puudub volitus), siis koostatakse isikule teade puuduste kõrvaldamiseks. Juhul kui on vaja pikendada vaide läbivaatamise tähtaega (vaie tuleb läbi vaadata 30 päeva jooksul, kuid täiendava uurimise korral võib vaide läbivaatamist pikendada kuni 10 päeva), siis edastatakse isikule otsus vaide tähtaja pikendamise kohta. Kui isik on puudused kõrvaldanud, siis analüüsitakse vaidega seotud asjaolusid ning koostatakse isikule vaideotsus. Juhul kui isik vaidel esinenud puuduseid ei kõrvalda, siis koostatakse isikule otsus vaide tagastamise kohta. Kui vaideotsus on isikule edastatud, siis lisatakse vaidega seotud andmeid Exceli tabelitesse nimega "Tööülesanded" ja "Vaidlused". Vaidemenetluse protsessijuhti, projekti kaasatud juriidilise osakonna administraatorit ning juriste intervjueerides selgusid vaidemenetluse protsessis (joonis 15) parendamist vajavad tegevused, mis aitavad kaasa võimekuste parandamisele:

- vaide registreerimine;
- dokumentide koostamine ja kättetoimetamine;
- analüüsi teostamine;
- töötabelite täitmine ja aruandlus.

### **1. Vaide registreerimine**

Joonisel 16 on välja toodud vaide registreerimise AS-IS alamprotsess.

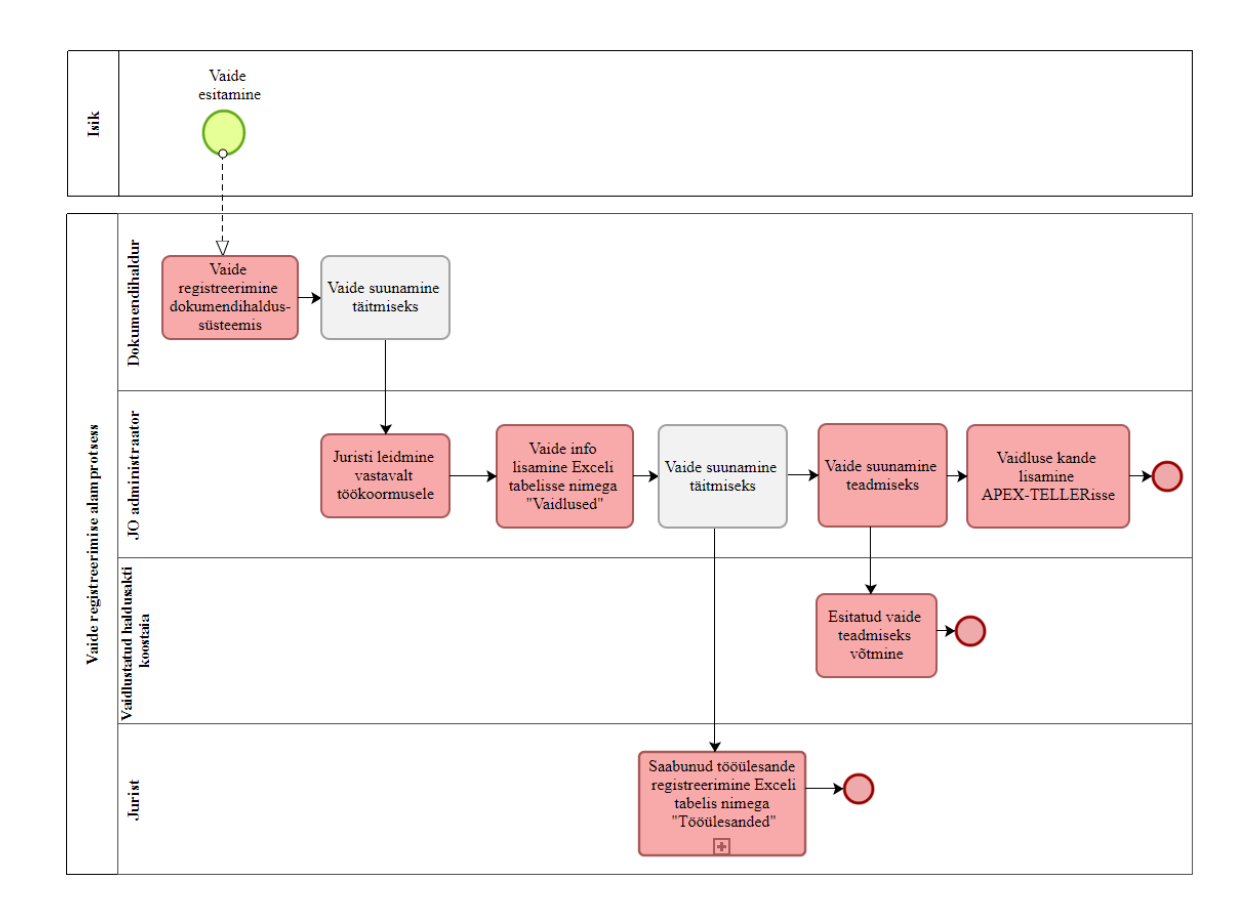

Joonis 16. Vaidemenetluses vaide registreerimise AS-IS alamprotsess (allikas: autori koostatud).

Järgnevalt on välja toodud ja joonisel 16 punasega märgitud vaide registreerimise alamprotsessis probleemsed kohad, mis vajavad uue info süsteemi loomisega muutmist:

- 1. Dokumendihaldur registreerib saabunud vaide dokumendihaldussüsteemis ning suunab selle juriidilise osakonna administraatorile, kes lisab vaidlusega seotud andmed tabelisse nimega "Vaidlused".
- 2. Juriidilise osakonna administraator peab Exceli tabelist nimega "Tööülesanded" leidma vastavalt töökoormusele juristi, kellele tööülesanne suunata. Exceli tabel ei anna koheselt väga head ülevaadet, kui palju tööülesandeid on juristil menetluses ning administraator peab seda käsitsi arvutama, misttõttu kulub tööde suunamisele aega.
- 3. Juriidilise osakonna administraator peab vaidlustatud haldusakti koostajale või tema asendajale edastama vaide teadmiseks, kuna info on vajalik edasise menetluse kujunemise ja otsuste tegemise jaoks.
- 4. Kui vaidlustatud on rahaline haldusakt (nt maksuotsus), siis peab administraator tegema Apex-Tellerisse märke haldusakti vaidlustamise kohta, et maksuotsuse osas sissenõudmistoiminguid ei tehtaks.
- 5. Juriidilise osakonna administraator lisab vaidega seotud info Exceli tabelisse "Vaidlused" ning kui juriidilise osakonna administraator on juristile dokumendihaldusüsteemi kaudu edastanud vaide täitmiseks, peab jurist registreerima tööülesande Exceli tabelis nimega "Tööülesanded". Samasisulist infot dubleeritakse kahe ametniku poolt, mis on ebamõistlik ega loo väärtust.

Ülalnimetatud tegevused on manuaalsed ning tekitavad üleliigset ajakulu protsessis.

## **2. Dokumentide koostamine ja kättetoimetamine**

Joonisel 17 on välja toodud vaidemenetluses dokumentide koostamise ja kättetoimetamise AS-IS alamprotsess.

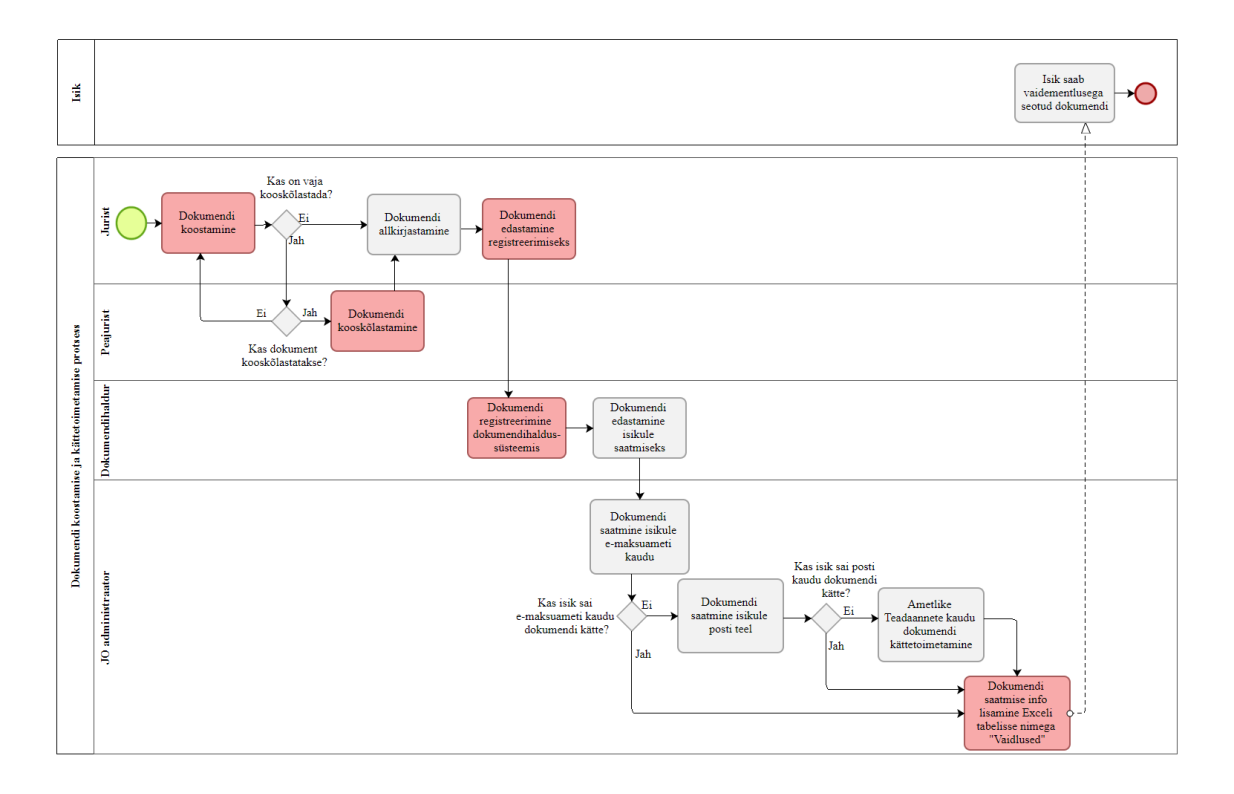

Joonis 17. Vaidemenetluses dokumendi koostamise ja kättetoimetamise AS-IS alamprotsess (allikas: autori koostatud).

Järgnevalt on välja toodud ja joonisel 17 punasega märgitud dokumentide koostamise ja kättetoimetamise probleemsed kohad, mis vajavad uue info süsteemi loomisega muutmist:

- 1. Jurist koostab väga palju standardseid dokumente, mida oleks võimalik automaatselt ette geneerida, mistõttu kuluks dokumendi koostamisele vähem aega.
- 2. Jurist koostab teate või otsuse ning edastab selle e-kirja teel peajuristile kooskõlastamiseks. Kui peajurist dokumenti ei kooskõlasta, siis annab ta e-kirja teel juristile teada, mis põhjusel dokumenti ei kooskõlastata ning jurist peab dokumenti vastavad muudatused sisse viima. Üldjuhul säilitatakse kooskõlastamise info osapoolte postkastis, kuid aja möödudes ei pruugi info enam olla lihtsasti leitav.
- 3. Jurist edastab e-kirja teel teate või otsuse dokumendihaldurile registreerimiseks. Dokumendihaldur edastab registreeritud teate või otsuse juriidilise osakonna administraatorile, kes edastab dokumendi isikule, kõigepealt e-MTA kaudu, siis posti teel või kui eelnevalt mainitud viisidel dokumenti ei ole õnnestunud kätte toimetada, siis avaldatakse dokument Ametlikes Teadaannetes. Kõik menetlusega seotud dokumendid registreeritakse eraldi dokumendihaldussüsteemis ning dokumendi registreerimisel ja välja saatmisel osaleb 2 töötajat (administraator ja dokumendihaldur), mis on ebamõistlik ja tekitab protsessis üleliigset kulu.
- 4. Juriidilise osakonna administraator lisab info dokumendi kättetoimetamise kohta Exceli tabelisse nimega "Vaidlused". Exceli tabeli täitmisel esineb sisestamise vigu.

### **3. Analüüsi teostamine**

Joonisel 18 on välja toodud vaidemenetluses analüüsi teostamise AS-IS alamprotsess.

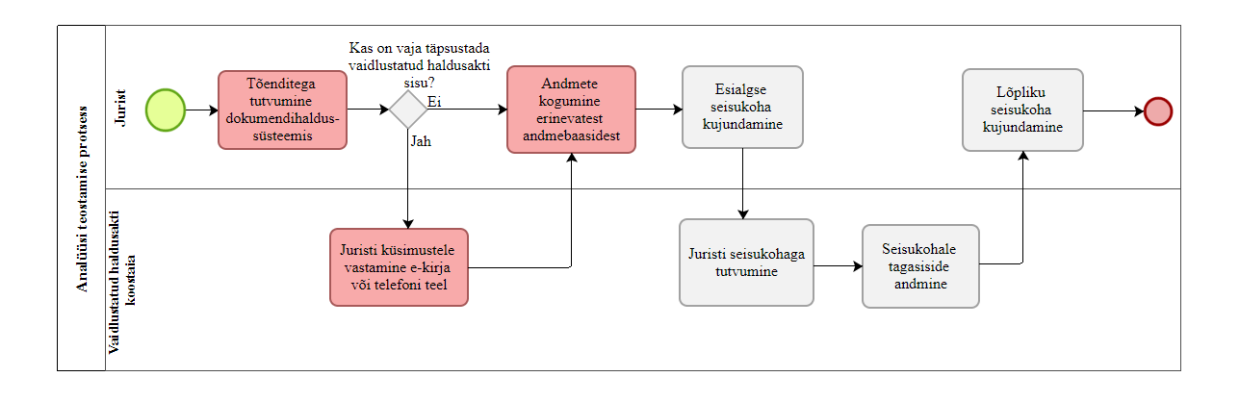

Joonis 18. Analüüsi teostamise AS-IS alamprotsess (allikas: autori koostatud)

Järgnevalt on välja toodud ja joonisel 18 punasega märgitud analüüsi teostamise probleemsed kohad, mis vajavad uue info süsteemi loomisega muutmist:

- 1. Jurist vaatab dokumendihaldusüsteemist kõiki tõendeid, mis vaidlustatud haldusakti koostamisel on kogutud. Dokumentide leidmine dokumendihaldussüsteemis on aeganõudev ning dokumendid ei ole leitavad kronoloogilises järjekorras.
- 2. Jurist kogub andmeid erinevatest infosüsteemidest, sealhulgas ta vaatab erinevatest infosüsteemidest isiku suhtes varasemalt läbiviidud menetlusi. Info kogumine erinevatest infosüsteemidest on aeganõudev ja ei loo terviklikku ülevaade.
- 3. Vajadusel täpsustab jurist e-kirja või telefoni teel vaidlustatud haldusakti sisu ning vaidlustatud haldusakti koostaja tutvub juristi seisukohaga ning annab e-kirja teel tagasiside. Jurist suunab vaidlustatud haldusakti koostajale e-kirja teel ka tööülesandeid, näiteks kohtutoimiku koostamine. Infot erinevate osakondade vahel vahetatakse e-kirja või telefoni teel ning infot ei saa säilitada tööülesande juures, mistõttu hiljem ei pruugi info olla enam kättesaadav. Tööülesannete suunamisel võib tekkida olukordi, kus tööülesande saabumist ei panda tähele, mistõttu jäetakse see tähtajaks täitmata.

## **4. Aruandlus ja töötabelite täitmine**

Vaidemenetluse protsessis täidavad juriidilise osakonna ametnikud igapäevaselt kahte Exceli tabelit, mille alusel peetakse arvestust tööülesannete ja tehtud toimingute üle ning selle alusel koostatakse aruandlust.

Tabelisse nimega "Vaidlused" sisestatakse järgmiseid andmeid:

- vaidluse sisu, jurist nimi, vaidlustaja nimi ja isikukood;
- vaide esitamise kuupäev;
- vaidlustatud haldusakti number ja kuupäev;
- millise osakonna halduakt on vaidlustatud;
- vaidlustatud summa:
- vaideotsuse kuupäev;
- vaideotsuse koostaja;
- vaideotsuse tulem:
- dokumentide kättetoimetamise kuupäev ja viis.

Tabelisse nimega "Tööülesanded" sisestatakse juristi menetluses olevad tööülesanded, menetluse jooksul tehtud toimingud ning ajakulu, mis toimingu peale hinnanguliselt kulus. Kui menetlejaid on mitu, siis lisatakse tabelisse kaasmenetleja andmed.

Järgnevalt on välja toodud aruandluse pidamisel probleemsed kohad, mis vajavad uue info süsteemi loomisega muutmist:

- Exceli tabelite pidamisel esineb sagedasti vigaseid andmeid, kuna Exceli faili varasemalt sisestatud andmeid on võimalik väga lihtsasti muuta ilma, et seda tähele paneks (nt kirjutatakse vale isikuga seotud vaidemenetluse kohta käivaid andmeid teise isiku Exceli reale). Lisaks esineb ka olukordi, kus menetlusega seotud andmed on unustatud tabelisse lisada, mistõttu võivad tabelid osaliselt olla täitmata. Vigased või puudulikud andmed tabelites muudavad aruandluse valeks, mistõttu on järelduste tegemine raskendatud ning kogu info ei ole menetluste kohta üheselt mõistetavalt kättesaadav.
- Puudusena toodi ka välja, et mida suuremaks muutub Exceli fail, seda aegalsemaks muutub faili töötlemine, mis takistab sujuvat töö tegemist.
- Puudub hea ülevaade ühe isiku suhtes läbiviidud vaidemenetlustest. Excelisse sisestatakse küll vaide esitaja andmed ning tehtud toimingud, kuid faili töötlemisel on keeruline ja aeganõudev vastavaid andmeid korraga välja võtta.
- Võidetud ja kaotatud vaidemenetluste protsenti arvutatakse Exceli tabelis filtreerimise abil.

# **5.7 Ärinõuded**

Ärianalüüsi ja huvitatud osapooltega läbiviidud intervjuude käigus selgitati välja loodavale infosüsteemile ärinõuded.

- ÄN 1. Peab võimaldama juhi ja ametniku töölaua haldamist.
- ÄN 2. Peab võimaldama tööülesannete lisamist ja suunamist.
- ÄN 3. Peab võimaldama isikute suhtes lõpetatud ja pooleliolevate tööülesannete otsimist.
- ÄN 4. Peab võimaldama vastavalt menetlustüübile töö spetsiifiliste andmete täitmist.
- ÄN 5. Peab võimaldama tööülesande juurde dokumentide lisamist ja registreerimist.
- ÄN 6. Peab võimaldama dokumentide kättetoimetamist e-MTA kaudu.
- ÄN 7. Peab võimaldama dokumentide suunamist allkirjastamiseks, kooskõlastamiseks, teadmiseks ja täitmiseks.
- ÄN 8. Peab võimaldama dokumentide kooskõlastamist ja allkirjastamist.
- ÄN 9. Peab võimaldama dokumendimallil dokumendi loomist vastavalt dokumendi tüübile.
- ÄN 10. Peab võimaldama tööülesande juurde toimingu lisamist, muutmist ja kustutamist.
- ÄN 11. Peab võimaldama tööülesande juurde alamülesande lisamist ja täitmiseks suunamist.
- ÄN 12. Peab võimaldama tööülesande juurde kontakteerumise lisamist, muutmist ja kustutamist.
- ÄN 13. Peab võimaldama omavahel seotud tööülesannete sidumist.
- ÄN 14. Peab võimaldama ametnikele teavituste saatmist.
- ÄN 15. Peab võimaldama andmevahetust rakendusega Apex-Teller.
- ÄN 16. Peab võimaldama andmete küsimist süsteemist Isikute Haldus.

Lisaks selgus maksumenetlusega ja nõustamisega seotud huvitatud osapooli intervjueerides järgmine ärinõue:

ÄN 17. Peab võimaldama kontrolliobjektide loetelu haldamist.

# **5.8 Ärireeglid**

Käesolevas peatükis toob autor välja peamised ärireeglid, mis selgusid nõuete kogumisel.

- ÄR 1. Ühes **osakonnas** võib töötada üks kuni mitu **menetlejat**. Üks **menetleja** võib töötada ühes **osakonnas**.
- ÄR 2. Ühel **menetlejal** on null kuni mitu **tööülesannet**. Üks **tööülesanne** saab olla mitmel **menetlejal**.
- ÄR 3. Iga **tööülesanne** on seotud ühe **menetlustüübiga**. Üks **menetlustüüp** saab olla seotud ühe **tööülesandega**.
- ÄR 4. Iga **menetlustüüp** on seotud ühe **osakonnaga**. Üks **osakond** saab olla seotud mitme **menetlustüübiga**.
- ÄR 5. Üks **tööülesanne** on seotud ühe või mitme **menetlusaluse isikuga**. Üks **menetlusalune isik** võib olla seotud mitme **tööülesandega**.
- ÄR 6. Ühe **tööülesande** juurde saab lisada üks kuni mitu **dokumenti**. Üks **dokument** on alati seotud ühe **tööülesandega**.
- ÄR 7. Ühe **tööülesande** juurde saab lisada üks kuni mitu **toimingut**. Üks **toiming** on alati seotud ühe **tööülesandega**.
- ÄR 8. Ühe **tööülesande** juures saab algatada null kuni mitu **alamülesannet**. Iga **alamülesanne** lisatakse ühe kindla **tööülesande** juurde.
- ÄR 9. Ühe **tööülesande** juurde saab lisada null kuni mitu **kontakteerumist**. Üks **kontakteerumine** on alati seotud ühe **tööülesandega**.
- ÄR 10. Üks **menetleja** võib saada null kuni mitu **teavitust**. Üks **teavitus** on alati seotud ühe **menetlejaga**.

ÄR 11.Ühe **tööülesande** juurde on võimalik lisada null kuni mitu **seotud tööülesannet.** Üks **seotud tööülesanne** võib olla seotud mitme **tööülesandega**.

# **5.9 Äriprotsesside analüüs TO-BE**

Käesolevas peatükis toob autor välja võimalused, kuidas parendada maksumenetluse, nõustamise ja vaidemenetluse praegust hetke olukorda. Huvitatud osapooli intervjueerides ja AS-IS protsesse analüüsides selgusid parendamisettepanekud, mis toetavad Maksu- ja Tolliameti eesmärkide saavutamist ja loovad huvitatud osapooltele väärtust.

# **5.10.1 Maksumenetlus (TO-BE)**

Joonisel 7 on autor välja toonud maksumenetluse üldise protsessi, mida autor antud peatükis eraldi ei käsitle, kuna üldises vaates AS-IS ja TO-BE omavahel ei erine.

Käesolevas peatükis toob autor välja parendusettepanekud järgnevates alamprotsessides:

- tööülesande registreerimine;
- analüüsi teostamine;
- dokumentide koostamine ja kättetoimetamine;
- tööülesande lõpetamine.

# **5. Tööülesande registreerimine (TO-BE)**

Joonisel 19 on välja toodud maksumenetluses tööülesande registreerimise TO-BE alamprotsess. Rohelisega on märgitud parendatud kohad.

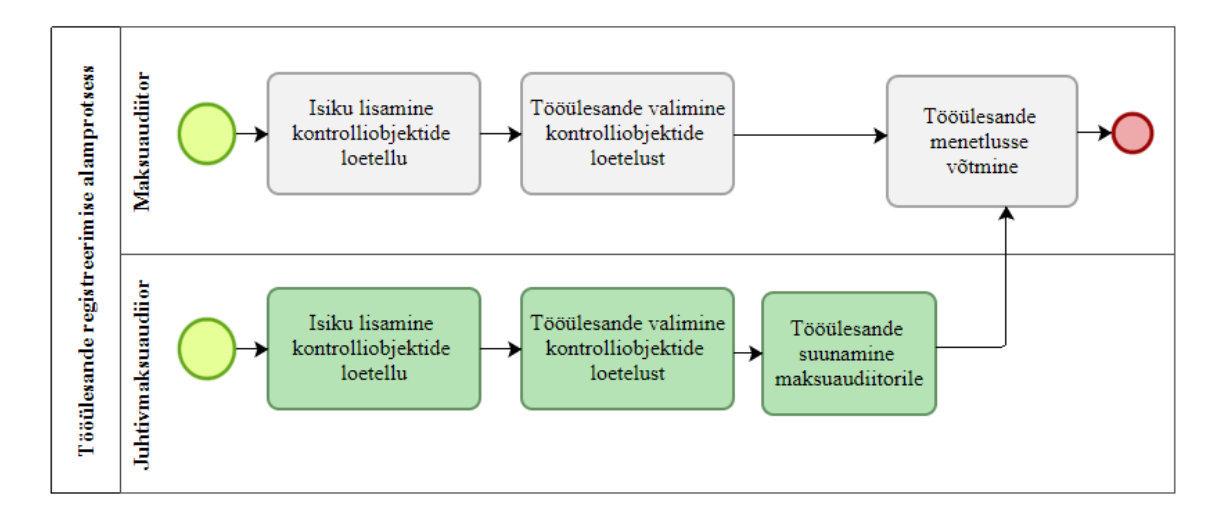

Joonis 19. Maksumenetluses tööülesande registreerimise TO-BE alamprotsess (allikas: autori koostatud).

Järgnevalt toob autor välja võimalused peatükis 5.6.1 punktis 1 kirjeldatud tööülesande registreerimise alamprotsessi hetkeolukorra parendamiseks, mis selgusid huvitatud osapooli intervjueerides:

- 1. Kontrolliobjektide loetelu loomine loodavasse infosüsteemi. Kontrolliobjektide haldamiseks on üks loetelu, kuhu saab lisada võimaliku riskiga isikuid, kelle suhtes algatada menetlus.
- 2. Maksuaudiitor saab kontrolliobjektide loetelust võtta tööülesande menetlusse ning selle kohta saadetakse automaatselt juhtivmaksuaudiitorile teavitus. Tööülesande kinnitamiseks ei ole edaspidi vaja juhtivmaksuaudiitori kinnitamist.
- 3. Kontrolliobjektide loetelust on võimalik tööülesanne võtta menetlusse või suunata täitmiseks.

Muudatuste sisseviimine hoiab kokku nii maksuaudiitorite kui ka juhtivmaksuaudiitorite tööaega ning paraneb ootel tööde haldamise kvaliteet.

### **6. Analüüsi teostamine**

Joonisel 20 on välja toodud maksumenetluses analüüsi teostamise TO-BE alamprotsess. Rohelisega on märgitud parendatud kohad.

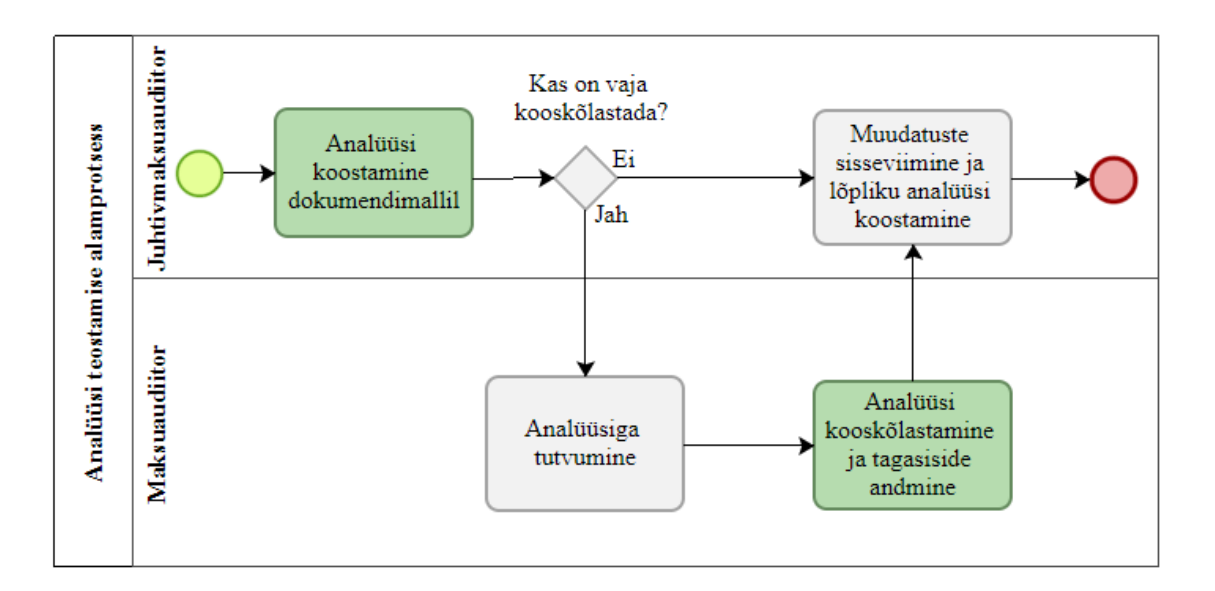

Joonis 20. Maksumenetluses analüüsi teostamise TO-BE alamprotsess (allikas: autori koostatud).

Järgnevalt toob autor välja võimalused peatükis 5.6.1 punktis 2 kirjeldatud analüüsi teostamise alamprotsessi praeguse olukorra parendamiseks, mis selgusid huvitatud osapooli intervjueerides:

- 1. Tekib isikute suhtes läbiviidud ja pooleliolevate menetluste kohta ühtne ja terviklik ülevaade. Maksuaudiitori jaoks on menetlusega seotud info (sh dokumendid) leitav ühest infosüsteemist, mistõttu vajaliku info leidmine on kiirem, mugavam ning paraneb analüüside kvaliteet.
- 2. Luuakse dokumendimall analüüsi koostamiseks. Dokumendimallil koostatud analüüsi saab suunata kooskõlastamiseks, viia muudatusi sisse ja anda tagasisidet. Kooskõlastamise info tekib automaatselt analüüsi juurde. Analüüsi saab infosüsteemist välja eksportida. Nimetatud muudatus on vajalik selleks, et ei tekiks analüüsi koostamisel ja muutmisel mitut versiooni, mis võib tekitada ebaselgust. Lisaks on koostatud analüüs edaspidi tööülesande juurest kättesaadav ning võimaldab kogutud infot taaskasutada. Dokumendimallil analüüsi koostamise detailsemate nõuete väljaselgitamine jääb magistritöö skoobist välja.

### **7. Dokumentide koostamine ja kättetoimetamine**

Joonisel 21 on välja toodud maksumenetluses dokumendi koostamise ja kättetoimetamise TO-BE alamprotsess. Rohelisega on märgitud parendatud kohad.

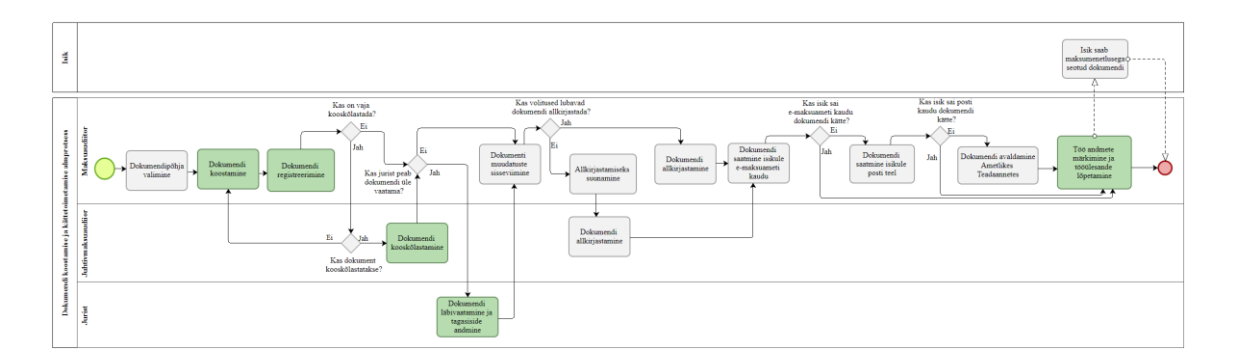

Joonis 21. Maksumenetluses dokumendi koostamise ja kättetoimetamise TO-BE alamprotsess (allikas: autori koostatud).

Järgnevalt toob autor välja võimalused peatükis 5.6.1 punktis 3 kirjeldatud dokumentide koostamise ja kättetoimetamise alamprotsessi praeguse olukorra parendamiseks, mis selgusid huvitatud osapooli intervjueerides:

- 1. Dokumentide automaatne loomine kasutades dokumendimalle. Dokumendimallil koostatud teateid, korraldusi ja otsuseid saab suunata kooskõlastamiseks, viia muudatusi sisse ja anda tagasisidet. Dokumente saab infosüsteemist välja eksportida. Dokumendimallide koostamine lihtsustab ja efektiivistab maksuaudiitori tööd. Dokumendimallil dokumendi loomise detailsemate nõuete väljaselgitamine jääb magistritöö skoobist välja.
- 2. Tööülesande juurde on võimalik dokumente lisada ja neid registreerida ning algatada töövoogusid. Töövood toetavad ja lihtsustavad ametnike tööd ning parandavad koostööd.
- 3. Dokumendi juurde on võimalik lisada info dokumendi kättetoimetamise kohta. Kasutajale saadetakse teavitus, kui andmeväljad on täitmata. Dokumendi kättetoimetamine e-MTA kaudu registreeritakse automaatselt.
- 4. Logiraamatu pidamine ei ole vajalik, kuna kõik dokumentidega seotud info on kronoloogilises järjestuses tööülesande juurest kättesaadav.

### **8. Tööülesande lõpetamine**

Joonisel 22 on välja toodud maksumenetluses tööülesande lõpetamise TO-BE alamprotsess. Rohelisega on märgitud parendatud kohad.

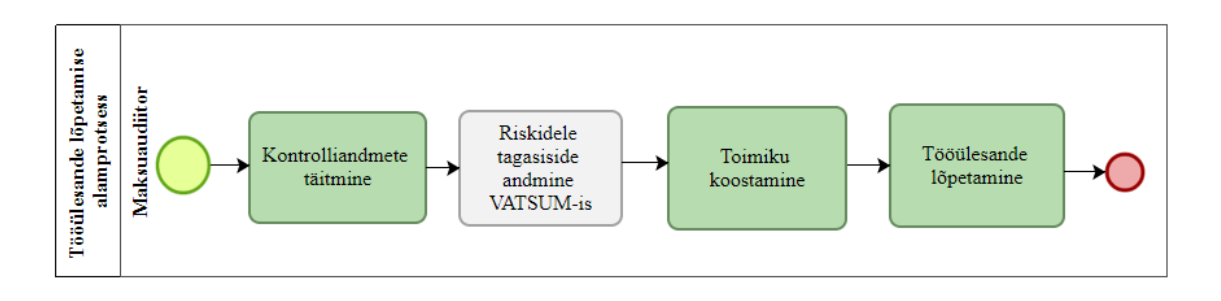

Joonis 22. Maksumenetluses tööülesande lõpetamise TO-BE alamprotsess (allikas: autori koostatud).

Järgnevalt toob autor välja võimalused peatükis 5.6.1 punktis 4 kirjeldatud tööülesande lõpetamise alamprotsessi praeguse olukorra parendamiseks, mis selgusid huvitatud osapooli intervjueerides:

- 1. Kontrolliandmete täitmine toimub osaliselt automaatselt ning kasutaja peab täitma vähem andmeväljasid. Varasema 37 asemel kuvatakse 21 andmevälja. Antud muudatus loob kasutajatele selgust kontrolliandmete täitmisel ning vähendab võimalike vigade tekkimist andmeväljade täitmisel.
- 2. Tööülesande juurde on võimalik jooksvalt lisada kronoloogilises järjestuses kõik tehtud menetlustoimingud ja menetlustoimingule kulunud aeg, mistõttu eraldi kommentaari tööülesande juurde ei ole vaja lisada ning logiraamatu pidamine ei ole vajalik. Menetlusetoimingule kulunud aja peab maksuaudiitor ise sisestama toimingu juurde ning sellest tulenevalt on võimalik teha automaatset aruandlust, kui palju on konkreetsete tegevuste peale keskmiselt aega kulunud.
- 3. Kõik menetlusega seotud dokumendid saab teisaldada kausta "Toimik" ning automaatselt genereeritakse toimikule sisukord.
- 4. Maksuaudiitor saab lõpetada tööülesande ilma juhtivmaksuaudiitori kaasamiseta.

# **5.10.2 Nõustamine (TO-BE)**

Joonisel on autor välja toonud nõustamise üldise protsessi, mida autor antud peatükis eraldi ei käsitle, kuna protsessis tehtavad sammud AS-IS ja TO-BE vaatel ei erine.

Antud peatükis toob autor välja parendusettepanekud järgnevates alamprotsessides:

- kontakteerumine ja dokumentide küsimine;
- nõustamise läbiviimine.

# **1. Kontakteerumine ja dokumentide küsimine (TO-BE)**

Joonisel 23 on välja toodud nõustamises kontakteerumise ja dokumentide küsimise TO-BE alamprotsess. Rohelisega on märgitud parendatud kohad.

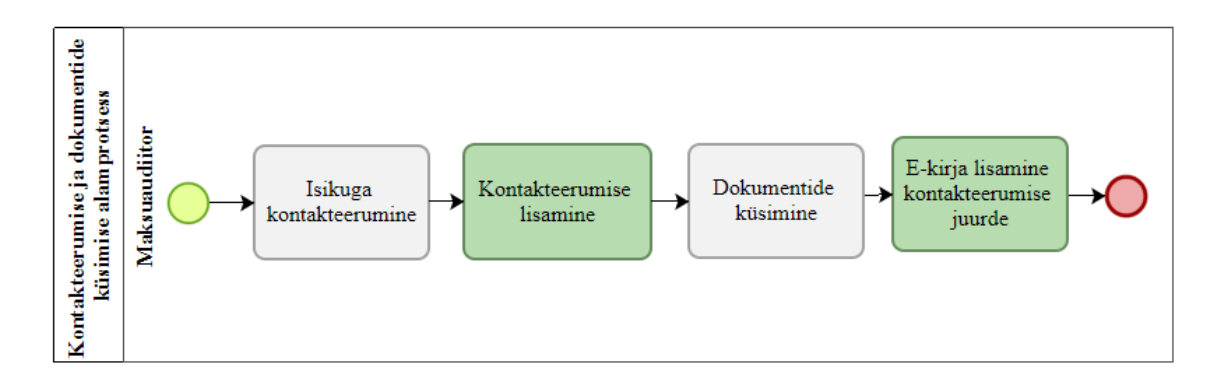

Joonis 23. Nõustamises kontakteerumise ja dokumentide küsimise TO-BE alamprotsess (allikas: autori koostatud).

Järgnevalt toob autor välja võimalused peatükis 5.6.2 punktis 1 kirjeldatud kontakteerumise ja dokumentide küsimise alamprotsessi hetkeolukorra parendamiseks, mis selgusid huvitatud osapooli intervjueerides:

- 1. Tekitada tööülesande juurde kontakteerumise lisamise võimalus ja kontakteerumise juurde on võimalik märkida kontakteerumise põhjus (näiteks nõustamine), kontakteerumise viis (väljaminev e-kiri, telefon, otsekontakt) ning vabatekstiväljana lisada vestluse sisu. Kõik ühe tööülesande raames isikuga tehtud kontakteerumised on kronoloogilises järjestuses ning leitavad ühest vaatest.
- 2. Tööülesande juurde on võimalik lisada kõik nõustamisega seotud dokumendid.

Antud parendused loovad terviklikku ülevaate kontakteerumiste kohta, mis ühe tööülesande raames teostatud.

### **2. Nõustamise läbiviimine (TO-BE)**

Joonisel 24 on välja toodud nõustamise läbiviimise TO-BE alamprotsess. Rohelisega on märgitud parendatud kohad.

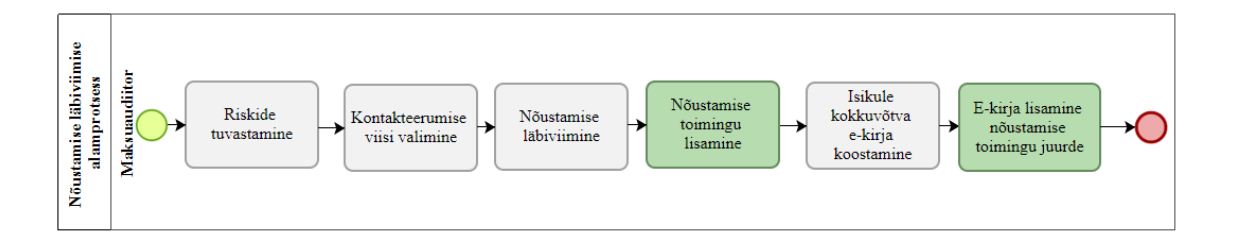

Joonis 24. Nõustamise läbiviimise TO-BE alamprotsess (allikas: autori koostatud).

Järgnevalt toob autor välja võimalused peatükis 5.6.2 punktis 2 kirjeldatud nõustamise läbiviimise alamprotsessi hetkeolukorra parendamiseks, mis selgusid huvitatud osapooli intervjueerides:

- 1. Tööülesande juurde peab saama lisada nõustamise toimingu. Toimingu juurde peab saama lisada kommentaari. Kõik toimingud lisatakse kronoloogilises järjestuses.
- 2. Tööülesande juurde peab olema võimalik lisada faile, et kõik nõustamisega seotud info oleks leitav ühest infosüsteemist.

Antud parendused loovad selguse, kas ja kui palju on isikut nõustatud ning edasiste järelduste tegemine on efektiivsem.

# **5.10.3 Vaidemenetlus (TO-BE)**

Joonisel 15 on autor välja toonud vaidemenetluse üldise protsessi, mida autor antud peatükis eraldi ei käsitle, kuna üldises vaates AS-IS ja TO-BE omavahel ei erine.

Antud peatükis toob autor välja parendusettepanekud järgnevates alamprotsessides:

- vaide registreerimine;
- analüüsi teostamine;
- dokumentide koostamine ja kättetoimetamine.

# **1. Vaide registreerimine (TO-BE)**

Joonisel 25 on välja toodud vaide registreerimise TO-BE alamprotsess. Rohelisega on märgitud parendatud kohad.

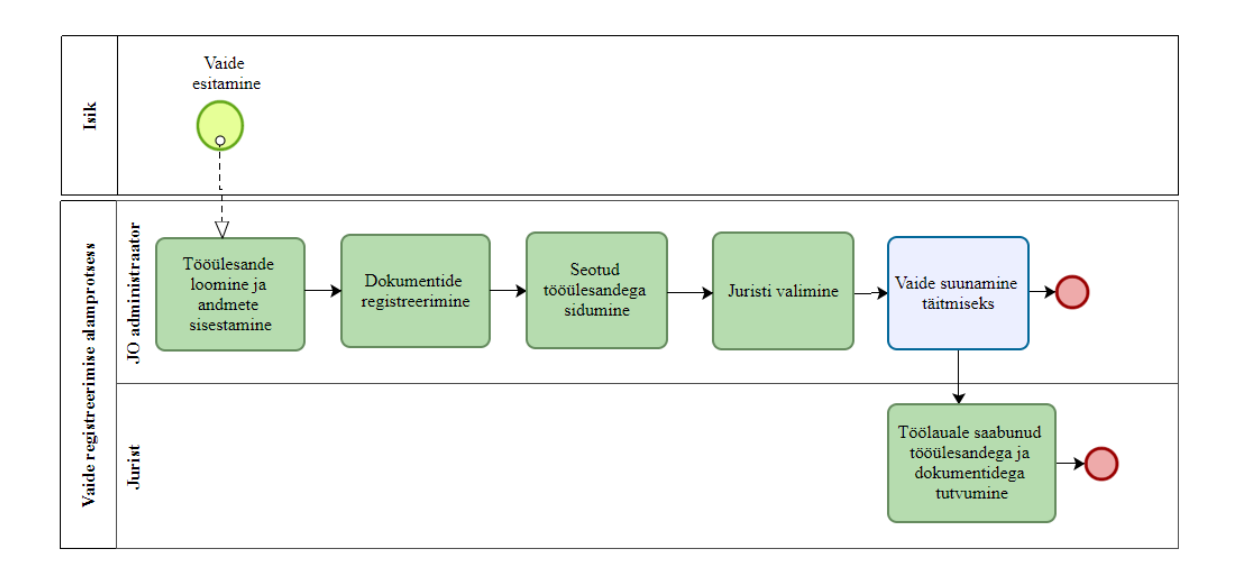

Joonis 25. Vaide registreerimise TO-BE alamprotsess (allikas: autori koostatud).

Järgnevalt toob autor välja võimalused peatükis 5.6.3 punktis 1 kirjeldatud vaide registreerimise alamprotsessi praeguse olukorra parendamiseks, mis selgusid huvitatud osapooli intervjueerides:

- 1. Sissetulev vaie registreeritakse infosüsteemis, kuhu saab sisestada vaidega seotud andmeid ja registreerida dokumendid ning tekib tööülesanne. Tööülesande tekkimisel antakse tööülesandele automaatselt unikaalne tööülesande number. Dokumendi registreerimisel antakse dokumendile unikaalne dokumendi number. Kõik menetlusega seotud info on koondatud ühte infosüsteemi.
- 2. Luua töölaua vaade juriidilise osakonna administraatorile tema üksuses suunamise ootel, pooleli ja lõpetatud tööülesannete kuvamiseks. Töölaual on võimalik filtreerida tööülesandeid ametniku, isiku nime ja koodi, tähtaja, haldusasja numbri ja vaidluse sisu (nt tulumaks, käibemaks, aktsiisid jne) järgi. Töölaualt saab suunata registreeritud tööülesande juristile täitmiseks. Antud parendus lihtsustab juriidilise osakonna administraatori otsuse tegemist, kelle menetlusse tööülesanne suunata.
- 3. Vaidemenetluse sidumine seotud tööülesandega, mille raames on vaie esitatud. Sidumisel teavitatakse vaidlustatud haldusakti koostajat vaide esitamisest ning ta saab jälgida vaidemenetluse kulgu ilma, et peab juristiga kontakteeruma.
- 4. Tööülesande juures vaidlustatud haldusakti andmete märkimisel edastatakse automaatselt vaidlustamise info Apex-Tellerisse. Apex-Tellerisse edastatakse info dokumendi numbri, dokumendi kuupäeva, summa, tagatise, täitmisest peatamise, täitetoimingute peatamise, otsuse ja otsuse selgituse kohta. Antud parendus muudab andmekvaliteeti paremaks ning hoiab kokku tööaega.
- 5. Tööülesande juures vajalike andmeväljade täitmise võimaldamine. Antud parendusega ei pea jurist ega administraator haldama tööülesannetega seotud andmeid eraldi tabelites, vaid andmed koondatakse ühte infosüsteemi.

### **2. Dokumentide koostamine ja kättetoimetamine (TO-BE)**

Joonisel 26 on välja toodud dokumentide koostamise ja kättetoimetamise TO-BE alamprotsess. Rohelisega on märgitud parendatud kohad.

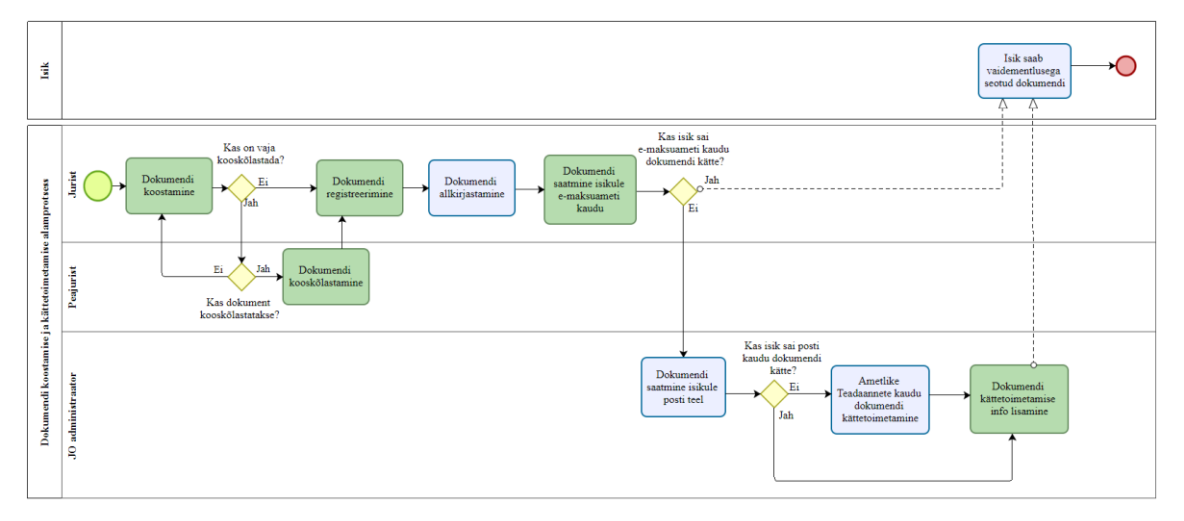

Joonis 26. Vaidemenetluses dokumendi koostamise ja kättetoimetamise TO-BE alamprotsess (allikas: autori koostatud).

Järgnevalt toob autor välja võimalused peatükis 5.6.3 punktis 2 kirjeldatud dokumendi koostamise ja kättetoimetamise alamprotsessi praeguse olukorra parendamiseks, mis selgusid huvitatud osapooli intervjueerides:

1. Dokumentide automaatne loomine kasutades dokumendimalle. Dokumendimallil koostatud teateid ja otsuseid saab suunata kooskõlastamiseks, viia muudatusi sisse ja anda tagasisidet. Dokumendi saab infosüsteemist välja eksportida. Dokumendimallide koostamine lihtsustab ja muudab juristide töö efektiivsemaks.

Dokumendimallil dokumendi loomise detailsemate nõuete väljaselgitamine jääb magistritöö skoobist välja.

- 2. Dokumendiga töövoo alustamine, kas teadmiseks, kooskõlastamiseks või allkirjastamiseks. Kooskõlastamisega seotud info salvestatakse dokumendi juurde. Töövood toetavad ja lihtsustavad ametnike tööd.
- 3. Allkirjastatud dokumendi edastamine e-MTAsse. Dokumendihaldur ei pea enam tegelema antud protsessis dokumendi kättetoimetamisega, vaid jurist saab dokumendi edastada pärast allkirjastamist e-MTAsse. Kui isik e-MTA kaudu dokumenti kätte ei saa, siis saab administraator vastavasisulise teavituse ning saab dokumendi edastada isikule posti teel või avaldada Ametlikes Teadaannetes.
- 4. Dokumendi juurde on võimalik lisada info dokumendi kättetoimetamise kohta. Kasutajale saadetakse teavitus, kui andmeväljad on täitmata. Dokumendi kättetoimetamine e-MTA kaudu registreeritakse automaatselt.

## **3. Analüüsi teostamine (TO-BE)**

Joonisel 27 on välja toodud analüüsi teostamise TO-BE alamprotsess. Rohelisega on märgitud parendatud kohad.

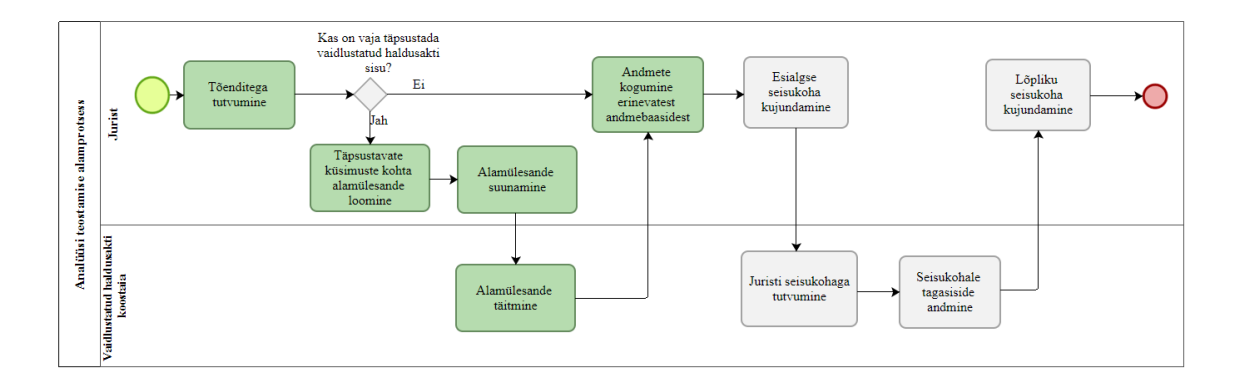

Joonis 27. Vaidemenetluses analüüsi teostamise TO-BE (allikas: autori koostatud).

Järgnevalt toob autor välja võimalused peatükis 5.6.3 punktis 3 kirjeldatud analüüsi teostamise alamprotsessi praeguse olukorra parendamiseks, mis selgusid huvitatud osapooli intervjueerides:

- 1. Kõik dokumendid on leitavad konkreetse vaidlustatud haldusaktiga seotud tööülesande juurest. Dokumendid on leitavad kronoloogilises järjestuses.
- 2. Tekib isikute suhtes läbiviidud ja pooleliolevate menetluste kohta ühtne ja terviklik ülevaade. Menetlusega seotud info (sh dokumendid) on leitav ühest infosüsteemist, mistõttu vajaliku info leidmisele kulub vähem aega ning järelduste tegemine efektiivsem.
- 3. Tööülesande raames alamülesande loomine ja selle suunamine täitmiseks. Jurist saab täiendavate küsimuste tekkimisel luua tööülesande juurest alamülesande ning edastada vaidlustatud haldusakti koostajale täitmiseks. Alamülesandele saab sisestada vabatekstiväljale vajalik sisend ning määrata tähtaeg. Antud parendus parandab ja muudab osakondade vahelist koostööd sujuvamaks.

### **5.10.4 Aruandlus protsessides (TO-BE)**

Autor käsitles peatükkides 5.6.1, 5.6.2 ja 5.6.3 aruandlusega seotud probleemseid kohti. Huvitatud osapooli intervjueerides selgusid küll aruandlusega seotud puudused, kuid aruandluse koostamise funktsionaalsuse loomine kavandavatesse infosüsteemi ei ole vajalik, kuna Maksu- ja Tolliametis on kasutusel analüüsi ja aruandluse tarkvara *SAS Visual Analytics* (SAS VA), mille peamiseks eesmärgiks on koostada ja kujundada sobivaid aruandeid, millega analüütilisi tegevusi ja otsuste langetamist toetada [39].

Uue infosüsteemi loomisega on tööülesandega seotud andmed kättesaadavad ühest infosüsteemist ja andmed on struktureeritud, mis võimaldab edastada andmed SAS VAle analüüsimiseks ja visualiseerimiseks. SAS VA võimaldab vastavalt juhi vajadustest lähtuvalt aruannete koostamist. SAS VAs aruannete koostamine ei kuulu magistritöö skoopi.

## **5.10 Mõõdikud loodava lahenduse hindamiseks**

Tabelis 4 on autor esitanud mõõdikud järelevalveliste menetluste protsesside hindamiseks. Uus loodav infosüsteem peab toetama järelevalvelisi tegevusi, mistõttu peab järelevalveliste tegevuste läbiviimine olema võimalikult kiire, lihtne ja efektiivne. Efektiivsuse mõõtmiseks on autor välja töötanud järgmised mõõdikud:
- Exceli tabelite täitmisele kuluv aeg;
- toimingute registreerimisele kuluv aeg;
- analüüsi koostamisele kuluv aeg;
- dokumendi koostamisele kuluv aeg;
- dokumendi registreerimisele kuluv aeg.

Projekti algusfaasis mõõdeti maksuauditi osakonnas, juriidilises osakonnas ja tolliosakonnas ülalnimetatud tegevustele kuluvat aega ning autor on tabelis 4 välja toonud keskmise ajakulu ühe tegevuse läbiviimiseks ning sihttaseme, mida soovitakse saavutada uue infosüsteemi kasutuselevõtuga.

Tabel 4. Järelevalveliste menetluste protsesside mõõdikud (allikas: autori koostatud).

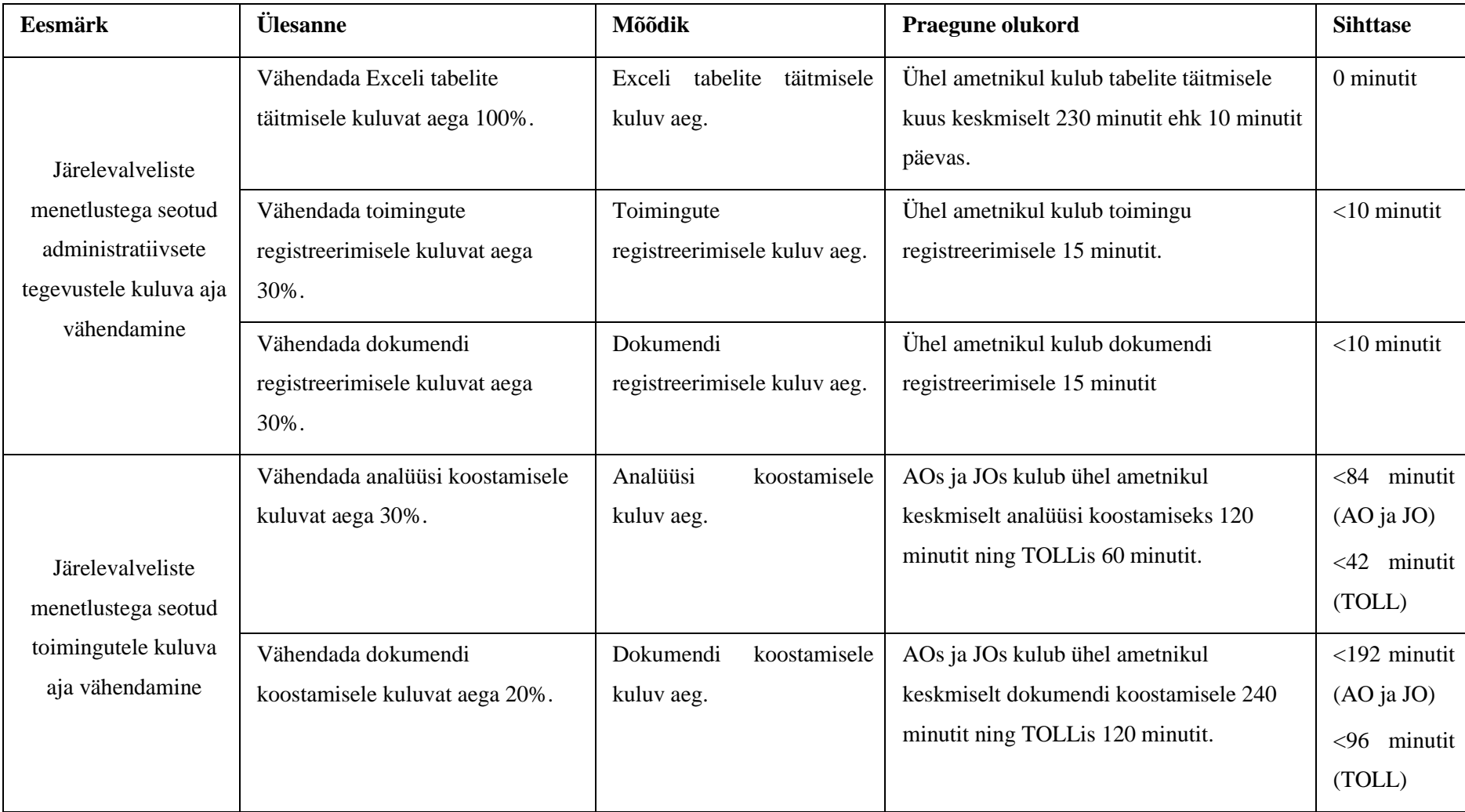

Sihttasemete saavutamine mõjutab oluliselt asutuse ressursi, kuna ülalnimetatud tegevusi viiakse aastas läbi tuhandeid kordi. Hetkel kulub maksuauditi osakonnas, juriidilises osakonnas ja tolliosakonnas kõikide tegevuste läbiviimiseks aastas keskmiselt kokku 183 200 tundi ja võttes aluseks Maksu- ja Tolliameti keskmist tunnitasu (2021.a keskmine tunnitasu 14,40 eurot) on tegevuste läbiviimisele seotud kulude suurus aastas ligikaudu 2 656 404 eurot. Uue loodava infosüsteemiga paraneb järelevalveliste tegevuste läbiviimise võimekused ning tabelis 4 toodud sihttasemete saavutamisel on võimalik hinnanguliselt kõikide tegevuste pealt kokku hoida aastas ligikaudu 71 512 tundi ehk arvestades ametniku keskmist tunnitasu siis suurusjärgus 1 1036 922 eurot. Loodav infosüsteem toetab järelevalveliste tegevuste efektiivsemat läbiviimist, võimaldades ametnikul suunata oma tööaeg sisulisema töö tegemisele või viia sama aja jooksul rohkem menetlusi läbi. Mõlemad autori poolt toodud võimalused on olulised Maksu- ja Tolliameti strateegiliste eesmärkide täitmisele. Lisas 6 on toodud täpsem arvutuskäik tegevuste läbiviimiseks kuluva aja kohta osakondade lõikes.

# **6 Süsteemianalüüsi tulemused**

Käesolevas peatükis kirjeldab autor loodava infosüsteemi süsteemianalüüsi, milles viis läbi järgmised tegevused:

- kirjeldab ja prioritiseerib funktsionaalsed nõuded;
- koostab kasutusmalli mudeli ja kirjeldab kasutusmalle;
- kirjeldab kasutusmalli tegutsejaid;
- annab ülevaate mittefunktsionaalsetest nõuetest.

### **6.1 Funktsionaalsed nõuded**

Funktsionaalsed nõuded määravad infosüsteemi aluspõhimõtted, kuidas süsteem peab toimima ning kuidas süsteem käitub erinevatele sisenditele ja situatsioonidele [40].

Tabelis 5 on toodud järelevalveliste menetluste infosüsteemi funktsionaalsed nõuded, mis on prioritiseeritud MoSCoW mudeli järgi. Funktsionaalsete nõuete prioritiseerimisele kaasati projekti töörühm.

| Nr    | Funktsionaalsed nõuded                                                                                                    |   |  |  |
|-------|----------------------------------------------------------------------------------------------------|---|--|--|
| FN 1. | Süsteem peab võimaldama juhi ja ametniku töölaua kuvamist. Töölaud<br>on esimene vaade infosüsteemi sisenemisel.                                                                         |   |  |  |
| FN 2. | Juhi töölaud koosneb kolmest plokist: minu üksuse pooleliolevad<br>tööülesanded, minu üksusesse suunatud tööülesanded, minu üksuses<br>lõpetatud tööülesanded.                           |   |  |  |
| FN 3. | Ametniku töölaud koosneb kolmest plokist: minu tööülesanded, minu<br>kaasmenetluses olevad tööülesanded, minu lõpetatud tööülesanded.                                                    | S |  |  |
| FN 4. | Süsteem peab kuvama igas plokis vaikimisi järgmised andmeväljad:<br>ülesande number, menetluse tüüp, isiku nimi, lisamise kuupäev,<br>tähtaeg, menetleja ja kaasmenetleja nimi, staatus. | M |  |  |
| FN 5. | Süsteem peab võimaldama kohandada enda jaoks töölaual kuvatavaid<br>andmeelemente, mis on infosüsteemis kasutusel.                                                                       | S |  |  |

Tabel 5. Järelevalveliste menetluste infosüsteemi funktsionaalsed nõuded (allikas: autori koostatud).

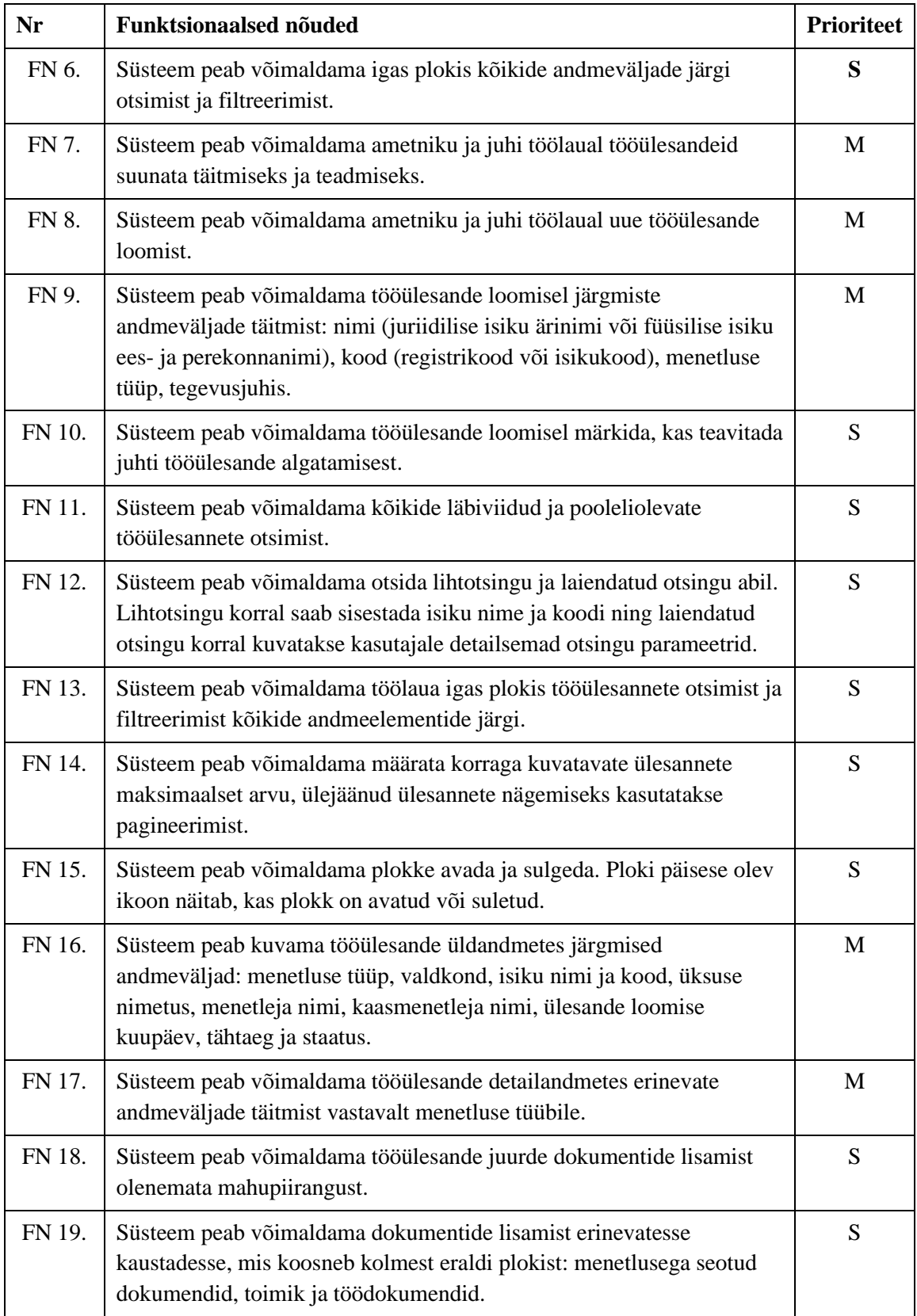

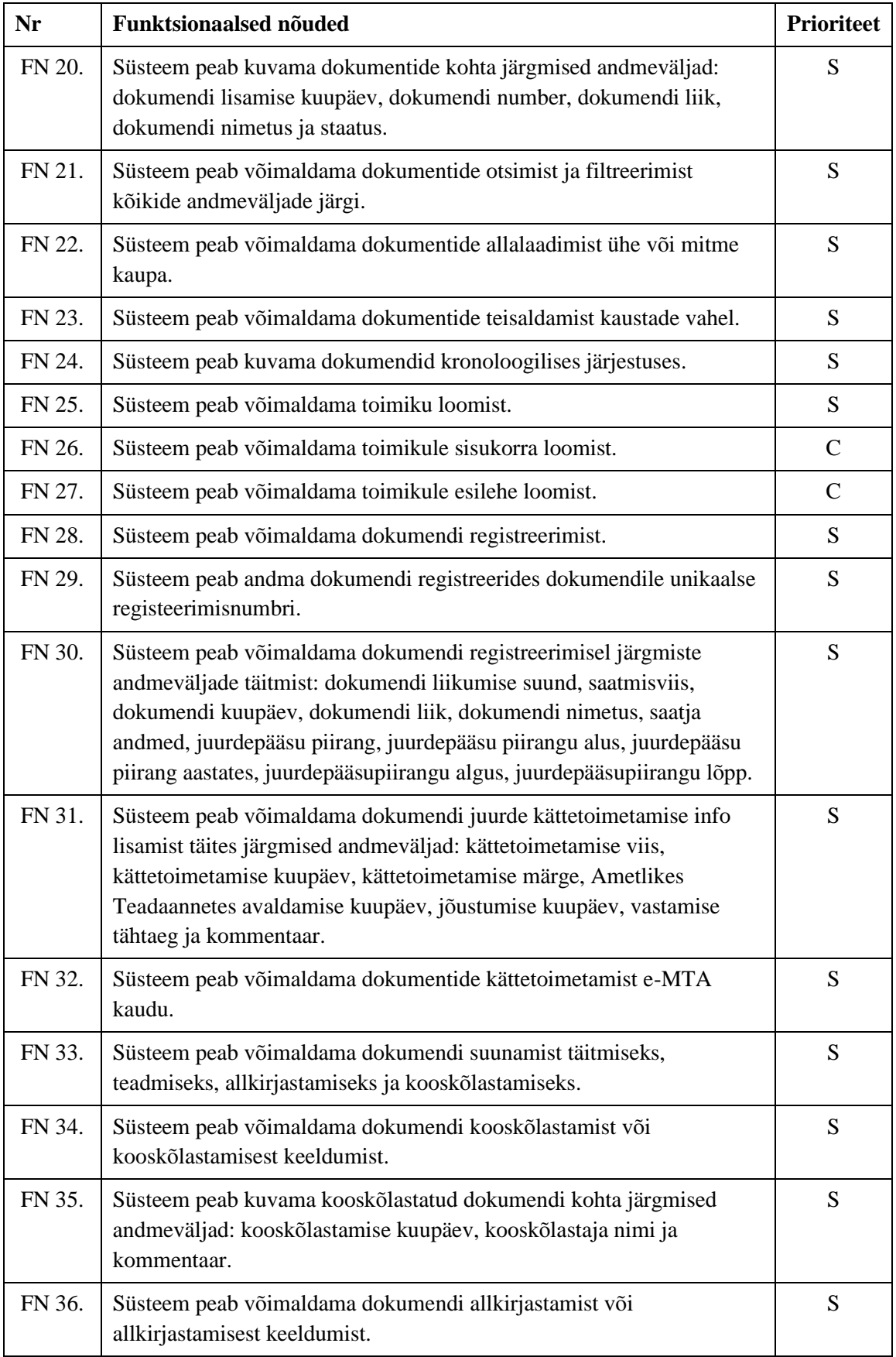

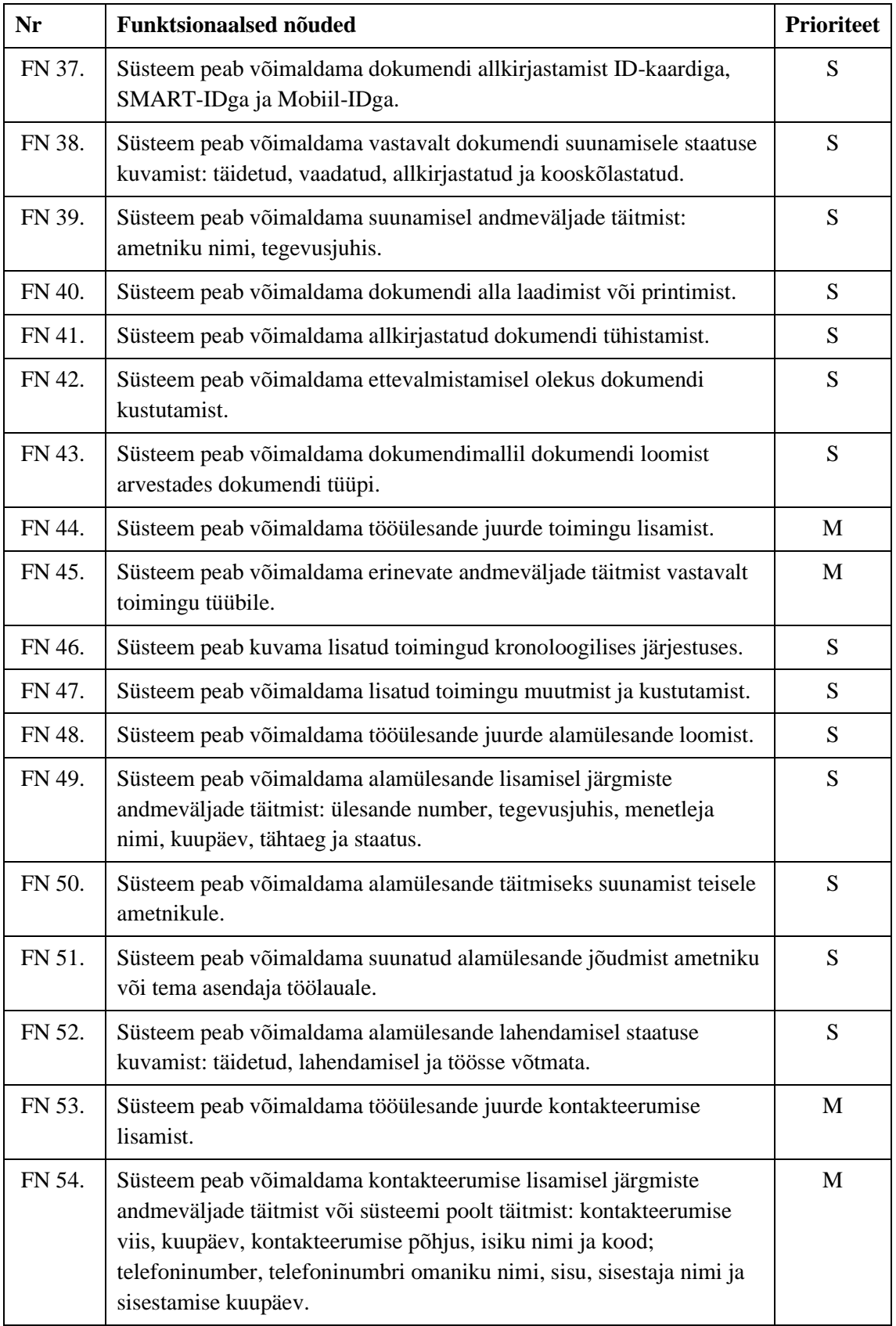

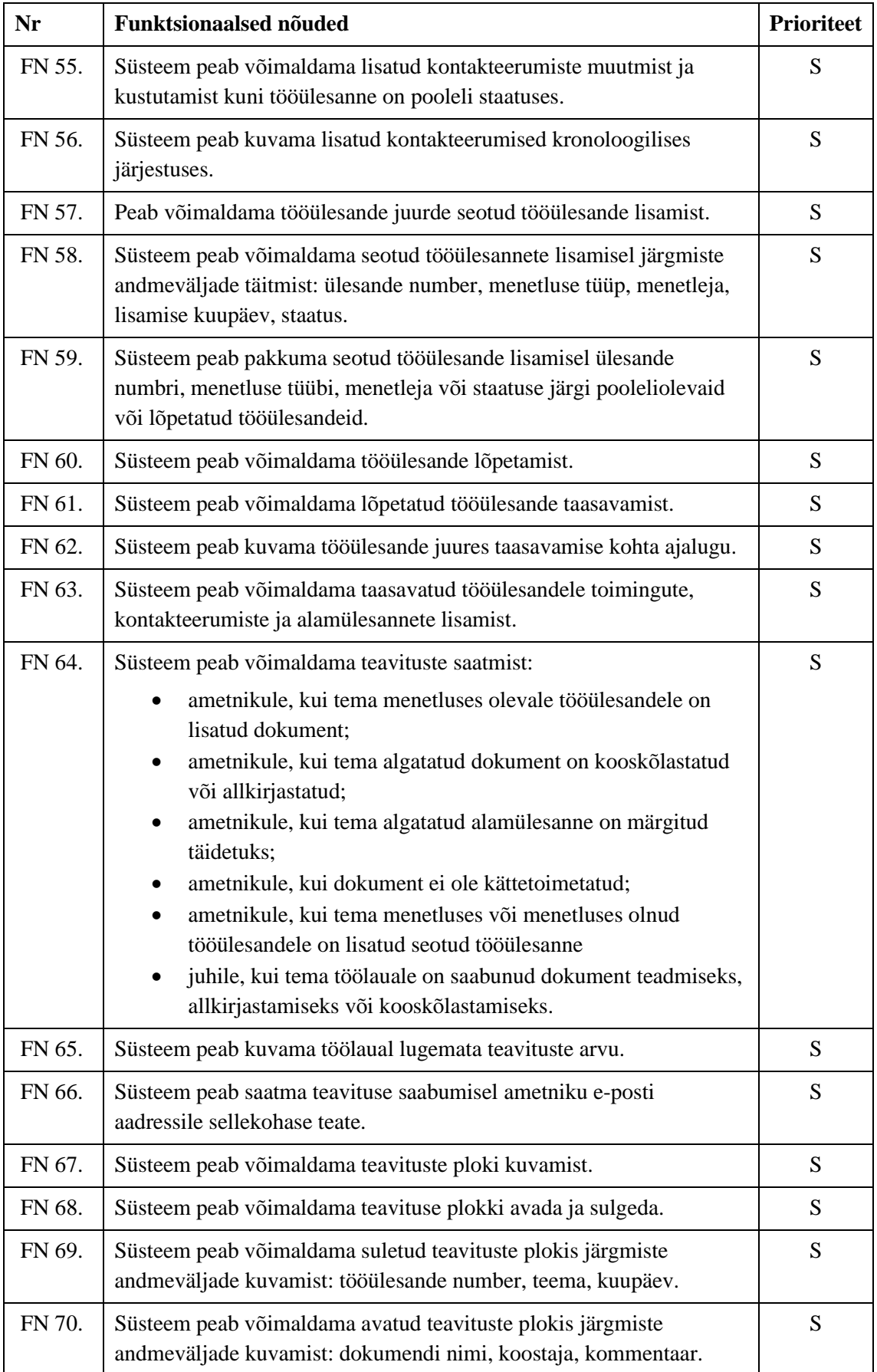

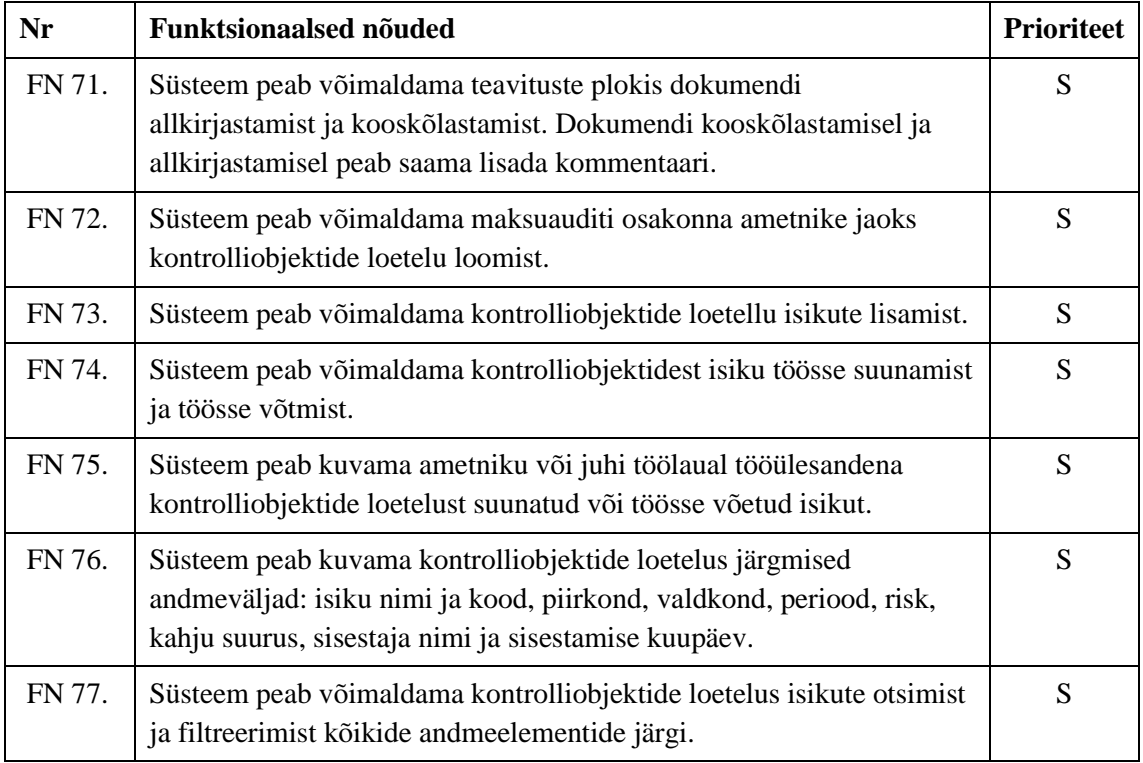

Kui huvitatud osapoolte ootused on kõrged, tähtajad lühikesed ja ressursid piiratud, siis on oluline et infosüsteem sisaldaks kõige olulisemaid funktsioone, mistõttu on oluline, et need oleksid prioritiseeritud [41]. Huvitatud osapooltega nõudeid prioritiseerides selgusid 11 *Must have* nõuet, 64 *Should have* nõuet ja 2 *Could have* nõuet. *Won't have* nõudeid ei olnud. Arendamistöid tuleb alustada *Must have* nõuetest. Sellegi poolest on oluline realiseerida ka *Should have* nõuded, sest ilma nende nõueteta peaksid ametnikud täitma edasi süsteemiväliseid tabeleid, mistõttu loodav süsteem ei vastaks nende ootustele. *Could have* nõudeid esialgu ei realiseerita, vaid need vaadatakse järgmises arendusetapis uuesti üle.

#### **6.6.1 Kasutusmalli diagramm**

Lisaks kasutab autor magistritöös funktsionaalsete nõuete kirjeldamiseks kasutusmalli diagrammi (*Use Case Diagram*), mille eesmärgiks on anda kokkuvõtlik ja visuaalne ülevaade, mida süsteem peab tegema, kuid ei kirjelda tegelikult süsteemi. Kasutusmalli diagramm koosneb tegutsejast (*Actors*) ja kasutusmallidest (*Use Case*). [42] Lisaks on autor täiendavalt kirjeldanud kasutusmalle.

Joonisel 28 on autor esitanud järelevalveliste menetluste infosüsteemi kasutusmalli diagrammi kasutades modelleerimiskeelt UML (*Unified Modeling Language*).

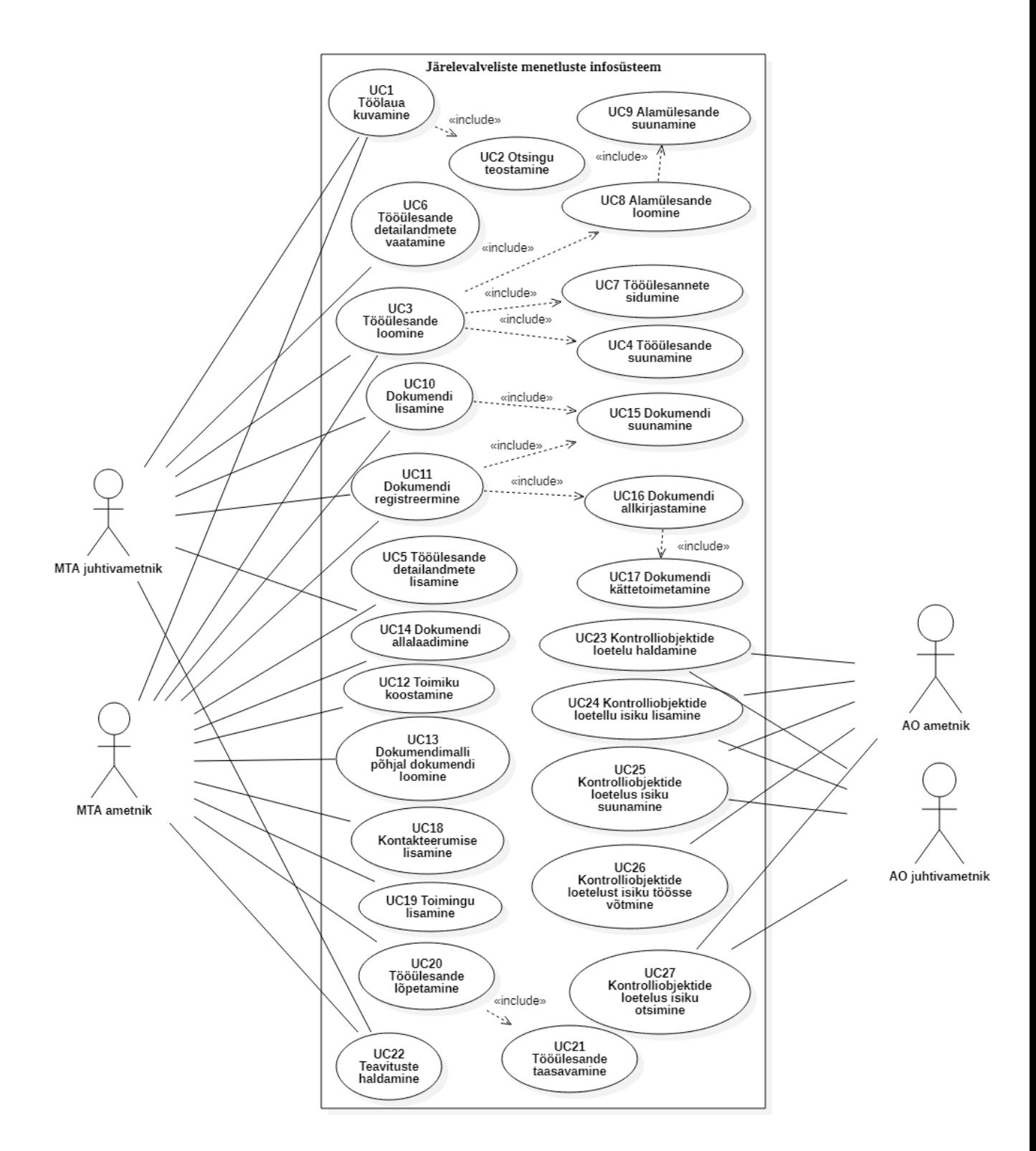

Joonis 28. Kasutusmallide diagramm (allikas: autori koostatud).

Autori hinnangul annab kasutusmallide diagramm hea ülevaate loodava infosüsteemi funktsionaalsetest nõuetest ning lihtsustab arusaamist, kuidas infosüsteem peab töötama.

### **6.6.2 Tegutseja**

Süsteemi tegutseja (*Actors*) esindab inimest või midagi, mis suhtleb süsteemiga ja asuvad väljaspool süsteemi [42]. Tegutsejad on seotud kasutusmalliga. Järelevalveliste menetluste infosüsteemi tegutsejad ja nende kirjeldused on välja toodud tabelis 6.

| Tegutseja         | <b>Kirjeldus</b>                                                                                                    |  |  |  |
|-------------------|----------------------------------------------------------------------------------------------------|--|--|--|
| MTA ametnik       | Maksuauditi-, tolli- ja juriidilise osakonna töötaja, kelle<br>ülesandeks on menetluste läbiviimine, sh, toimingute,<br>dokumentide, kontakteerumiste, detailandmete<br>1a<br>alamülesannete lisamine.                |  |  |  |
| MTA juhtivametnik | Maksuauditi, tolliosakonna ja juriidilise osakonna juhtiv<br>töötaja, kellel on õigus tutvuda tema üksuses läbiviidud<br>menetlustega, kooskõlastada ja allkirjastada dokumente,<br>suunata tööülesandeid täitmiseks. |  |  |  |
| AO ametnik        | Maksuauditi osakonna töötaja, kellel on õigus lisada<br>võimaliku riskiga isikuid kontrolliobjektide loetellu ja neid<br>töösse võtta.                                                                                |  |  |  |
| AO juhtivametnik  | Maksuauditi osakonna juhtiv töötaja, kellel on võimalik<br>lisada võimaliku riskiga isikuid kontrolliobjektide loetellu<br>ja suunata töösse.                                                                         |  |  |  |

Tabel 6. Järelevalveliste menetluste infosüsteemide tegijad (allikas: autori koostatud).

Autor on tabelis 6 välja toonud tegutsejad, kes on loodava infosüsteemi peamised kasutajad.

#### **6.6.3 Kasutusmalli kirjeldused**

Kasutusmallid annavad detailse kirjelduse, kuidas tegutseja ja süsteem omavahel suhtlevad [42]. Autor koostas kokku 27 kasutusmalli, millest käesolevas peatükis on autor toonud kolm näidet. Ülejäänud 24 kasutusmalli on toodud Lisas 7.

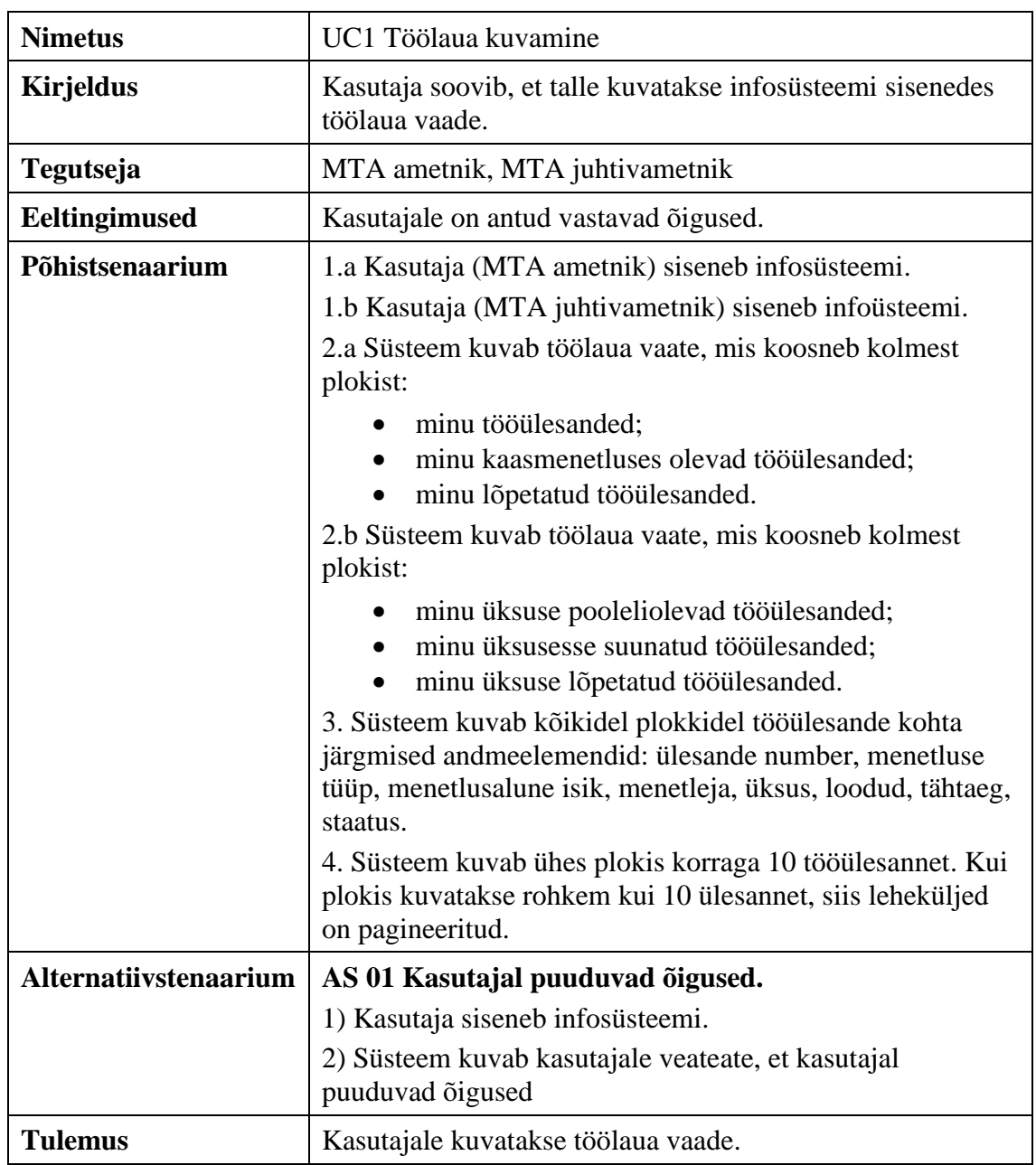

Tabel 7. Kasutusmall UC1: Töölaua kuvamine (allikas: autori koostatud).

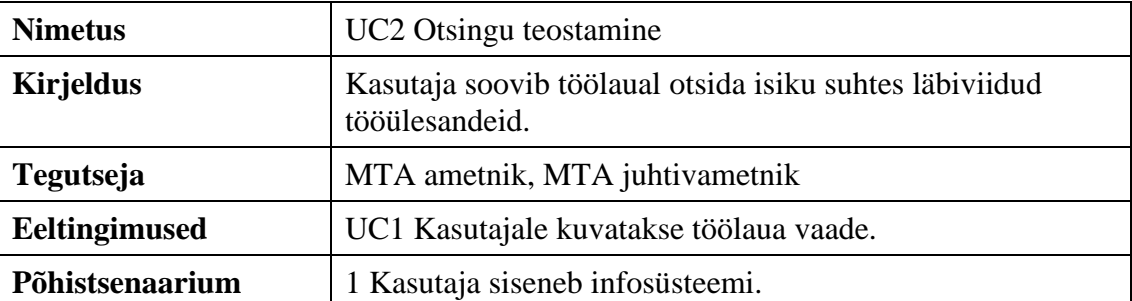

Tabel 8. Kasutusmall UC2: Otsingu teostamine (allikas: autori koostatud).

|                              | 2. Süsteem kuvab töölaual vabatekstiväljana üldotsingu<br>vormi koos laiendatud otsingu võimalusega. |  |  |  |
|------------------------------|----------------------------------------------------------------------------------------------------|--|--|--|
|                              |                                                                                                    |  |  |  |
|                              | 3. Kasutaja sisestab üldotsingu vormile teda huvitavad                                               |  |  |  |
|                              | märksõnad.                                                                                           |  |  |  |
|                              | 4. Süsteem kuvab üldotsingu tulemuse vastavalt<br>märksõnadele.                                      |  |  |  |
|                              | 5. Kasutaja valib üldotsingu tulemusest soovitud valiku.                                             |  |  |  |
|                              | 5. Süsteem suunab kasutaja tööülesande detailvaatele.                                                |  |  |  |
| <b>Alternatiivstenaarium</b> | AS 01 Tulemusi ei leitud.                                                                            |  |  |  |
|                              | 1) Põhistsenaarium 1-3                                                                               |  |  |  |
|                              | 2) Süsteem kuvab teate "Andmeid ei leitud".                                                          |  |  |  |
|                              |                                                                                                    |  |  |  |
|                              | AS 02 Kasutaja ei leia üldotsingut kasutades soovitut.                                               |  |  |  |
|                              | 1) Kasutaja siseneb infosüsteemi.                                                                    |  |  |  |
|                              | 2) Süsteem kuvab töölaual vabatekstiväljana üldotsingu<br>vormi koos laiendatud otsingu võimalusega. |  |  |  |
|                              | 3) Kasutaja valib laiendatud otsingu.                                                                |  |  |  |
|                              | 4) Süsteem kuvab laiendatud otsingu vormi.                                                           |  |  |  |
|                              | 5) Kasutaja sisestab laiendatud otsingu vormile and med.                                             |  |  |  |
|                              | 6) Süsteem kuvab laiendatud otsingu tulemuse vastavalt<br>sisestatud andmetele.                      |  |  |  |
|                              | 7) Kasutaja valib laiendatud otsingu tulemusest soovitud<br>valiku.                                  |  |  |  |
|                              | 8) Süsteem suunab kasutaja tööülesande detailvaatele.                                                |  |  |  |
| <b>Tulemus</b>               | Kasutajale kuvatakse soovitud otsingu tulemus.                                                       |  |  |  |

Tabel 9. Kasutusmall UC3: Tööülesande lisamine (allikas: autori koostatud).

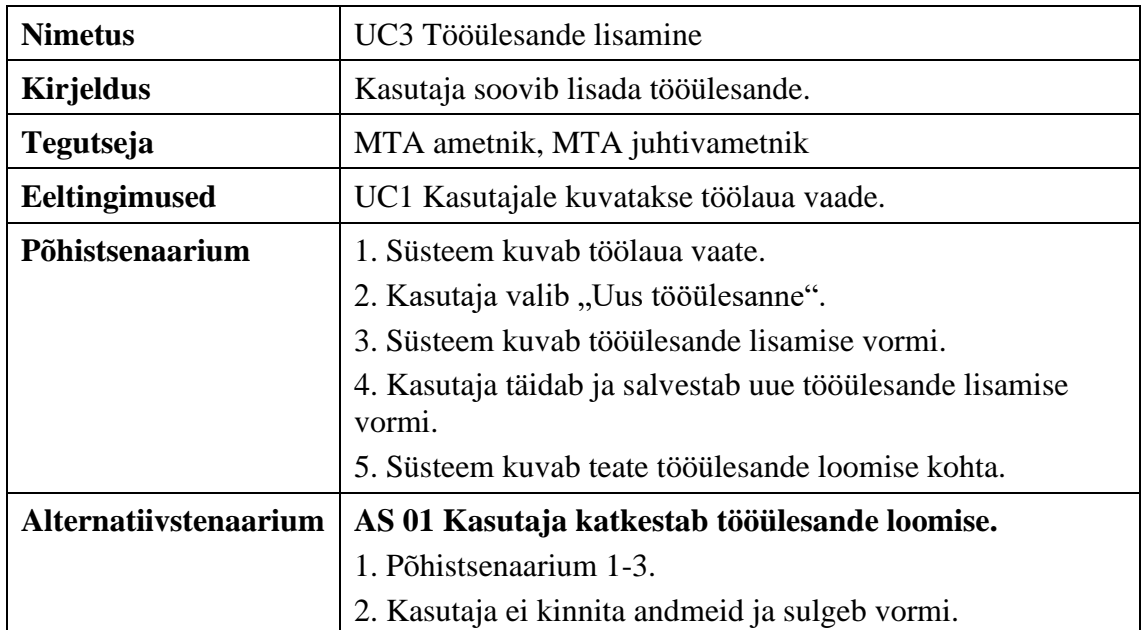

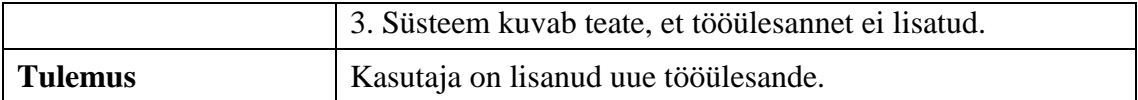

### **6.2 Mittefunktsionaalsed nõuded**

Mittefunktsionaalsed nõuded kirjeldavad tarkvaralahenduse omadusi, milleks on reageerimiskiirus, kasutusmugavus, turvalisus, ühildavus ja paljud teised nõuded, mis on kriitilised süsteemi toimepidevuseks [43].

Rahandusministeeriumi Infotehnoloogiakeskus (RMIT) osutab Maksu- ja Tolliametile IT tervikteenust, mistõttu järgib Maksu- ja Tolliamet oma arendusprojektides RMITi poolt koostatud mittefunktsionaalseid nõudeid. RMITi ülesanne on korraldada mittefunktsionaalsete nõuete väljatöötamine ja vastavuskontrollide teostamine. Infosüsteemi arendamisel tuleb lähtuda RMITi poolt määratud kvaliteedi-, rist- ja mittefunktsionaalsetest nõuetest [44]. Tegemist on detailse dokumendiga, kus on välja toodud 171 nõuet. Lisaks tuleb infosüsteemi arendamisel arvestada IT-profiiliga, mille eesmärk on hoida infosüsteemide haldus-, hooldus- ja koolituskulud optimaalsetena ning minimeerida tehnilist keerukust. Infosüsteem peab vaikimisi lähtuma dokumendis nimega RMIT IT-profiil 2.5.0 toodud tehnoloogiatest, vahenditest ja platvormidest [45].

Enne arenduse algust tuleb arendajal analüüsida ja dokumenteerida, milliseid mittefunktsionaalseid nõudeid ei ole võimalik arenduse vältel täita ning see tuleb vormistada mittefunktsionaalsete nõuete mittevastavustabelina. Mittefunktsionaalsete nõuete mittetäitmine lepitakse kokku RMITi IT töörühma ja arendaja vahel analüüsi etapis ning pärast kinnitamist neid enam muuta ei ole võimalik.

#### **6.2.1 Turvalisus**

Infosüsteemide turvameetmete süsteemi määrusega kehtestatakse riigi ja kohaliku omavalitsuse andmekogudes sisalduvate andmekoosseisude töötlemiseks kasutatavate infosüsteemide ning nendega seotud infovarade turvameetmete süsteem [46]. RMITi poolt kirjeldatud kvaliteedi-, rist- ja mittefunktsionaalsetes nõuetes on välja toodud, et rakendus peab olema kohandatud vastavalt ISKE klassi nõuetele ja aluseks tuleb võtta tööde tellimise hetkel viimane kehtiv ISKE versioon [44]. ISKE on infosüsteemide kolmeastmeline etalonturbe süsteem, mille eesmärk on tagada infosüsteemides töödeldavatele andmetele piisava tasemega turvalisus [47].

ISKE kasutab turvamudelit, mis toetub kolme osaeesmärgi (käideldavuse, tervikluse ja konfidentsiaalsuse) tagamisele [48].

- **Andmete käideldavus** on eelnevalt kokku lepitud vajalikul või nõutaval tööajal kasutamiskõlblike andmete õigeaegne ja hõlbus kättesaadavus selleks volitatud tarbijaile. Käideldavus on esmane nõue iga infosüsteemi kõigile andmetele ja muudele infovaradele. Kuna loodava infosüsteemi eeldatav ühekordse katkestuse pikkus ei tohi olla kauem kui neli tundi, siis vastab see käideldavuse klassile K2. [48]
- **Andmete terviklus** on andmete õigsuse, täielikkuse või ajakohasuse tagatus ning päritolu autentsus ja volitamatute muutuste puudumine. Kuna Maksu- ja Tolliameti sisekontrolli osakonna üheks ülesandeks on ameti infovarade ja süsteemide kasutamise monitooringu korraldamine, siis andmete muutmise ja hävitamise fakt peab olema tuvastatav ning andmete õigsuse, täielikkuse ja ajakohasuse kohta peavad toimuma perioodilised kontrollid, mistõttu vastab tervikluse klassile T2. [48]
- **Andmete konfidentsiaalsus** on andmete kättesaadavus ainult selleks volitatud tarbijaile ning kättesaamatu kõigile ülejäänutele. Kuna infosüsteem sisaldab delikaatseid isikuandmeid (sh maksusaladust), siis andmete kasutamine on lubatud ainult teatud kindlatele kasutajatele ja juurdepääs andmetele vaid isikutele, kellel on selleks õigustatud huvi ja vajadus, mistõttu vastab see konfidentsiaalsuse klassile S2. [48]

Eeltoodust tulenevalt on andmete turvaklass K2T2S2. Selline tähis on aluseks andmetele ja muudele infovaradele kohustuslike etalonturvameetmete määramisel. Andmeturbe eesmärkide tagamiseks peavad olema rakendatud turvameetmed, mis vastavad infovara turvaklassile. [48]

ISKE nõudmisi peab arvesse võtma enne uute infosüsteemide arendusega alustamist või olemasolevatesse muudatuste tegemist, sest infosüsteemide tagantjärele kohendamine kehtivatele nõuetele vastavaks võib osutuda väga keeruliseks [48].

## **7 Süsteemi disain ja IT arhitektuuri visioon**

Käesolevas peatükis kirjeldab autor loodava infosüsteemi IT arhitektuuri viies läbi järgmised tegevused:

- koostab äriinfo mudeli ja kirjeldab olemite semantikad;
- kirjeldab, millised on peamised liidestatavad infosüsteemid ja milliseid andmeid vahetatakse süsteemide vahel;
- koostab komponentide mudeli ja kirjeldab komponente.

### **7.1 Äriinfo mudel**

Joonisel 29 on autor kirjeldanud loodava infosüsteemi äriinfo mudelit, mis annab ülevaate olemitest, seostest ja peamistest atribuutidest. Äriinfo mudeli kirjeldamisel on autor tuginenud peatükis 5.8 toodud ärireeglitele.

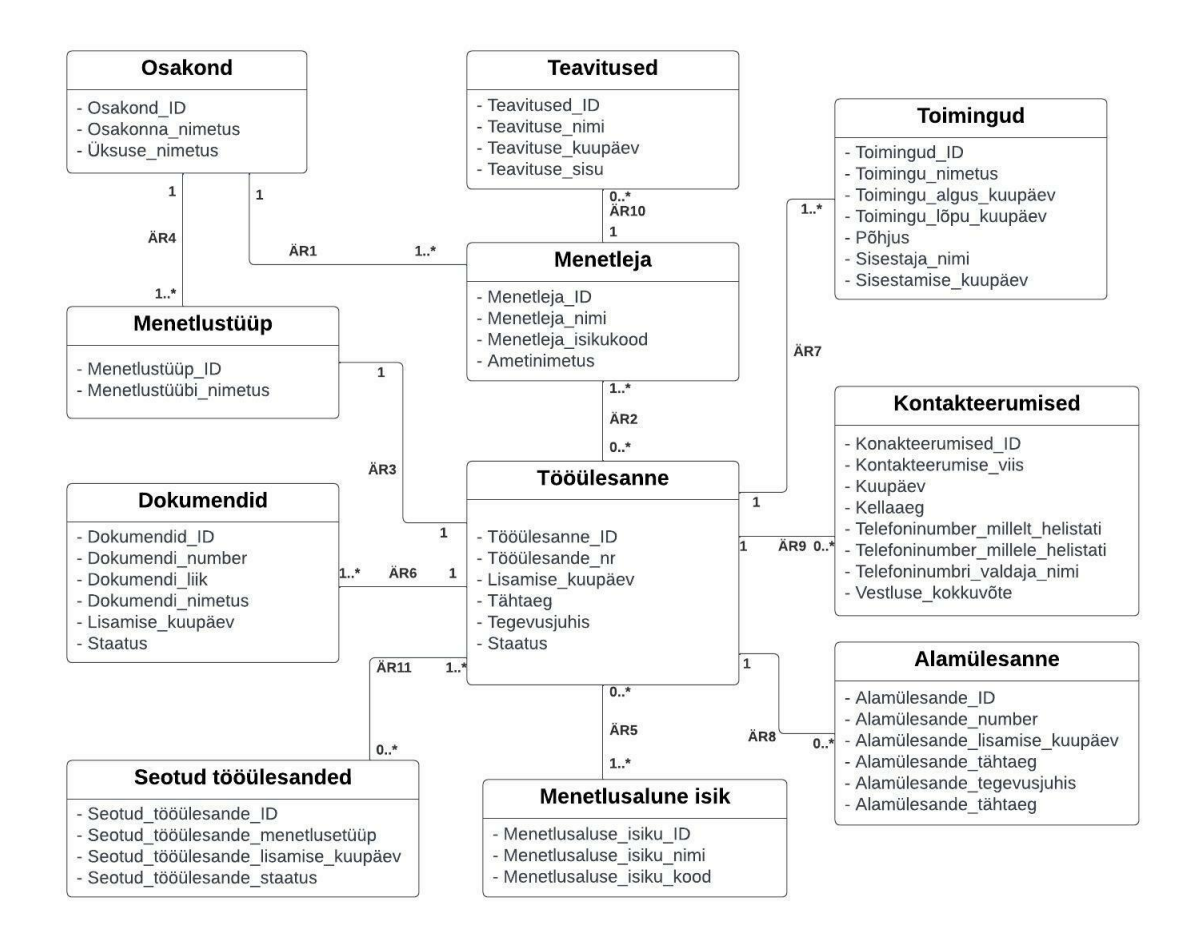

Joonis 29. Uue loodava infosüsteemi äriinfo mudel (allikas: autori koostatud).

Tabelis 10 on autor kirjeldanud äriinfo mudelil toodud olemite semantikad.

| Olemi nimi          | <b>Semantika</b>                                                                                                    |  |  |  |  |
|---------------------|----------------------------------------------------------------------------------------------------|--|--|--|--|
| Tööülesanne         | Isiku suhtes algatatud menetlus.                                                                                                    |  |  |  |  |
| Menetlusalune isik  | Füüsiline või juriidiline isik, kelle suhtes on alustatud<br>tööülesanne.                                                                                                    |  |  |  |  |
| Menetleja           | Maksu- ja Tolliameti töötaja, kelle ülesandeks on menetluse<br>läbiviimine.                                                                                                    |  |  |  |  |
| Osakond             | Maksu- ja Tolliameti allüksus.                                                                                                    |  |  |  |  |
| Menetlustüüp        | Seadusest tulenevate erinevate menetluste läbiviimise loend.<br>Näiteks maksumenetlus, vaidemenetlus.                                                                                                    |  |  |  |  |
| Toimingud           | Tegevused menetluse läbiviimiseks.                                                                                                    |  |  |  |  |
| Dokumendid          | Menetlusega seotud dokumendid, mis on süsteemi lisatud või<br>registreeritud.                                                                                                    |  |  |  |  |
| Kontakteerumised    | Isikuga kontakti võtmised, mis lisatakse süsteemi.                                                                                                    |  |  |  |  |
| Alamülesanne        | Tööülesande juures algatatud teine väiksem ülesanne, mis on<br>vajalik tööülesande lahendamiseks ja mille võib lahendada teine<br>ametnik. Tööülesannet ei saa enne lõpetada, kui alamülesanne on<br>täidetud. |  |  |  |  |
| Seotud tööülesanded | Omavahel üksteisega seotud menetlused.                                                                                                    |  |  |  |  |
| Teavitused          | Süsteemi poolt automaatselt saadetav info erinevate sündmuste<br>toimumise kohta.                                                                                                    |  |  |  |  |

Tabel 10. Äriinfo mudeli olemite semantika (allikas: autori koostatud).

Äriinfo mudel annab autori hinnangul hea ülevaate, milliseid andmeid loodavasse infosüsteemi kantakse ning olemite semantika võimaldab mudelit paremini lugeda ja mõista.

### **7.2 Liidestused sisemiste infosüsteemidega**

Tabelis 11 on autor välja toonud loodava infosüsteemiga peamised liidestatavad süsteemid ning andmed, mida infosüsteemide vahel edastatakse. Loodav infosüsteem peab olema liidestatud Maksu- ja Tolliameti sisemiste infosüsteemidega Apex-Teller, Isikute Haldus ja IRIS.

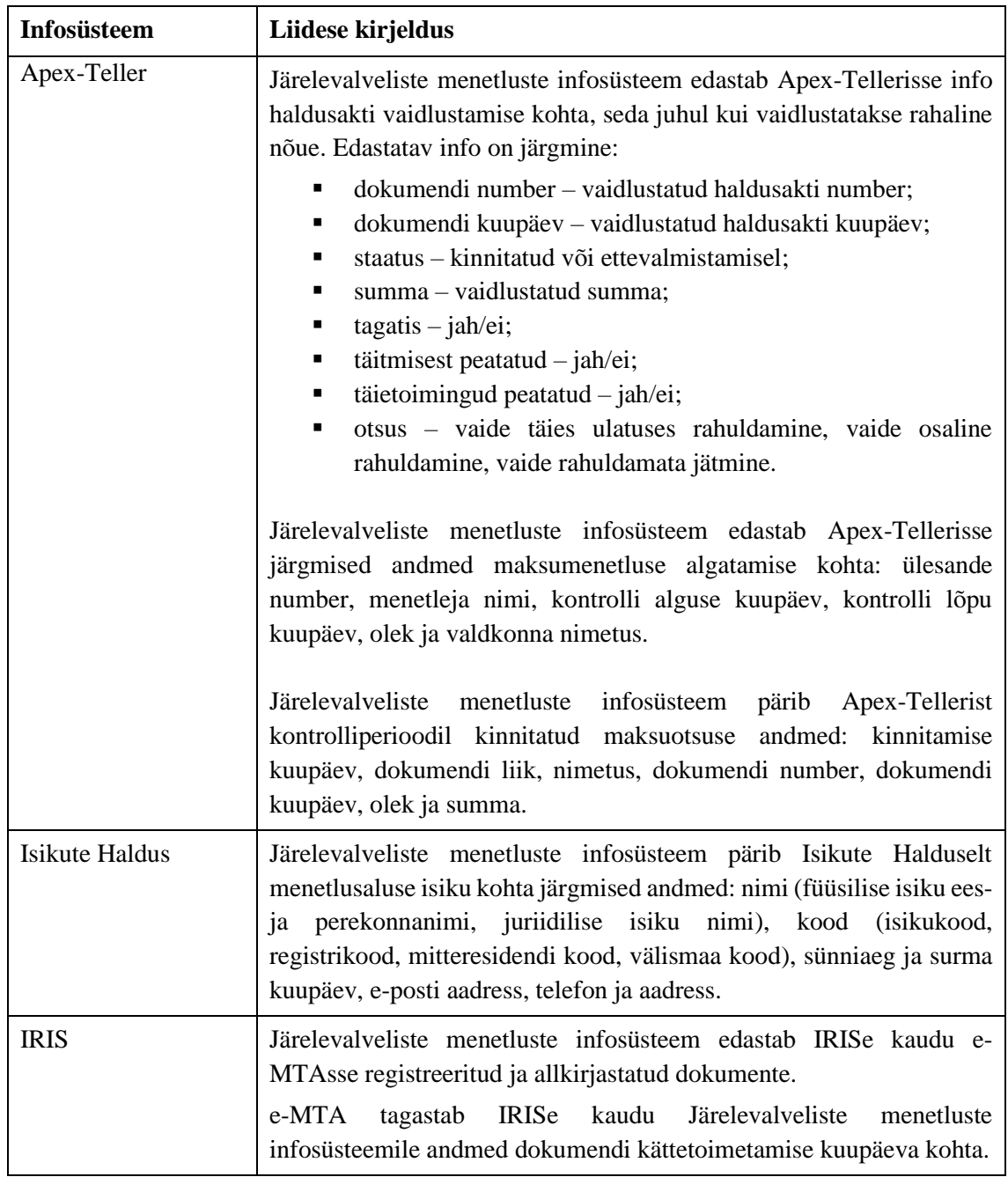

Tabel 11. Liidestuste kirjeldused teiste süsteemidega (allikas: autori koostatud)

Apex-Teller on maksukohustuslaste haldamise, maksuarvestuse pidamise ja võlamenetluse läbiviimise rakendus. Isikute Haldus on füüsiliste ja juriidiliste isikute haldussüsteem ning IRIS on rahaliste ja mitterahaliste kohustuste eel- ja järelteavituse rakendus, mille kaudu muuhulgas tehakse dokumente isikutele e-MTAs kättesaadavaks. [26]

#### **7.3 Komponentide mudel**

Käesolevas peatükis on toodud uue loodava infosüsteemi komponentide mudel, mis kirjeldab erinevate komponentide omavahelisi seoseid. Joonisel 30 on rohelisega märgitud uued loodavad komponendid ja halliga olemasolevad komponendid.

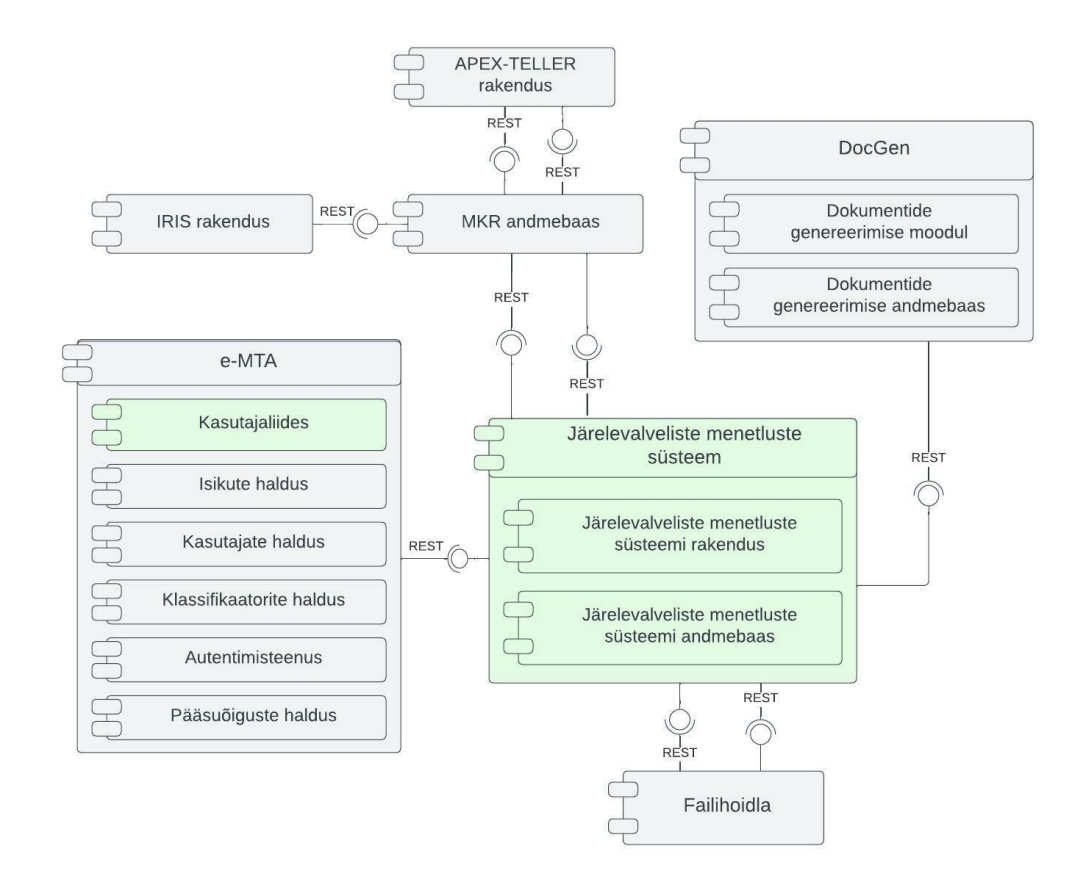

Joonis 30. Järelevalveliste menetluste infosüsteemi komponentide mudel (allikas: autori koostatud)

Alljärgnevalt on autor kirjeldanud joonisel 30 toodud komponente:

- Järelevalveliste menetluste süsteem on uus loodav sisemine süsteem, mis koosneb järelevalveliste menetluste rakendusest ja andmebaasist. Järelevalveliste menetluste süsteemis on andmed pooleliolevate ja lõpetatud tööülesannete kohta.
- Järelevalveliste menetluste süsteemi rakendus võimaldab tööülesannete haldamist. Vastavalt kasutajatele antud õigustele rakendatakse funktsionaalsused.
- Järelevalveliste menetluste süsteemi andmebaas sisaldab endas järelevalveliste menetluste süsteemi kantavaid andmeid.
- MKR andmebaas on maksukohustuslase registri andmebaas, mis suhtleb andmete kogumiseks ja analüüsimiseks erinevate süsteemidega. Sisaldab andmete

haldamiseks ja varundamiseks vajalikku funktsionaalsust. Muuhulgas sisaldab endas Apex-Tellerisse kantavaid andmeid.

- Apex-Teller rakendus on sisemine süsteem maksuarvestuse pidamise ja võlamenetluse läbiviimiseks. Järelevalveliste menetluste süsteem küsib andmeid maksude määramise ja tagastustaotluste kohta ning edastab Apex-Tellerisse andmed vaide kohta.
- IRIS rakendus on rahaliste ja mitterahaliste kohustuste eel- ja järelteavituse rakendus. Võimaldab saata erinevat liiki teavitusi või dokumente e-MTAsse.
- DocGen on dokumentide genereerimise moodul, mis pakub Järelevalveliste menetluste infosüsteemile dokumendimallide põhjal redigeerimise ja väljatrükkide genereerimise funktsionaalsust.
- Dokumentide genereerimise haldus võimaldab dokumendimallide haldamist.
- Dokumentide genereerimise andmebaas sisaldab dokumendimalle.
- E-MTA on Maksu- ja Tolliameti infosüsteem, mis koosneb erinevatest moodulitest. Autor on käesoleva magistritöö raames välja toonud Kasutajaliidese, Isikute haldus, Kasutajate haldus, Klassifikaatorite halduse, Autentimisteenuse ja Pääsuõiguste halduse. E-MTAsse sisenedes on võimalik kasutajal liikuda Järelevalveliste menetluste infosüsteemi.
- Kasutajaliides on ametniku kasutajaliides Järelevalveliste menetluste infosüsteemis tööülesannete registreerimiseks, toimingute, dokumentide, kontakteerumiste, alamülesannete ja seotud tööülesannete lisamiseks.
- Isikute halduses hallatakse füüsiliste ja juriidilisi isikuid ja nende andmeid.
- Kasutajate halduses hallatakse ametnike andmeid. Järelevalveliste menetluse infosüsteem küsib andmeid ametnike kohta.
- Klassifikaatorite halduses hallatakse klassifikaatoreid. Järelevalveliste menetluse infosüsteem küsib andmeid klassifikaatorite kohta.
- Autentimisteenus võimaldab ametnike autentimist ID-kaardi, mobiil-ID ja smart-ID abil.
- Pääsuõiguste haldus võimaldab ametnikele Järelevalveliste menetluste infosüsteemi kasutamiseks õiguste andmist.
- Failihoidla võimaldab failide talletamist, lisamist ja alla laadimist Järelevalveliste menetluste infosüsteemis.

### **8 Lahenduse prototüüp**

Käesolevas peatükis esitab autor kõrge täpsusega prototüübi viies läbi järgmised tegevused:

- loob prototüübi peamised ekraanivaated ja kirjeldab prototüübi ekraanivaatel tehtavaid funktsionaalsusi;
- töötab välja edasise prototüübi testimisplaani.

### **8.1 Prototüübi ekraanivaated**

Autor on prototüübi loomisel kasutanud maksumenetluse spetsiifilisi andmeid. Peamised ekraanivaated annavad ettekujutuse, milline uus loodav infosüsteem hakkab olema. Joonisel 31 on toodud ametniku töölaua vaade.

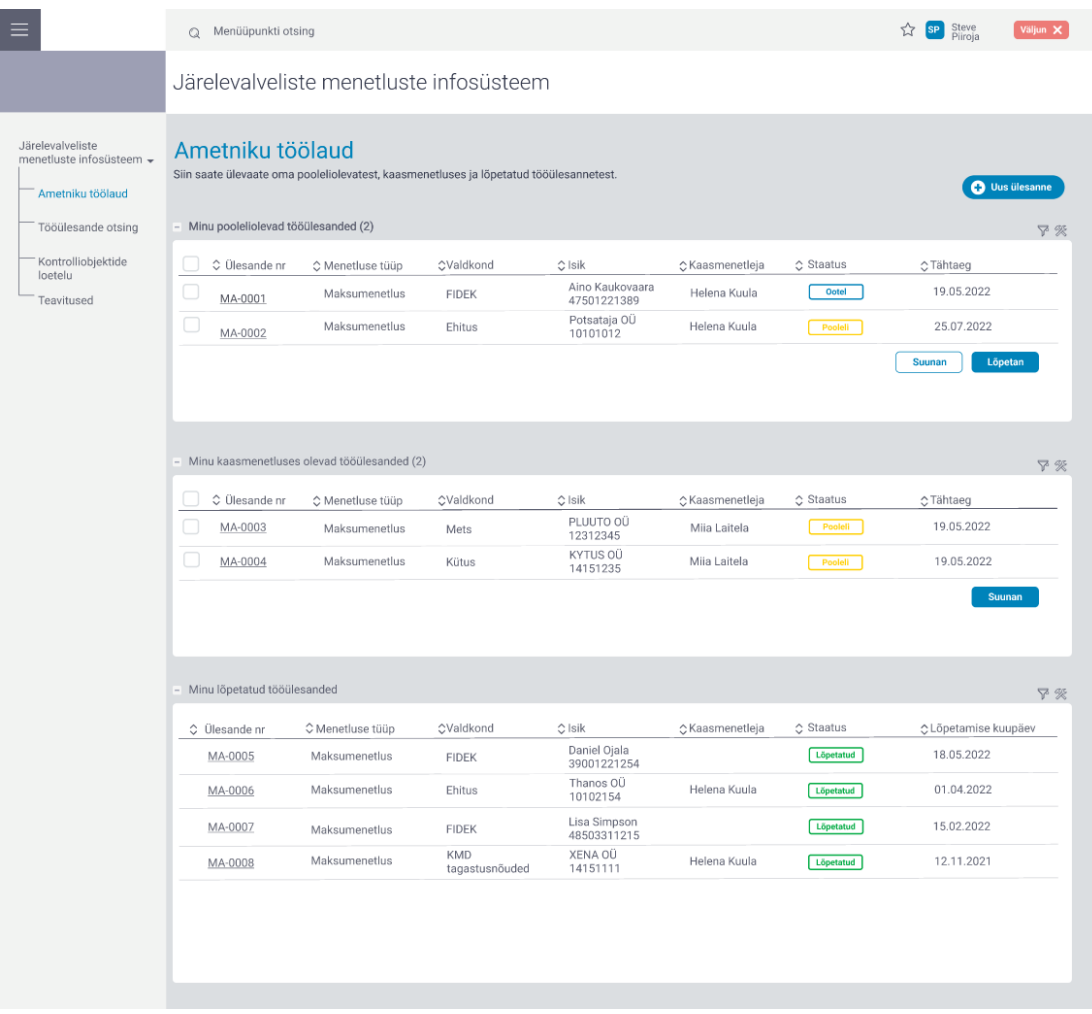

Joonis 31. Ametniku töölaua vaade (allikas: autori koostatud).

Ametniku töölaud on esimene vaade infosüsteemi sisenemisel. Ametniku töölaual kuvatakse kasutajale tema tööülesanded, kaasmenetluses olevad tööülesanded ja lõpetatud tööülesanded. Kasutajal on võimalik teostada igas plokis tööülesannete otsimist ja filtreerimist kõikide andmeelementide järgi. Kasutajal on võimalik tööülesandeid suunata täitmiseks ja teadmiseks. Kasutajal on võimalik töölaual luua uus tööülesanne. Kasutajal on võimalik tema menetluses oleva tööülesanne lõpetada. Kasutaja saab ülesande numbrile vajutades liikuda tööülesande detailvaatele.

Joonisel 32 on toodud tööülesande detailvaade. Tööülesande detailvaatel on kasutajal võimalik liikuda järgmiste sakkide vahel: töö andmed, toimingud, dokumendid, suhtlus ja alamülesanded.

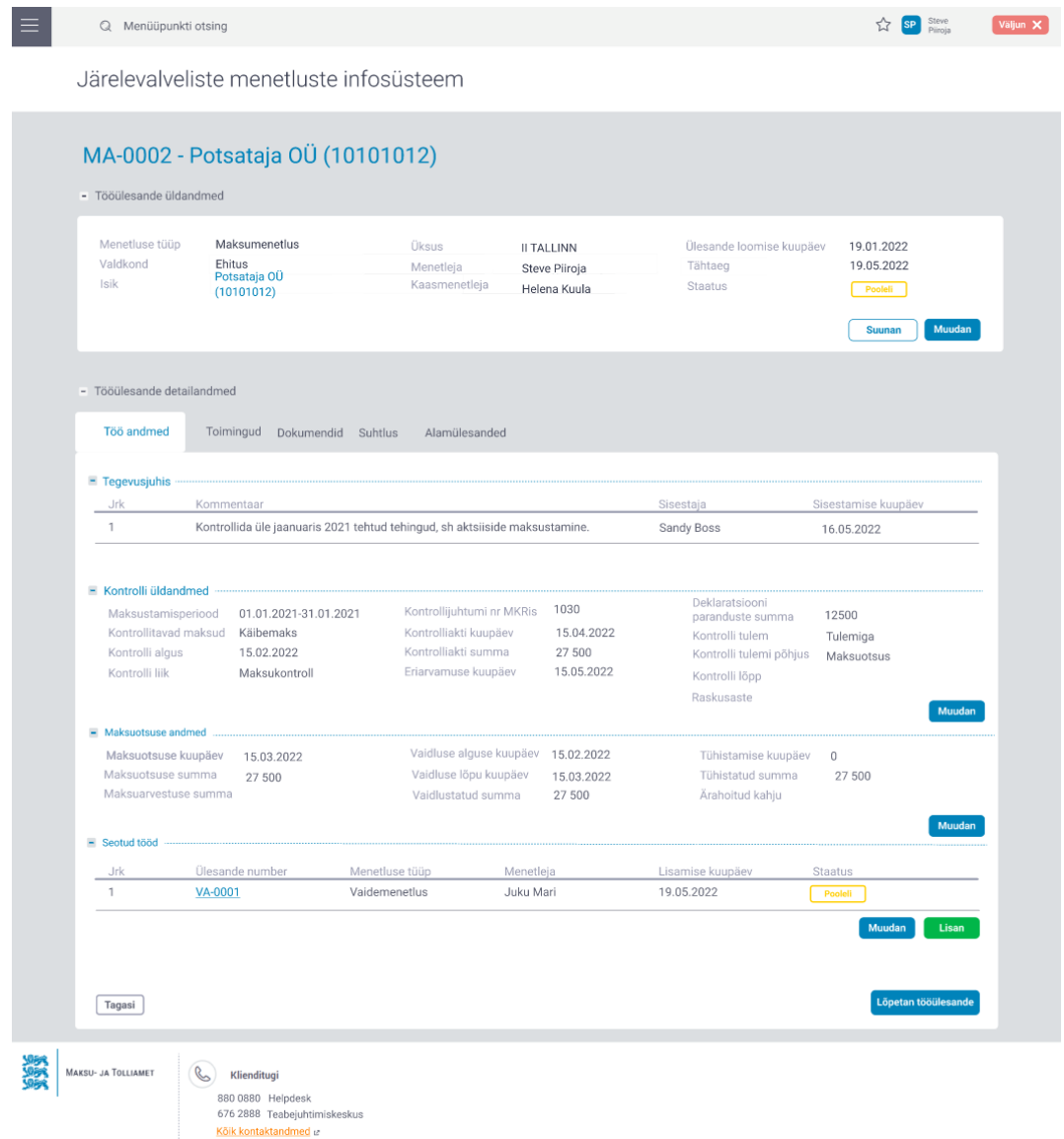

Joonis 32. Tööülesande detailvaade (allikas: autori koostatud).

Kasutajal on võimalik tööülesande detailandmetes täita ja muuta erinevaid andmeväljasid vastavalt menetluse tüübile. Kasutajal on võimalik lisada ja muuta tööülesande detailvaates seotud tööülesandeid. Kasutajale kuvatakse tööülesande detailvaatel tegevusjuhis, mille on talle tööülesande suunanud kasutaja lisanud.

Joonisel 33 on toodud tööülesande detailvaade, kus kasutaja on liikunud toimingute sakile.

|                                                              | Q Menüüpunkti otsing                                                                                                    |                                                | Steve<br>Piirois<br><b>SP</b>                    | Väljun X |  |
|--------------------------------------------------------------|----------------------------------------------------------------------------------------------------|------------------------------------------------|--------------------------------------------------|----------|--|
|                                                              | Järelevalveliste menetluste infosüsteem                                                                                                    |                                                |                                                  |          |  |
| MA-0002 - Potsataja OÜ (10101012)<br>- Tööülesande üldandmed |                                                                                                    |                                                |                                                  |          |  |
|                                                              | Maksumenetlus<br>Menetluse tüüp<br>Üksus<br><b>II TALLINN</b><br>Valdkond<br>Ehitus<br>Menetleja<br>Steve Piiroja<br>Potsataja OÜ<br>Isik<br>Kaasmenetleja<br>Helena Kuula<br>(10101012) | Ülesande loomise kuupäev<br>Tähtaeg<br>Staatus | 19.01.2022<br>19.05.2022<br>Pooleli<br>Suunan    | Muudan   |  |
|                                                              | Töö andmed<br>Toimingud<br>- Tööülesande detailandmed<br>Alamülesanded<br>Töö andmed<br>Toimingud<br>Dokumendid<br>Suhtlus                                                               |                                                |                                                  |          |  |
|                                                              | Jrk Nimetus<br>Toimingu kuupäev<br>Kommentaar                                                                                                    | Sisestaja                                      | Sisestamise kuupäev                              |          |  |
|                                                              | $1$ $\bullet$ Vaatlus<br>Teostati vaatlus aadressil Lõuna 2, Tallinn.<br>13.02.2022                                                                                                    | Steve Piiroja                                  | 0 û<br>13.02.2022                                |          |  |
|                                                              | Kinnisasja käsutamise keelumärke kandmine<br>2 Elaresti seadmine 01.03.2022<br>kinnistusraamatusse.                                                                                      | Steve Piiroja                                  | $\oslash$ 0<br>02.03.2022                        |          |  |
|                                                              | Vara tüüp<br>60 000<br>Kinnisvara<br>Vara hinnanguline väärtus<br>Vara omanik<br>Potsataja OÜ<br>Vara nimetus<br>Kinnistu nr 43211234                                                    |                                                |                                                  |          |  |
|                                                              | Tagasi                                                                                                    |                                                | <b>C</b> Lisa uus toiming<br>Lõpetan tööülesande |          |  |
|                                                              |                                                                                                    |                                                |                                                  |          |  |
|                                                              |                                                                                                    |                                                |                                                  |          |  |
|                                                              |                                                                                                    |                                                |                                                  |          |  |
|                                                              |                                                                                                    |                                                |                                                  |          |  |
|                                                              | MAKSU- JA TOLLIAMET<br>B<br>Klienditugi<br>880 0880 Helpdesk<br>676 2888 Teabejuhtimiskeskus<br>Kölk kontaktandmed e                                                                     |                                                |                                                  |          |  |

Joonis 33. Tööülesande detailvaade, avatud toimingute sakk (allikas: autori koostatud).

Kasutajal on võimalik lisada tööülesande juurde toiming. Toiminguid saab valida rippmenüüst. Kasutajal on võimalik täita vastavalt toimingu tüübile erinevaid andmeväljasid. Kasutajal on võimalik toiminguid muuta ja kustutada. Toimingud kuvatakse kasutajale kronoloogilises järjekorras.

Joonisel 34 on toodud tööülesande detailvaade, kus kasutaja on liikunud dokumentide sakile.

| Q Menüüpunkti otsing                                                                                                    |                                                                                          |                                                                                                    |                                                                    |                            |                                                |                                                                   | MIM Mari<br>Maasikas                         | Väljun X |
|----------------------------------------------------------------------------------------------------|------------------------------------------------------------------------------------------|----------------------------------------------------------------------------------------------------|--------------------------------------------------------------------|----------------------------|------------------------------------------------|-------------------------------------------------------------------|----------------------------------------------|----------|
| Menetluskeskkond                                                                                                    |                                                                                          |                                                                                                    |                                                                    |                            |                                                |                                                                   |                                              |          |
|                                                                                                    | MA-0002 - Potsataja OÜ (10101012)                                                        |                                                                                                    |                                                                    |                            |                                                |                                                                   |                                              |          |
| - Tööülesande üldandmed                                                                                                    |                                                                                          |                                                                                                    |                                                                    |                            |                                                |                                                                   |                                              |          |
| Menetluse tüüp<br>Valdkond<br>Ehitus<br>Isik                                                                                                    | Maksumenetlus<br>Potsataja OÜ<br>(10101012)                                              | Üksus<br>Menetleia<br>Kaasmenetleja                                                                                                    | <b>II TALLINN</b><br>Steve Piiroja<br>Helena Kuula                 |                            | Ülesande loomise kuupäev<br>Tähtaeg<br>Staatus | 19.01.2022<br>19.05.2022<br>Pooleli<br>Suunan                     | Muudan                                       |          |
| - Tööülesande detailandmed                                                                                                    |                                                                                          |                                                                                                    |                                                                    |                            |                                                |                                                                   |                                              |          |
| Töö andmed Toimingud                                                                                                    | Dokumendid<br>Suhtlus                                                                    | Alamülesanded                                                                                                    |                                                                    |                            |                                                |                                                                   |                                              |          |
| - Menetlusega seotud dokumendid (2)                                                                                                    |                                                                                          |                                                                                                    |                                                                    |                            |                                                |                                                                   | Y                                            |          |
| ≑Dokumendi nr                                                                                                    | ≑Dokumendi nimi                                                                          |                                                                                                    |                                                                    | ≑Dokumendi liik            | ≑Loomise kp                                    | $5$ Staatus                                                       |                                              |          |
| MA0001-009/01                                                                                                    |                                                                                          | ⊕ Teade_menetluse_alustamisest_Potsataja_OU.pdf →                                                                                                    |                                                                    | Teade                      | 27.01.2022                                     | <b>Allkirjastatud</b>                                             | <b>⊘</b> 亩 Suuna                             |          |
| MA0001-009/02<br>$\blacksquare$                                                                                                    | © Korraldus_Potsataja_0U.pdf ~                                                           |                                                                                                    |                                                                    | Korraldus                  | 15.02.2022                                     | Kooskõlastatud                                                    | <b>⊘</b> ffi Suuna                           |          |
| Dokumendi kuupäev<br>Liikumise suund<br>Dokumendi nimetus<br>Kättetoimetamise viis<br>Kättetoimetamise kp<br>Kättetoimetamise märge<br>ATs avaldamise kp | 27.01.2022<br>Väljaminev<br>Korraldus teabe andmiseks<br>E-MTA<br>27.01.2022             | Jõustumise kuupäev<br>Vastamise tähtaeg<br>Juurdepääsupiirang<br>Juurdepääsupiirangu alus<br>Juurdepääsupiirangu aeg<br>Juurdepääsupiirangu algus<br>Juurdepääsupiirangu lõpp | AK<br>AvTS § 34 lg 1 p 12<br>75 aastat<br>16.02.2022<br>16.02.2097 | Allkirjastaja              | Kooskõlastaja<br>Kommentaar<br>allkirjastada.  | Sandy Boss 15.02.2022<br>Kontrolli palun kuupäevad üle, siis võib |                                              |          |
|                                                                                                    |                                                                                          |                                                                                                    |                                                                    | <b>Teisalda toimikusse</b> |                                                | Laen dokumendid alla                                              | <b>D</b> Uus dokument<br>Y                   |          |
| $\equiv$ Toimik                                                                                                    |                                                                                          |                                                                                                    |                                                                    |                            |                                                |                                                                   | P                                            |          |
| $\equiv$ Töödokumendid (1)<br>≑Dokumendi nimi                                                                                                    |                                                                                          |                                                                                                    |                                                                    | ≑Dokumendi liik            | ≑Loomise kp                                    | $4$ Staatus                                                       |                                              |          |
| <sup>1</sup> Analüüs_Potsataja_0U.docx                                                                                                    |                                                                                          |                                                                                                    |                                                                    | Analüüs                    | 22.01.2022                                     | Kooskölastatud                                                    | <i> ©</i> □ Suuna                            |          |
| Tagasi                                                                                                    |                                                                                          |                                                                                                    |                                                                    | <b>Teisalda toimikusse</b> |                                                | Laen dokumendid alla                                              | <b>D</b> Uus dokument<br>Lõpetan tööülesande |          |
| MAKSU- JA TOLLIAMET<br>$\mathcal{C}$                                                                                                    | Klienditugi<br>880 0880 Helpdesk<br>676 2888 Teabejuhtimiskeskus<br>Kölk kontaktandmed & |                                                                                                    |                                                                    |                            |                                                |                                                                   |                                              |          |

Joonis 34. Tööülesande detailvaade, avatud dokumentide sakk (allikas: autori koostatud).

Tööülesande detailvaatest on kasutajal võimalik liikuda dokumentide sakile, kus kasutaja saab tööülesande juurde registreerida ja lisada dokumente. Dokumendi juures on kasutajal võimalik avada rippmenüü, kust on võimalik valida dokumendi edastamine e-MTAsse. Kasutajal on võimalik menetlusega seotud dokumentide plokist ja töödokumentide plokist dokumente teisaldada toimikusse. Dokumente on võimalik suunata täitmiseks, teadmiseks, allkirjastamiseks ja kooskõlastamiseks. Kui kasutaja lisab uue dokumendi, siis tekib võimalus valida, kas lisada fail või luua mallil põhinev uus dokument. Kõiki dokumente on võimalik alla laadida ühe kaupa või korraga.

Ülejäänud prototüübi ekraanivaated on toodud Lisas 8

#### **8.2 Edasine testimisplaan**

Kasutajatega on plaanis viia läbi prototüübi kasutatavuse testimine (*usability testing)*, mille peamiseks eesmärgiks on tuvastada ja parandada toote kasutusmugavust enne arendusetappi liikumist [49].

Prototüübi kasutatavuse testimiseks tuleb valida välja inimesed, kes hakkavad loodavat infosüsteemi kasutama. Nielsen Norman Group, kes nimetab end maailma juhtivaks liidriks kasutajakogemuse alal, ütleb, et prototüübi kasutatavuse testimiseks on piisav viis inimest, kuna see võimaldab leida peaaegu sama palju probleemseid kohti võrreldes sellega kui testijaid on rohkem [50]. Lähtuvalt eelnevast seisukohast viiakse prototüübi testimine esialgu läbi viie inimesega ning testimise käigus otsustatakse, kas on testimisse inimesi vaja juurde kaasata. Autori hinnangul tuleb testimine viia läbi järgmiste inimestega:

- 1. kaks maksuaudiitorit, kes hakkavad loodavat infosüsteemi kasutama igapäevaselt tööülesannete täitmiseks;
- 2. üks juhtivmaksuaudiitor, kes hakkab loodavat infosüsteemi kasutama tööülesannete suunamiseks, dokumentide kooskõlastamiseks ja allkirjastamiseks.
- 3. üks jurist, kes kasutab loodavat infosüsteemi tööülesande täitmiseks.
- 4. üks peajurist, kes kasutab loodavat infosüsteemi tööülesannete suunamiseks, dokumentide kooskõlastamiseks ja allkirjastamiseks.

Testimise eesmärgiks on tuvastada, kas loodav infosüsteem vastab kasutajate ootustele, vajadustest on õigesti aru saadud ning loodava infosüsteemi kasutamine on üheselt arusaadav.

Kasutatavuse testimiseks toob autor alljärgnevalt mõned näited testülesannetest:

- 1. Leia pooleliolevad tööülesanded ning liigu tööülesande detailvaatele.
- 2. Millal algatati tööülesanne? Mis seisus on tööülesanne? Kes on menetleja?
- 3. Milliseid toiminguid on läbiviidud. Kuidas saad lisada uue toimingu?
- 4. Leia tööülesande juurde registreeritud dokumendid. Milliseid dokumente lisatakse tööülesande juurde? Millal koostati esimene dokument?
- 5. Mis kuupäeval sai Potsataja OÜ dokumendi nr MA0001-009/02 kätte? Kuidas dokument kätte toimetati?
- 6. Kuidas koostad toimiku?
- 7. Otsi isiku kohta varasemalt enda poolt kui ka teiste poolt läbiviidud menetlusi.
- 8. Mida tahaksid tööülesande detailvaatel muuta?
- 9. Leia allkirjastamiseks edastatud dokument ja allkirjasta?
- 10. Leia kontrolliobjektide loetelu ja vali endale tööülesanne.

Lõplike testülesannete väljatöötamine ja testimise läbiviimine jääb magistritöö skoobist välja.

### **9 Järeldused ja edaspidised tegevused**

Loodav infosüsteem on Maksu- ja Tolliameti järelevalveliste tegevuste läbiviimiseks vajalik ning võimaldab ühtlustada järelevalvelisi protsesse, annab läbiviidud menetluste kohta tervikliku ülevaate ning loob ametniku jaoks mugava töökeskkonna.

Võttes arvesse kogu projekti ja magistriöö ulatust, siis ei olnud magistritöö autoril võimalik analüüsida kõiki järelevalvelisi protsesse, vaid nende analüüsimine jääb edaspidisteks tegevusteks. Kolme protsessi analüüsides loodi raamistik loodavale lahendusele, kuid ülejäänud protsesside analüüsimisel tekib kindlasti täiendavaid vajadusi, mistõttu tuleb sellest tulenevalt täiendada olemasolevaid funktsionaalseid nõudeid.

Edaspidi tuleb uurida ja analüüsida olemasolevaid dokumendimalle ning milliseid dokumendimalle tuleb täiendavalt juurde luua.

Kuna igal protsessil on erinev andmekoosseis, siis tuleb välja selgitada, millised andmed on edaspidi vajalikud ja kas neid saab protsesside üleselt ühtlustada.

Magistritöös ei ole autor kirjeldanud detailselt süsteemi arhitektuuri ega koostanud detailseid arhitektuurilisi mudeleid, mistõttu tuleb Maksu- ja Tolliameti äriarhitektil süsteemi arhitektuur üle vaadata ja täiendada.

Edaspidise tegevusena tuleb kindlasti viia läbi prototüübi kasutatavuse testimine, et loodava infosüsteemi funktsionaalsuste kitsaskohad tuleksid välja enne arendusse andmist. Autori hinnangul on vaja prototüüpide testimiseks luua rohkem erinevaid konkreetse protsessi andmekoosseisuga prototüübi vaateid, kuna siis saab testija end panna tegelikku olukorda ning anda tagasisidet, kas loodav infosüsteem vastab ootustele.

Pärast loodava lahenduse kasutuselevõttu tuleb kasutajate peal teha uued mõõtmised, et hinnata, kas seatud eesmärgid on saavutatud.

### **10 Kokkuvõte**

Magistritöö eesmärgiks oli pakkuda välja autori visioon uuele loodavale järelevalveliste menetluste infosüsteemile viies läbi äri- ja süsteemianalüüs.

Magistritöö tulemusena on autori poolt:

- kaardistatud järelevalvega seotud menetluste läbiviimise väärtusvoog ja parendamist vajavad võimekused;
- selgitatud välja maksumenetluse, nõustamise ja vaidemenetluse protsessides esinevad probleemsed kohad ja loodud tuleviku olukord;
- kirjeldatud ärinõuded ja ärireeglid;
- võrreldud teistes ametiasutustes kasutusel olevaid lahendusi;
- loodud mõõdikud uue loodava lahenduse hindamiseks;
- koostatud ja prioritiseeritud funktsionaalsed nõuded;
- koostatud kasutusmalli diagramm ja kirjeldatud kasutusmalle;
- antud ülevaade, millistest mittefunktsionaalsetest nõuetest lähtutakse infosüsteemi arendamisel ja määratud infosüsteemile ISKE turvaklassi;
- töötatud välja loodava lahenduse arhitektuuriline visioon koostades äriinfo mudel, komponentide mudel ja kirjeldatud liidestusvajadusi;
- loodud kõrge täpsusega peamised prototüübi ekraanivaated;
- tehtud ettepanekud, milliste tegevustega on soovitav arenduse järgmistes etappides jätkata.

Uue loodava infosüsteemi kasutuselevõtuga paraneb tööülesannete registreerimise, menetlustoimingute haldamise, dokumentide koostamise ja registreerimise, toimiku koostamise, osakondade vahelise koostöö ja aruandluse võimekus ning sihttasemete saavutamisel oleks võimalik hinnanguliselt kõikide tegevuste pealt kokku hoida aastas 71 512 tundi. Uus loodav infosüsteem toetab Maksu- ja Tolliameti strateegilise eesmärgi täitmist, kuna ajaline kokkuhoid annab ametnikele rohkem aega sisulisema töö tegemise jaoks, mis aga omakorda aitab kaasa riigile saamata jääva maksutulu vähendamisele.

Magistritööle püstitatud eesmärgid on täidetud ning autor on loonud oma visiooni loodavale infosüsteemile.

## **Kasutatud kirjandus**

[1] Maksu- ja Tolliamet, *Tutvustus ja struktuur*, 2022. [Võrgumaterjal]. Loetud aadressil: https://www.emta.ee/ariklient/amet-uudised-ja-kontakt/maksu-ja-tolliamet/tutvustus-ja-struktuur Kasutatud: 07.12.2021.

[2] Maksu- ja Tolliamet, *Maksu- ja Tolliameti Arengukava 2021,* 2021. [Võrgumaterjal]. Loetud aadressil: <https://www.emta.ee/media/1371/download> Kasutatud 07.12.2021.

[3] IRIS Business Architect, *What is Business Architecture?* [Võrgumaterjal]. Loetud aadressil: <https://biz-architect.com/business-architecture/what-is/> Kasutatud: 16.03.2022.

[4] T. Bata, P. Lyndon, H. Schlamann ja W. Ulrich. "*The Business Architecture Metamodel Guide,"* 2020. [Võrgumaterjal] Loetud aadressil: [https://cdn.ymaws.com/www.businessarchitectureguild.org/resource/resmgr/public\\_resources/B](https://cdn.ymaws.com/www.businessarchitectureguild.org/resource/resmgr/public_resources/Business_Architecture_Metamo.pdf) [usiness\\_Architecture\\_Metamo.pdf](https://cdn.ymaws.com/www.businessarchitectureguild.org/resource/resmgr/public_resources/Business_Architecture_Metamo.pdf) Kasutatud: 16.03.2022.

[5] P. A. Khosroshahi, F. Matthes, M. Gernegross, M. Hauder, and S. Volkert, *" Business Capability Maps: Current Practices and Use Cases for Enterprise Architecture Management,"*  2018. [Võrgumaterjal]. Loetud aadressil:

http://128.171.57.22/bitstream/10125/50470/1/paper0583.pdf Kasutatud: 16.03.2022.

[6] The Open Group, "Capability-Based Planning" [Võrgumaterjal]. Loetud aadressil: [https://pubs.opengroup.org/architecture/togaf9-doc/m/chap28.html](https://pubs.opengroup.org/architecture/togaf9-doc/m/chap28.html%20Kasutatud) Kasutatud: 16.03.2022.

[7] The Open Group, "*ArchiMate 3.1 Specification*" [Võrgumaterjal]. Loetud aadressil: https://pubs.opengroup.org/architecture/archimate3-doc/chap01.html#\_Toc10045266 Kasutatud: 16.03.2022.

[8] J. Essien, "Model-Driven Strategy For Aligning Business Motivation With Enterprise *Business Processes,"* 2020*.* [Võrgumaterjal] Loetud aadressil: [https://www.academia.edu/66878095/Model\\_D.riven\\_Strategy\\_For\\_Aligning\\_Business\\_Motiva](https://www.academia.edu/66878095/Model_D.riven_Strategy_For_Aligning_Business_Motivation_With_Enterprise_Business_Processes) [tion\\_With\\_Enterprise\\_Business\\_Processes](https://www.academia.edu/66878095/Model_D.riven_Strategy_For_Aligning_Business_Motivation_With_Enterprise_Business_Processes) Kasutatud: 16.03.2022.

[9] P. Bourque ja R. E. D. Fairley, *Guide to the Software Engineering Body of Knowledge -* SWEBOK, version 3.0. IEEE and IEEE Computer Society, 2014.

[10] BABOK –IIBA, A Guide to the Business Analysis Body of Knowledge, version 3.0. International Institute of Business Analysis, 2015.

[11] G. Koelsch, *Requirements Writing for System Engineering*. Apress, 2016.

[12] D. Haughey, *"MoSCoW Method,"* 2021 [Võrgumaterjal]. Loetud aadressil: <https://www.projectsmart.co.uk/tools/moscow-method.php> Kasutatud: 15.01.2022.

[13] Agile Business Consortium Limited, *"Chapter 10: MoSCoW Prioritisation"*. [Võrgumaterjal]. Loetud aadressil:

https://www.agilebusiness.org/page/ProjectFramework\_10\_MoSCoWPrioritisation Kasutatud: 15.01.2022.

[14] M. Dumas, M. La Rosa, J. Mendling, H. A. Reijers, *Fundamentals Of Business Process Management*, 2rd edition. Springer, 2018.

[15] Ernst & Young Baltic AS, *Avaliku sektori äriprotsessid*. *Protsessianalüüsi käsiraamat*. 2012.

[16] T. Benedict, N. Bilodeau, P. Vitkus, E. Powell, D. Morris, M. Scarsig, D. Lee, G. Field, T. Lohr, R. Saxena, J. Furlan, M. Fuller, *Guide to the Business Process Management Common Body Of Knowledge – BPM CBOK,* version 3.0. CreateSpace Independent Publishing Platform, 2013.

[17] S. A White, *"Introduction to BPMN, IBM Corporation BPTrends"*, 2004. [Võrgumaterjal]. Loetud aadressil: [https://www.bptrends.com/bpt/wp-content/publicationfiles/07-](https://www.bptrends.com/bpt/wp-content/publicationfiles/07-04%20WP%20Intro%20to%20BPMN%20-%20White.pdf) [04%20WP%20Intro%20to%20BPMN%20-%20White.pdf](https://www.bptrends.com/bpt/wp-content/publicationfiles/07-04%20WP%20Intro%20to%20BPMN%20-%20White.pdf) Kasutatud: 01.02.2022

[18] NYC Design, *What is Prototype?,* 2018. [Võrgumaterjal]. Loetud aadressil: https://medium.com/nyc-design/what-is-a-prototype-924ff9400cfd Kasutatud: 16.03.2022.

[19] Mockplus Enterprise, "*High-Fidelity & Low-Fidelity Prototyping: What, How and Why?*, "

2017 [Võrgumaterjal]. Loetud aadressil[: https://www.mockplus.com/blog/post/high-fidelity-and](https://www.mockplus.com/blog/post/high-fidelity-and-low-fidelity%20Kasutatud%2028.04.2022)low-fidelity [Kasutatud 28.04.2022.](https://www.mockplus.com/blog/post/high-fidelity-and-low-fidelity%20Kasutatud%2028.04.2022)

[20] Rahandusministeeriumi Infotehniloogiakeskus, *Tarkvara arendusprojektide kodukord,* 2016. [Võrgumaterjal] Loetud aadressil: [https://riigihanked.riik.ee/rhr](https://riigihanked.riik.ee/rhr-web/#/procurement/3471717/documents?group=B)[web/#/procurement/3471717/documents?group=B](https://riigihanked.riik.ee/rhr-web/#/procurement/3471717/documents?group=B) Kasutatud: 26.02.2022

[21] P. Kruchten, *The Rational Unified PRocess an Introduction,* 3rd edition. Addison-Wesley,

2003.

[22] A Rational Software Corporation White Paper, "*Rational Unified Process. Best Practices for Software Development Teams"*. [Võrgumaterjal]. Loetud aadressil: http://docplayer.net/124407- A-rational-software-corporation-white-paper.html Kasutatud: 26.02.2022.

[23] R.Alas, R. Oltjer, R. Sepper, *"Juhtida Avalikus või erasektoris*," 2008. [Võrgumaterjal]. Loetud aadressil[: https://pood.aripaev.ee/Product/DownloadProductResourceFile/196](https://pood.aripaev.ee/Product/DownloadProductResourceFile/196) Kasutatud: 03.02.2022.

[24] Rahandusminister, *Maksu- ja Tolliameti põhimäärus* – RTL 2008, 84, 1168. [Võrgumaterjal]. Loetud aadressil: https://www.riigiteataja.ee/akt/104102012009 Kasutatud: 07.12.2021.

[25] Project Management Institute, *A Guide to the Project Management Body of Knowledge*, 6 edition. Newtown Square, Pennsylvania: Project Management Institute, 2017.

[26] Vabariigi Valitsus, *Maksukohustuslaste registri põhimäärus* - RT I, 12.03.2019, 12. [Võrgumaterjal]. Loetud aadressil: https://www.riigiteataja.ee/akt/110072021002 Kasutatud: 22.02.2022.

[27] Riigi infosüsteemi haldussüsteem, Riha kataloog*: Tollikontrolli ülesannete lahendamise infosüsteem,* 2017. [Võrgumaterjal]. Loetud aadressil: <https://www.riha.ee/Infos%C3%BCsteemid/Vaata/tots2> Kasutatud: 24.02.2022.

[28] Riigikogu, *Vabariigi Valitsuse seadus* - RT I 1995, 94, 1628. [Võrgumaterjal]. Loetud aadressil:<https://www.riigiteataja.ee/akt/111062013007> Kasutatud: 01.05.2022.

[29] Riigi infosüsteemi haldussüsteem. Riha kataloog: *Päästeinfosüsteem*, 2012. [Võrgumaterjal]. Loetud aadressil: <https://www.riha.ee/Infos%C3%BCsteemid/Vaata/pais> Kasutatud 01.05.2022.

[30] Riigi infosüsteemi haldussüsteem. Riha kataloog: *Töökeskkonna andmekogu,* 2003. [Võrgumaterjal]. Loetud aadressil: https://www.riha.ee/Infos%C3%BCsteemid/Vaata/tookeskk Kasutatud: 01.05.2022.

[31] Riigi infosüsteemi haldussüsteem. Riha kataloog: *Objekti kontrollimise andmekogu süsteem,*  2009. [Võrgumaterjal]. Loetud aadressil:<https://www.riha.ee/Infos%C3%BCsteemid/Vaata/okas> Kasutatud: 11.05.2022.

[32] Six Sigma Study Guide. *Project Priority Matrix (Prioritization Matrix).* [Võrgumaterjal]. Loetud aadressil: https://sixsigmastudyguide.com/prioritization-matrix/ Kasutatud: 05.02.2022.

[33] Maksu- ja Tolliamet, *Euroopa Liidu toetusega projektid.* [Võrgumaterjal]. Loetud aadressil: https://www.emta.ee/ariklient/amet-uudised-ja-kontakt/maksu-ja-tolliamet/euroopa-liidutoetusega-projektid#10 Kasutatud: 05.02.2022.

[34] Majandus- ja taristusminister, *Avalike teenuste pakkumise arendamiseks toetuse andmise tingimused ja kord* - RT I, 17.04.2015, 11. [Võrgumaterjal]. Loetud aadressil: <https://www.riigiteataja.ee/akt/109062021009> Kasutatud: 05.02.2022.

[35] Riigikogu, *Maksukorralduse seaduse ja sellega seonduvalt teiste seaduste muutmise seaduse eelnõu,* 2018. [Võrgumaterjal]. Loetud aadressil: [https://www.koda.ee/sites/default/files/content](https://www.koda.ee/sites/default/files/content-type/content/2018-02/Eeln%C3%B5u_MKS_jt_seaduste_muutmine.pdf)[type/content/2018-02/Eeln%C3%B5u\\_MKS\\_jt\\_seaduste\\_muutmine.pdf](https://www.koda.ee/sites/default/files/content-type/content/2018-02/Eeln%C3%B5u_MKS_jt_seaduste_muutmine.pdf) Kasutatud: 04.02.2022.

[36] Riigikogu, *Haldusmenetluse seadus* – RT I 2001, 58, 354. [Võrgumaterjal]. Loetud aadressil: <https://www.riigiteataja.ee/akt/686696> Kasutatud: 04.04.2022.

[37] Riigikogu, *Maksukorralduse seadus* - RT I 2002, 26, 150. [Võrgumaterjal]. Loetud aadressil: <https://www.riigiteataja.ee/akt/111122021007> Kasutatud: 07.02.2022.

[38] Maksu- ja Tolliamet, *Kui olete sattunud maksukontrolli*, 2021. [Võrgumaterjal]. Loetud aadressil: [https://www.emta.ee/eraklient/e-teenused-maksutarkus/nouanded/kui-olete-sattunud](https://www.emta.ee/eraklient/e-teenused-maksutarkus/nouanded/kui-olete-sattunud-maksukontrolli%20Kasutatud:%2007.02.2022)[maksukontrolli Kasutatud: 07.02.2022.](https://www.emta.ee/eraklient/e-teenused-maksutarkus/nouanded/kui-olete-sattunud-maksukontrolli%20Kasutatud:%2007.02.2022)

[39] T. Tiitsu, A. Terep, T. Meresmaa ja E.Raudkett, *Aruande koostamise ning riigi aruannete koolitusmaterjalid,* 2020. [Võrgumaterjal]. Loetud aadressil: [https://www.rahandusministeerium.ee/sites/default/files/book\\_files/sas\\_va\\_koolitusmaterjalid\\_2](https://www.rahandusministeerium.ee/sites/default/files/book_files/sas_va_koolitusmaterjalid_23.07.2020.pdf) [3.07.2020.pdf](https://www.rahandusministeerium.ee/sites/default/files/book_files/sas_va_koolitusmaterjalid_23.07.2020.pdf) Kasutatud: 14.03.2022.

[40] I. Sommerville, *Software Engineering,* 10th edition. Essex: Pearson Education Limited, 2016.

[41] K. E. Wiegers, *First Things First: Prioritizing Requirements,* 1999. [Võrgumaterjal] Loetud aadressil:<http://www.tarrani.net/linda/prioritizing.pdf> Kasutatud: 29.03.2022.

[42] K. Bittner ja I. Spence, *Use Case Modeling*. Addison-Wesley, 2003.

[43] I. Batool, L. Kosar ja M. Mehmood, *Non-Functional Requirements As Constraints and Thei Values in Software development: A Review,* 2020. [Võrgumaterjal] Loetud aadressil: [https://www.researchgate.net/profile/Iqra-Batool-5/publication/352572580\\_NON-](https://www.researchgate.net/profile/Iqra-Batool-5/publication/352572580_NON-FUNCTIONAL_REQUIREMENTS_AS_CONSTRAINTS_AND_THEIR_VALUES_IN_SOFTWARE_DEVELOPMENT_A_REVIEW/links/60d0dace92851ca3acbadbfd/NON-FUNCTIONAL-REQUIREMENTS-AS-CONSTRAINTS-AND-THEIR-VALUES-IN-SOFTWARE-DEVELOPMENT-A-REVIEW.pdf)

[FUNCTIONAL\\_REQUIREMENTS\\_AS\\_CONSTRAINTS\\_AND\\_THEIR\\_VALUES\\_IN\\_SOF](https://www.researchgate.net/profile/Iqra-Batool-5/publication/352572580_NON-FUNCTIONAL_REQUIREMENTS_AS_CONSTRAINTS_AND_THEIR_VALUES_IN_SOFTWARE_DEVELOPMENT_A_REVIEW/links/60d0dace92851ca3acbadbfd/NON-FUNCTIONAL-REQUIREMENTS-AS-CONSTRAINTS-AND-THEIR-VALUES-IN-SOFTWARE-DEVELOPMENT-A-REVIEW.pdf) [TWARE\\_DEVELOPMENT\\_A\\_REVIEW/links/60d0dace92851ca3acbadbfd/NON-](https://www.researchgate.net/profile/Iqra-Batool-5/publication/352572580_NON-FUNCTIONAL_REQUIREMENTS_AS_CONSTRAINTS_AND_THEIR_VALUES_IN_SOFTWARE_DEVELOPMENT_A_REVIEW/links/60d0dace92851ca3acbadbfd/NON-FUNCTIONAL-REQUIREMENTS-AS-CONSTRAINTS-AND-THEIR-VALUES-IN-SOFTWARE-DEVELOPMENT-A-REVIEW.pdf)

[FUNCTIONAL-REQUIREMENTS-AS-CONSTRAINTS-AND-THEIR-VALUES-IN-](https://www.researchgate.net/profile/Iqra-Batool-5/publication/352572580_NON-FUNCTIONAL_REQUIREMENTS_AS_CONSTRAINTS_AND_THEIR_VALUES_IN_SOFTWARE_DEVELOPMENT_A_REVIEW/links/60d0dace92851ca3acbadbfd/NON-FUNCTIONAL-REQUIREMENTS-AS-CONSTRAINTS-AND-THEIR-VALUES-IN-SOFTWARE-DEVELOPMENT-A-REVIEW.pdf)

[SOFTWARE-DEVELOPMENT-A-REVIEW.pdf](https://www.researchgate.net/profile/Iqra-Batool-5/publication/352572580_NON-FUNCTIONAL_REQUIREMENTS_AS_CONSTRAINTS_AND_THEIR_VALUES_IN_SOFTWARE_DEVELOPMENT_A_REVIEW/links/60d0dace92851ca3acbadbfd/NON-FUNCTIONAL-REQUIREMENTS-AS-CONSTRAINTS-AND-THEIR-VALUES-IN-SOFTWARE-DEVELOPMENT-A-REVIEW.pdf) Kasutatud: 30.03.2022.

[44] Rahandusministeeriumi Infotehnoloogiakeskus, *RMIT üldised ristfunktsionaalsed, mittefunktsionaalsed ja tehnilised nõuded 2.5.0*, 2021. [Võrgumaterjal] Loetud aadressil: [https://www.sport24.ee/eltsa\\_raku/RMIT\\_RFN\\_2\\_5\\_0.pdf](https://www.sport24.ee/eltsa_raku/RMIT_RFN_2_5_0.pdf) Kasutatud: 30.03.2022.

[45] Rahandusministeeriumi Infotehnoloogiakeskus, *RMIT IT-profiil 2.5.0*, 2021. [Võrgumaterjal] Loetud aadressil:

[https://www.sport24.ee/eltsa\\_raku/RMIT\\_ITprofiil\\_2\\_5\\_0.pdf](https://www.sport24.ee/eltsa_raku/RMIT_ITprofiil_2_5_0.pdf) Kasutatud: 30.03.2022.

[46] Vabariigi Valitsus, *Infosüsteemide turvameetmete süsteem* - RT I 2007, 71, 440. [Võrgumaterjal]. Loetud aadressil: https://www.riigiteataja.ee/akt/115092020015 Kasutatud: 19.04.2022.

[47] Riigi Infosüsteemi Amet, *Infosüsteemide turvameetmete süsteem ISKE*, 2021 [Võrgumaterjal] Loetud aadressil: [https://www.ria.ee/et/kuberturvalisus/infosusteemide](https://www.ria.ee/et/kuberturvalisus/infosusteemide-turvameetmete-susteem-iske.html)[turvameetmete-susteem-iske.html](https://www.ria.ee/et/kuberturvalisus/infosusteemide-turvameetmete-susteem-iske.html) Kasutatud: 19.04.2022.

[48] Riigi Infosüsteemide Amet, *Infosüsteemide kolmeastmeline etalonturbe süsteem ISKE – versioon 8.00,* 2017. [Võrgumaterjal] Loetud aadressil: https://www.ria.ee/sites/default/files/content-editors/ISKE/iske\_rakendusjuhend.pdf Kasutatud: 19.04.2022.

[49] J. R. Lewis, *Usability Testing*, 2006 [Võrgumaterjal] Loetud aadressil: http://sistemashumano-computacionais.wdfiles.com/local--files/capitulo:modelagem-e-simulacao-de-sistemashumano-computacio/usabilitytesting-ral.pdf Kasutatud: 10.05.2022.

[50] J. Nielsen, *How Many Test Users in a Usability Study?,* 2012. [Võrgumaterjal] Loetud aadressil:<https://www.nngroup.com/articles/how-many-test-users/> Kasutatud: 10.05.2022.

# **Lisa 1 – Lihtlitsents lõputöö reprodutseerimiseks ja lõputöö üldsusele kättesaadavaks tegemiseks<sup>1</sup>**

Mina, Steve Piiroja

- 1. Annan Tallinna Tehnikaülikoolile tasuta loa (lihtlitsentsi) enda loodud teose "Järelvalveliste menetluste infosüsteemi analüüs ja kavandamine Eesti Maksu- ja Tolliameti näitel", mille juhendaja on Nadežda Furs.
	- 1.1. reprodutseerimiseks lõputöö säilitamise ja elektroonse avaldamise eesmärgil, sh Tallinna Tehnikaülikooli raamatukogu digikogusse lisamise eesmärgil kuni autoriõiguse kehtivuse tähtaja lõppemiseni;
	- 1.2. üldsusele kättesaadavaks tegemiseks Tallinna Tehnikaülikooli veebikeskkonna kaudu, sealhulgas Tallinna Tehnikaülikooli raamatukogu digikogu kaudu kuni autoriõiguse kehtivuse tähtaja lõppemiseni.
- 2. Olen teadlik, et käesoleva lihtlitsentsi punktis 1 nimetatud õigused jäävad alles ka autorile.
- 3. Kinnitan, et lihtlitsentsi andmisega ei rikuta teiste isikute intellektuaalomandi ega isikuandmete kaitse seadusest ning muudest õigusaktidest tulenevaid õigusi.

19.05.2022

<sup>1</sup> Lihtlitsents ei kehti juurdepääsupiirangu kehtivuse ajal vastavalt üliõpilase taotlusele lõputööle juurdepääsupiirangu kehtestamiseks, mis on allkirjastatud teaduskonna dekaani poolt, välja arvatud ülikooli õigus lõputööd reprodutseerida üksnes säilitamise eesmärgil. Kui lõputöö on loonud kaks või enam isikut oma ühise loomingulise tegevusega ning lõputöö kaas- või ühisautor(id) ei ole andnud lõputööd kaitsvale üliõpilasele kindlaksmääratud tähtajaks nõusolekut lõputöö reprodutseerimiseks ja avalikustamiseks vastavalt lihtlitsentsi punktidele 1.1. ja 1.2, siis lihtlitsents nimetatud tähtaja jooksul ei kehti.

# **Lisa 2 – Intervjuu poolstruktureeritud küsimustik**

- 1. Milline on protsessiga tegelevate ametnike arv?
- 2. Millised osapooled (rollid) osalevad protsessi läbimisel?
- 3. Kui palju on aastas menetlusi?
- 4. Kui kaua võtab aega ühe menetluse läbiviimine?
- 5. Milline on protsess? Kust saab protsess alguse ja millega lõppeb?
- 6. Milliseid süsteeme kasutatakse protsessi läbimisel?
- 7. Millised puudused on protsessis? Millega olete rahul?
- 8. Mis on täna kasutusel oleva infosüsteemi puudused? Mida tuleks muuta?
	- a. Kuidas ja millist infot oleks vaja jagada erinevate ametnike vahel?
	- b. Kas on standardseid dokumente, mida oleks võimalik automaatselt genereerida?
	- c. Kas dokumentide registreerimine eraldi dokumendihaldussüsteemis on mugav? Mis võiks olla teisiti?
	- d. Milliseid andmeid kogute Exceli tabelites? Kuidas koostate aruandeid?

### **Lisa 3 – Küsimustik olemasolevate lahenduste võrdluseks**

- 1. Kui palju on asutusel protsesse, mis tegelevad järelevalvega?
- 2. Mitu infosüsteemi kasutab teenistuja ühe järelevalvelise menetluse läbiviimiseks?
- 3. Kas järelevalveliste menetluse läbiviimisel peetakse arvestust ka Exceli tabelites? Mitu Exceli tabelit peab teenistuja täitma ühe menetluse läbiviimisel?
- 4. Kas isikuga kontakteerumine registreeritakse või lisatakse infosüsteemi või mujale (kui jah, siis kuhu)?
- 5. Kas menetluse jooksul läbiviidud toimingud lisatakse infosüsteemi või mujale (kui jah, siis kuhu)?
- 6. Kuidas vahetate infot teiste osakondade/üksuste/ametnike vahel?
- 7. Kas järelevalvelise menetluse läbiviimisel kasutate dokumentide loomiseks dokumendimalle?
- 8. Kas dokumendid registreeritakse algatatud menetluse juurde või eraldi dokumendihaldussüsteemis?
- 9. Kas läbiviidud ja pooleliolevatest järelevalvelistest menetlustes on teil üle asutuse terviklik ülevaade?
- 10. Kas aruandluse koostamiseks kasutatakse näiteks Exceli tabeleid või kogu aruandlus on kättesaadav infosüsteemidesse sisestatud andmete abil?

# **Lisa 4 – Protsesside nimekiri**

|                | Protsessi nimetus                                                          | <b>Osakond</b> | Protsessiga<br>tegelevate<br>ametnike arv | Protsessis kasutatavad infosüsteemid                       |
|----------------|----------------------------------------------------------------------------|----------------|-------------------------------------------|------------------------------------------------------------|
| $\mathbf{1}$   | Piiriülene (ettevõte asub Euroopa Liidus)<br>käibemaksu tagastus           | AO             | $\overline{2}$                            | <b>VATREF</b>                                              |
| $\overline{c}$ | Piiriülene (ettevõte asub väljaspool<br>Euroopa Liitu) käibemaksu tagastus | AO             | $\overline{2}$                            | Excel, dokumendihaldussüsteem                              |
| 3              | Füüsilise isiku uue transpordi soetamisel<br>käibemaksu tagastus           | AO             | $\overline{2}$                            | Excel, dokumendihaldussüsteem                              |
| 4              | KMKR nr-i väljastamine                                                     | AO             | 14                                        | KOKE, dokumendihaldussüsteem                               |
| 5              | KMKR järelevalve                                                           | AO             | 14                                        | KOKE, dokumendihaldussüsteem                               |
| 6              | Väärteomenetlus                                                            | AO             | 8                                         | Excel, väärteomenetluse portaal,<br>dokumendihaldussüsteem |
| 7              | Töötamise registri (TÖR) menetlus                                          | AO             | $\overline{4}$                            | KOKE, dokumendihaldussüsteem                               |
| 8              | Sõidukite registreerimise eelsed taotluste<br>menetlus                     | AO             | 5                                         | KOKE, dokumendihaldussüsteem                               |
| 9              | Maksumenetlus                                                              | AO             | 251                                       | KOKE, dokumendihaldussüsteem                               |
| 10             | Analüüs (maksumenetluse alamprotsess)                                      | AO             | 14                                        | KOKE, dokumendihaldussüsteem                               |
| 11             | Nõustamine (maksumenetluse<br>alamprotsess)                                | AO             | 251                                       | KOKE, dokumendihaldussüsteem                               |
| 12             | Vedelkütuse käitleja tegevusloa menetlus                                   | AO             | 9                                         | KOKE, dokumendihaldussüsteem                               |
| 13             | Tollideklaratsioonide kontroll                                             | <b>TOLL</b>    | 326                                       | TOTS2, dokumendihaldussüsteem                              |
| 14             | Järelkontroll (sh maksumenetlused)                                         | <b>TOLL</b>    | $\overline{2}$                            | Excel, dokumendihaldussüsteem                              |
| 15             | Päritolu tõendi kontroll                                                   | <b>TOLL</b>    | $\overline{4}$                            | Excel, dokumendihaldussüsteem                              |
| 16             | Päringud (transiit)                                                        | <b>TOLL</b>    | 3                                         | NCTS, Excel, dokumendihaldussüsteem                        |
| 17             | Objektipõhine kontroll                                                     | TOLL           | 326                                       | TOTS2, dokumendihaldussüsteem                              |
| 18             | Alussüsteemiga seotud kontroll                                             | <b>TOLL</b>    | 326                                       | TOTS2, dokumendihaldussüsteem                              |

Tabel 12. Protsesside nimekiri (allikas: autori koostatud).
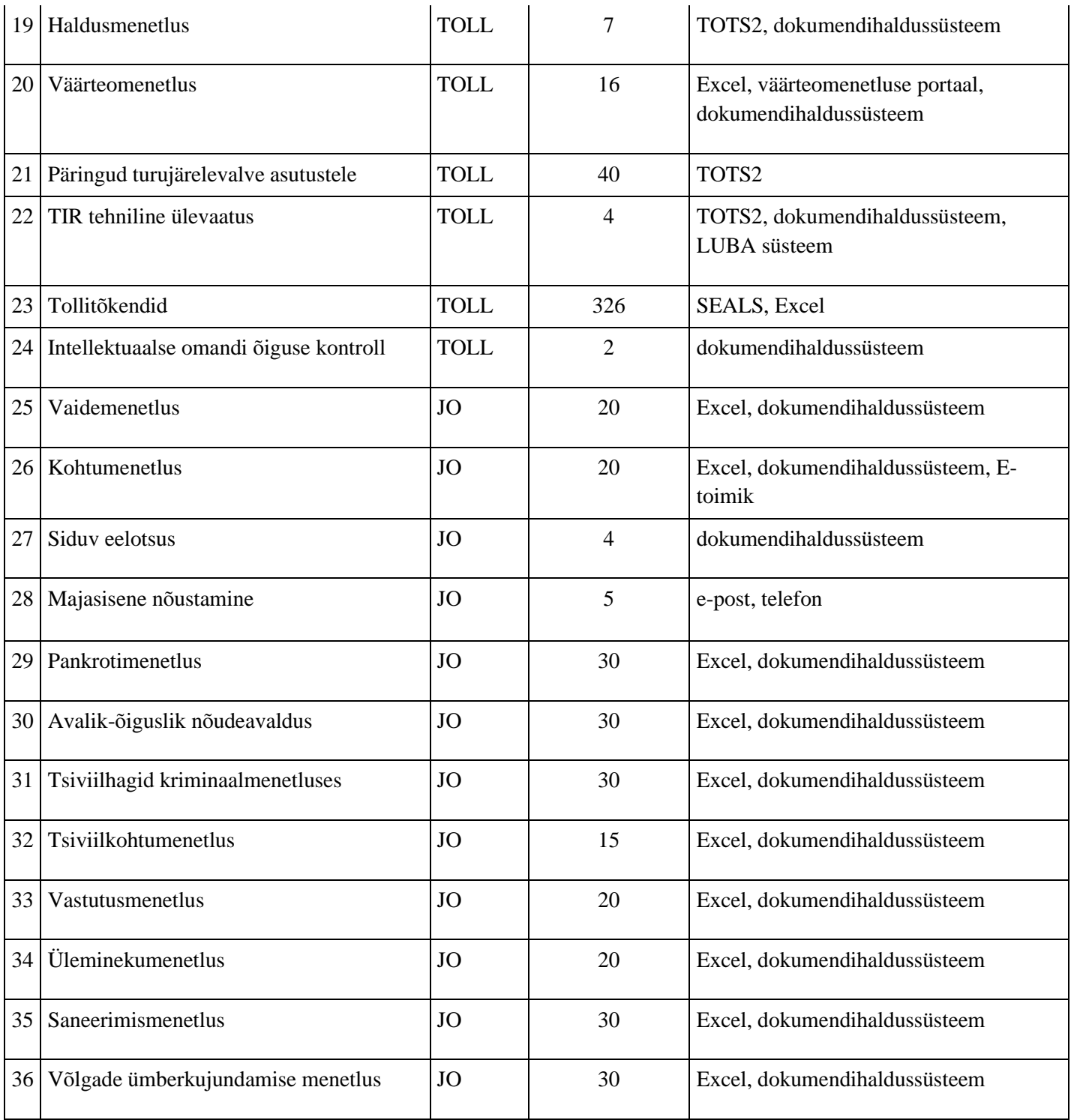

## **Lisa 5 – Protsesside priotiseerimise maatriks**

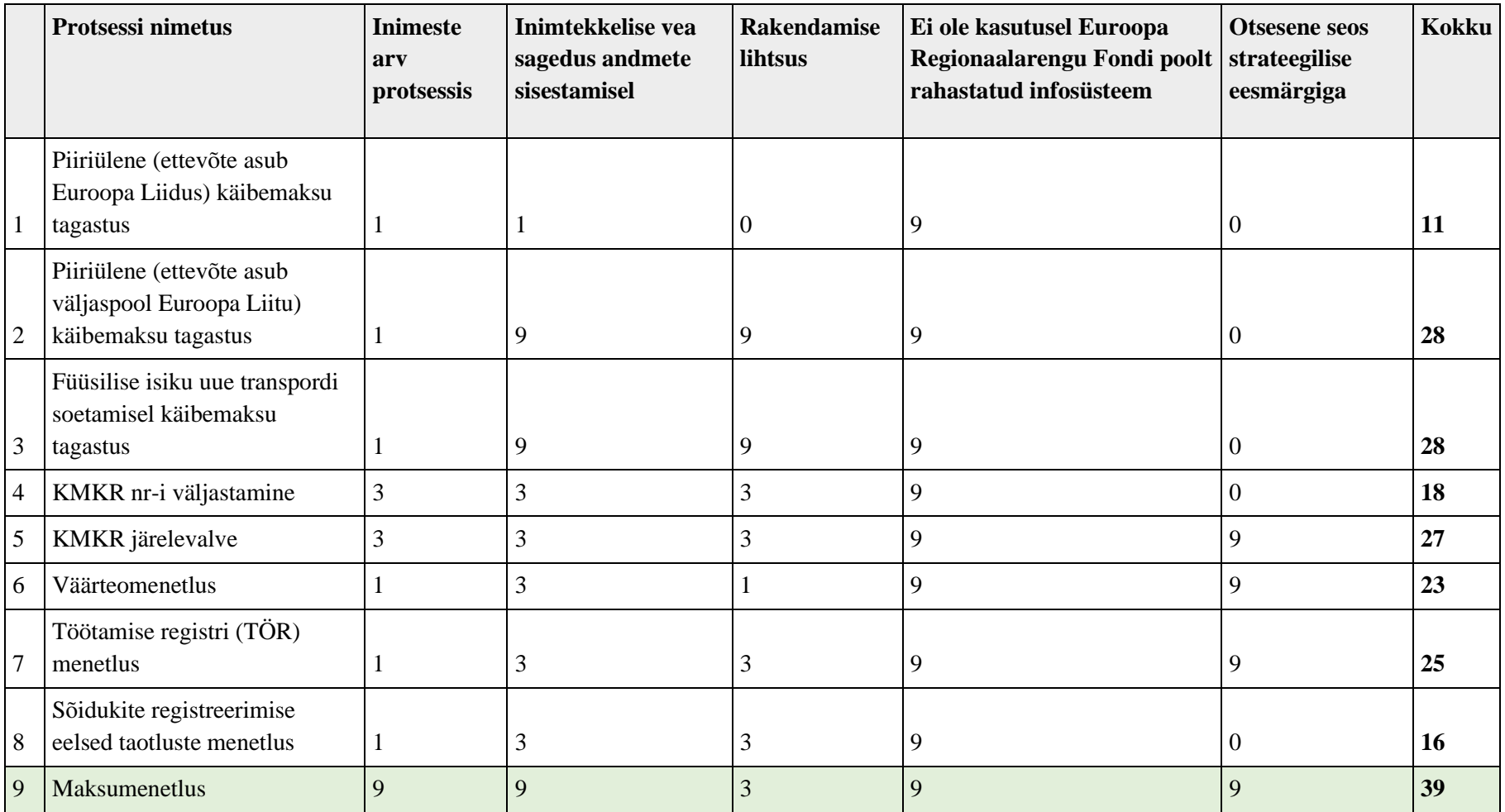

Tabel 13. Protsesside priotiseerimise maatriks (allikas: autori koostatud).

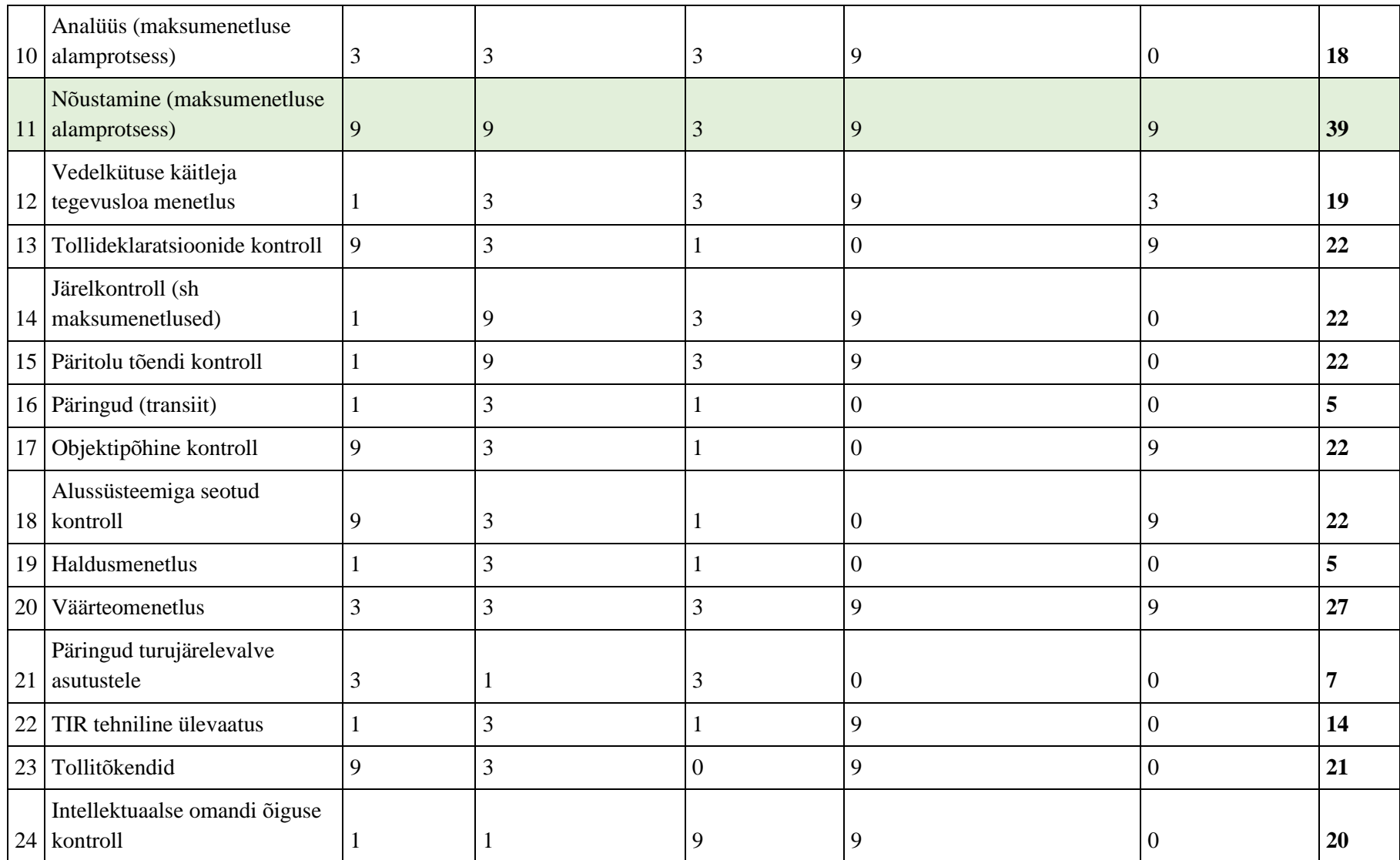

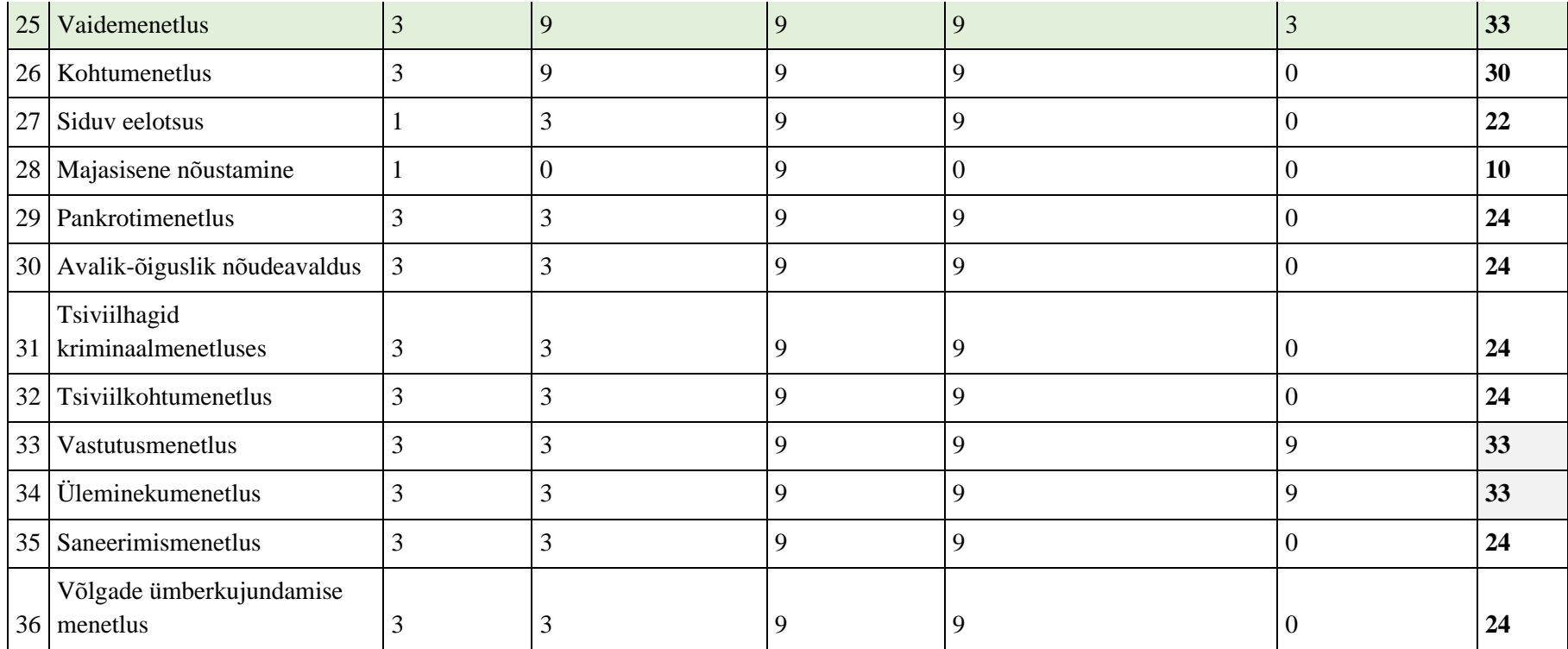

#### Hindamiskriteeriumid:

- $\blacksquare$  9 tugev seos
- $\blacksquare$  3 keskmine seos
- $\blacksquare$  1 nõrk seos
- $\bullet$  0 seos puudub

# **Lisa 6 – Ülevaade ressursikulu arvutuskäigust**

|             | <b>Osakond</b> Tegevused            | <b>Ametnike</b><br>arv | <b>Tegevuste</b><br>arv 2021<br>seisuga<br>(aastas) | Ühe<br>tegevuse<br>ajakulu<br>(minutites) | <b>Planeeritav</b><br>ajaline võit<br>(%) | <b>Ajakulu</b><br>kokku<br>aastas<br>(tundides) | <b>MTA</b><br>ametnike<br>aastane<br>kulu<br>(eurodes) | Planeeritav<br>tööaja<br>kokkuhoid<br>(tundides) | <b>MTA</b><br>ametnike<br>aastane<br>kokkuhoid<br>(eurodes) |
|-------------|-------------------------------------|------------------------|-----------------------------------------------------|-------------------------------------------|-------------------------------------------|-------------------------------------------------|--------------------------------------------------------|--------------------------------------------------|-------------------------------------------------------------|
| AO          | Töölogi ja Exceli tabelite täitmine |                        |                                                     | 10                                        | 100%                                      | 21 3 35                                         | 309 358 €                                              | 21 3 35                                          | 309 358 €                                                   |
| $\rm AO$    | Taustaanalüüs, analüüsi koostamine  |                        | 1 200                                               | 120                                       | 30%                                       | 2 4 0 0                                         | 34 800 €                                               | 720                                              | 10440€                                                      |
| AO          | Dokumentide koostamine              | 251                    | 13 591                                              | 240                                       | 20%                                       | 54 364                                          | 788 278 €                                              | 10 873                                           | 157 656 €                                                   |
| AO          | Dokumentide registreerimine         |                        | 16953                                               | 15                                        | 30%                                       | 4 2 3 8                                         | 61 455 €                                               | 1 271                                            | 18 436 €                                                    |
| $\rm AO$    | Toimingute registreerimine          |                        | 20 036                                              | 15                                        | 30%                                       | 5 0 0 9                                         | 72 631 €                                               | 1 503                                            | 21 789 €                                                    |
| $\rm JO$    | Töölogi ja Exceli tabelite täitmine |                        |                                                     | 10                                        | 100%                                      | 1700                                            | 24 650 €                                               | 1700                                             | 24 650 €                                                    |
| $\rm JO$    | Taustaanalüüs, analüüsi koostamine  | 20                     | 1469                                                | 120                                       | 30%                                       | 2938                                            | 42 601 €                                               | 881                                              | 12 780 €                                                    |
| $\rm JO$    | Dokumentide koostamine              |                        | 2431                                                | 240                                       | 40%                                       | 9724                                            | 140 998 €                                              | 1945                                             | 28 200 €                                                    |
| $\rm JO$    | Dokumentide registreerimine         |                        | 3 9 1 6                                             | 15                                        | 30%                                       | 979                                             | 14 196 €                                               | 294                                              | 4 259€                                                      |
| $\rm JO$    | Toimingute registreerimine          |                        | 1 3 0 5                                             | 10                                        | 30%                                       | 218                                             | $3154 \text{ } \in$                                    | 65                                               | 946€                                                        |
| <b>TOLL</b> | Töölogi ja Exceli tabelite täitmine |                        | 489                                                 | 10                                        | 100%                                      | 13855                                           | 200 898 €                                              | 13855                                            | 200 898 €                                                   |
| <b>TOLL</b> | Taustaanalüüs, analüüsi koostamine  |                        | 30 704                                              | 60                                        | 30%                                       | 30 704                                          | 445 208 €                                              | 9 2 1 1                                          | 133 562 €                                                   |
| <b>TOLL</b> | Dokumentide koostamine              | 326                    | 14 3 12                                             | 120                                       | 10%                                       | 28 624                                          | 415 048 €                                              | 5 7 2 5                                          | 83 010 €                                                    |
| <b>TOLL</b> | Dokumentide registreerimine         |                        | 18 950                                              | 15                                        | 30%                                       | 4738                                            | 68 694 €                                               | 1 4 2 1                                          | 20 608 €                                                    |
| <b>TOLL</b> | Toimingute registreerimine          |                        | 14 250                                              | 10                                        | 30%                                       | 2 3 7 5                                         | 34 438 €                                               | 713                                              | 10 331 €                                                    |
|             |                                     |                        |                                                     |                                           | <b>KOKKU</b>                              | 183 200                                         | 2 656 404 $\epsilon$                                   | 71 512                                           | 1 036 922 €                                                 |

Tabel 14. Ressurssikulu arvutuskäik (allikas: autori koostatud).

## **Lisa 7 – Kasutusmallide tekstilised kirjeldused**

| <b>Nimetus</b>               | UC4 Tööülesande suunamine                                           |  |
|------------------------------|---------------------------------------------------------------------|--|
| <b>Kirjeldus</b>             | Kasutaja soovib suunata tööülesannet.                               |  |
| <b>Tegutseja</b>             | MTA ametnik, MTA juhtivametnik                                      |  |
| Eeltingimused                | UC1 Kasutajale kuvatakse töölaua vaade.                             |  |
|                              | UC3 Tööülesanne on lisatud.                                         |  |
| Põhistsenaarium              | 1. Kasutaja valib töölaual ühe või mitu tööülesannet.               |  |
|                              | 2. Kasutaja vajutab suunamise nupule.                               |  |
|                              | 3. Süsteem kuvab andmete sisestamise vormi.                         |  |
|                              | 4. Kasutaja täidab väljad ja salvestab.                             |  |
|                              | 5. Süsteem kuvab teate tööülesande suunamise kohta.                 |  |
| <b>Alternatiivstenaarium</b> | AS 01 Kasutaja katkestab tööülesande suunamise.                     |  |
|                              | 1. Põhistsenaarium 1-3.                                             |  |
|                              | 2. Kasutaja ei kinnita andmeid ja sulgeb vormi.                     |  |
|                              | 3. Süsteem kuvab teate, et tööülesannet ei suunatud.                |  |
|                              |                                                                     |  |
|                              | AS 02 Sisestatud and med ei ole korrektsed.                         |  |
|                              | 1. Põhistsenaarium 1-4.                                             |  |
|                              | 2. Süsteem kuvab veateate, kui sisestatud andmed ei ole korrektsed. |  |
| <b>Tulemus</b>               | Tööülesande suunamine õnnestus.                                     |  |

Tabel 15. Kasutusmall UC4: Tööülesande suunamine (allikas: autori koostatud).

Tabel 16. Kasutusmall UC5: Tööülesande detailandmete lisamine (allikas: autori koostatud).

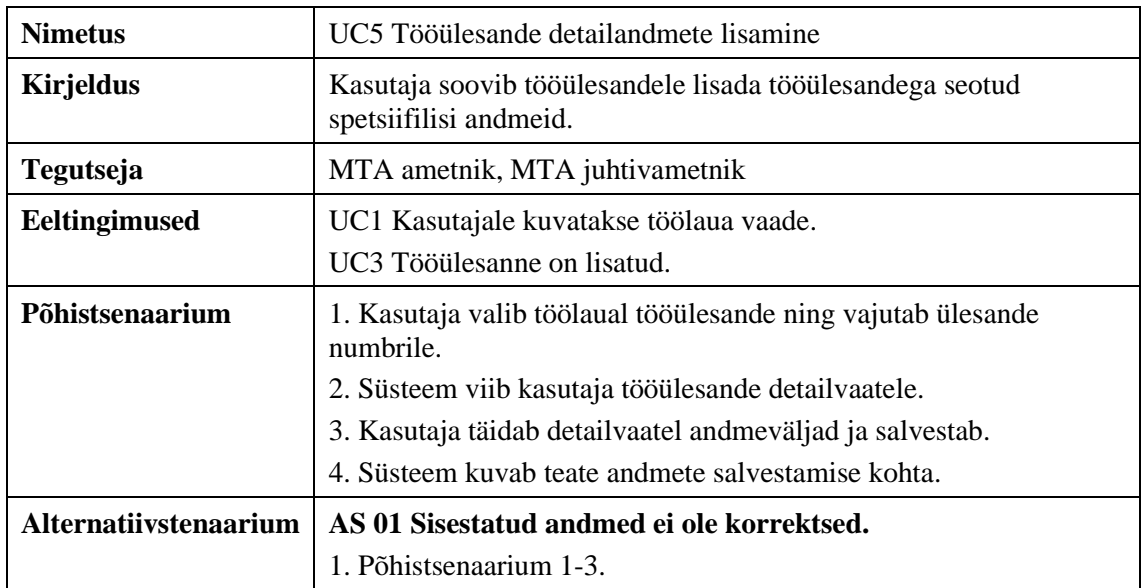

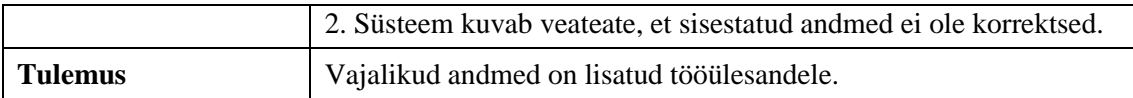

Tabel 17. Kasutusmall UC6: Tööülesande detailandmete vaatamine (allikas: autori koostatud).

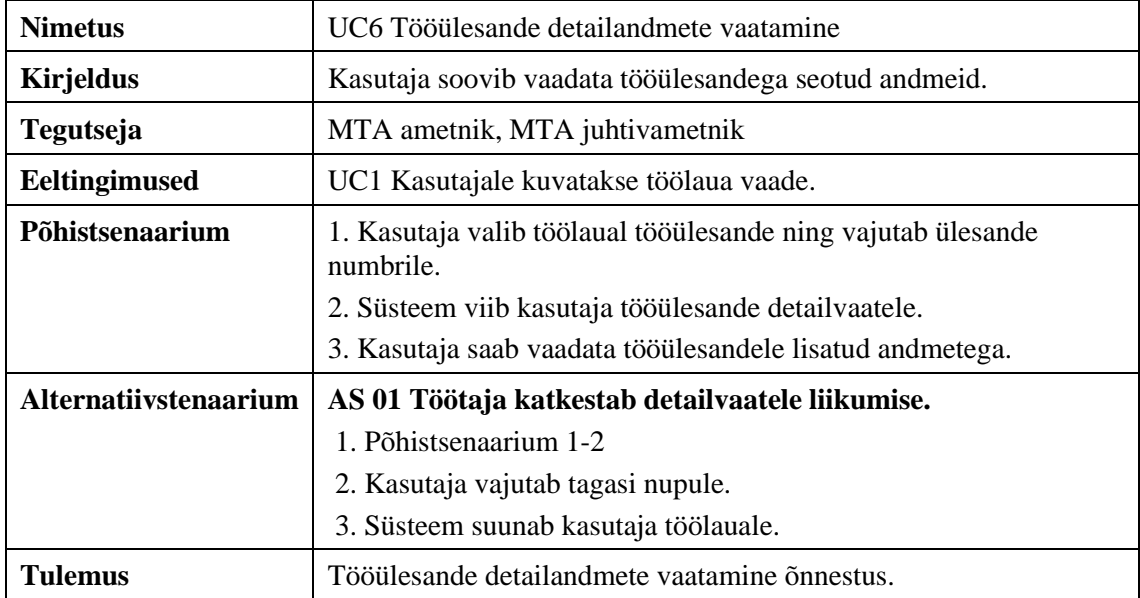

Tabel 18. Kasutusmall UC7: Tööülesannete sidumine (allikas: autori koostatud).

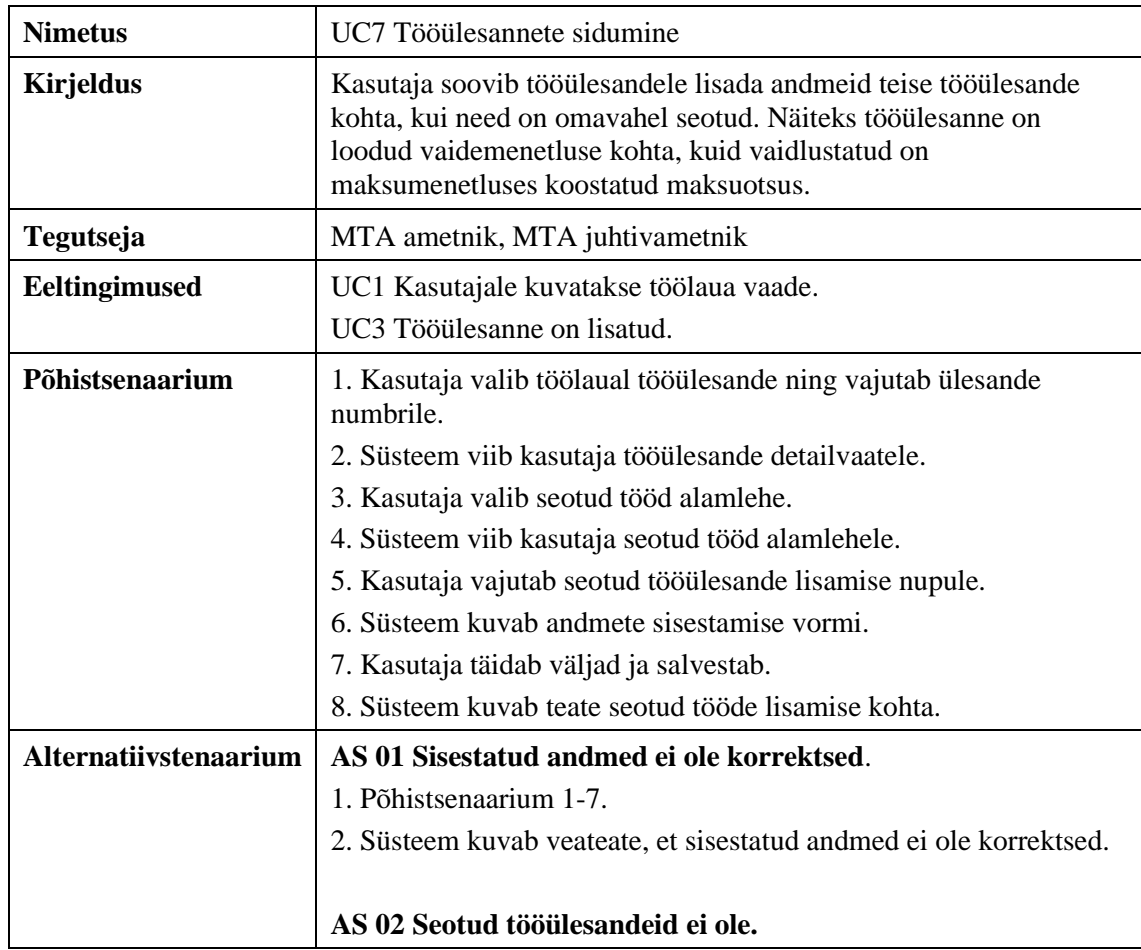

|         | 1. Kasutaja ei sisesta seotud tööülesande juurde andmeid. |
|---------|-----------------------------------------------------------|
|         | 2. Süsteem kuvab seotud tööülesande alamlehe tühjana.     |
| Tulemus | Tööülesandele on lisatud seotud tööülesande andmed.       |

Tabel 19. Kasutusmall UC8: Alamülesande loomine (allikas: autori koostatud).

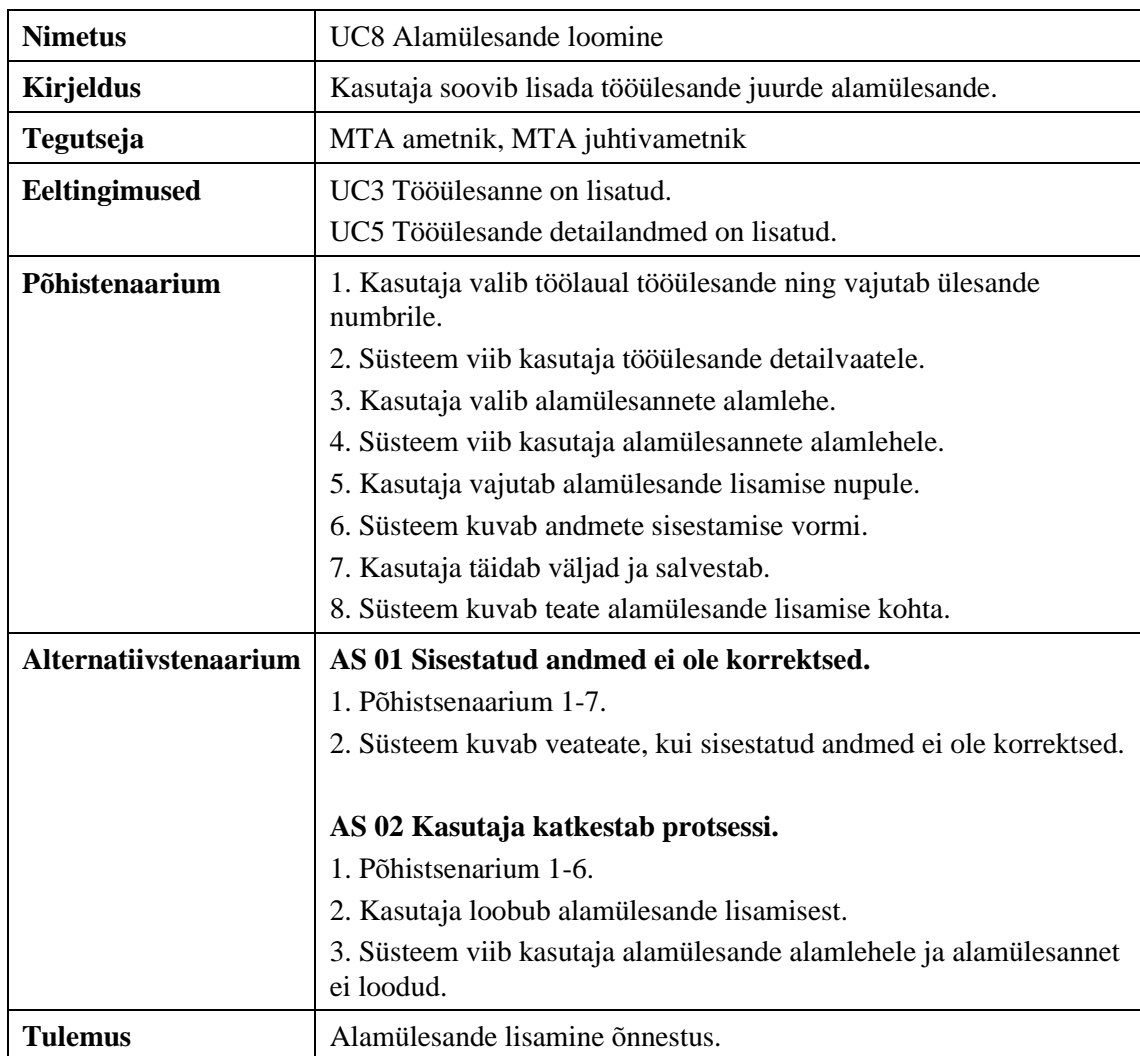

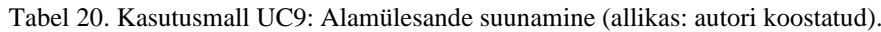

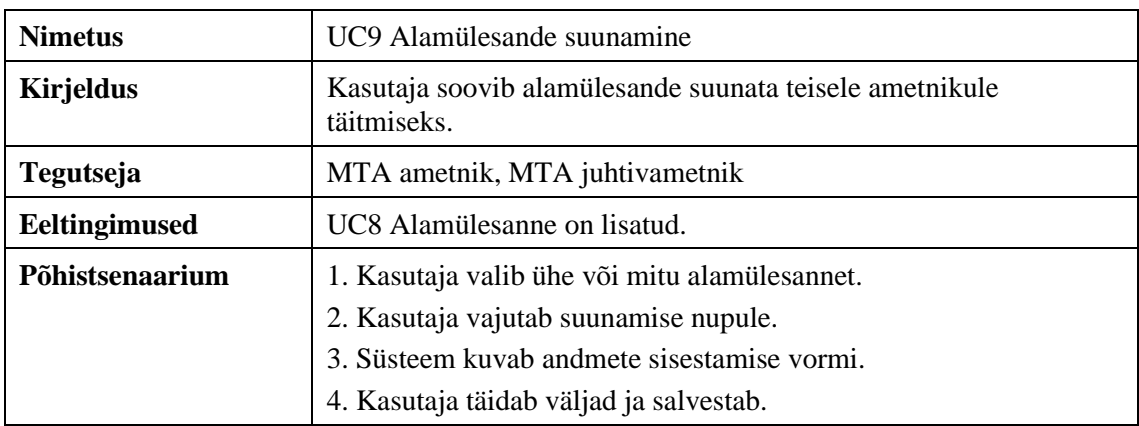

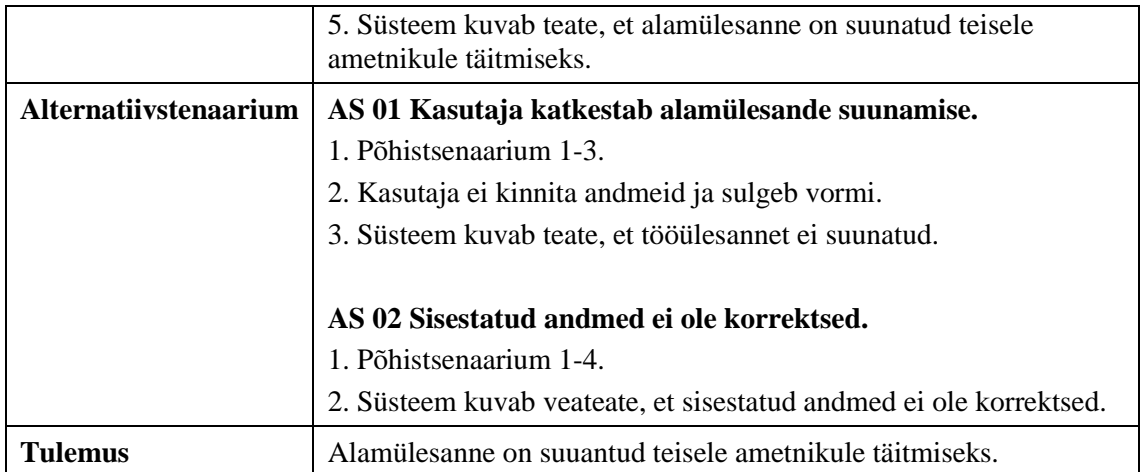

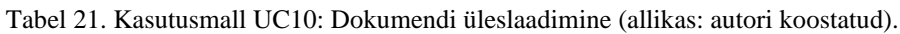

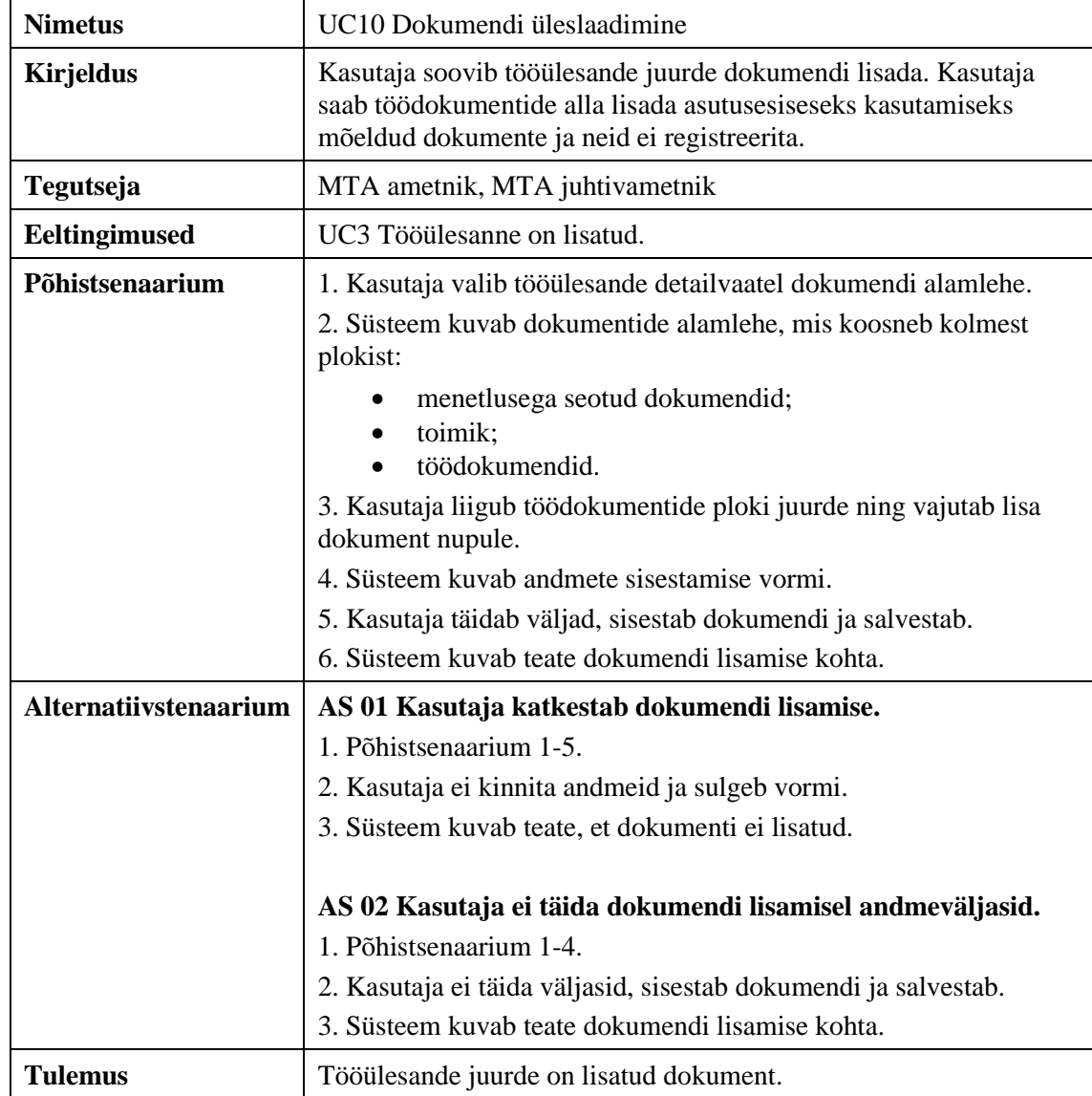

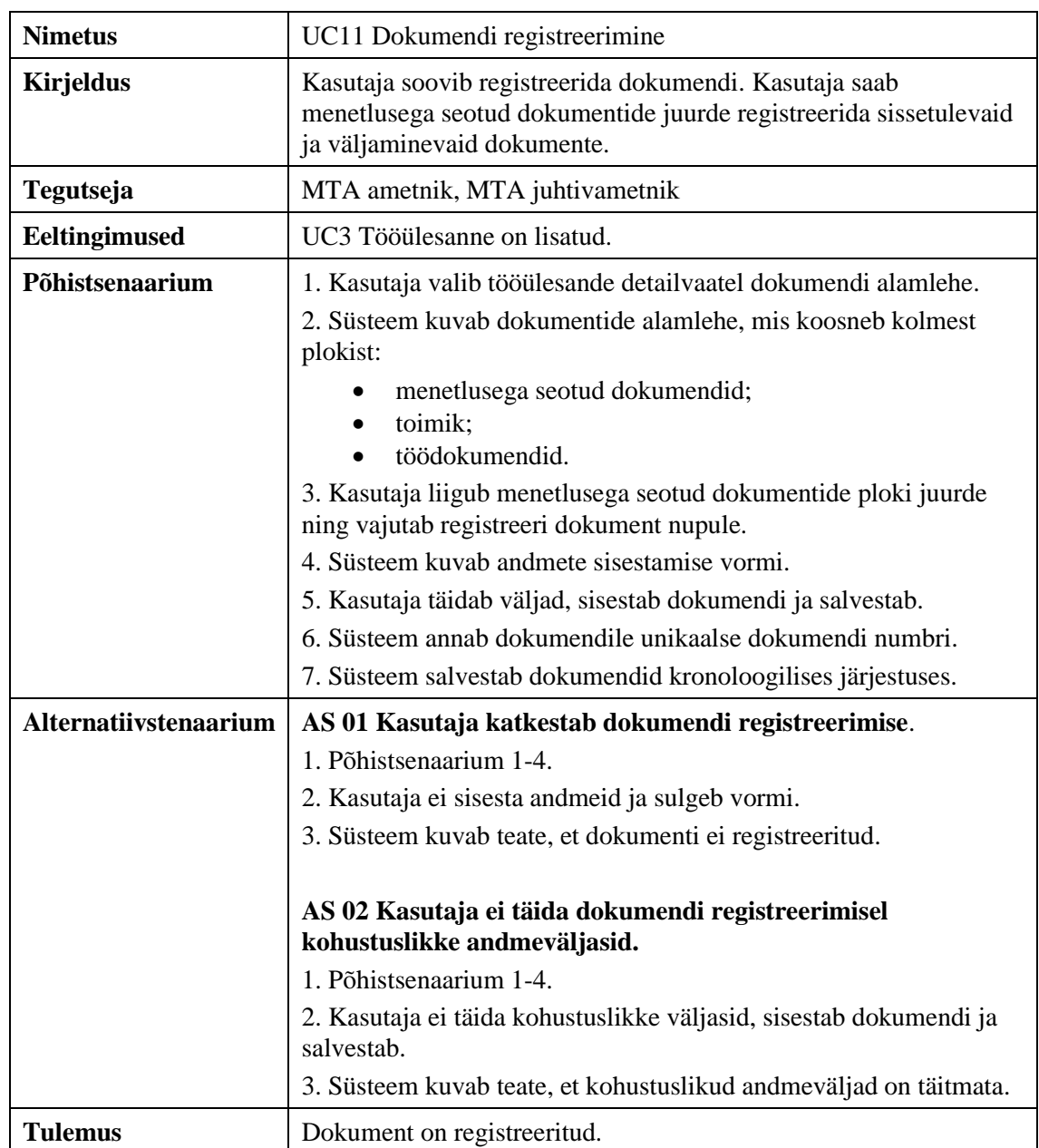

Tabel 22. Kasutusmall UC11: Dokumendi registreerimine (allikas: autori koostatud).

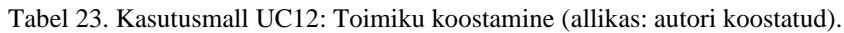

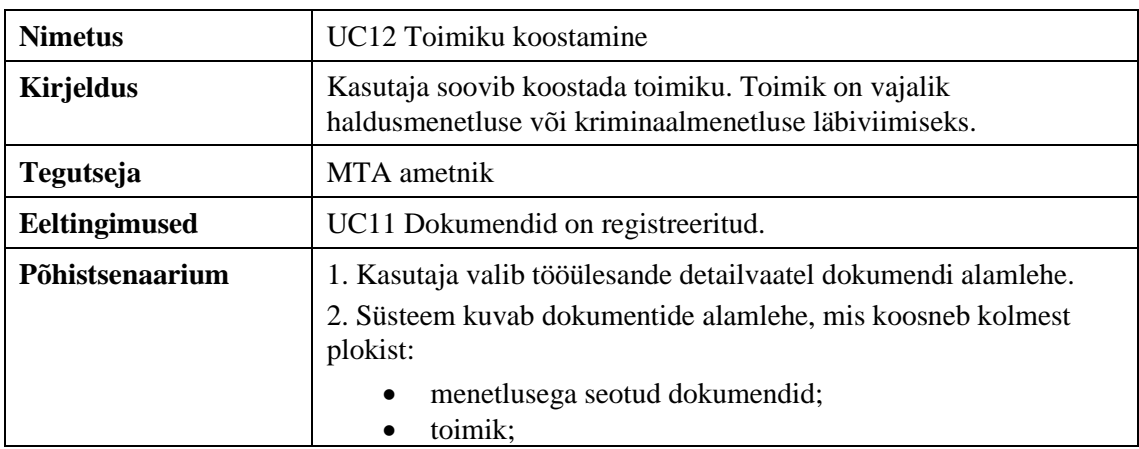

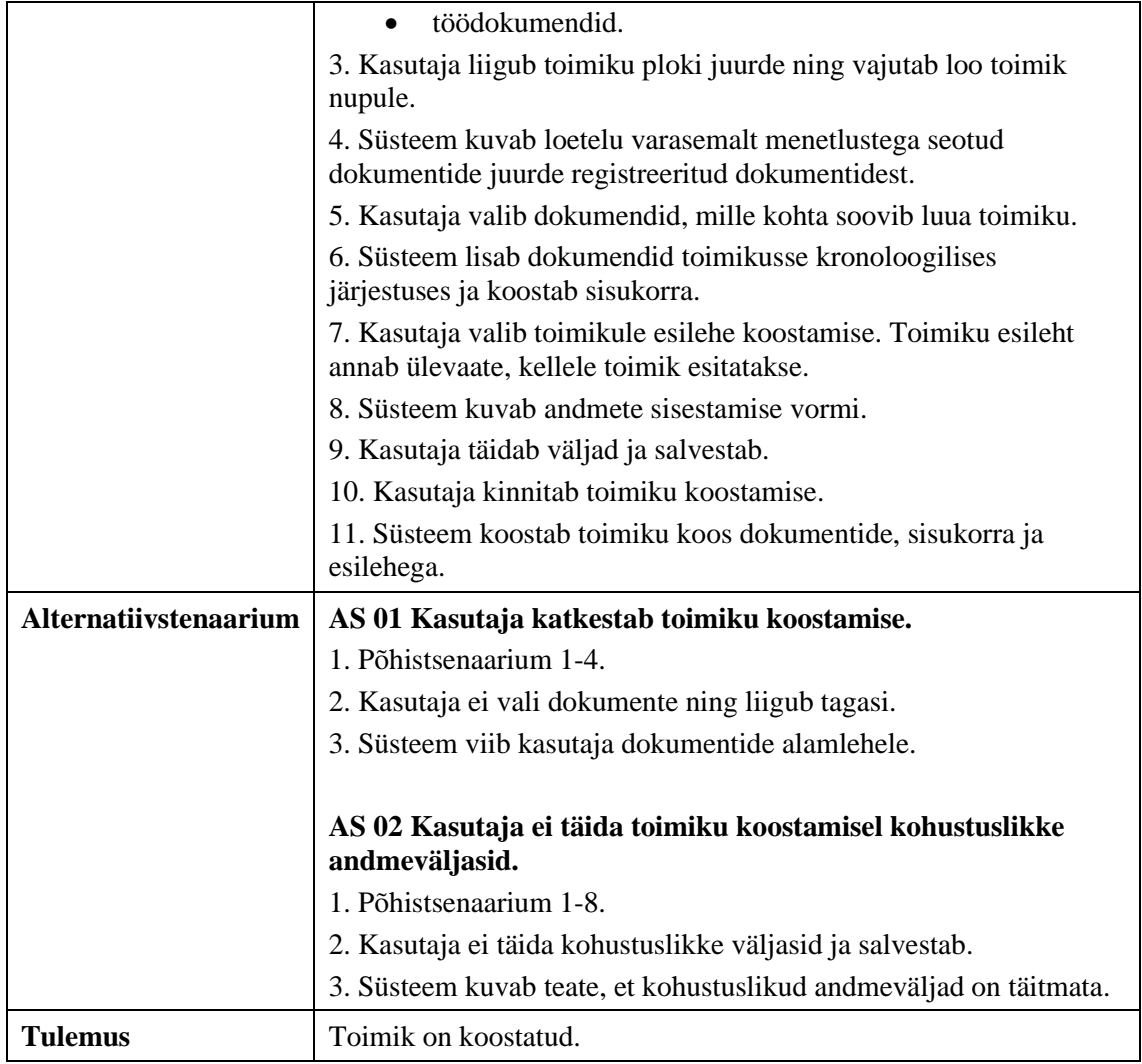

Tabel 24. Kasutusmall UC13: Dokumendimalli põhjal dokumendi loomine (allikas: autori koostatud).

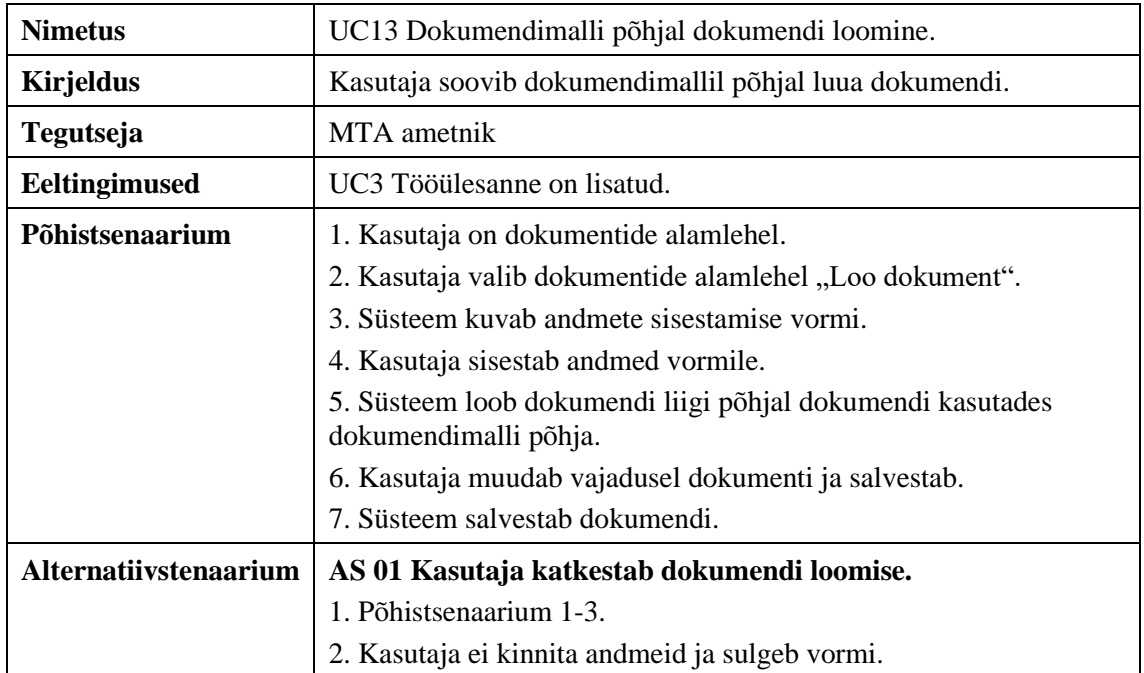

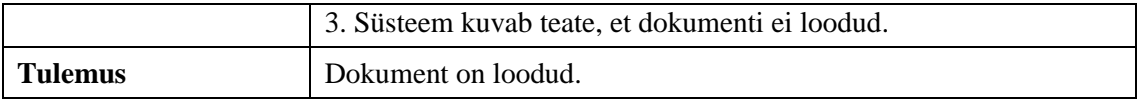

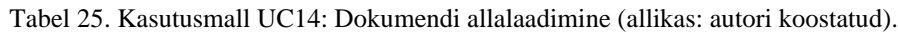

| <b>Nimetus</b>               | UC14 Dokumendi allalaadimine                                                                                                    |
|------------------------------|----------------------------------------------------------------------------------------------------|
| <b>Kirjeldus</b>             | Kasutaja soovib tööülesande juurde lisatud dokumendi alla laadida.                                                                      |
| <b>Tegutseja</b>             | MTA ametnik, MTA juhtivametnik                                                                                                    |
| Eeltingimused                | UC3 Tööülesanne on lisatud                                                                                                    |
|                              | UC10 Dokument on üles laetud.                                                                                                    |
|                              | UC11 Dokument on registreeritud.                                                                                                    |
| Põhistsenaarium              | 1. Kasutaja valib tööülesande detailvaatel dokumendi alamlehe.                                                                          |
|                              | 2. Süsteem kuvab dokumentide alamlehe, mis koosneb kolmest<br>plokist:                                                                  |
|                              | menetlusega seotud dokumendid;<br>toimik;<br>töödokumendid.                                                                             |
|                              | 3. Kasutaja liigub menetlusega seotud dokumendid või<br>töödokumendid plokile, kus iga dokumendi taga kuvatakse<br>allalaadimise ikoon. |
|                              | 4. Kasutaja vajutab dokumendi allalaadimise ikoonile.                                                                                   |
|                              | 5. Süsteem laeb dokumendi alla samas formaadis, mis oli lisamisel.                                                                      |
| <b>Alternatiivstenaarium</b> | AS 01 Kasutaja katkestab dokumendi alla laadimise.                                                                                      |
|                              | 1. Põhistsenaarium 1-3.                                                                                                    |
|                              | 2. Kasutaja ei vajuta dokumendi allalaadimise ikoonile.                                                                                 |
|                              | 3. Süsteem ei lae dokumenti alla.                                                                                                    |
|                              | 4. Kasutaja jääb dokumendi alamlehele.                                                                                                  |
| <b>Tulemus</b>               | Dokument on alla laetud.                                                                                                    |

Tabel 26. Kasutusmall UC15: Dokumendi suunamine (allikas: autori koostatud).

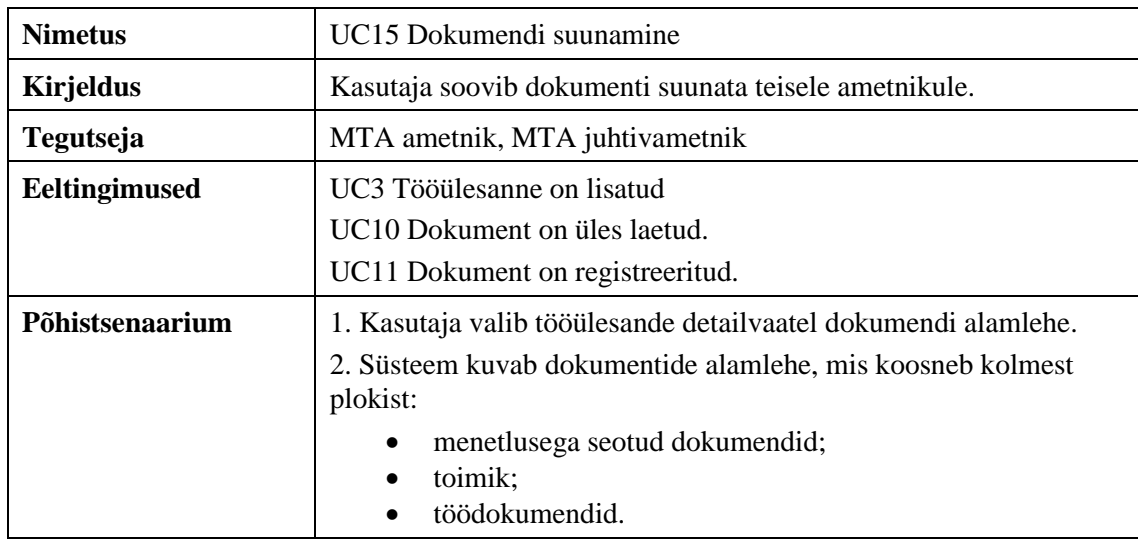

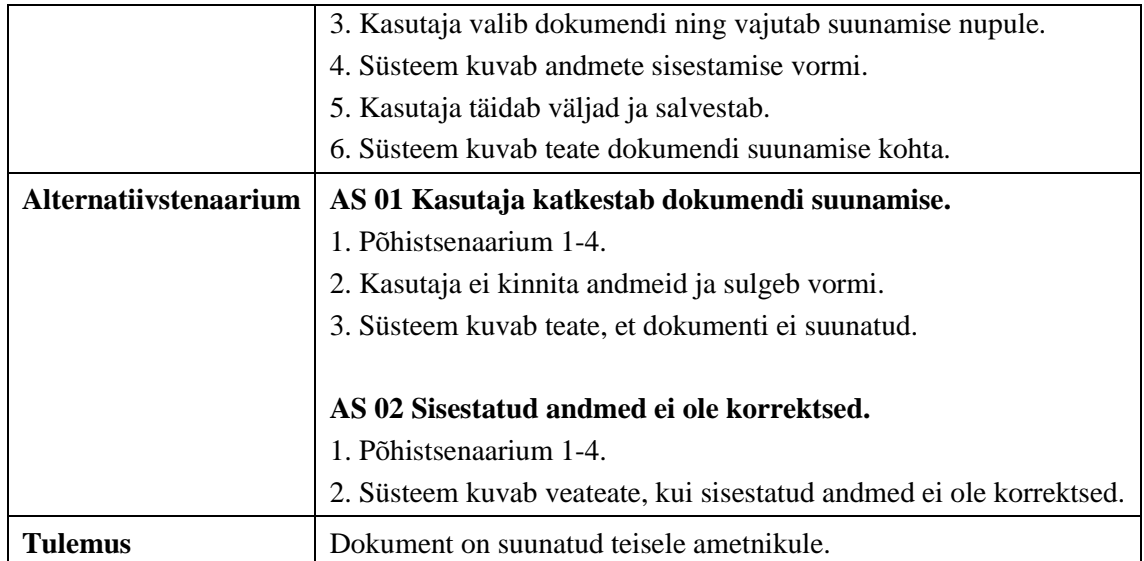

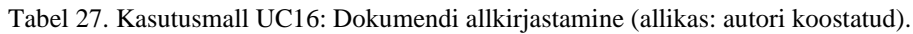

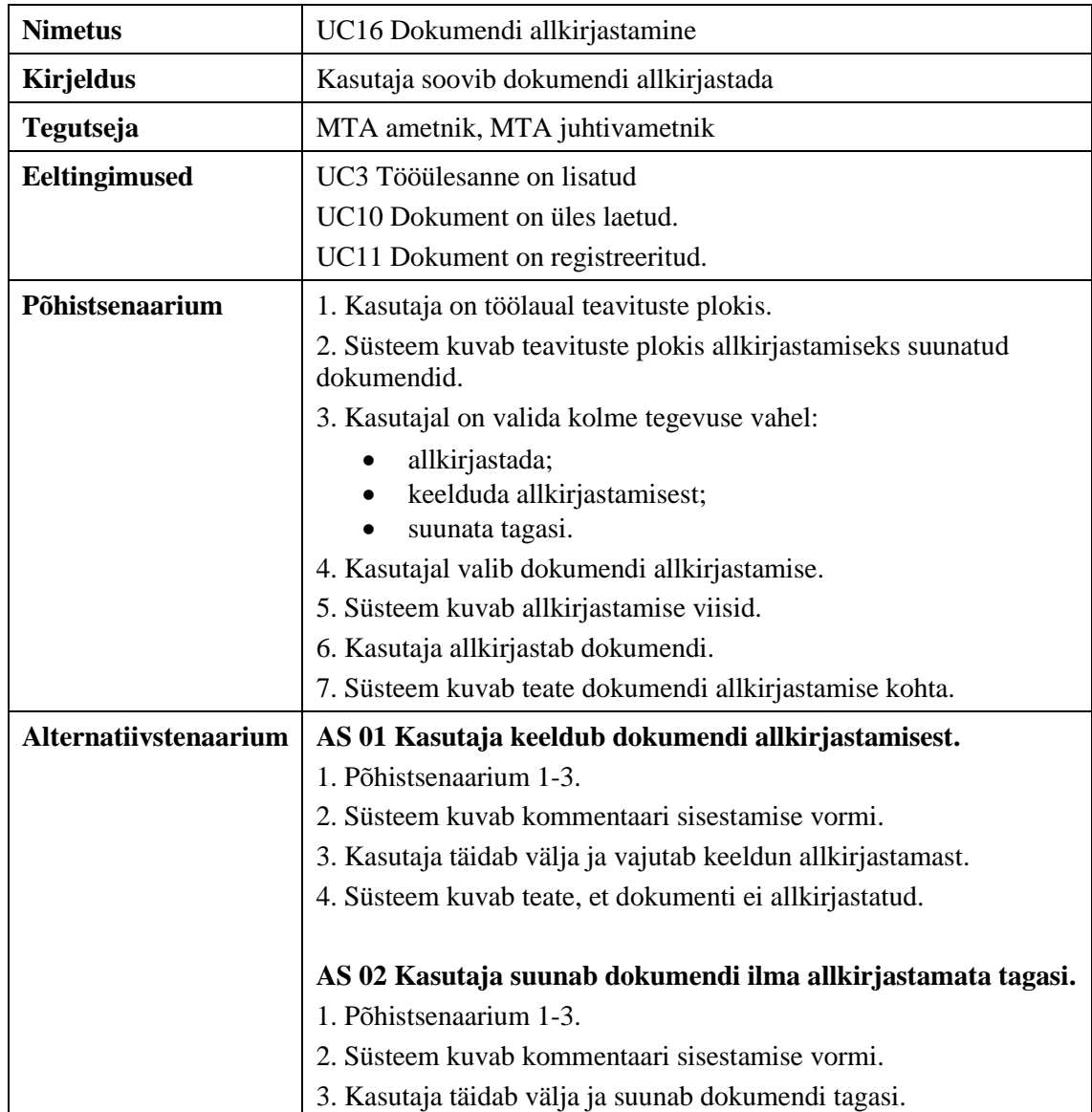

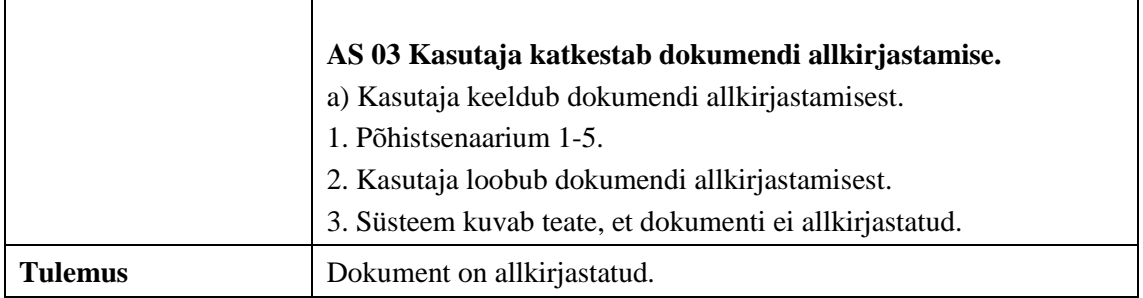

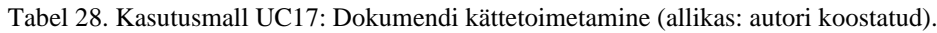

| <b>Nimetus</b>        | UC17 Dokumendi kättetoimetamine                                                                                         |
|-----------------------|----------------------------------------------------------------------------------------------------|
| <b>Kirjeldus</b>      | Kasutaja soovib dokumendi e-MTA kaudu kätte toimetada                                                                   |
| <b>Tegutseja</b>      | MTA ametnik, MTA juhtivametnik                                                                                          |
| Eeltingimused         | UC3 Tööülesanne on lisatud                                                                                              |
|                       | UC10 Dokument on üles laetud.                                                                                           |
|                       | UC11 Dokument on registreeritud.                                                                                        |
| Põhistsenaarium       | 1. Kasutaja on dokumendi alamlehel.                                                                                     |
|                       | 2. Kasutaja valib registreeritud dokumendi ning valib e-MTAsse<br>edastamise.                                           |
|                       | 3. Süsteem kuvab teavituse, et dokument on edastatud e-MTAsse.                                                          |
|                       | 4. Süsteem lisab dokumendi juurde kättetoimetamise andmed:<br>kuupäev, kättetoimetamise viis, kättetoimetamise kuupäev. |
| Alternatiivstenaarium | AS 01 Dokumendi edastamine e-MTAsse ebaõnnestub.                                                                        |
|                       | 1. Põhistsenaarium 1-2.                                                                                                 |
|                       | 2. Süsteem kuvab teavituse, et e-MTAsse edastamine ebaõnnestus.                                                         |
| Tulemus               | Dokument on edastatud e-MTAsse.                                                                                         |

Tabel 29. Kasutusmall UC18: Kontakteerumise lisamine (allikas: autori koostatud).

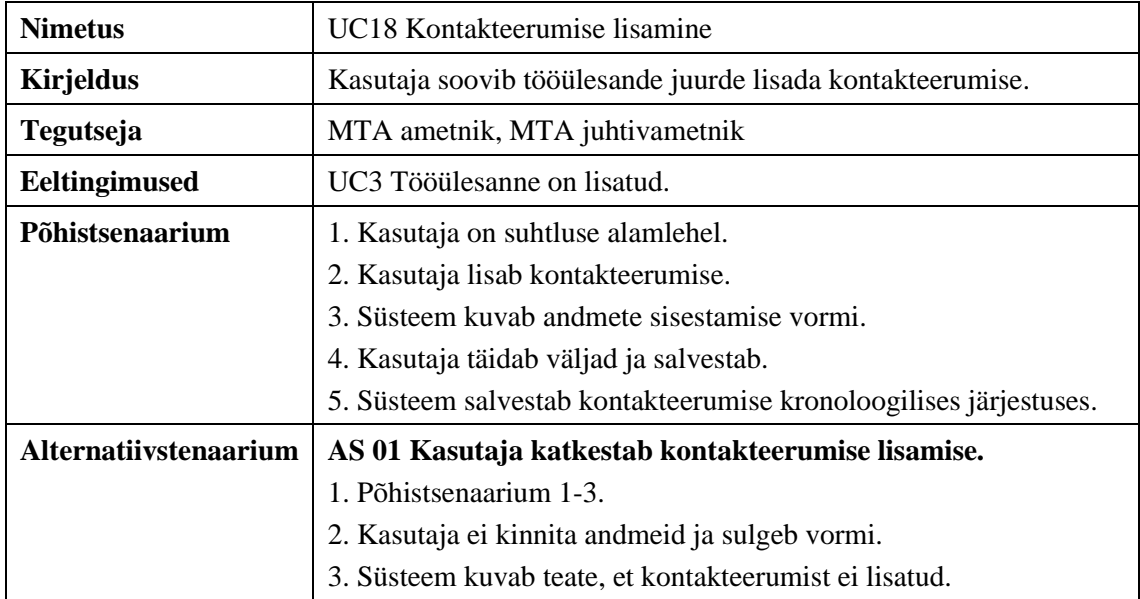

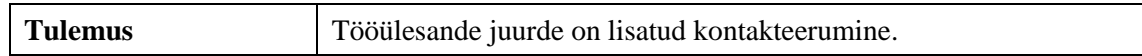

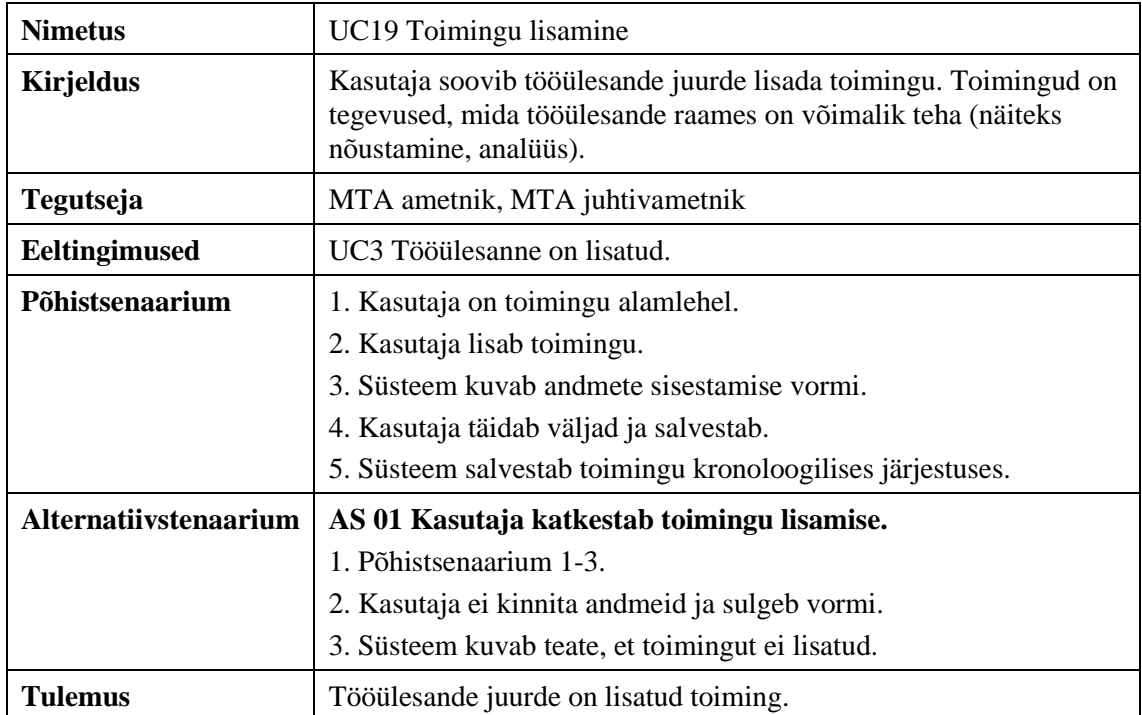

Tabel 30. Kasutusmall UC19: Toimingu lisamine (allikas: autori koostatud).

#### Tabel 31. Kasutusmall UC20: Tööülesande lõpetamine (allikas: autori koostatud).

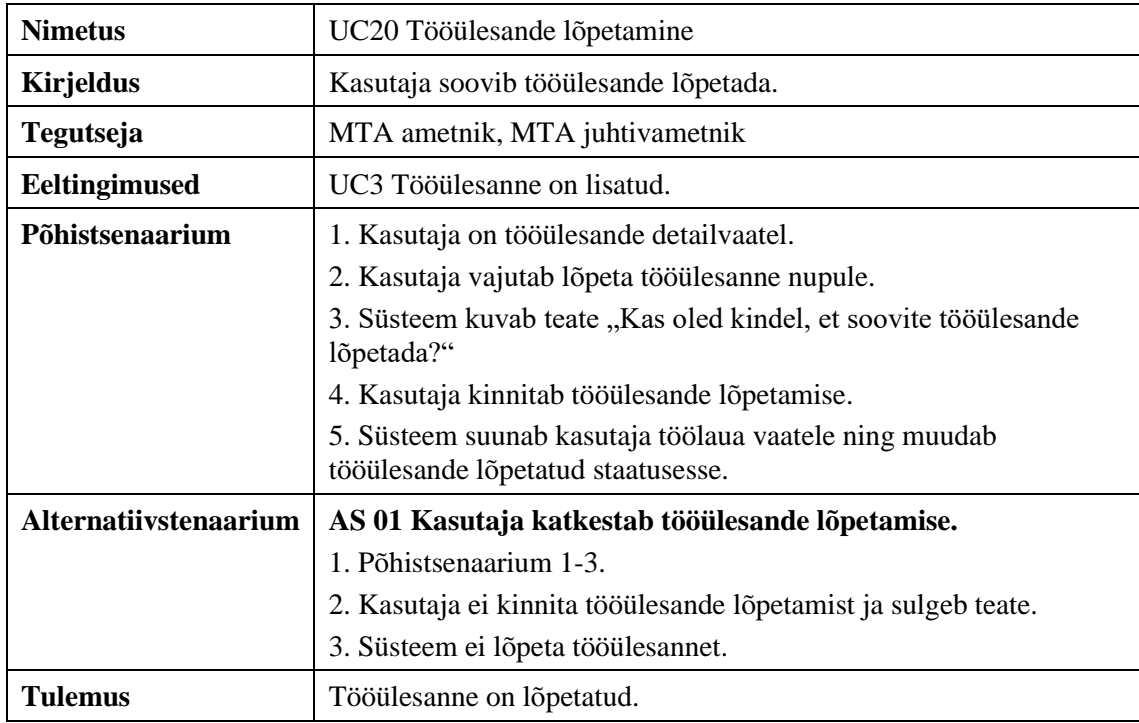

Tabel 32. Kasutusmall UC21: Tööülesande taasavamine (allikas: autori koostatud).

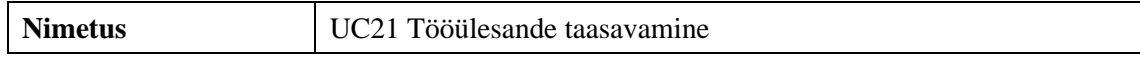

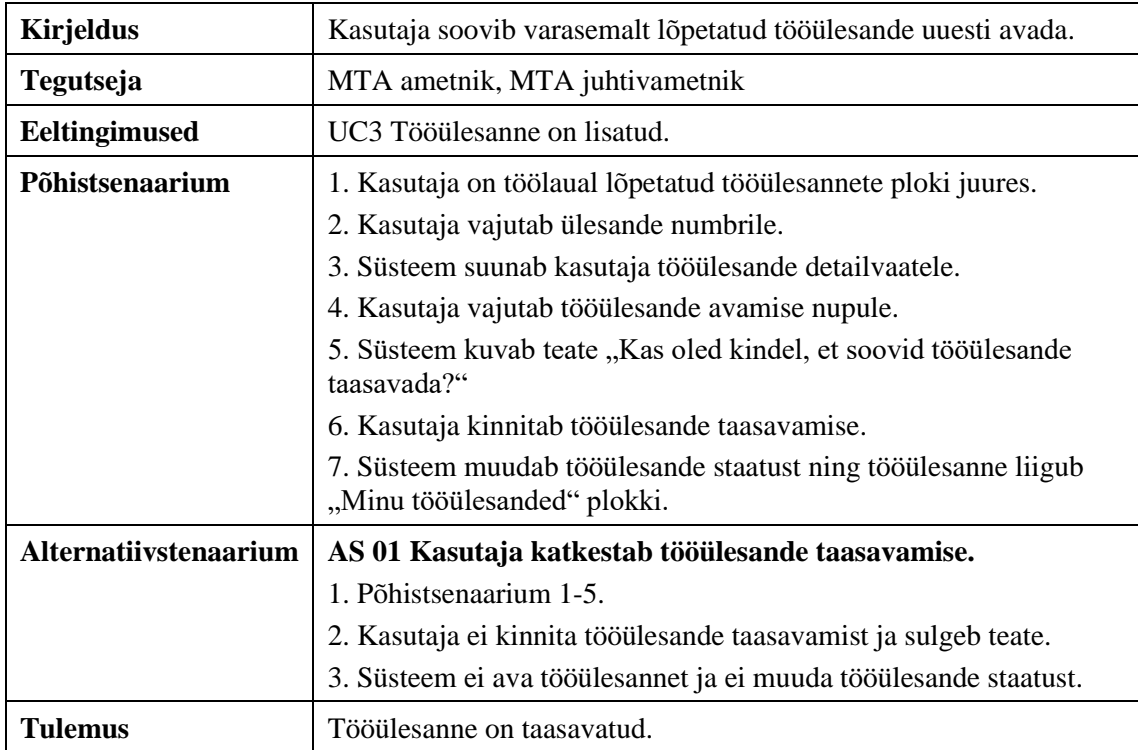

Tabel 33. Kasutusmall UC22: Teavituste haldamine (allikas: autori koostatud).

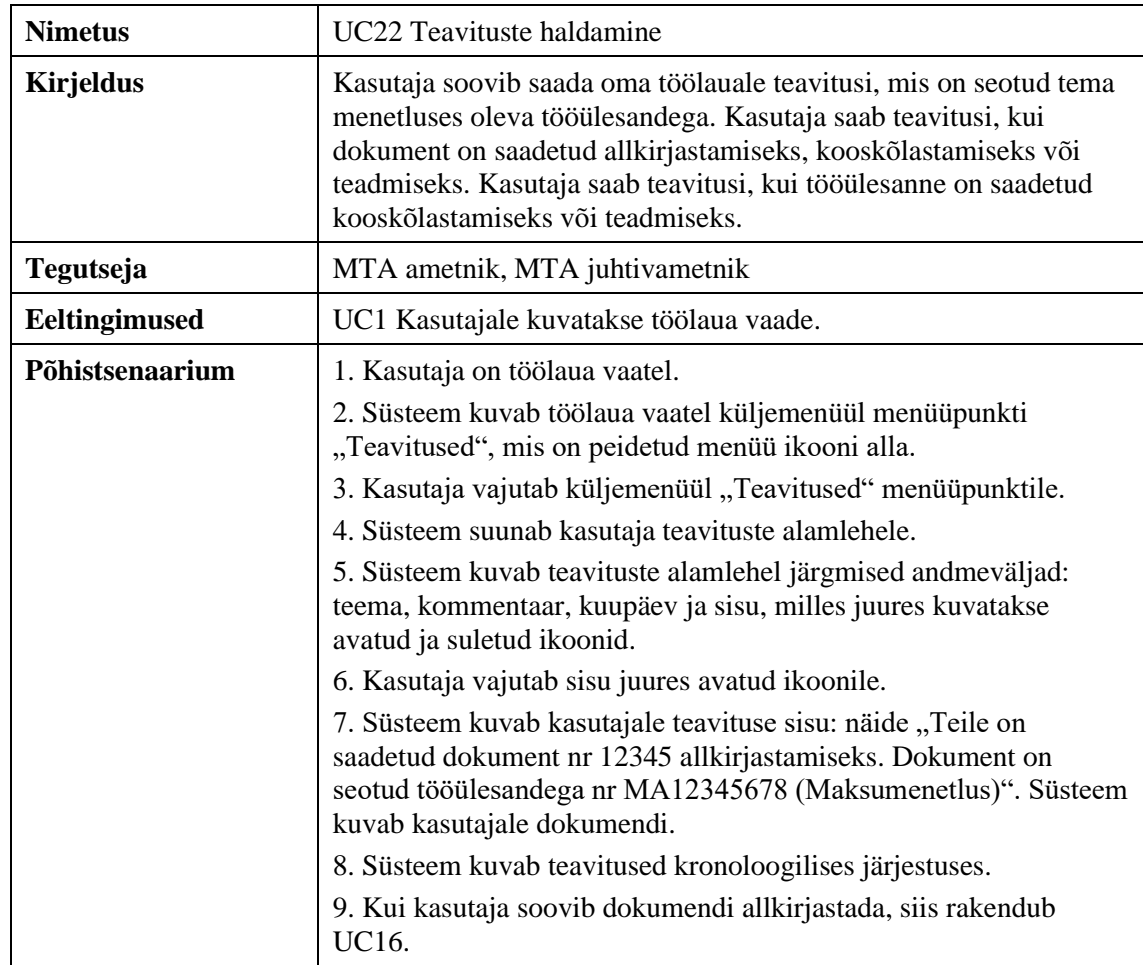

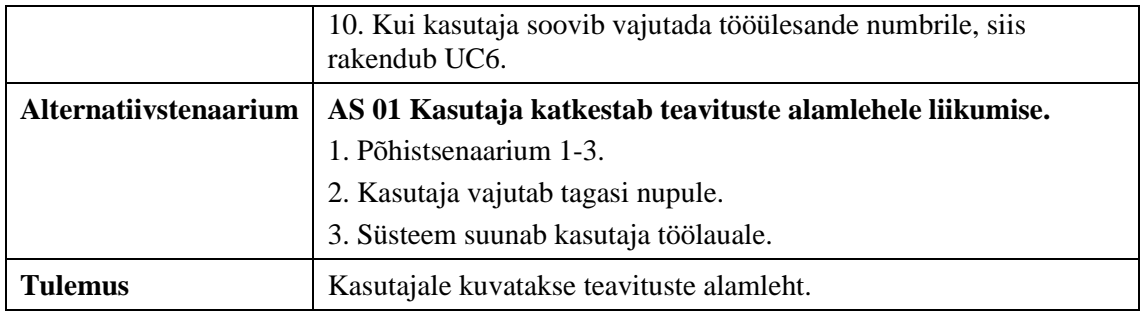

Tabel 34. Kasutusmall UC23: Kontrolliobjektide loetelu haldamine (allikas: autori koostatud).

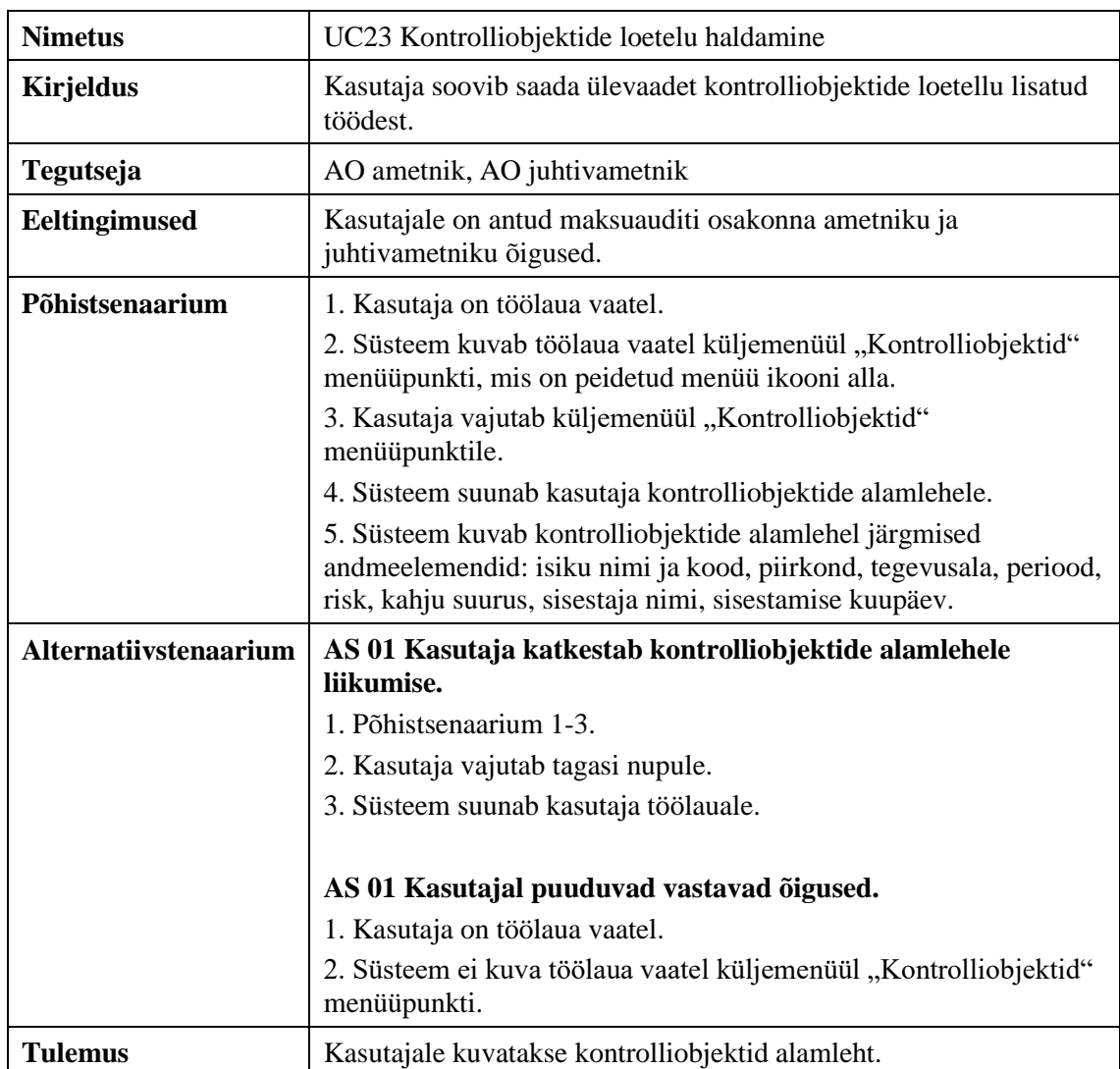

Tabel 35. Kasutusmall UC24: Kontrolliobjektide loetellu isiku lisamine (allikas: autori koostatud).

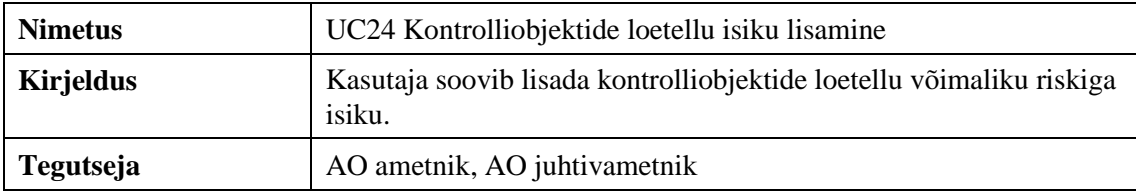

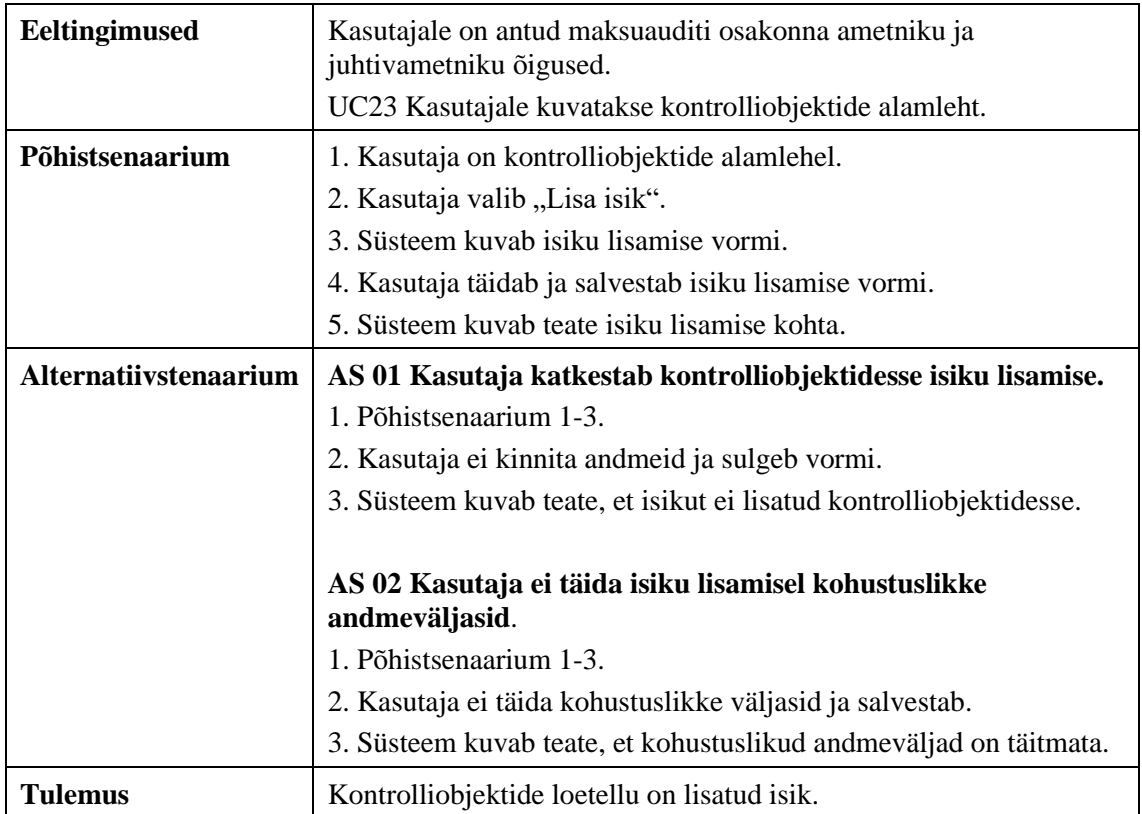

Tabel 36. Kasutusmall UC25: Kontrolliobjektide loetelust isiku suunamine (allikas: autori koostatud).

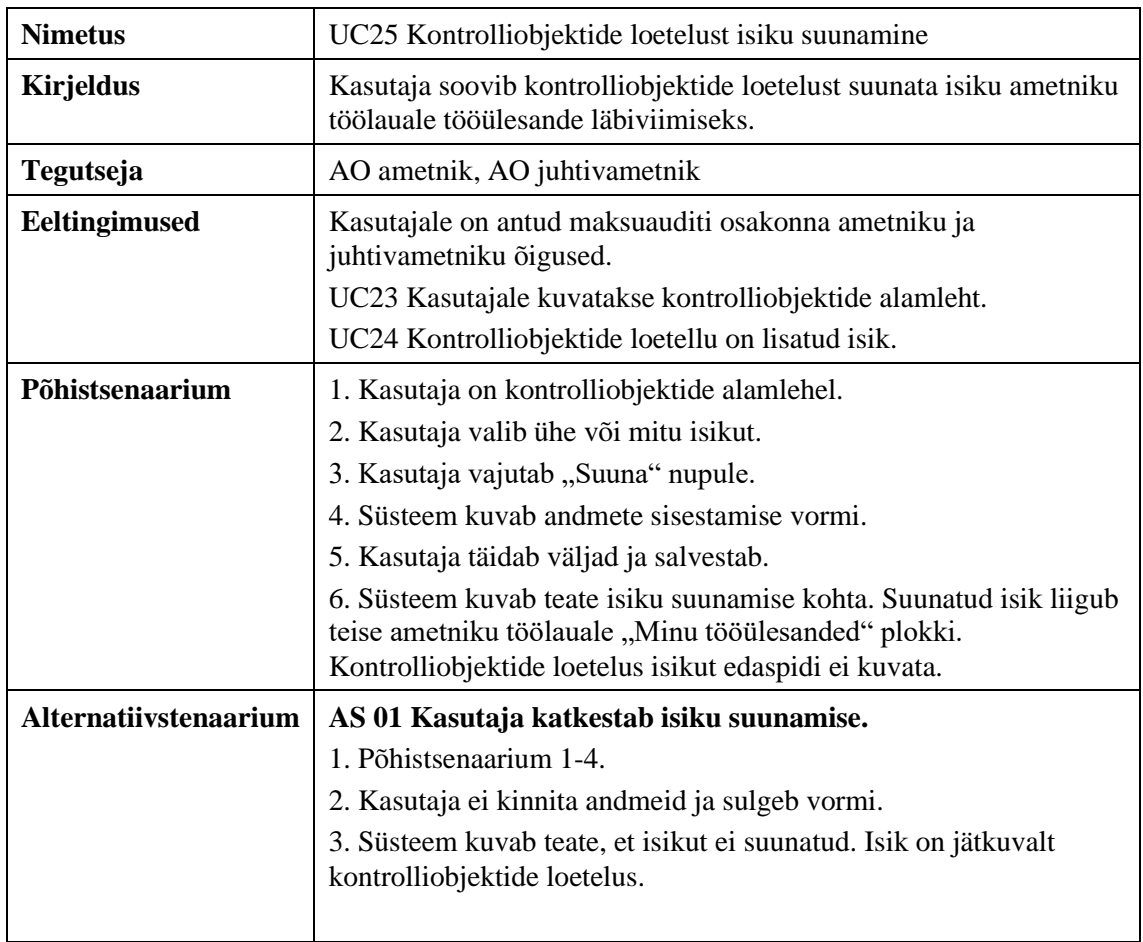

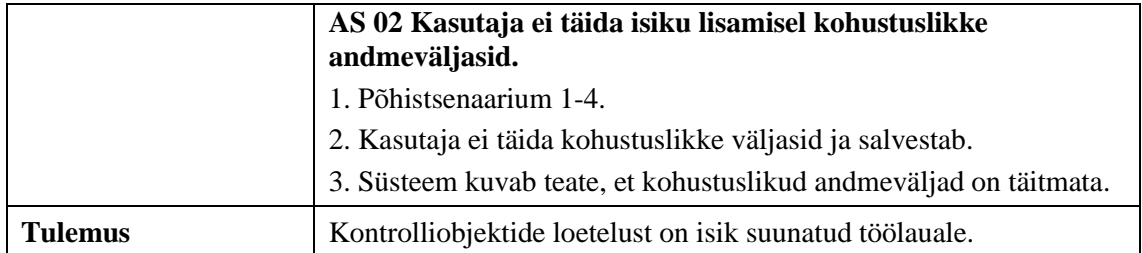

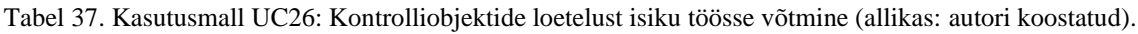

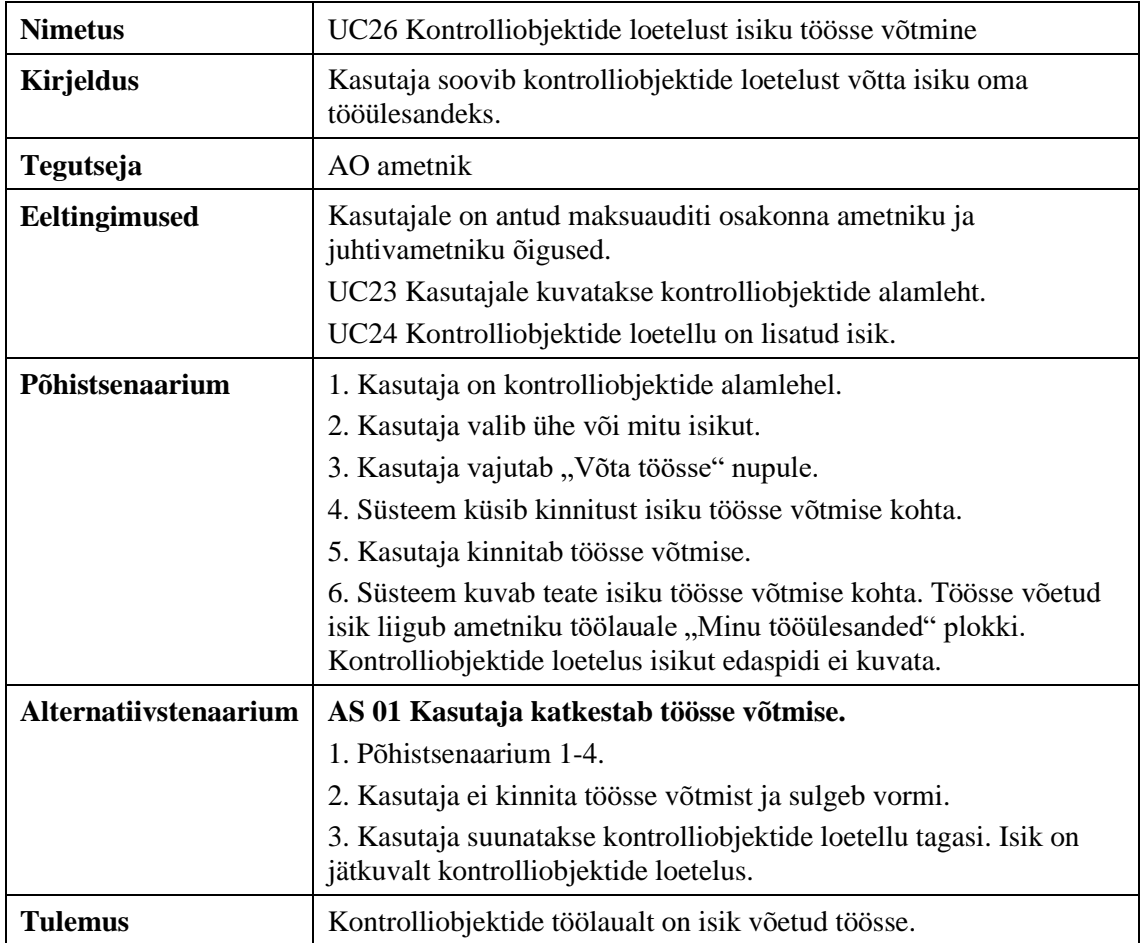

Tabel 38. Kasutusmall UC27: Kontrolliobjektide loetelust isiku otsimine (allikas: autori koostatud).

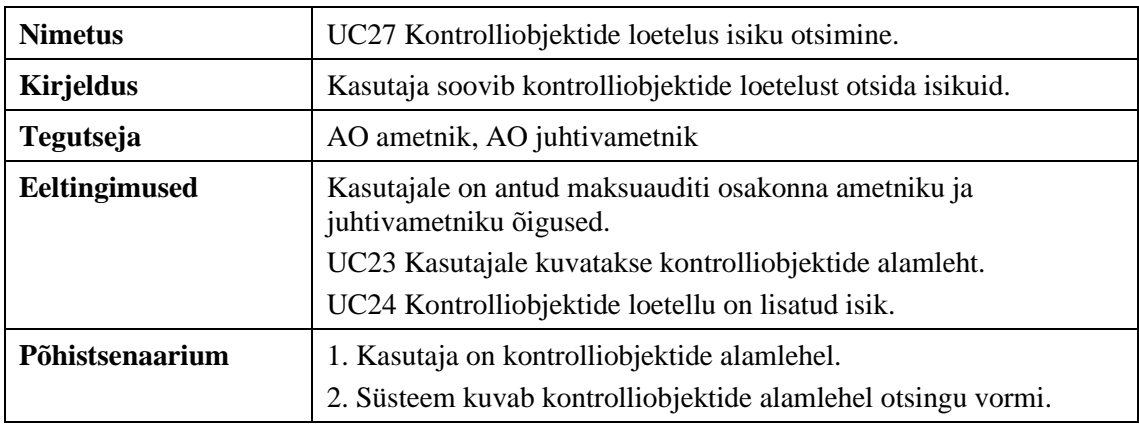

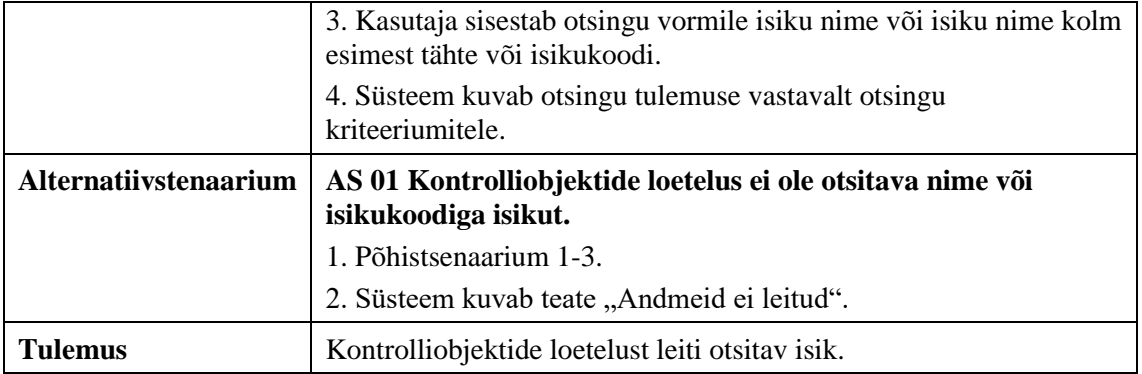

### **Lisa 8 – Prototüübi ekraanivaated**

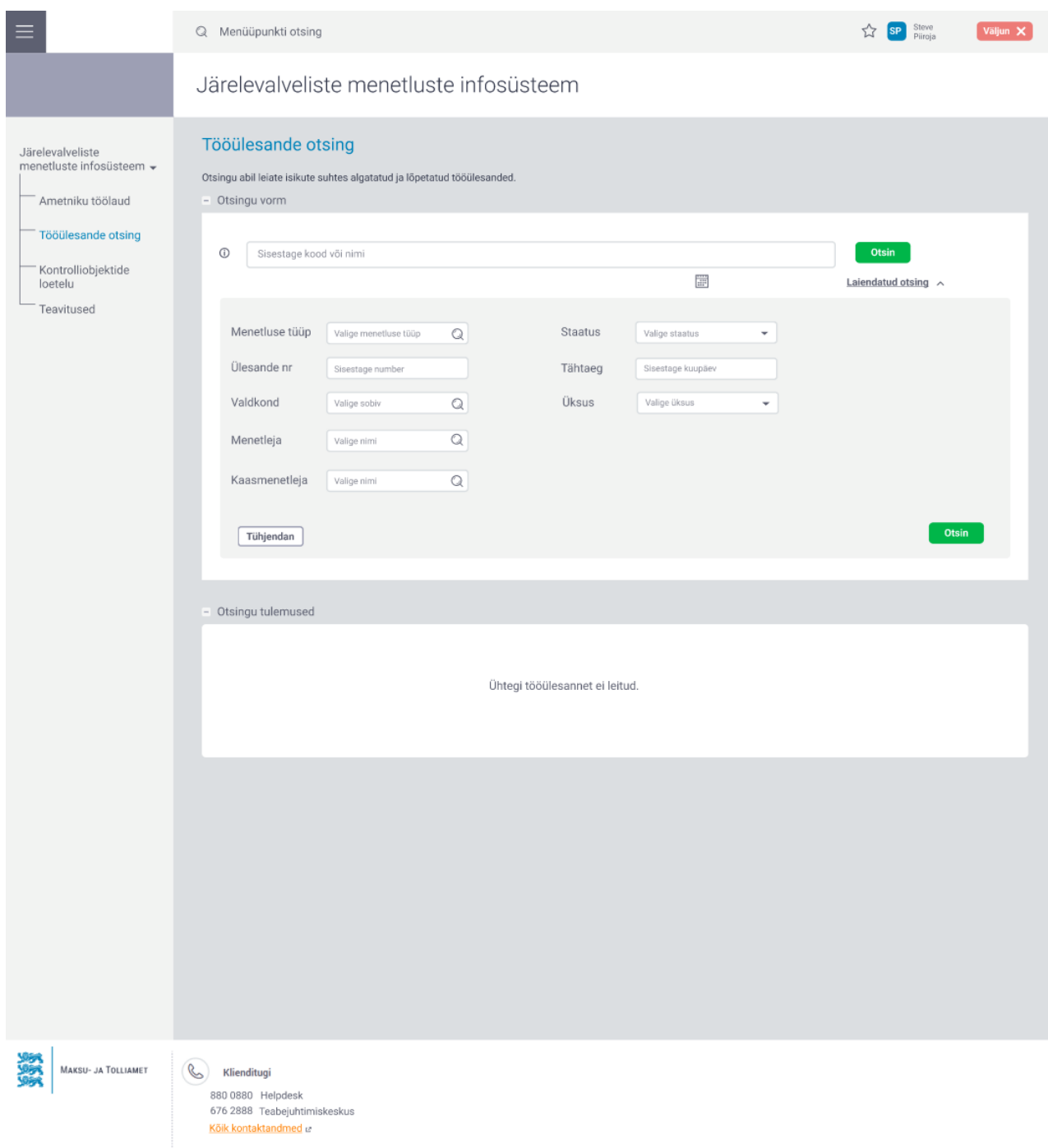

Joonis 35. Tööülesande otsing (allikas: autori koostatud).

Q Menüüpunkti otsing

 $\equiv$ 

 $\sum_{i=1}^{n} \sum_{i=1}^{n} \sum_{\substack{\text{Pilrvo} \\ \text{Pilroja}}}$ 

Väljun X

#### Järelevalveliste menetluste infosüsteem

| Ametniku töölaud<br>Tööülesande otsing |                  | - Isikute loetelu            |                  |                                         |                         |                        |                | ۰<br>Lisa isik<br>▼ ※                                                            |
|----------------------------------------|------------------|------------------------------|------------------|-----------------------------------------|-------------------------|------------------------|----------------|----------------------------------------------------------------------------------|
| Kontrolliobjektide<br>loetelu          |                  | $\frac{A}{V}$ Isik           | ○ Piirkond       | C Valdkond                              | C Periood               | $\Leftrightarrow$ Risk | C Kahju suurus | C Sisestaja                                                                      |
| Teavitused                             |                  | Daniel Ojala<br>39001221254  | Harju maakond    | FIDEK                                   | 2020                    | Madal                  | 1000           | Steve Piiroja<br>16.05.2022                                                      |
|                                        |                  | ΟÜ<br>10102154               | Lääne maakond    | Ehitus                                  | 01.01.2021 - 31.01.2021 | Keskmine               | 5000           | Helena Kuula<br>15.02.2022                                                       |
|                                        |                  | Kala OÜ<br>21212121          | Harju maakond    | Kalapüük                                | 01.02.2021 - 31.05.2021 | Körge                  | 25000          | Steve Piiroja<br>02.02.2022                                                      |
|                                        |                  | Sade Mustikas<br>48512011245 | Tartu maakond    | FIDEK                                   | 2021                    | Madal                  | 1500           | Mari Mustikas<br>15.01.2022                                                      |
|                                        |                  | ABC OÜ<br>11111111           | Ida-Viru maakond | Ehitus                                  | 01.01.2022-31.01.2022   | Körge                  | 57000          | Mari Mustikas<br>15.01.2022                                                      |
|                                        |                  | <b>KYTUS</b><br>12121212     | Harju maakond    | Kütus                                   | 01.05.2022 - 31.05.2022 | Körge                  | 100000         | Steve Piiroja<br>02.01.2022                                                      |
|                                        |                  | Mets AS<br>13131313          | Harju maakond    | Mets                                    | 01.03.2019 - 31.03.2019 | Körge                  | 75000          | Mari Mustikas<br>02.12.2021                                                      |
|                                        |                  | Kinnisvara OÜ<br>14141414    | Harju maakond    | Kinnisvara                              | 01.12.2021 - 31.12.2021 | Madal                  | 2000           | Mari Mustikas<br>02.10.2021                                                      |
|                                        |                  | Metsake OÜ<br>15151515       | Harju maakond    | Mets                                    | 01.06.2020 - 31.12.2020 | Keskmine               | 7500           | Mari Mustikas<br>02.05.2021                                                      |
|                                        |                  | Ehitame AS<br>16161616       | Harju maakond    | Ehitus                                  | 01.12.2020 - 31.12.2020 | Madal                  | 1000           | Mari Mustikas<br>15.03.2021                                                      |
|                                        |                  |                              |                  | $\parallel \alpha \parallel = \epsilon$ |                         |                        |                | 10<br>$\overline{\phantom{a}}$<br>Kuvan korraga<br><b>Suunan</b><br>Võtan töösse |
|                                        |                  |                              |                  |                                         |                         |                        |                |                                                                                  |
| MAKSU- JA TOLLIAMET                    | B<br>Klienditugi | 880 0880 Helpdesk            |                  |                                         |                         |                        |                |                                                                                  |

Joonis 36. Kontrolliobjektide loetelu (allikas: autori koostatud).

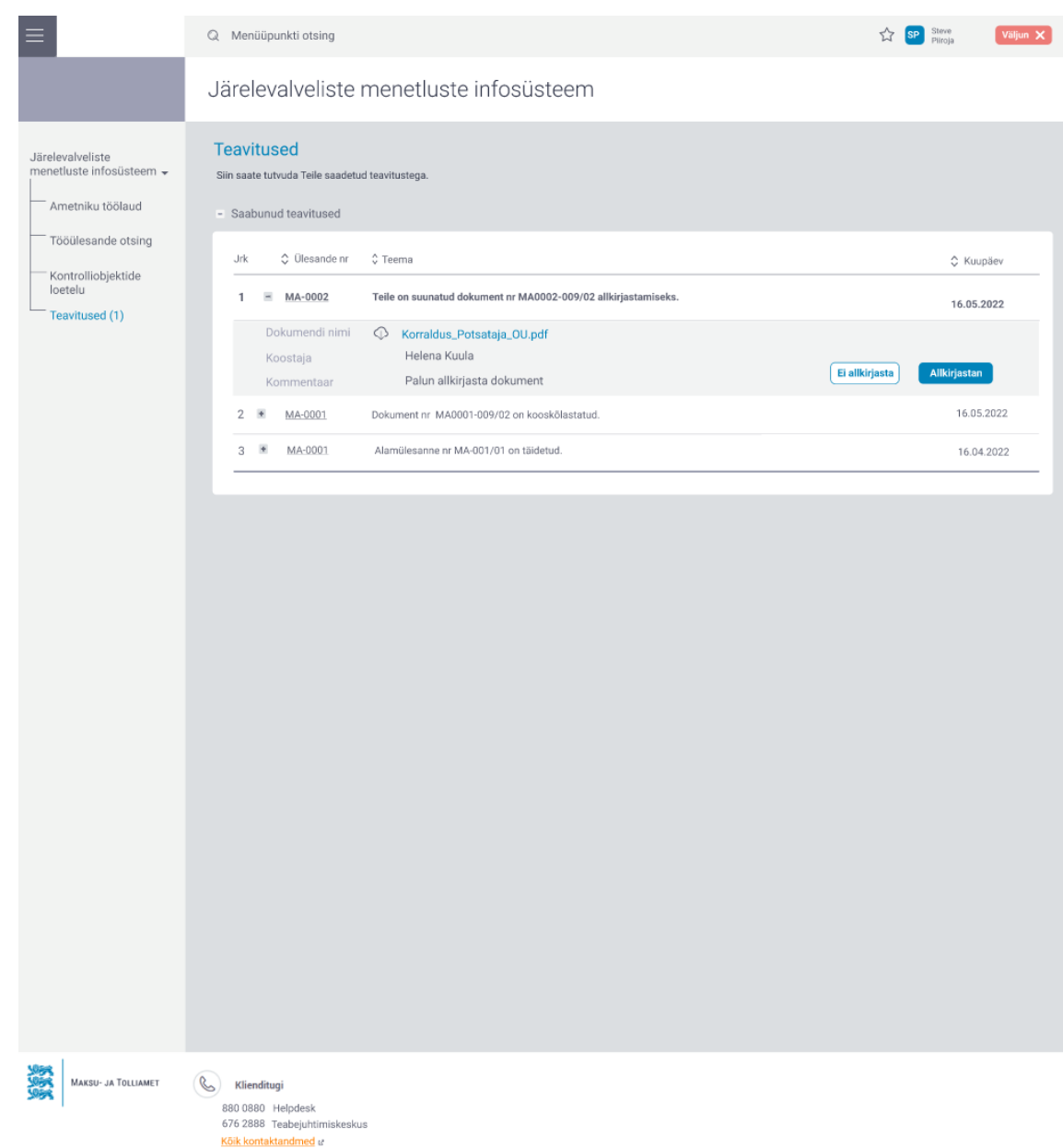

Joonis 37. Teavitused (allikas: autori koostatud).

Q Menüüpunkti otsing  $\sum_{i=1}^{N}$  SP Steve Väljun X Järelevalveliste menetluste infosüsteem MA-0002 - Potsataja OÜ (10101012) - Tööülesande üldandmed Menetluse tüüp Maksumenetlus Üksus 19.01.2022 Ülesande loomise kuupäev **II TALLINN** Ehitus<br>Potsataja OÜ<br>(10101012) Valdkond Menetleja Tähtaeg 19.05.2022 Steve Piiroja Isik Kaasmenetleja Staatus Helena Kuula Pooleli Suunan Muudan - Tööülesande detailandmed Alamülesanded Töö andmed Toimingud Dokumendid Suhtlus Jrk Kontakteerumise viis Kuupäev Kontakteerumise põhius Sisestaia Sisestamise kuupäe ⊘食  $1 \quad \blacksquare$  Vestlus 15.02.2022 Korraldusele teabe andmine Steve Piiroja 16.02.2022  $2 \equiv$  Telefonikõne  $\phi$ 01.03.2022 Steve Piiroja 02.03.2022 Nõustamine Potsataja OÜ juhatuse liikmele selgitatud, kuidas<br>enne tehingu toimumist kontrollida tehingupartneri<br>tausta. Telefoninumber 58365404 Kontakteerumise sisu Numbri valdaja Jaan Mardikas **C** Lisa konta  $\fbox{Tagasi}$ **1984**<br>**1984** MAKSU- JA TOLLIAMET<br>**1984**  $\begin{array}{cc} \mathbb{C} & \mathsf{Klienditugi} \end{array}$ 880 0880 Helpdesk<br>676 2888 Teabejuhtimiskeskus

Joonis 38. Tööülesande detailvaade, avatud suhtluse sakk (allikas: autori koostatud).

Kölk kontaktandmed u

 $Q$  Menüüpunkti otsing

 $\sum_{i=1}^{N} \begin{array}{|c|c|} \hline \text{SP} & \text{Steve} \\ \hline \text{Piiroja} & & \text{Väijun $\boldsymbol{\mathsf{X}}$} \\\hline \end{array}$ 

Järelevalveliste menetluste infosüsteem

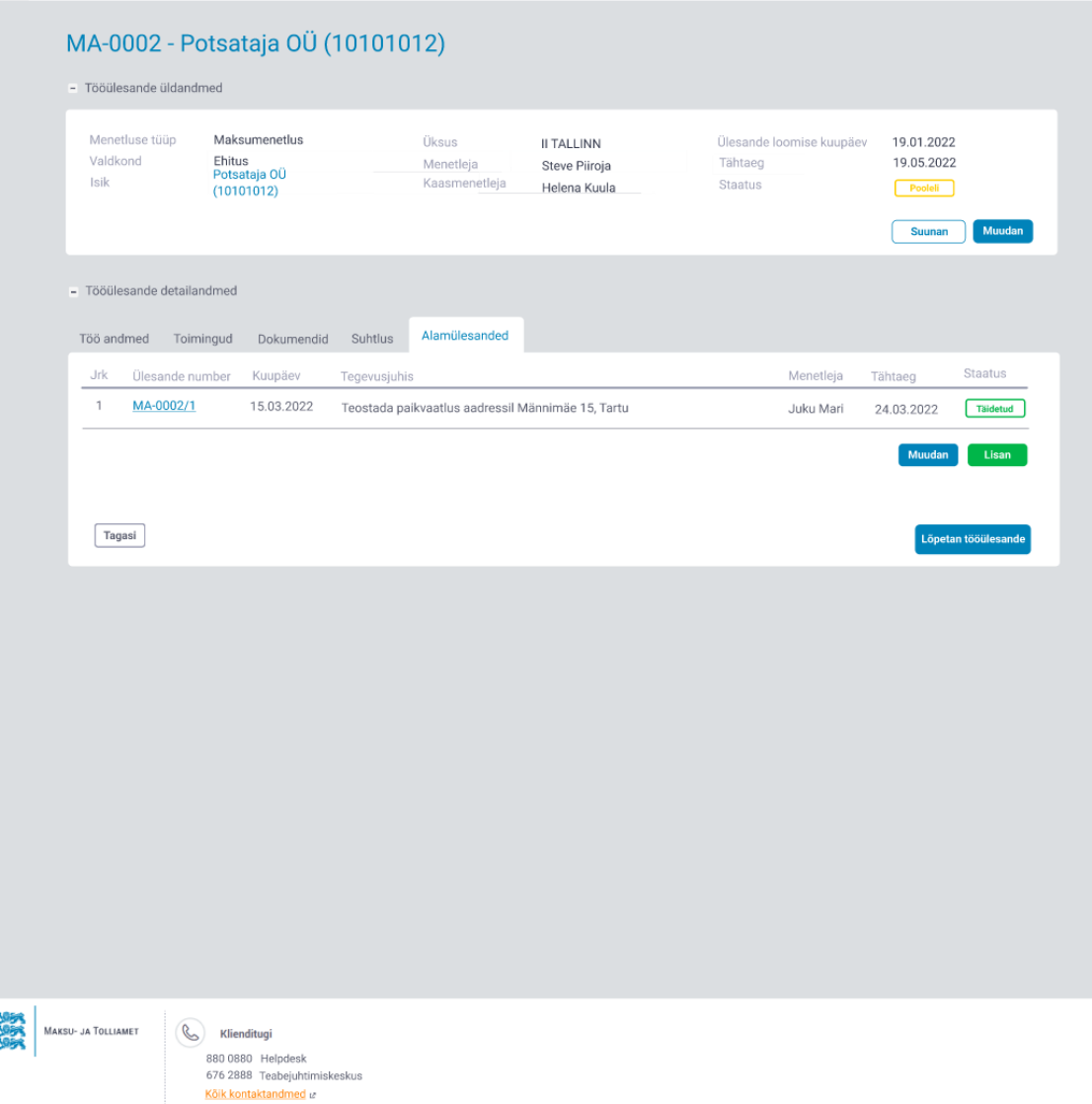

Joonis 39. Tööülesande detailvaade, avatud alamülesanded sakk (allikas: autori koostatud).